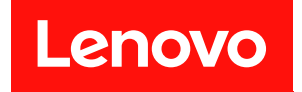

# **ThinkSystem ST50 维护手册**

**机器类型:7Y48 和 7Y49**

在参考此资料使用相关产品之前,请务必阅读并了解安全信息和安全说明,详见: [https://pubs.lenovo.com/safety\\_documentation/](https://pubs.lenovo.com/safety_documentation/)

此外,请确保您熟知适用于您的服务器的 Lenovo 保修条款和条件,这些内容位于: <http://datacentersupport.lenovo.com/warrantylookup>

**第二十二版 (2023 年 10 月)**

© **Copyright Lenovo 2018, 2023. 有限权利声明:如果数据或软件依照美国总务署(GSA)合同提供,则其使用、复制或披露将受到 GS-35F-05925 号合 同的约束。**

## **目录**

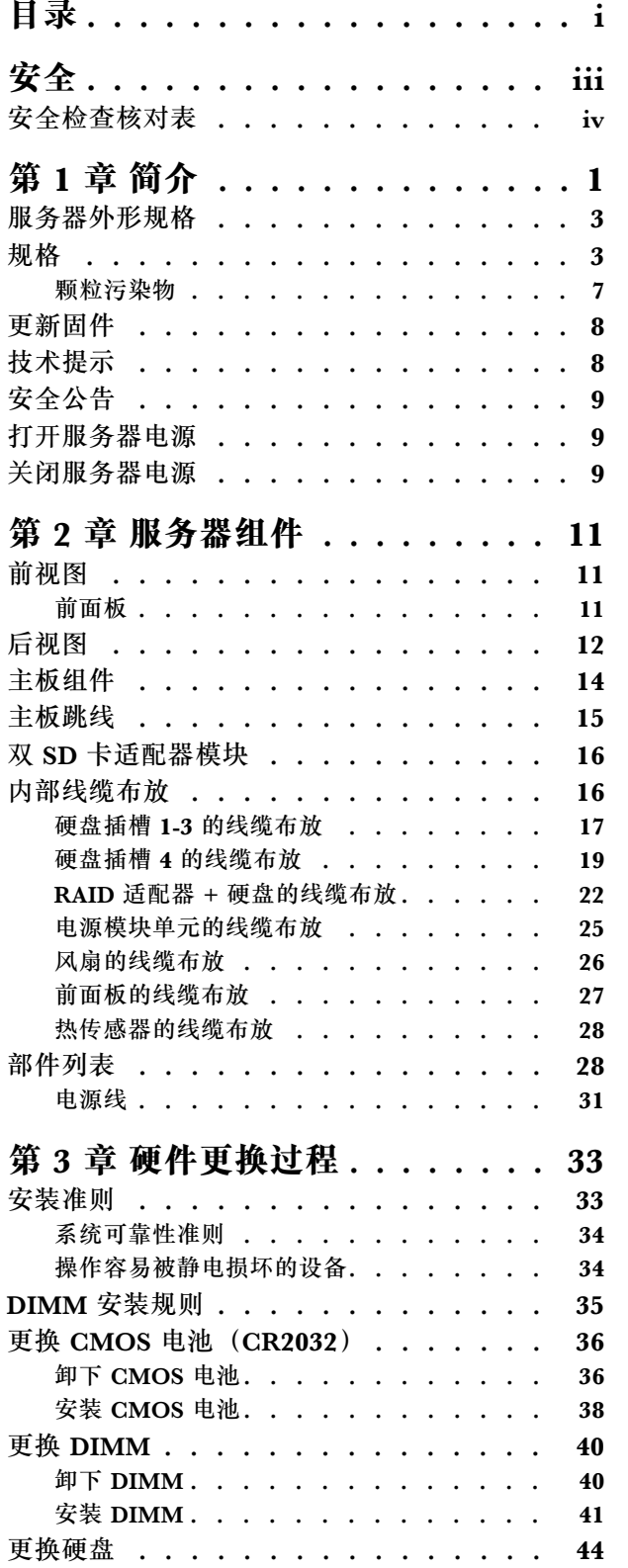

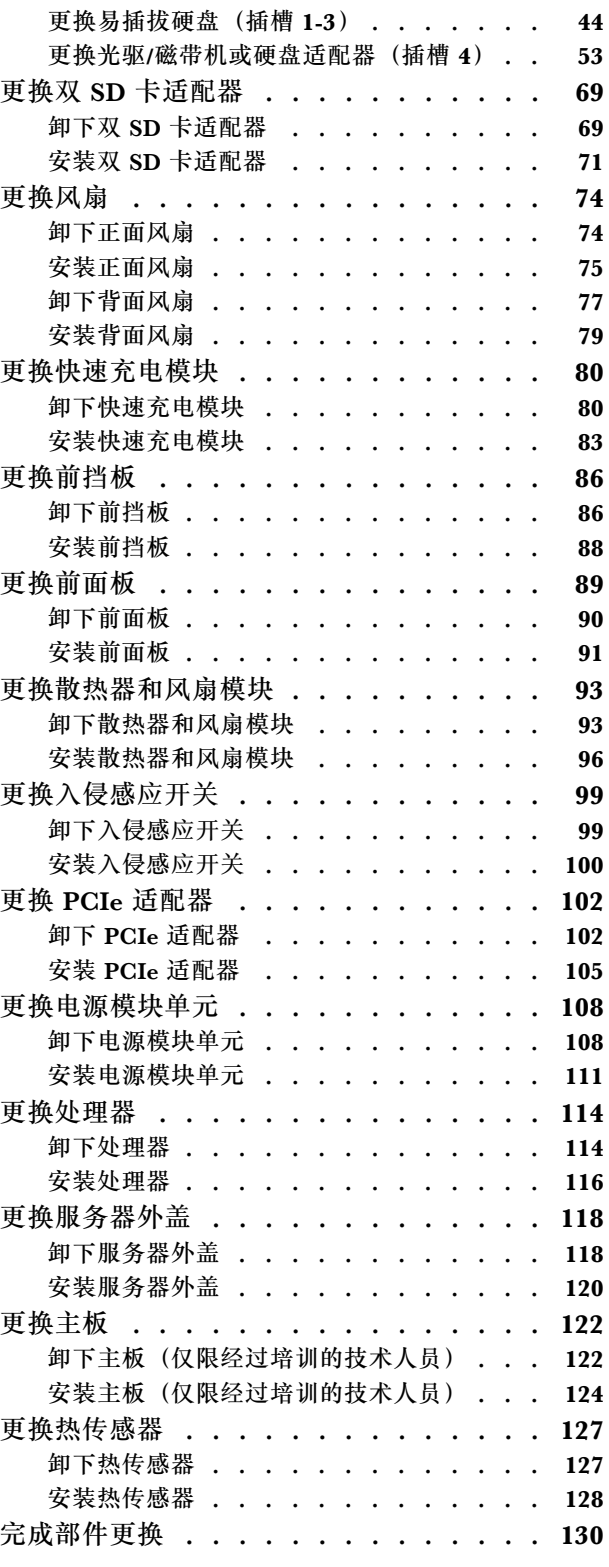

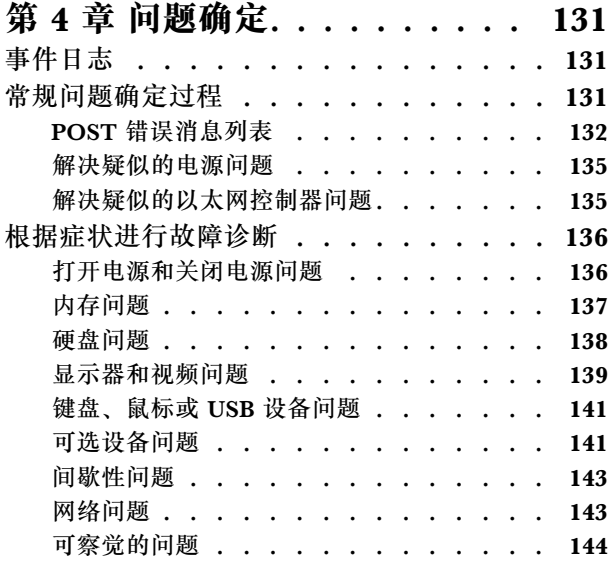

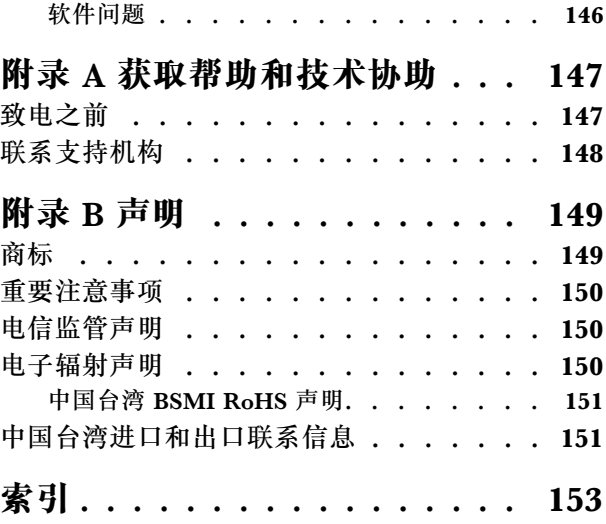

## <span id="page-4-0"></span>**安全**

#### Before installing this product, read the Safety Information.

قبل تركيب هذا المنتج، يجب قراءة الملاحظات الأمنية

Antes de instalar este produto, leia as Informações de Segurança.

在安装本产品之前,请仔细阅读 Safety Information (安全信息)。

安裝本產品之前,請先閱讀「安全資訊」。

Prije instalacije ovog produkta obavezno pročitajte Sigurnosne Upute.

Před instalací tohoto produktu si přečtěte příručku bezpečnostních instrukcí.

Læs sikkerhedsforskrifterne, før du installerer dette produkt.

Lees voordat u dit product installeert eerst de veiligheidsvoorschriften.

Ennen kuin asennat tämän tuotteen, lue turvaohjeet kohdasta Safety Information.

Avant d'installer ce produit, lisez les consignes de sécurité.

Vor der Installation dieses Produkts die Sicherheitshinweise lesen.

Πριν εγκαταστήσετε το προϊόν αυτό, διαβάστε τις πληροφορίες ασφάλειας (safety information).

לפני שתתקינו מוצר זה, קראו את הוראות הבטיחות.

A termék telepítése előtt olvassa el a Biztonsági előírásokat!

Prima di installare questo prodotto, leggere le Informazioni sulla Sicurezza.

製品の設置の前に、安全情報をお読みください。

본 제품을 설치하기 전에 안전 정보를 읽으십시오.

Пред да се инсталира овој продукт, прочитајте информацијата за безбедност.

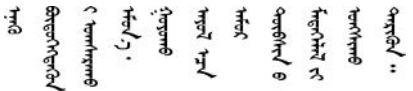

Les sikkerhetsinformasjonen (Safety Information) før du installerer dette produktet.

Przed zainstalowaniem tego produktu, należy zapoznać się z książką "Informacje dotyczące bezpieczeństwa" (Safety Information). <span id="page-5-0"></span>Antes de instalar este produto, leia as Informações sobre Segurança.

Перед установкой продукта прочтите инструкции по технике безопасности.

Pred inštaláciou tohto zariadenia si pečítaje Bezpečnostné predpisy.

Pred namestitvijo tega proizvoda preberite Varnostne informacije.

Antes de instalar este producto, lea la información de seguridad.

Läs säkerhetsinformationen innan du installerar den här produkten.

ইৰ্ছেম'নই'নই'য়ুঁহ'ম'ন্তুম'ৰ্মুহ' 'সুঁহ'য়ু'অহ'ন্মৰন' <u> </u> अर्ट्युष्ट्र्यूट्र्य्य्य्र्य्य्ड्र्य्य्व्ल्य्य्

Bu ürünü kurmadan önce güvenlik bilgilerini okuyun.

مەزكۇر مەھسۇلاتنى ئورنىتىشتىن بۇرۇن بىخەتەرلىك ئۇچۇرلىرىنى ئوقۇپ چىقىڭ.

Youg mwngz yungh canjbinj neix gaxgong, itdingh aeu doeg aen canjbinj soengq cungj vahgangj ancien siusik.

### **安全检查核对表**

按照本节中的信息识别服务器潜在的安全隐患。每台服务器在设计和制造时均安装有必要的安全 装备,以保护用户和技术服务人员免遭人身伤害。

**注:**

1. 根据《工作场所法规》第 2 节的规定,本产品不适合在视觉显示工作场所中使用。

2. 服务器的安装只能在机房中进行。

**警告:**

**根据 NEC、IEC 62368-1 和 IEC 60950-1(音视频、信息技术和通信技术领域内的电子设备安全 标准)的规定,此设备必须由经过培训的服务人员安装或维护。Lenovo 假设您有资格维护设备, 并经过培训可识别产品中的危险能量级别。应使用工具、锁和钥匙或者其他安全方法操作设备,且 操作过程应由负责该位置的权威人员控制。**

**重要:**为保证操作人员的安全和系统正常运行,需要对服务器进行电气接地。持证电工可确认电源 插座是否已正确接地。

使用以下核对表排除任何潜在的安全隐患:

- 1. 确保关闭电源并拔下电源线。
- 2. 请检查电源线。
	- 确保三线制地线接头情况良好。用仪表测量外部接地引脚与机架地线之间的三线接地连续 性阻抗,并确保阻抗值为 0.1 欧姆或更低。
	- 确保电源线类型正确。 要查看服务器可用的电源线:

a. 访问:

<http://dcsc.lenovo.com/#/>

- b. 单击 **Preconfigured Model(预先配置型号)**或 **Configure to order(按单定做)**。
- c. 输入服务器的机器类型和型号以显示配置页面。
- d. 单击 **Power(电源管理)** ➙ **Power Cables(电源线)**选项卡以查看所有电源线。
- 确保绝缘部分未磨损。
- 3. 检查是否存在任何明显的非 Lenovo 变更。请合理判断任何非 Lenovo 改装的安全性。
- 4. 检查服务器内部是否存在任何明显的安全隐患,如金属碎屑、污染物、水或其他液体或者过 火或烟熏的痕迹。
- 5. 检查线缆是否磨损或被夹住。
- 6. 确保电源模块外盖固定器(螺钉或铆钉)未卸下或受损。

### <span id="page-8-0"></span>**第 1 章 简介**

ThinkSystem ST50 服务器是 4U 立式服务器,可针对各种 IT 工作负载提供优秀的性能和扩展。 凭借模块化设计,该服务器可灵活定制以实现最大存储容量或高存储密度,并具有可选择的输入/ 输出选项和分层式系统管理。

性能、易用性、可靠性和扩展能力是设计服务器时的重要考虑因素。这些设计特性不但支持用户通 过定制系统硬件来满足当前需求,还支持用户通过灵活的扩展功能来支撑未来发展。

服务器提供有限保修。有关保修的详细信息,请参阅 [https://support.lenovo.com/us/en/solu](https://support.lenovo.com/us/en/solutions/ht503310) [tions/ht503310](https://support.lenovo.com/us/en/solutions/ht503310)

有关您的具体保修信息,请参阅 <http://datacentersupport.lenovo.com/warrantylookup>

#### **识别您的服务器**

与 Lenovo 联系寻求帮助时, 机器类型和序列号信息可帮助技术支持人员识别您的服务器, 从而 更快捷地提供服务。

机器类型和序列号位于服务器正面的标识标签上。

下图显示了标识标签的位置。

**注:**本文档中的插图可能与您的服务器略有不同。

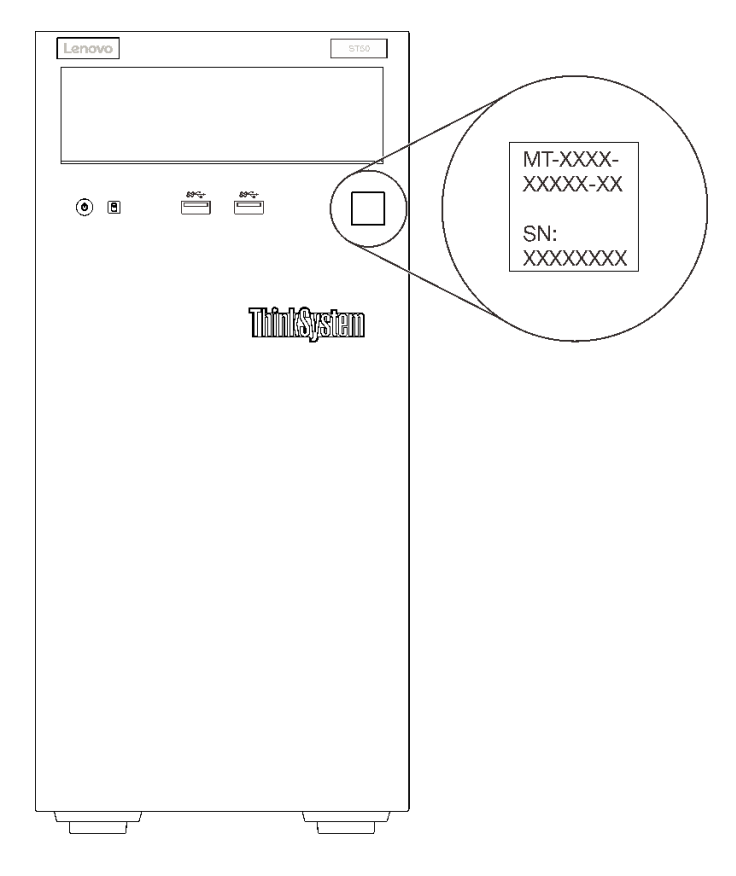

**图 1. 标识标签的位置**

### **快速响应码**

服务器外盖内侧有系统服务标签,上面提供一个快速响应(QR)码用于移动访问服务信息。使用移 动设备上的 QR 码读取应用程序扫描该 QR 码,即可快速访问相关的 Lenovo 服务网站。Lenovo 服务网站提供有关部件安装和更换视频的其他信息以及用于服务器支持的错误代码。

下图显示了 QR 码。

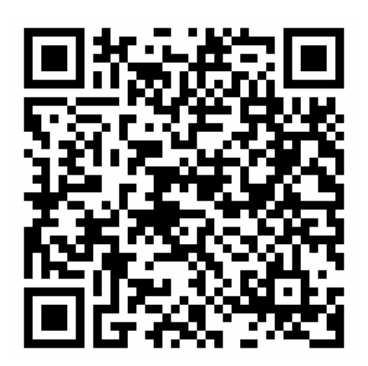

**图 2. QR 码**

### <span id="page-10-0"></span>**服务器外形规格**

ThinkSystem ST50 服务器旨在同时支持立式和机架外形规格。

可通过安装立式到机架式转换套件,将服务器从立式外形规格更改为机架式外形规格。有关如何安 装立式到机架式转换套件的说明,请参阅该转换套件随附的文档。

### **规格**

以下信息是服务器的功能和规格概述。根据型号的不同,部分功能可能不可用或部分规格可能不 适用。

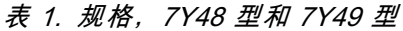

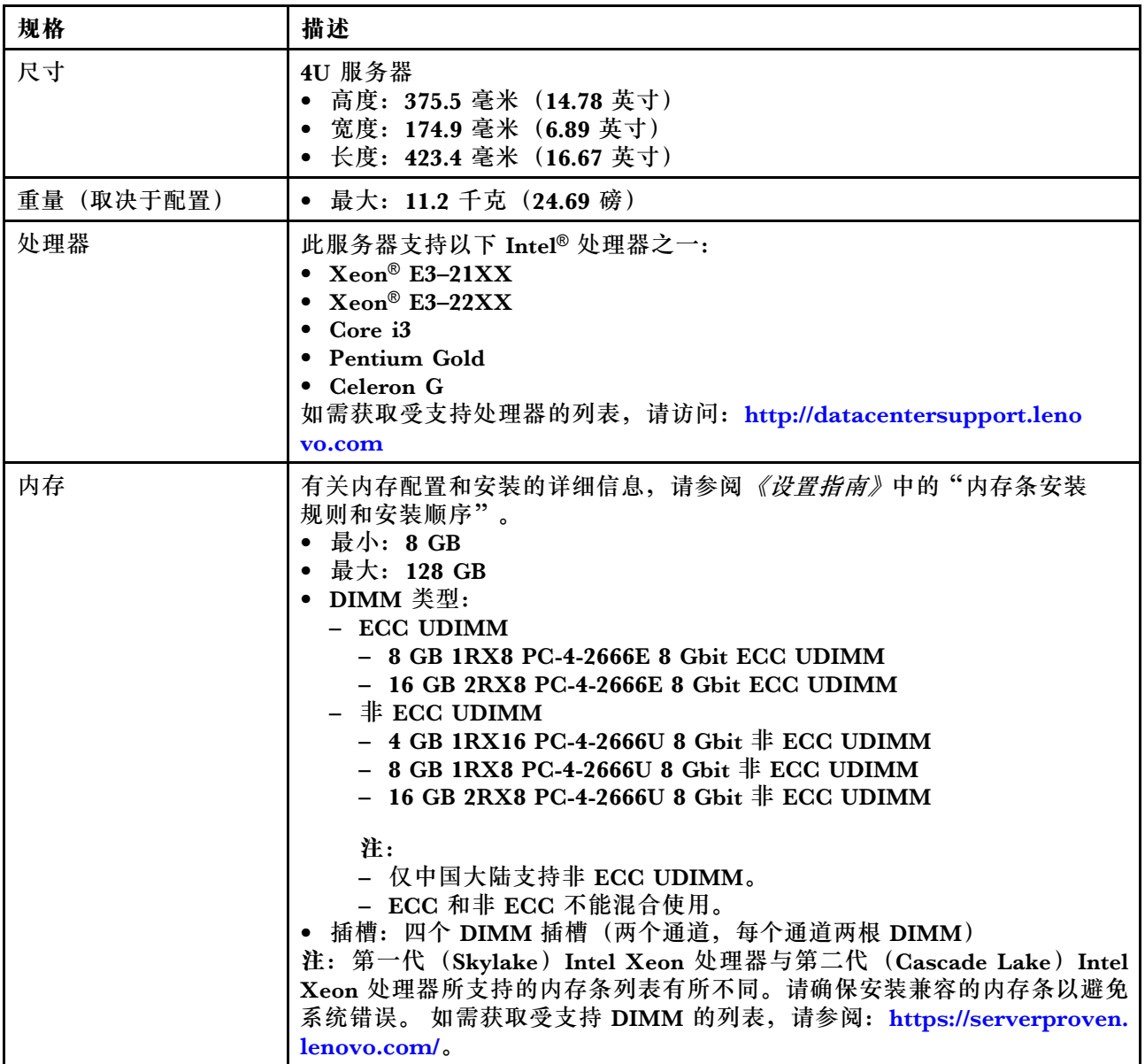

**表 1. 规格,7Y48 型和 7Y49 型 (续)**

| 规格   | 描述                                                                                                    |
|------|----------------------------------------------------------------------------------------------------|
| 存储扩展 | 可用于存储扩展的四个硬盘插槽和一个选配的 USB 双 SD 卡适配器, 支持<br>以下硬盘类型:<br>• 插槽 1 到 3 支持以下:<br>- 3.5 英寸硬盘或固态硬盘<br>- 2.5 英寸硬盘或固态硬盘 (3.5 英寸转 2.5 英寸硬盘插槽适配器)<br>• 插槽 4 支持以下:<br>- 一个半高型光驱<br>一个 LTO/RDX 磁带机<br>注:                                                                                                   |
|      | - 安装 LTO 磁带机前, 请确保已购买相应的磁带机线缆选配套件。<br>- 不同的存储配置需要不同的散热设置。请参阅《ThinkSystem ST50<br>设置指南》中的"最佳降噪/散热性能"。<br>一个硬盘/固态硬盘的硬盘插槽适配器<br>- 一个硬盘/固态硬盘和薄型光驱的硬盘插槽适配器<br>• USB 双 SD 卡适配器支持两个 SD 卡, 其容量应为:<br>$-32$ GB<br>$-64$ GB                                                                          |
|      | 注: 双 SD 卡适配器不支持热插拔。安装或卸下此适配器前, 请务必关闭服<br>务器的电源。                                                                                                    |
| 扩展插槽 | 提供三个 PCIe 扩展插槽:<br>• 插槽 1: PCI Express 3.0 x16<br>插槽 2: PCI Express 3.0 x1<br>插槽 3: PCI Express 3.0 x4                                                                                                    |
| 集成功能 | • 六个通用串行总线 (USB) 接口<br>- 正面有两个 USB 3.1 Gen1 接口<br>- 背面有四个 USB 接口:<br>- 两个 USB 3.1 Gen1 接口<br>- 两个 USB 2.0 接口<br>一个串口<br>一个输出接口<br>两个 DisplayPort 接口<br>注: Dual DisplayPort 输出仅在以下条件下工作:<br>基于 Windows 的操作系统: 已安装 Intel VGA 驱动程序。<br>- Linux (Red Hat 7.5 操作系统): 已添加内核/引导参数"i915.alpha sup- |
|      | port= $1$ ".                                                                                                    |
| 网络   | 一个 1 Gbps RJ-45 以太网接口, 带 Intel I219 LM<br>注: 不同的网卡配置需要不同的散热设置。请参阅《ThinkSystem ST50 设置<br>指南》中的"最佳降噪/散热性能"。                                                                                                    |

### **表 1. 规格,7Y48 型和 7Y49 型 (续)**

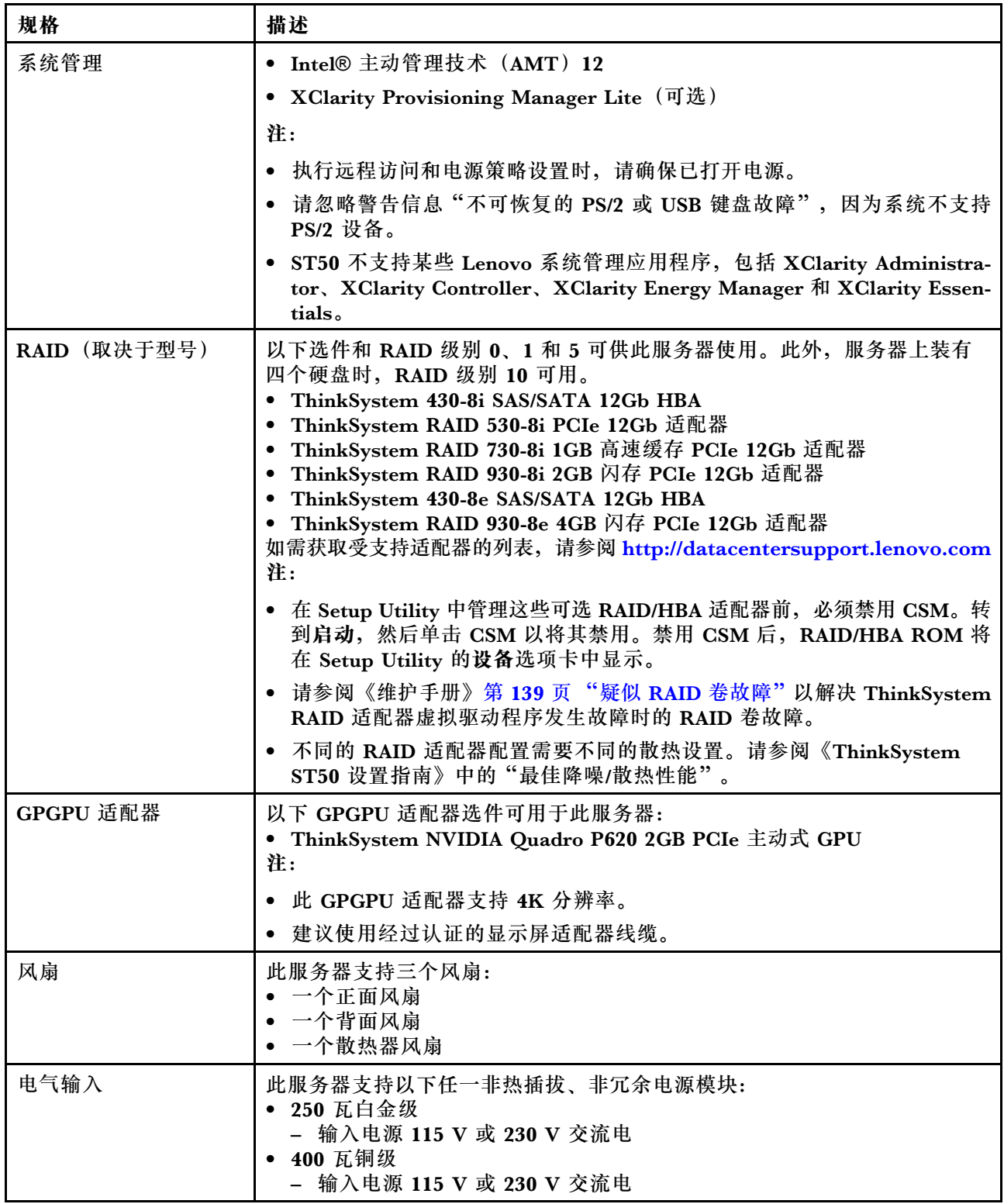

**表 1. 规格,7Y48 型和 7Y49 型 (续)**

| 规格   | 描述                                                                                                    |
|------|----------------------------------------------------------------------------------------------------|
| 最低配置 | • 单处理器<br>一个 8 GB ECC UDIMM(插槽 1 中)<br>• 一个电源模块<br>一个硬盘/固态硬盘<br>• 电源线<br>两个系统风扇(正面和背面)                                                                                                    |
| 噪音排放 | • 声功率级<br>- 空闲<br>- 最小值: 2.9 贝尔<br>- 典型值: 3.4 贝尔<br>- 最大值: 4.6 贝尔<br>- 运行时<br>- 最小值: 2.9 贝尔<br>- 典型值: 3.4 贝尔<br>- 最大值: 4.6 贝尔<br>• 声压级 (桌面)<br>- 空闲<br>- 最小值: 17.3 dBA<br>- 典型值: 25.3 dBA<br>- 最大值: 36.7 dBA<br>运行时<br>- 最小值: 17.1 dBA<br>- 典型值: 25.6 dBA<br>- 最大值: 37.2 dBA<br>• 声压级 (地面)<br>- 空闲<br>- 最小值: 15.2 dBA<br>- 典型值: 18.4 dBA<br>- 最大值: 29.3 dBA<br>运行时<br>- 最小值: 15.1 dBA<br>- 典型值: 19.5 dBA<br>- 最大值: 29.5 dBA<br>注:<br>1. 这些声音级别根据 ISO 7779 指定的过程在受控声学环境中进行测量, 并<br>且根据 ISO 9296 进行报告。<br>2. 声明的噪音级别基于指定的配置, 根据配置/条件的不同可能略有变动。 |
| 散热量  | 散热量估计值:<br>最低配置: 454 BTU, 133 W (单位为 BTU/小时和瓦)<br>最高配置: 5118 BTU, 1500 W (单位为 BTU/小时和瓦)                                                                                                    |

<span id="page-14-0"></span>**表 1. 规格,7Y48 型和 7Y49 型 (续)**

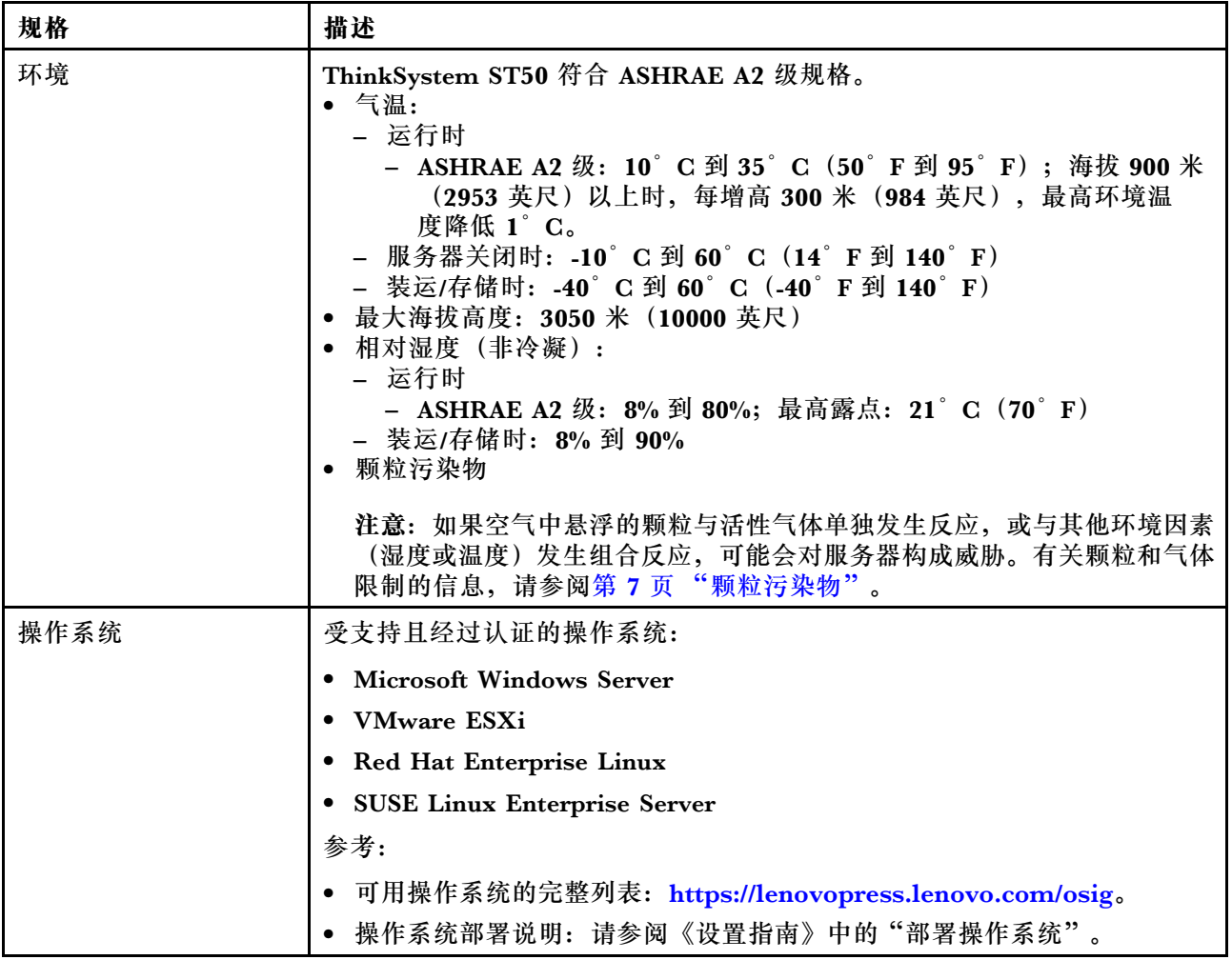

### **颗粒污染物**

**注意:**如果空气中悬浮的颗粒(包括金属屑或微粒)与活性气体单独发生反应,或与其他环境因素 (如湿度或温度)发生组合反应,可能会对本文档中所述的设备构成威胁。

颗粒水平过高或有害气体聚集所引发的风险包括设备故障或设备完全损坏。为避免此类风险,本 规格中对颗粒和气体进行了限制。不得将这些限制视为或用作决定性的限制,因为有大量其他因 素(如空气的温度或含水量)会影响微粒或环境腐蚀物的作用程度以及气体污染物的转移。如果 不使用本文档中所规定的特定限制,您必须采取必要措施,使颗粒和气体级别保持在能够保护人 员健康和安全的水平。如果 Lenovo 判断您所处环境中的颗粒或气体水平已对设备造成损害,则 Lenovo 可在实施适当的补救措施时决定维修或更换设备或部件以减轻此类环境污染。此类补救措 施的实施由客户负责。

#### <span id="page-15-0"></span>**表 2. 颗粒和气体的限制**

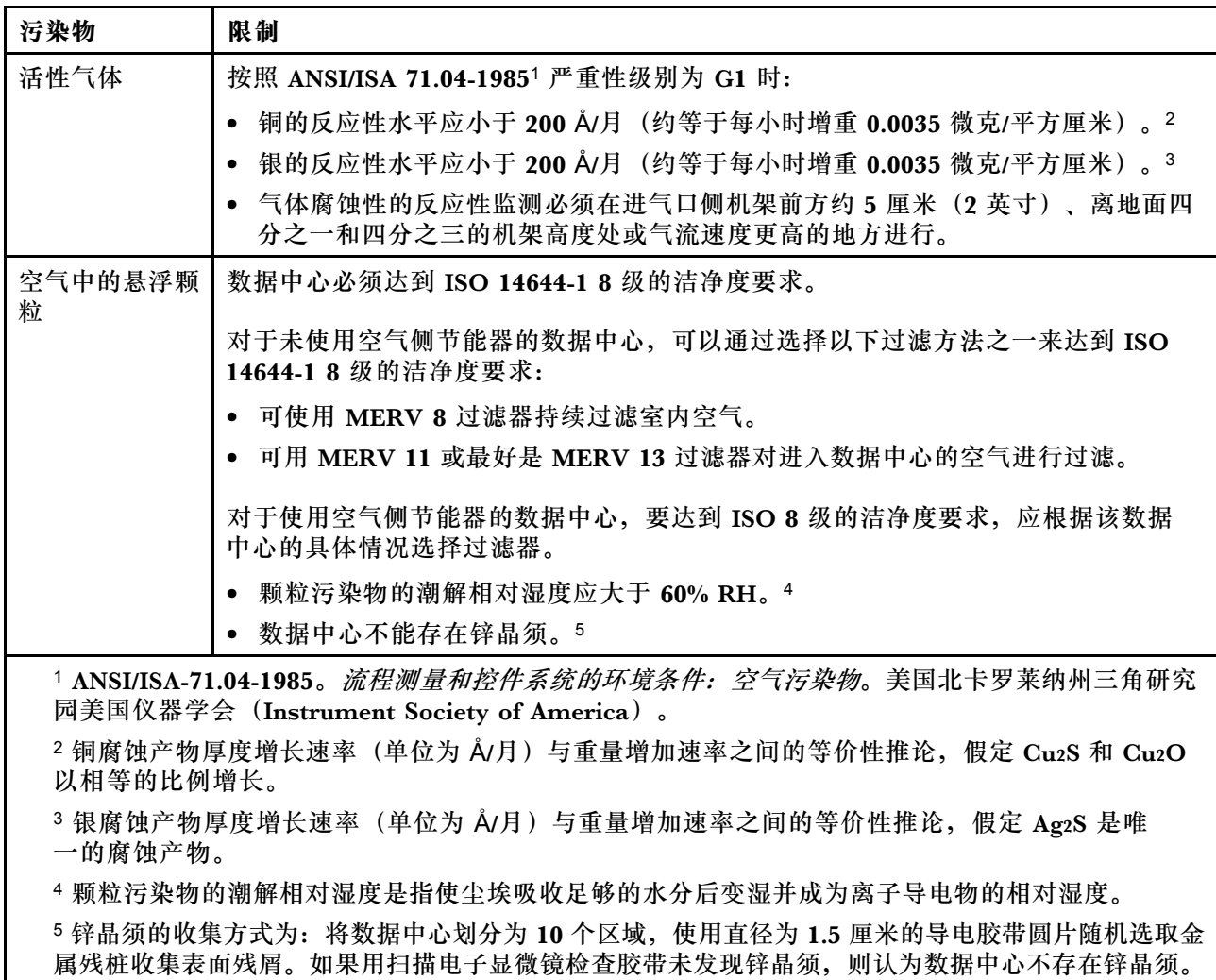

### **更新固件**

请访问 Lenovo 数据中心支援站点以获取最新的固件更新包。

要从闪存设备更新固件,请完成以下步骤:

- 1. 访问 [https://datacentersupport.lenovo.com/products/servers/thinksystem/st50/7y48/downlo](https://datacentersupport.lenovo.com/products/servers/thinksystem/st50/7y48/downloads) [ads](https://datacentersupport.lenovo.com/products/servers/thinksystem/st50/7y48/downloads)。此网站中提供所有可下载的 ST50 固件包。
- 2. 下载最新版本的固件更新包。
- 3. 按照包中的指示信息更新固件。

**注:**按照指示信息在操作系统中执行固件更新。

### **技术提示**

Lenovo 会持续在支持网站上发布最新的提示和技巧,您可以利用这些提示和技巧来解决可能遇到的 服务器问题。这些技术提示(也称为保留提示或服务公告)包含服务器运行问题的解决流程信息。

<span id="page-16-0"></span>要查找服务器可用的技术提示:

- 1. 转到 <http://datacentersupport.lenovo.com> 并导航到服务器的支持页面。
- 2. 单击导航窗格中的 **How To's(操作方法)**。
- 3. 从下拉菜单中单击 **Article Type(文章类型)** ➙ **Solution(解决方案)**。 请按照屏幕上的说明选择所遇到问题的类别。

### **安全公告**

Lenovo 致力于开发符合最高安全标准的产品和服务,以期保护客户及其数据的安全。当接到潜在 安全漏洞的上报时,Lenovo 产品安全事故响应团队 (PSIRT) 将负责调查问题并向客户提供相关 信息, 以便客户在 Lenovo 努力寻求解决方案期间制定缓解计划。

可在以下位置找到当前安全公告的列表: [https://datacentersupport.lenovo.com/product\\_secu](https://datacentersupport.lenovo.com/product_security/home) [rity/home](https://datacentersupport.lenovo.com/product_security/home)

### **打开服务器电源**

您可以通过以下任何一种方式开启服务器(电源 LED 点亮):

- 按电源按钮。在操作系统开始运行之前,可以按 **Enter** 进入**启动中断菜单**。在此菜单中,有几 个选项可用于多种用途:
	- 按 **Esc** 为恢复为正常启动。
	- 按 **F1** 为进入 **Setup Utility**。
	- 按 **F10** 为诊断硬件。
	- 按 **F12** 为选择临时启动设备。
	- 按 **Ctrl** + **P** 为进入 Management Engine 设置屏幕并开始建立远程连接。
	- 按 **Enter** 为暂停。
- 服务器可在电源中断后自动重新启动。

**注:**如果引导屏幕上持续显示"系统安全 - 系统受损"消息,则意味着未正确安装服务器外盖。请 将其卸下并重新装回(请参[阅第 118 页 "更换服务器外盖"](#page-125-0)),然后重新启动服务器。

有关关闭服务器电源的信息,请参阅第9页"关闭服务器电源"。

### **关闭服务器电源**

只要还连接到电源,服务器就会处于待机状态。要从服务器卸下所有电源(开机 LED 关闭),必 须拔下所有电源线。

要将服务器置于待机状态(开机 LED 每秒闪烁一次):

- 使用操作系统开始正常关闭(如果操作系统支持)。
- 按下"打开电源"按钮开始正常关闭(如果操作系统支持)。
- 按住电源按钮超过 4 秒以强制关机。

## <span id="page-18-0"></span>**第 2 章 服务器组件**

本节提供的信息可帮助您找到服务器组件。

### **前视图**

阅读本节,识别此服务器正面的各种重要组件。

此服务器可使用以下配置:

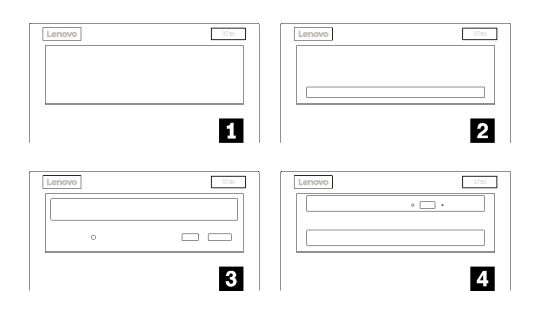

#### **图 3. 各种配置的前视图**

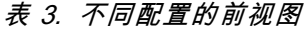

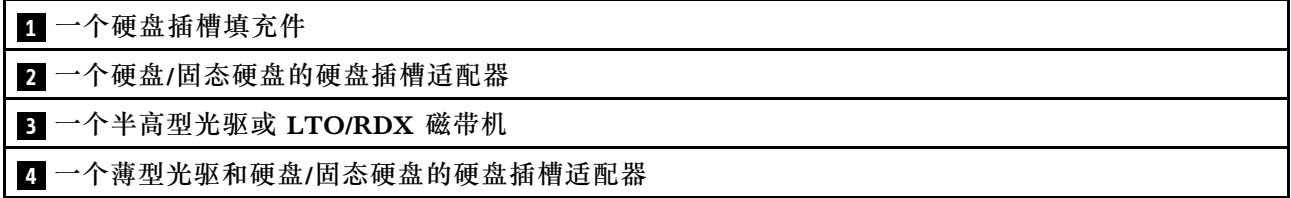

### **前面板**

部分重要的控制按钮、接口和 LED 位于服务器前面板上。

下图显示了服务器前面板上的控制按钮、接口和 LED。

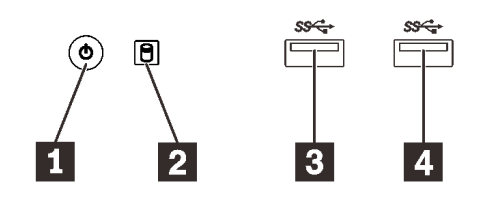

**图 4. 前面板上的组件**

<span id="page-19-0"></span>**表 4. 前面板上的组件**

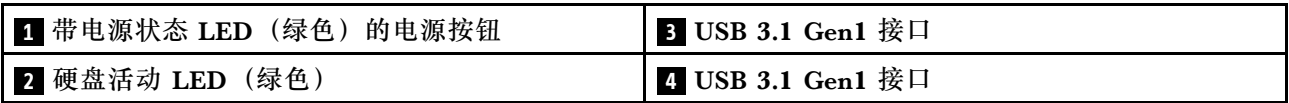

#### **1 带电源状态 LED(绿色)的电源按钮**

如果无法在操作系统中关闭服务器,可以按电源按钮打开服务器,也可以按住此按钮几秒以关闭服 务器。电源状态 LED 可帮助确定当前的电源状态。

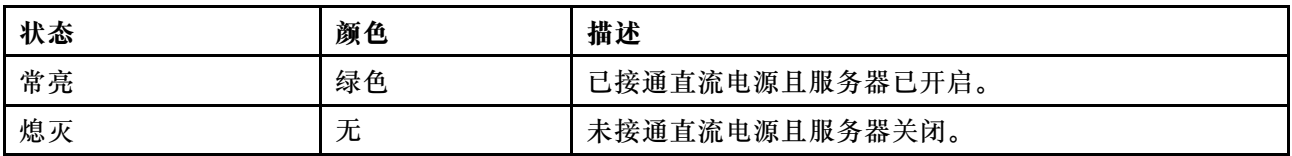

#### **2 硬盘活动 LED(绿色)**

此 LED 指示硬盘的状态。

**表 5. 硬盘活动 LED 行为**

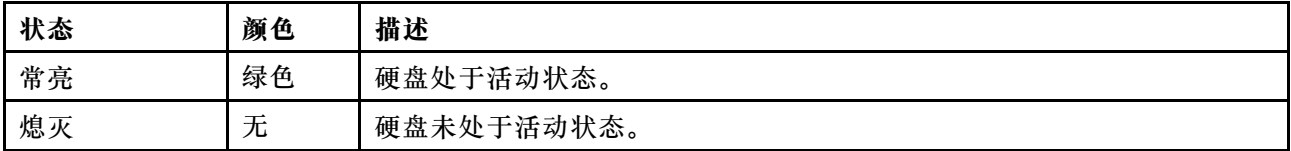

**注:**硬盘活动 LED 仅指示连接到主板 SATA 端口的硬盘的活动。

### **3 4 USB 3.1 Gen1 接口**

可用于连接需要 USB 2.0 或 3.0 连接的设备, 如键盘、鼠标或 USB 闪存硬盘。

### **后视图**

参阅本节,识别服务器背面的各种重要组件。

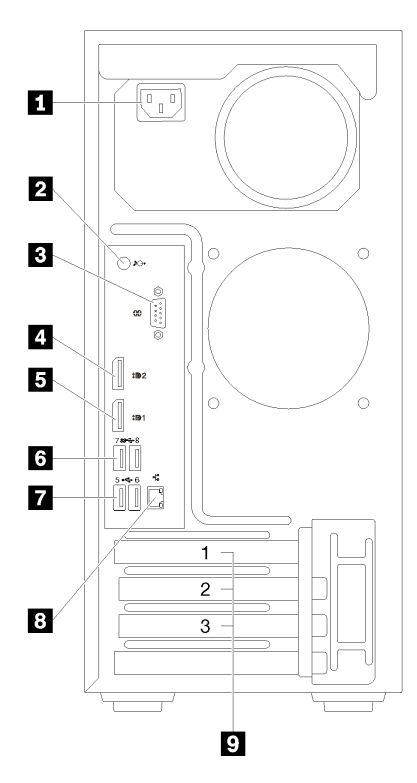

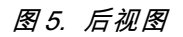

**表 6. 后视图**

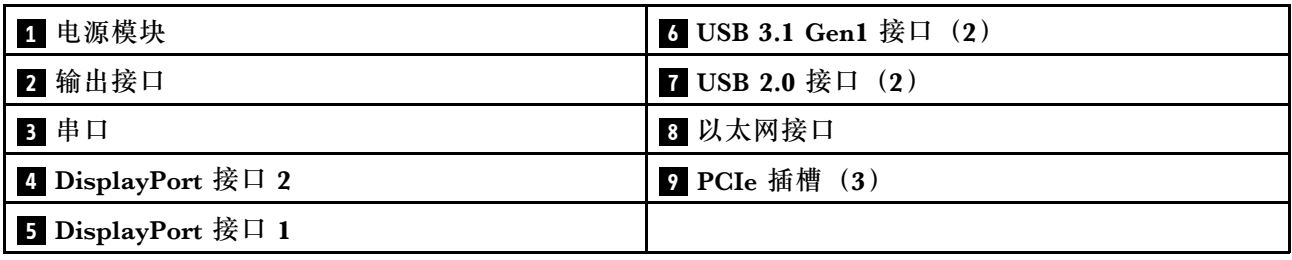

**1 电源模块单元**

此组件用于连接电源线。

### **2 输出接口**

此接口用于连接音频设备,如扬声器或耳机。

#### **注:**

- 1. 此接口仅支持 Windows 客户端。
- 2. 用户可能会注意到,在特定环境下,音频端口可能输出低频噪音。
- 3. 入耳式/头戴式耳机的声压过大可能会造成听力损伤。

### **3 串口**

<span id="page-21-0"></span>将 9 针串行设备连接到该接口。

#### **4 5 DisplayPort 接口**

此接口可连接与 DisplayPort 兼容的视频设备, 如显示器。

### **6 7 USB 接口**

可用于连接需要 USB 2.0 或 3.0 连接的设备, 如键盘、鼠标或 USB 闪存硬盘。

### **8 以太网接口**

此接口可连接以太网线缆,以便接入 LAN。此接口装有用于指示状态的 LED。

#### **9 PCIe 插槽**

此服务器的主板上配备三个 PCIe 插槽。有关 PCIe 插槽的详细信息,请参阅第 3 页"规格"。

### **主板组件**

本节中的插图显示了主板上的组件位置。

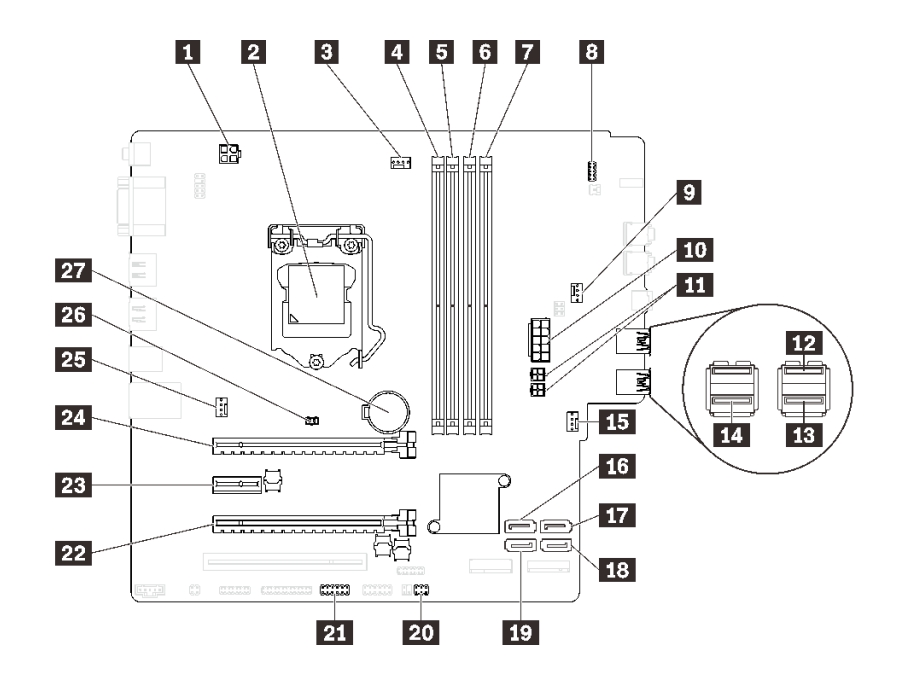

**图 6. 主板组件**

#### **表 7. 主板上的组件**

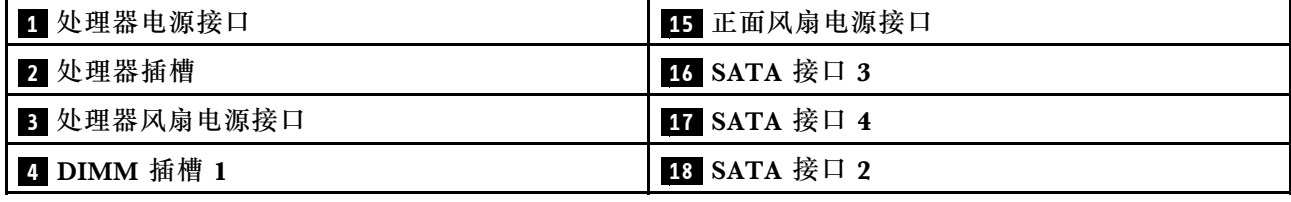

### <span id="page-22-0"></span>**表 7. 主板上的组件 (续)**

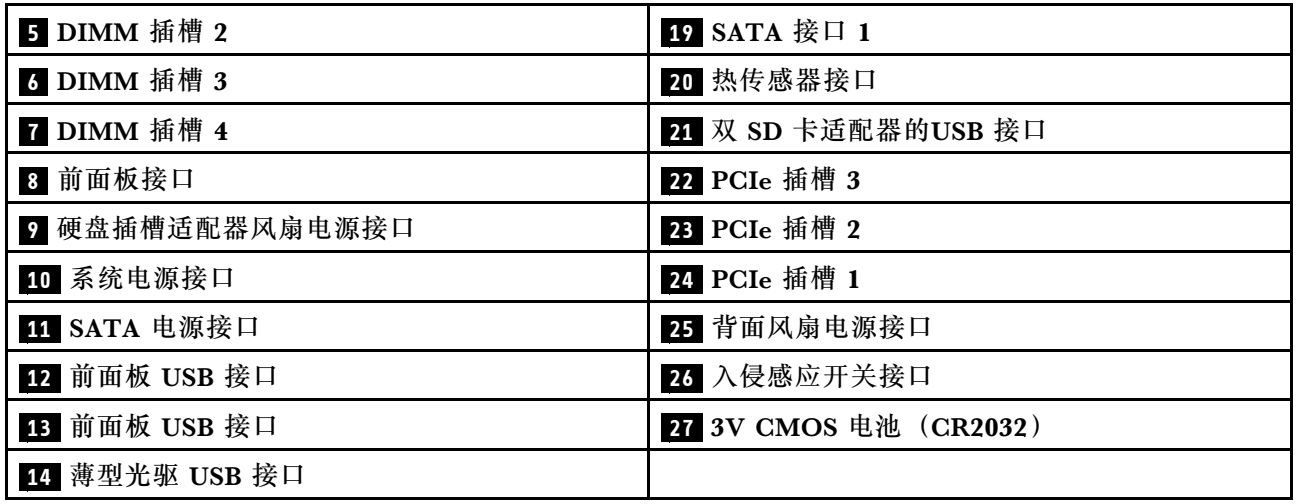

### **主板跳线**

下图显示了服务器上的跳线位置。

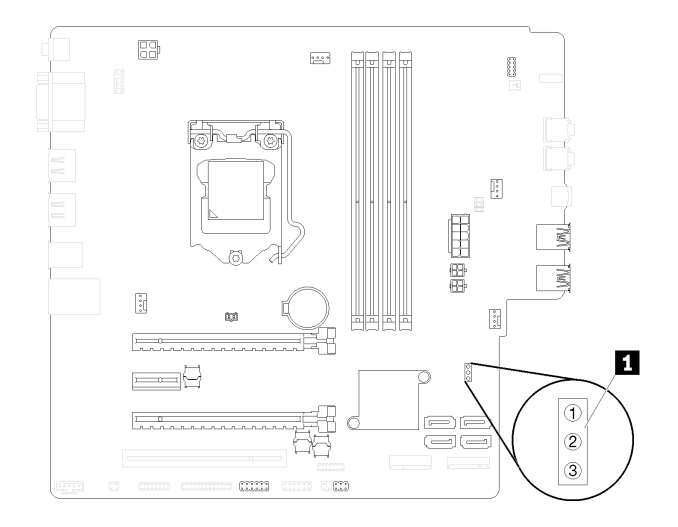

### **图 7. 主板跳线**

### **表 8. 跳线描述**

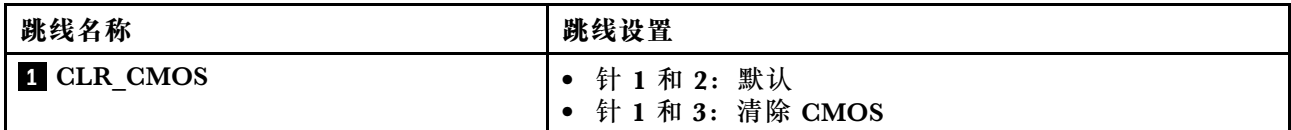

### **重要:**

- 在移动跳线之前,请关闭服务器。然后,拔下所有电源线和外部线缆。打开服务器外盖或尝试 进行任何修理之前,请先阅读并了解以下信息:
	- [https://pubs.lenovo.com/safety\\_documentation/](https://pubs.lenovo.com/safety_documentation/)

#### <span id="page-23-0"></span>– [第 34 页 "操作容易被静电损坏的设备"](#page-41-0)

• 本文档的插图未显示的任何主板开关或跳线组均保持不变。

## **双 SD 卡适配器模块**

请阅读本节了解双 SD 卡适配器模块。

#### **图 8. 双 SD 卡适配器模块**

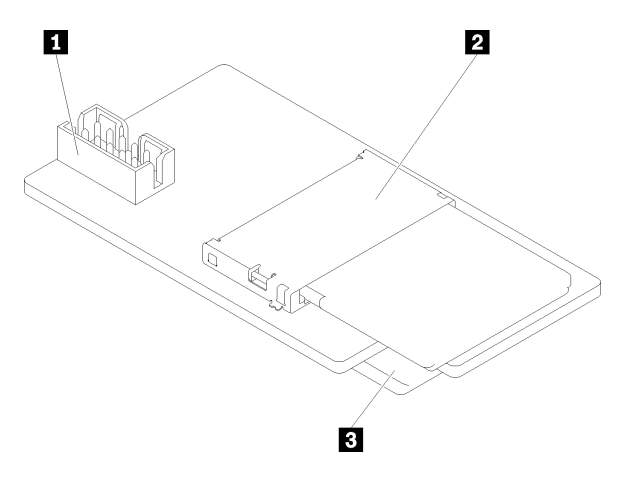

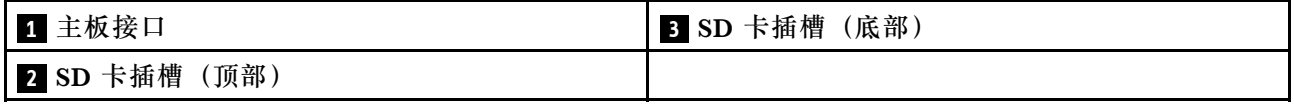

### **内部线缆布放**

服务器中的部分组件随附适用于特定接口的内部线缆。

连接线缆前,请仔细阅读以下准则:

- 连接或拔下任何内部线缆之前,请关闭服务器。
- 有关其他线缆连接说明,请参考任何外部设备随附的文档。
- 利用线缆上打印的标识找到正确的接口。
- 确保线缆未被夹住,并且未覆盖任何接口或妨碍主板上的任何组件。

**注:**从主板上拔下所有线缆时,请松开线缆接口上的滑锁、解锁卡扣或锁。如果在拔下线缆前未 能将其松开,可能会损坏主板上容易受损的线缆插槽。如果线缆插槽有任何损坏,都可能需要更 换主板。

**图 9. 按压解锁卡扣以松开接口**

<span id="page-24-0"></span>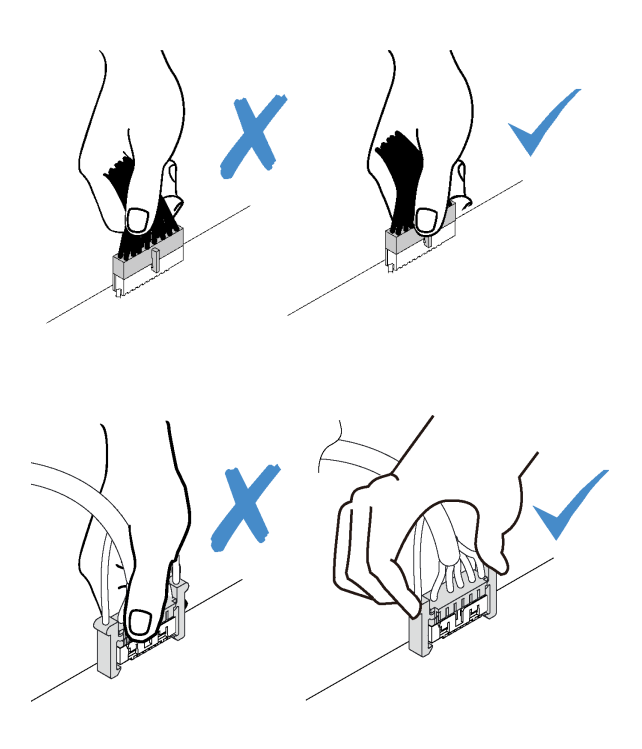

**图 10. 挤压解锁卡扣的两侧以松开接口**

## **硬盘插槽 1-3 的线缆布放**

请阅读本节了解硬盘插槽 1 到 3 的线缆布放。

### **硬盘插槽 1**

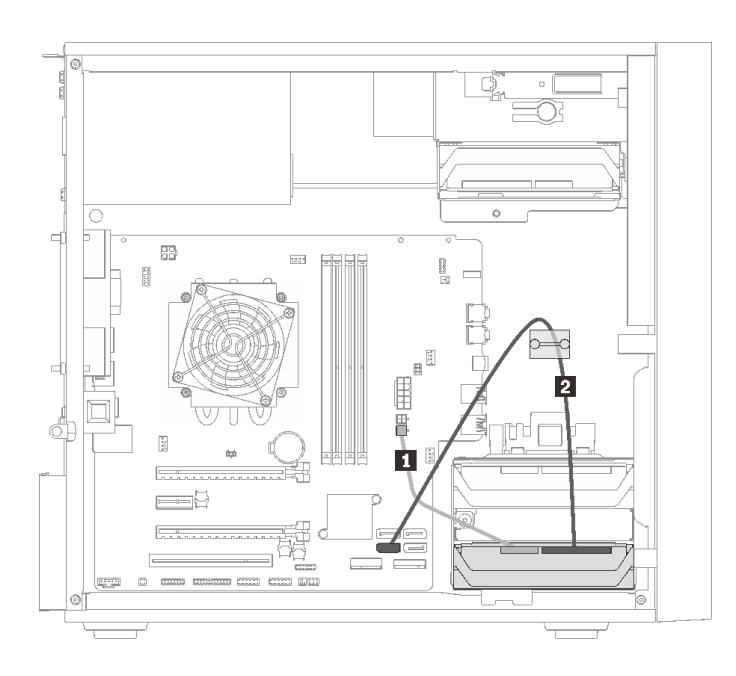

**图 11. 硬盘插槽 <sup>1</sup> 的线缆布放**

**表 9. 硬盘插槽 <sup>1</sup> 的线缆布放**

**1** Micro-fit 转 1X15P Y 型分流器电源线, 450 毫米 | 2 SATA 7 针信号线缆(带滑锁), 420 毫米

### **硬盘插槽 2**

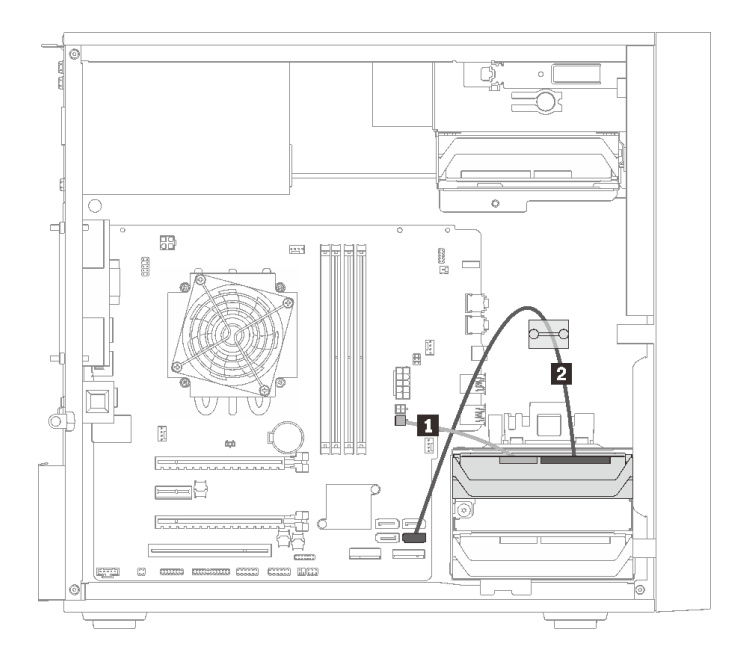

### **图 12. 硬盘插槽 <sup>2</sup> 的线缆布放**

#### **表 10. 硬盘插槽 <sup>2</sup> 的线缆布放**

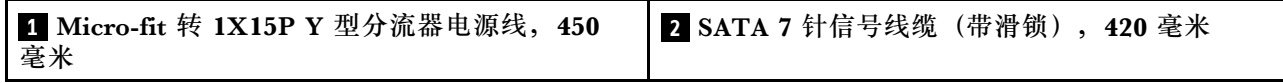

### <span id="page-26-0"></span>**硬盘插槽 3**

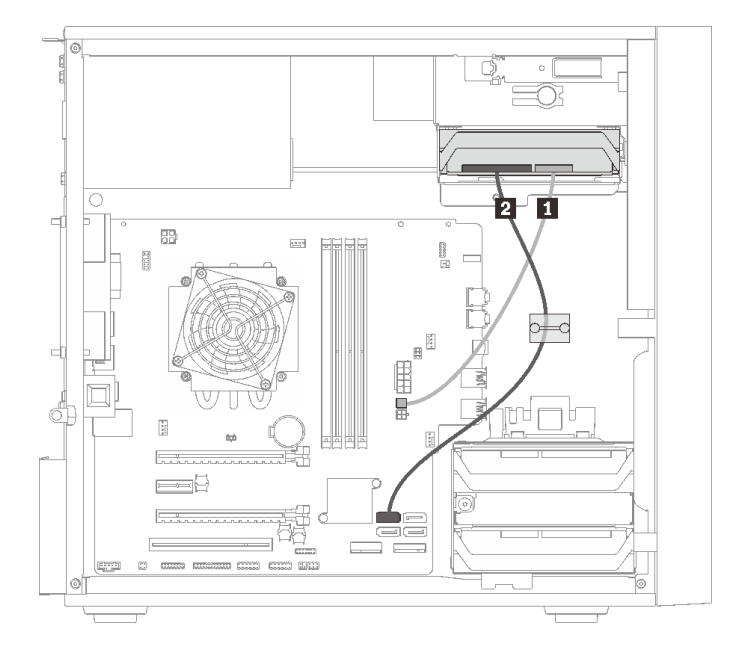

### **图 13. 硬盘插槽 <sup>3</sup> 的线缆布放**

### **表 11. 硬盘插槽 <sup>3</sup> 的线缆布放**

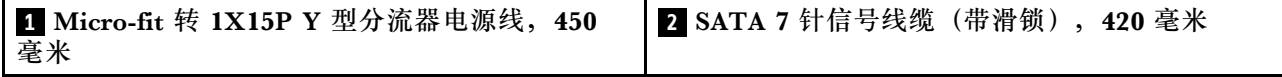

### **硬盘插槽 4 的线缆布放**

请阅读本节了解硬盘插槽 4 的线缆布放。

### **光驱/磁带机**

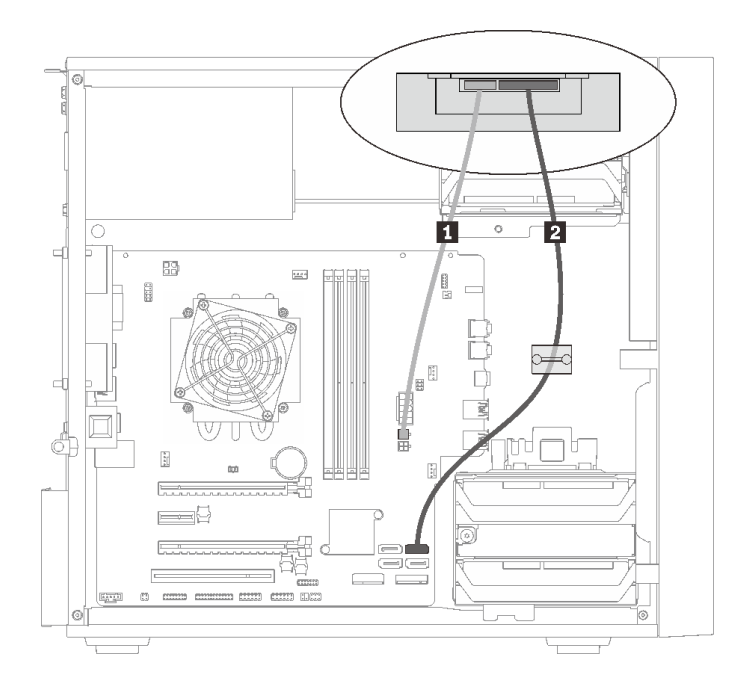

### **图 14. 光驱/磁带机的线缆布放**

### **表 12. 光驱/磁带机的线缆布放**

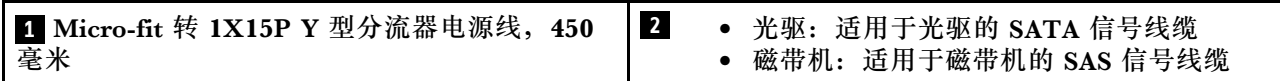

### **硬盘插槽适配器,带有硬盘或固态硬盘**

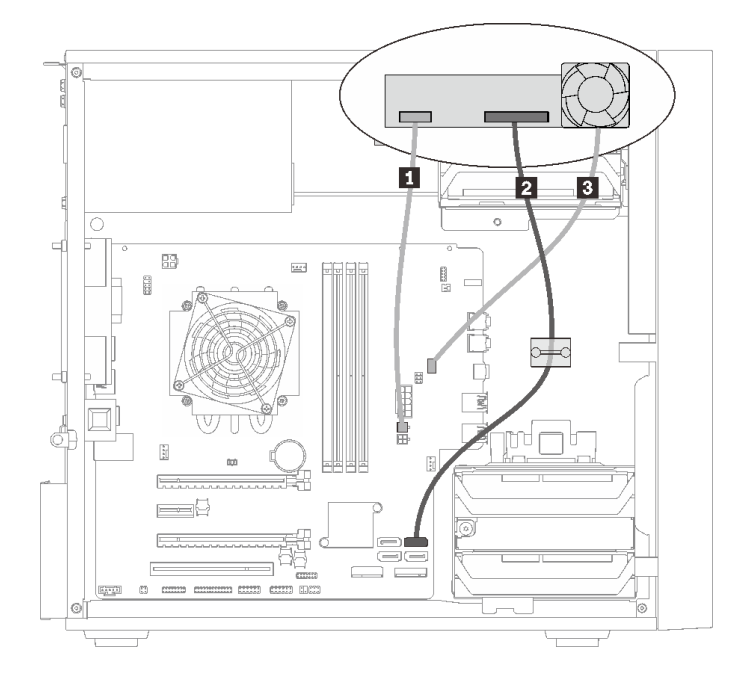

#### **图 15. 硬盘插槽适配器(带有硬盘或固态硬盘)的线缆布放**

#### **表 13. 硬盘插槽适配器(带有硬盘或固态硬盘)的线缆布放**

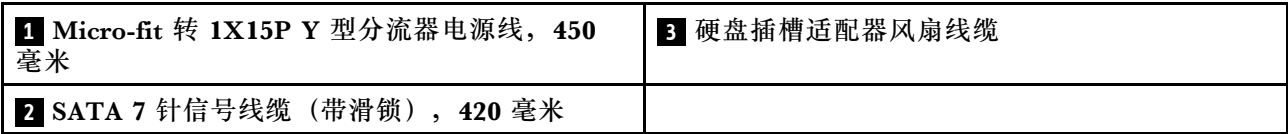

### <span id="page-29-0"></span>**硬盘插槽适配器,带有硬盘或固态硬盘和薄型光驱**

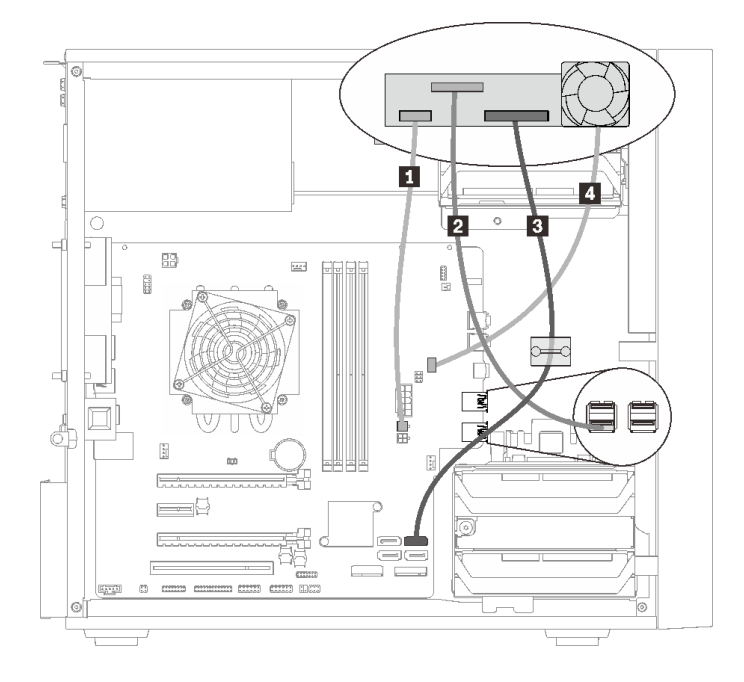

#### **图 16. 硬盘插槽适配器(带有硬盘或固态硬盘和薄型光驱)的线缆布放**

#### 表 14. 硬盘插槽适配器(带有硬盘或固态硬盘和薄型光驱)的线缆布放

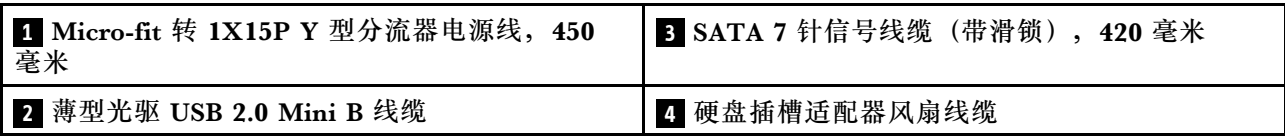

### **RAID 适配器 + 硬盘的线缆布放**

请阅读本节了解 RAID 适配器 + 多个硬盘的线缆布放。

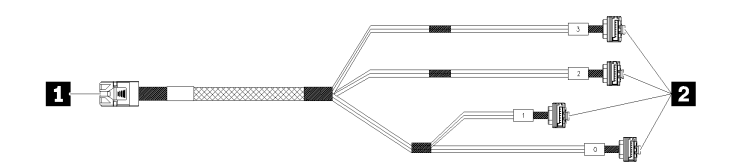

**图 17.** Mini SAS HD 转 <sup>4</sup> SATA <sup>7</sup> 引脚线缆

#### **表 15. Mini SAS HD 转 <sup>4</sup> SATA <sup>7</sup> 引脚线缆**

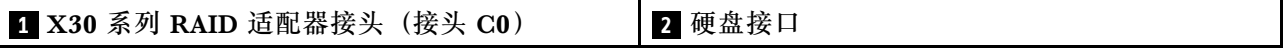

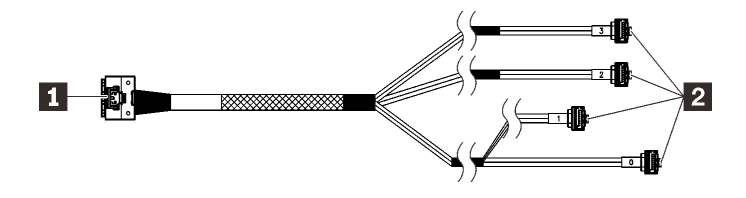

3333 2338 中断的线条表示对应的线缆部分在插图中不可见。

### **图 18.** Slimline HD 转 <sup>4</sup> SATA <sup>7</sup> 针线缆

#### **表 16. Slimline HD 转 <sup>4</sup> SATA <sup>7</sup> 针线缆**

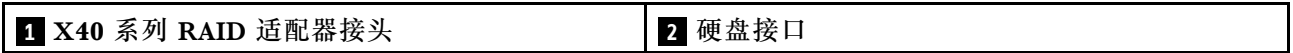

**注:**

- 1. RAID 适配器可装入 PCIe 插槽 1 或 3。
- 2. 确保信号线缆穿过线缆夹。

**两个带有 RAID 适配器的硬盘的线缆布放**

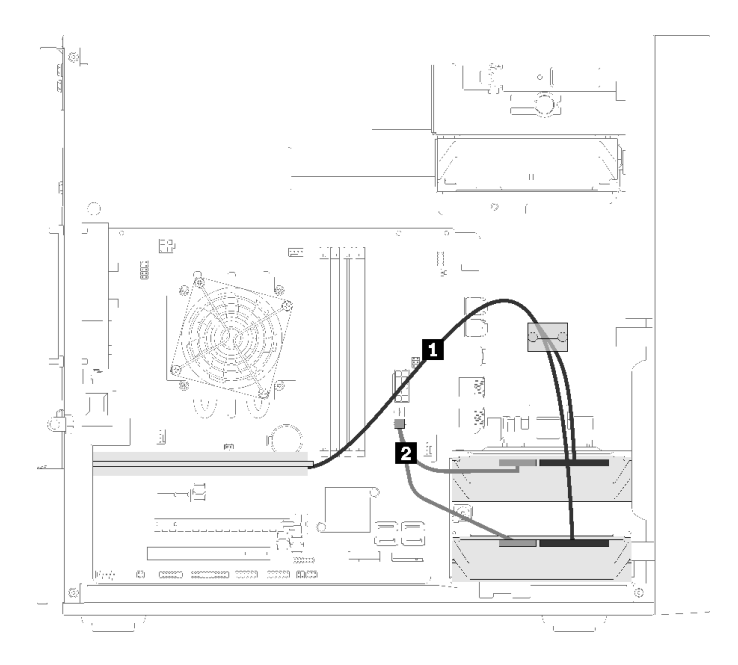

### **图 19. 两个硬盘 <sup>+</sup> RAID 适配器的线缆布放**

### **表 17. 两个硬盘 <sup>+</sup> RAID 适配器的线缆布放**

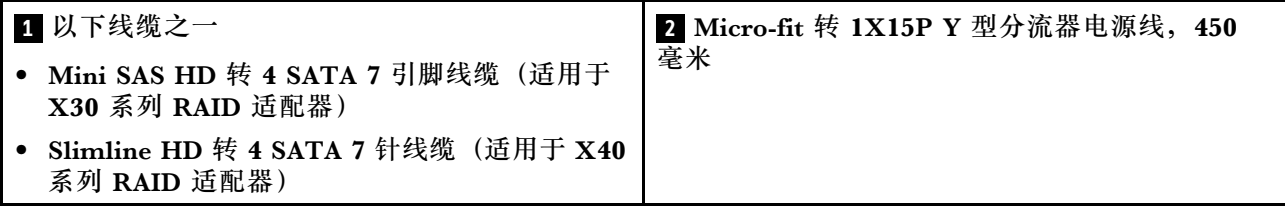

### **三个硬盘 + RAID 适配器的线缆布放**

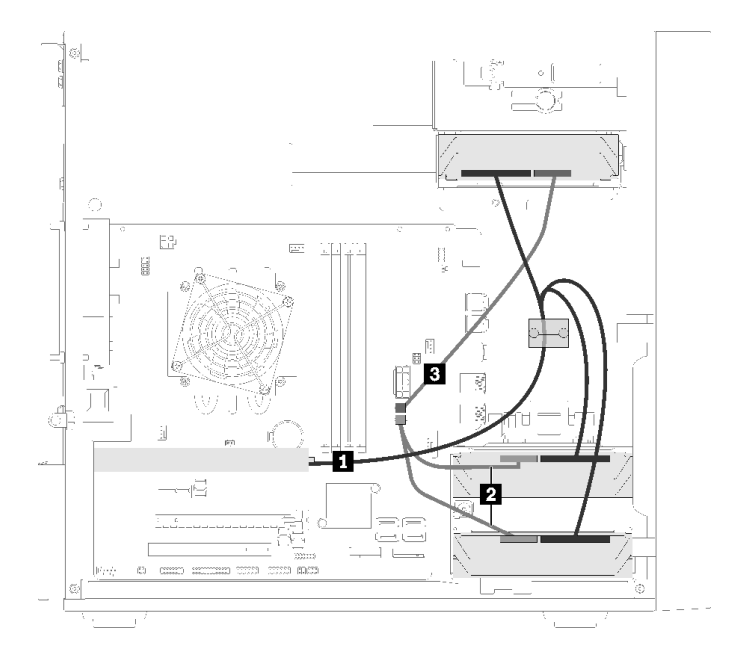

**图 20. 三个硬盘 <sup>+</sup> RAID 适配器的线缆布放**

**表 18. 三个硬盘 <sup>+</sup> RAID 适配器的线缆布放**

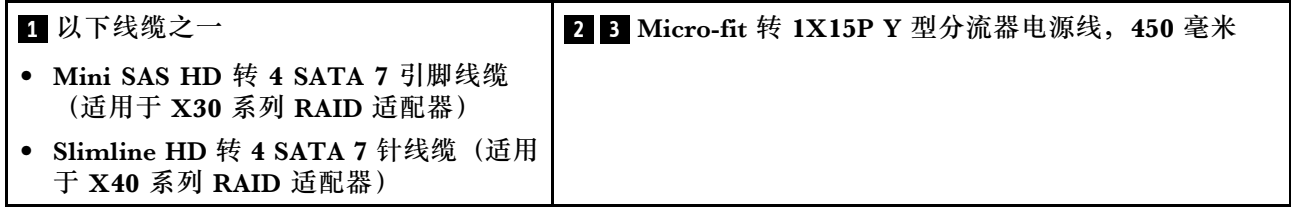

### <span id="page-32-0"></span>**配备四个硬盘和 RAID 适配器时的线缆布放**

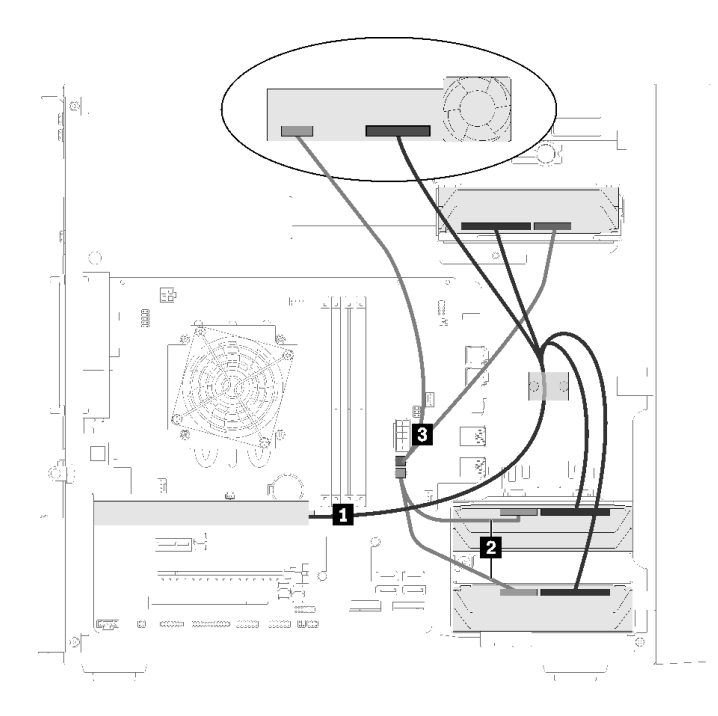

**图 21. 配备四个硬盘和 RAID 适配器时的线缆布放**

### **表 19. 配备四个硬盘和 RAID 适配器时的线缆布放**

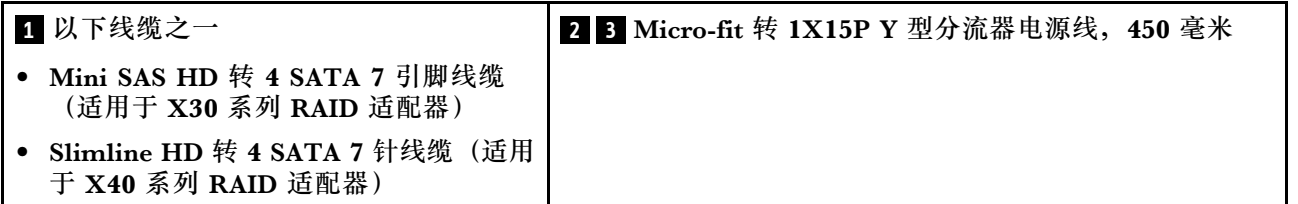

### **电源模块单元的线缆布放**

阅读本节了解电源模块单元的线缆布放。

<span id="page-33-0"></span>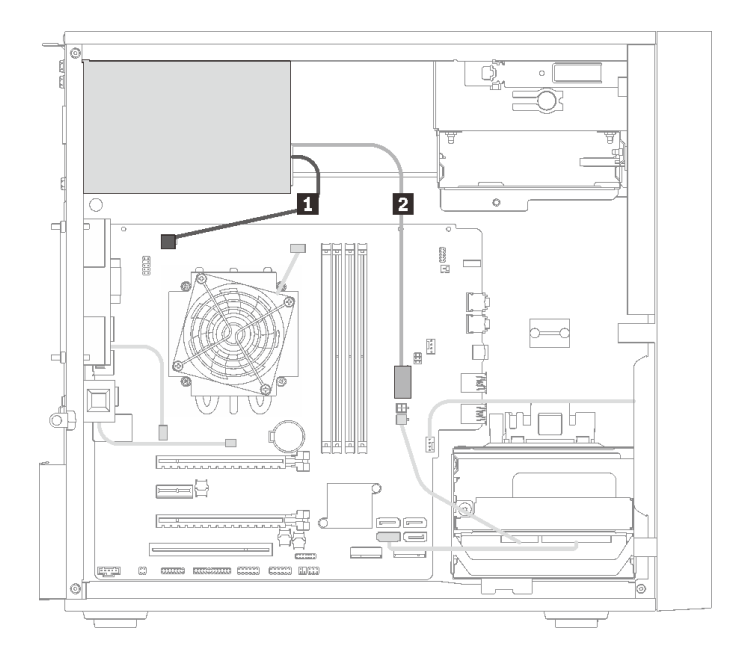

### **图 22. 电源模块单元的线缆布放**

#### **表 20. 电源模块单元的线缆布放**

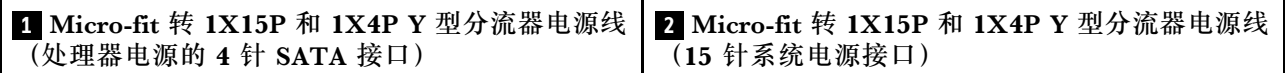

**注: 1** 和 **2** 是同一根 Y 型分流器线缆的部件。

### **风扇的线缆布放**

请阅读本节了解风扇的线缆布放。

<span id="page-34-0"></span>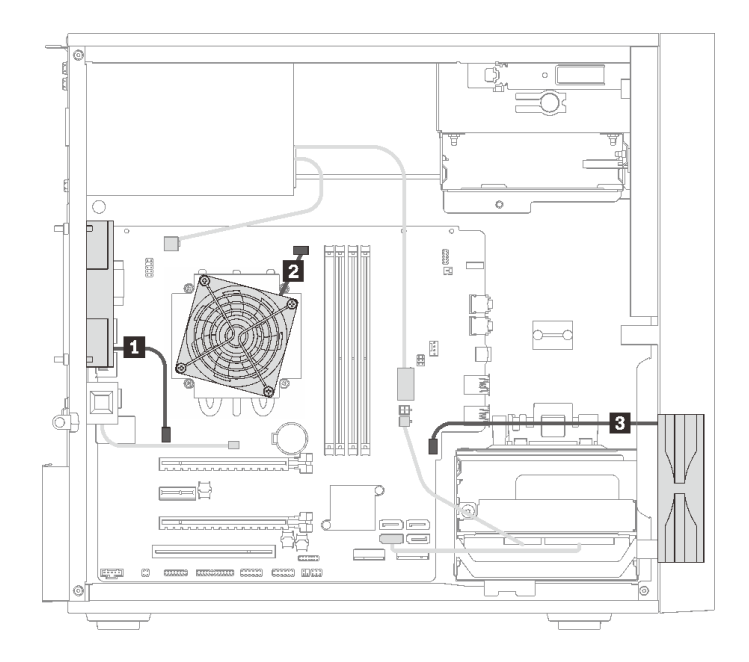

### **图 23. 风扇的线缆布放**

**表 21. 风扇的线缆布放**

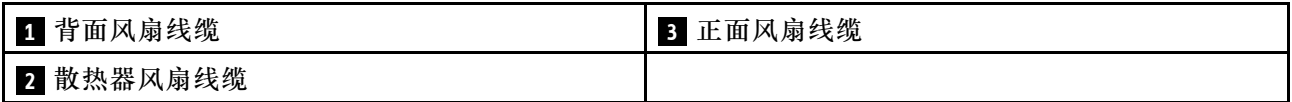

## **前面板的线缆布放**

请阅读本节了解前面板的线缆布放。

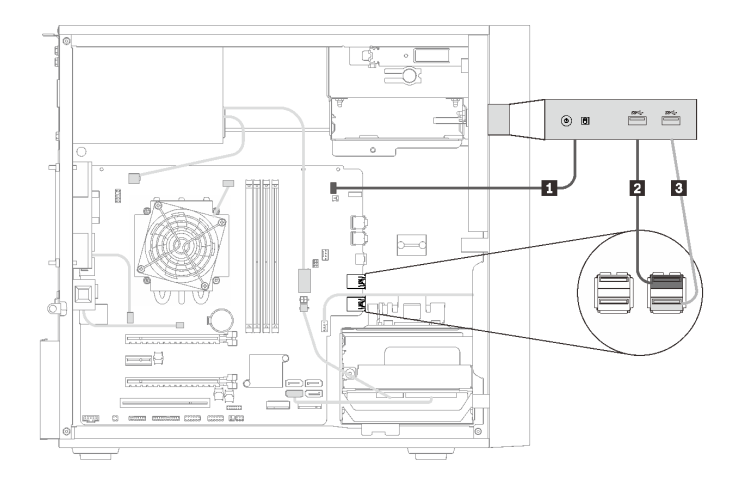

### **图 24. 前面板的线缆布放**

**表 22. 前面板的线缆布放**

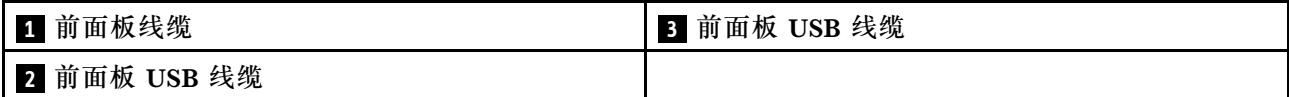

### <span id="page-35-0"></span>**热传感器的线缆布放**

请阅读本节了解热传感器的线缆布放。

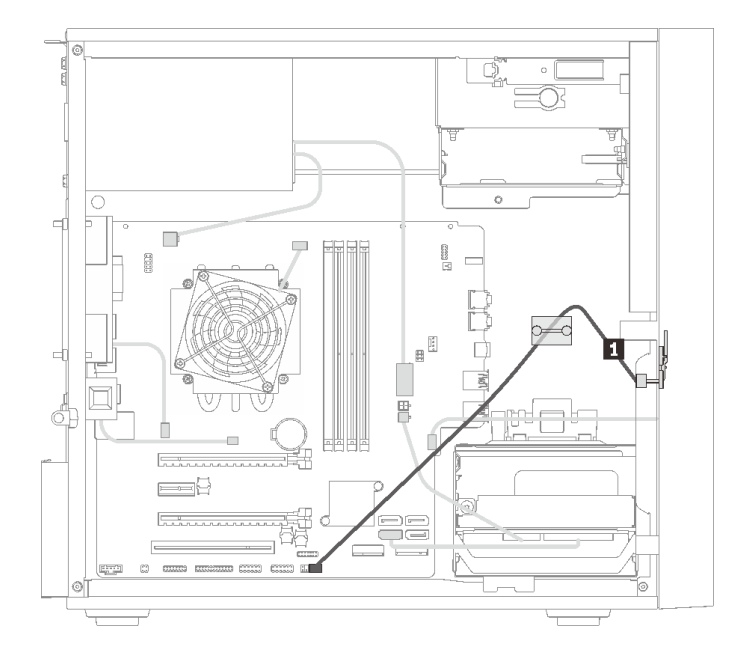

**图 25. 热传感器的线缆布放**

**表 23. 热传感器的线缆布放**

**1** 热传感器线缆,6 针 460 毫米

**注:**确保热传感器线缆穿过线缆夹。

### **部件列表**

部件列表可用于识别适用于服务器的各种组件。

**注:**根据型号的不同,您的服务器可能与插图略有不同。
<span id="page-36-0"></span>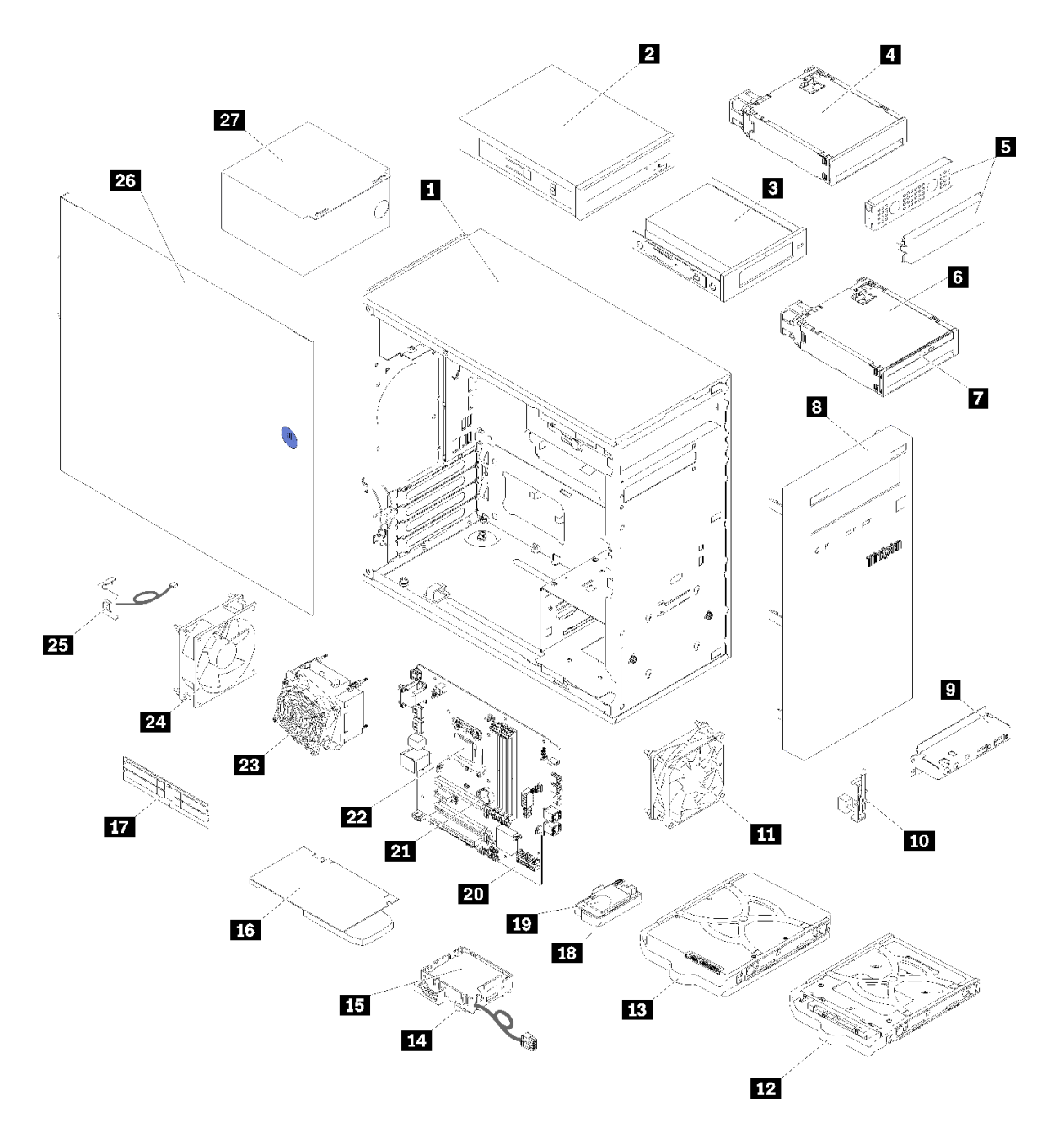

### **图 26. 服务器组件**

下表中的部件归类情况如下:

- **1 类客户可更换部件(CRU):**您必须自行更换 1 类 CRU。如果在未签订服务协议的情况下请 求 Lenovo 安装 1 类 CRU, 您必须支付安装费用。
- **2 类客户可更换部件(CRU):**根据服务器的保修服务类型,您可以自行安装 2 类 CRU 或请 求 Lenovo 进行安装, 无需支付额外费用。
- **现场可更换部件(FRU):**必须由经过培训的技术服务人员安装 FRU。
- **易损耗部件和结构部件:**由您负责购买和更换易损耗部件和结构部件。如果要求 Lenovo 代为 购买或安装结构部件,您必须支付服务费。

**表 24. 部件列表**

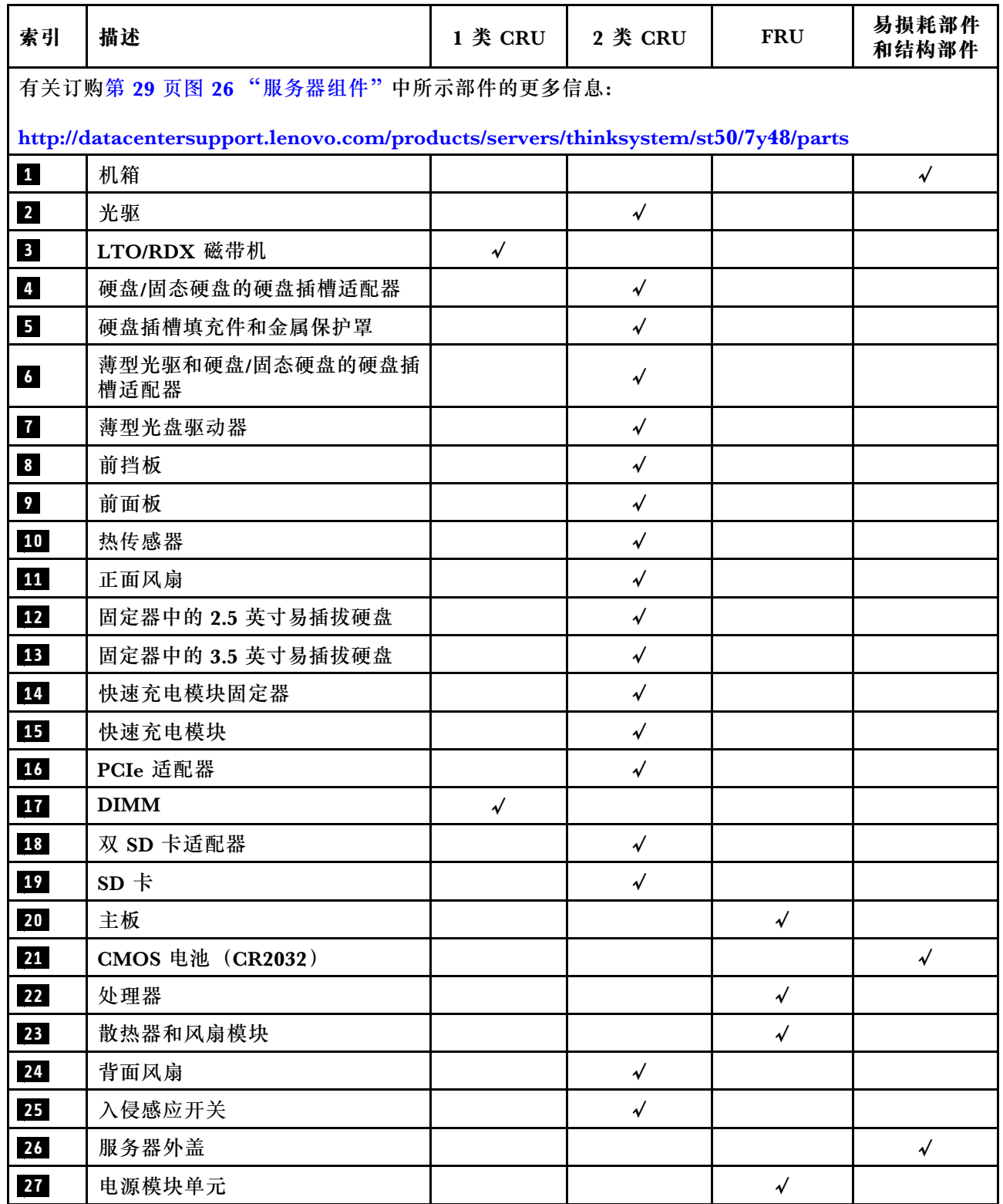

# **电源线**

有多种电源线可用,具体取决于安装该服务器的国家和地区。

要查看服务器可用的电源线:

1. 访问:

<http://dcsc.lenovo.com/#/>

2. 单击 **Preconfigured Model(预先配置型号)**或 **Configure to order(按单定做)**。

3. 输入服务器的机器类型和型号以显示配置页面。

4. 单击 **Power(电源管理)** ➙ **Power Cables(电源线)**选项卡以查看所有电源线。

**注:**

- 为安全起见,本产品配套提供了带有接地型插头的电源线。为避免电击,请始终将电源线和插 头与正确接地的插座配套使用。
- 本产品在美国和加拿大配套提供的电源线已列入 Underwriters Laboratories(UL)目录,并 且已通过加拿大标准协会(CSA)认证。
- 对于准备在 115 伏电压下运行的装置: 请使用列入 UL 目录并通过 CSA 认证的线缆套件, 其中 包括一根至少 18 AWG、SVT 或 SJT 型、最长 15 英尺的三芯线和一个额定电流为 15 安、额 定电压为 125 伏的并联片接地型插头。
- 对于准备在 230 伏电压下运行的装置(美国境内):请使用列入 UL 目录并通过 CSA 认证的线 缆套件,其中包括一条至少 18 AWG、SVT 或 SJT 型、最长 15 英尺的三芯线和一个额定电流 为 15 安、额定电压为 250 伏的串联片接地型插头。
- 对于准备在 230 伏电压下运行的装置(美国以外):请使用带有接地型插头的线缆套件。该线 缆套件应获得设备安装所在国家或地区相应的安全许可。
- 面向某一特定国家或地区提供的电源线通常仅在此国家或地区可用。

# <span id="page-40-0"></span>**第 3 章 硬件更换过程**

本节介绍可维修系统组件通用的安装和卸下过程。每个组件的更换过程均需参考对所更换的组件 进行操作之前的准备工作。

有关订购部件的更多信息:

- 1. 转到 **<http://datacentersupport.lenovo.com>** 并导航到服务器的支持页面。
- 2. 单击 **Service Parts(部件查找)**。
- 3. 输入序列号以查看适用于您的服务器的部件列表。

**注:**如果更换的是包含固件的部件(如适配器),可能还需要更新该部件的固件。

# **安装准则**

安装服务器的组件前,请阅读安装准则。

安装可选设备前,请仔细阅读以下注意事项:

**注意:**为避免静电导致的系统中止和数据丢失,请在安装前将容易被静电损坏的组件放在防静电包 装中,并在操作设备时使用静电释放腕带或其他接地系统。

- 请阅读安全信息和准则以在工作时确保安全。
	- 有关所有产品安全信息的完整列表,请访问: [https://pubs.lenovo.com/safety\\_documentation/](https://pubs.lenovo.com/safety_documentation/) – [第 34 页 "操作容易被静电损坏的设备"](#page-41-0)
- 确保服务器支持正在安装的组件。如需获取服务器支持的可选组件的列表,请访问 <https://serverproven.lenovo.com/>。
- 在安装新服务器时,下载并应用最新的固件。这将有助于确保解决任何已知问题,并确保服务 器能够发挥最佳性能。请转至 [ThinkSystem ST50 驱动程序和软件](http://datacentersupport.lenovo.com/products/servers/thinksystem/st50/7Y48/downloads)以下载服务器的固件更新。

**重要:**部分集群解决方案需要特定的代码级别或协调的代码更新。如果该组件是集群解决方案 的一部分,请在更新代码前先查看最新的最佳配置代码级别菜单,以确定集群支持的固件和驱 动程序。

- 安装可选组件前,正确的做法是先确认服务器工作正常。
- 保持工作区域清洁,然后将已卸下的组件放在平整光滑的稳定表面上。
- 请勿尝试抬起可能超出您的负重能力的物体。如果必须抬起重物,请仔细阅读以下预防措施:
	- 确保您能站稳,不会滑倒。
	- 将物体的重量平均分配在两脚之间。
	- 缓慢抬起物体。切勿在抬起重物时突然移动或扭转身体。
	- 为避免拉伤背部肌肉,请呈站立姿势抬起重物或凭借腿部肌肉力量向上推举重物。
- 确保为服务器、显示器和其他设备提供足够数量的正确接地的电源插座。
- 进行与硬盘相关的更改之前,请备份所有重要数据。
- 准备一把小型一字螺丝刀、一把十字螺丝刀和一把 T8 内梅花头螺丝刀。
- <span id="page-41-0"></span>• 无需关闭服务器即可卸下或安装热插拔电源模块或热插拔 USB 设备。但是,在任何执行涉及断 开或连接适配器线缆步骤之前,必须关闭服务器,在执行任何涉及卸下或安装 DIMM 的步骤之 前,必须切断服务器电源。
- 组件上的蓝色部位表示操作点,您可以握住此处将组件从服务器卸下或者安装到服务器中、打 开或闭合滑锁等。
- 组件上的橙色部位或组件上/附近的橙色标签表示该组件可热插拔,如果服务器和操作系统支持 热插拔功能,则表示可在服务器仍运行时卸下或安装该组件。(橙色部位也可以表示热插拔组 件上的操作点。)有关在卸下或安装特定的热插拔组件之前可能必须执行的任何其他过程,请 参阅有关卸下或安装该组件的说明。
- 硬盘上的红色条带(与释放滑锁相邻)表示该硬盘可热插拔(如果服务器和操作系统支持热插 拔功能)。这意味着您无需关闭服务器即可卸下或安装硬盘。

**注:**有关在卸下或安装热插拔硬盘之前可能需要执行的任何其他过程,请参阅特定于系统的有 关卸下或安装该硬盘的说明。

• 对服务器结束操作后,请确保装回所有安全罩、防护装置、标签和地线。

# **系统可靠性准则**

查看系统可靠性准则以确保系统正常散热和可靠性。

确保满足以下要求:

- 当服务器随附冗余电源时,必须在每个电源模块插槽中安装一个电源模块。
- 服务器四周必须留出充足的空间,使服务器散热系统可正常工作。在服务器正面和背面附近留 出大约 50 毫米(2.0 英寸)的空隙。请勿在风扇前面放置任何物体。
- 为了保持正常散热和空气流通,在打开电源之前,请重装服务器外盖。卸下服务器外盖后运行 服务器的时间不得超过30分钟,否则可能会损坏服务器组件。
- 必须按照可选组件随附的线缆连接指示信息进行操作。
- 必须在发生故障后 48 小时内更换发生故障的风扇。
- 必须在卸下后 2 分钟内更换卸下的热插拔硬盘。
- 必须在卸下后 2 分钟内更换卸下的热插拔电源模块。
- 服务器启动时,必须安装服务器随附的每个导风罩(部分服务器可能随附多个导风罩)。缺少 导风罩的情况下运行服务器可能会损坏处理器。
- 所有处理器插槽都必须包含插槽盖或带散热器的处理器。
- 当装有多个处理器时,必须严格遵循每个服务器的风扇插入规则。

# **操作容易被静电损坏的设备**

操作容易被静电损坏的设备前查看这些准则,降低静电释放造成损坏的可能性。

**注意:**为避免静电导致的系统中止和数据丢失,请在安装前将容易被静电损坏的组件放在防静电包 装中,并在操作设备时使用静电释放腕带或其他接地系统。

- 减少不必要的移动以防您身体周围积聚静电。
- 在寒冷的天气操作设备时应格外小心,因为供暖系统会降低室内湿度并增加静电。
- 始终佩戴静电释放腕带或使用其他接地系统。
- <span id="page-42-0"></span>• 当设备仍在其防静电包装中时,请将其与服务器外部未上漆的金属表面接触至少两秒。这样可 以释放防静电包装和您身体上的静电。
- 将设备从包装中取出,不要放下,直接将其安装到服务器中。如果需要放下设备,请将它放回 防静电包装中。切勿将设备放在服务器或任何金属表面上。
- 操作设备时,小心地握住其边缘或框架。
- 请勿接触焊接点、引脚或裸露的电路。
- 防止其他人接触设备,以避免可能的损坏。

# **DIMM 安装规则**

必须根据服务器的内存配置,按特定顺序安装 DIMM。

注: 第一代 (Skylake) Intel Xeon 处理器与第二代 (Cascade Lake) Intel Xeon 处理器所支持 的内存条列表有所不同。请确保安装兼容的内存条以避免系统错误。 如需获取受支持 DIMM 的 列表, 请参阅: <https://serverproven.lenovo.com/>。

下图显示了主板上 DIMM 接口的位置。

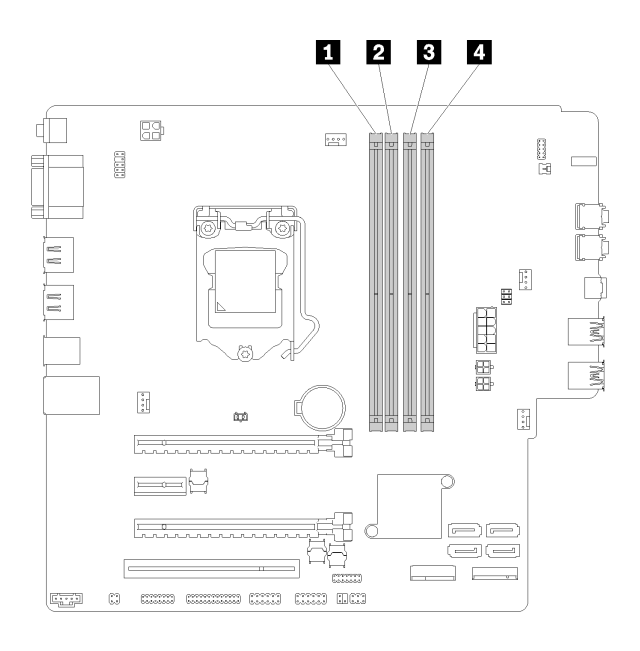

**表 25. 主板上的 DIMM 插槽**

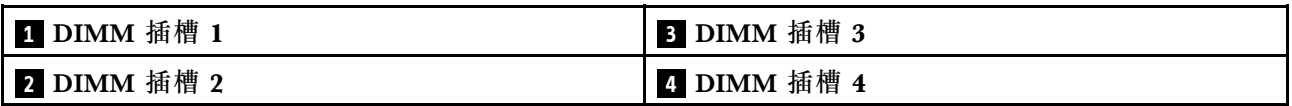

**图 27. 主板上的 DIMM 插槽**

如需获取受支持 DIMM 选件的列表,请访问: <https://serverproven.lenovo.com/>

**注:**请务必遵循以下规则:

- 请勿混用 ECC 和非 ECC DIMM。
- 请勿混用电压不同的 DIMM。

• 请勿混用低电压和常规 Udimm。

此服务器仅支持独立模式。

## **独立模式**

独立模式使内存可达到高性能。您可以插入所有通道,无任何匹配要求。个别通道可按不同 DIMM 时序运行,但所有通道必须按同一接口频率运行。

**注:**

• 要安装的所有 DIMM 应当属于相同类型,拥有相同容量。

下表显示了独立模式下的 DIMM 插入顺序。

**表 26. 独立模式下的 DIMM 安装顺序**

| DIMM 总数 | 插槽 1 | 插槽 2 | 插槽 3 | 插槽 4 |
|---------|------|------|------|------|
|         | T T  |      |      |      |
|         |      |      |      |      |
| w       |      |      |      |      |
|         |      |      |      |      |

# **更换 CMOS 电池(CR2032)**

按照以下过程拆下和安装 CMOS 电池(CR2032)。

# **卸下 CMOS 电池**

按照以下过程卸下 CMOS 电池。

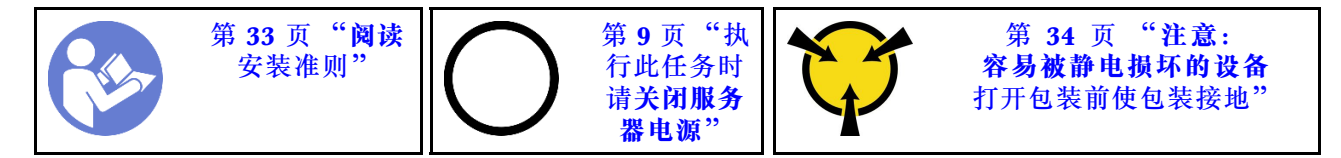

**S002**

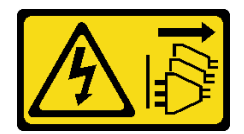

**警告:**

**设备上的电源控制按钮和电源上的电源开关不会切断设备的供电。设备也可能有多根电源线。要使 设备彻底断电,请确保拔下所有电源线。**

**S004**

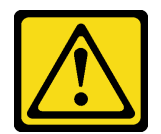

**警告:**

**更换锂电池时,请仅使用 Lenovo 指定部件号的电池或制造商推荐的同类电池。如果系统有包含锂 电池的模块,请仅用同一制造商制造的同类型模块对其进行更换。电池含锂,如果使用、操作或 处理不当会发生爆炸。**

**请勿:**

- **将电池投入或浸入水中**
- **将电池加热至超过 100°C(212°F)**
- **修理或拆开电池**

**请根据当地法令法规的要求处理电池。**

**S005**

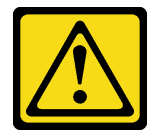

**警告:**

**本电池是锂离子电池。为避免爆炸危险,请不要燃烧本电池。只能使用经过批准的部件替换本电 池。按照当地法规中的指示回收或废弃电池。**

卸下 CMOS 电池前:

- 1. 请阅读安全信息和安装准则(请参阅[第 iii 页 "安全"](#page-4-0)和[第 33 页 "安装准则"](#page-40-0))。
- 2. 关闭服务器和外围设备,并拔下电源线和所有外部线缆(请参[阅第 9 页 "关闭服务器电源"\)](#page-16-0)。
- 3. 如果服务器装在机架中,则将其从机架卸下。
- 4. 卸下用于固定服务器外盖的任何锁定设备, 如 Kensington 锁或挂锁。
- 5. 卸下服务器外盖(请参阅[第 118 页 "卸下服务器外盖"](#page-125-0))。

**警告:**

**散热器和处理器的温度可能很高。为避免烧伤,请在服务器关闭后等待几分钟,再卸下服务 器外盖。**

6. 如有必要,卸下插槽 1 中安装的 PCIe 适配器(请参[阅第 102 页 "卸下 PCIe 适配器"](#page-109-0))。

要卸下 CMOS 电池,请完成以下步骤:

- 步骤 1. 在主板上找到 CMOS 电池 (请参阅[第 14 页 "主板组件"](#page-21-0))。
- 步骤 2. 如图所示, 轻轻按下 CMOS 电池侧面的卡块, 然后朝电池座相反的方向旋转电池, 以便 将其卸下。

**注意:**处理 CMOS 电池时请勿用力过猛,否则可能损坏主板上的插槽,导致需要更换主 板。

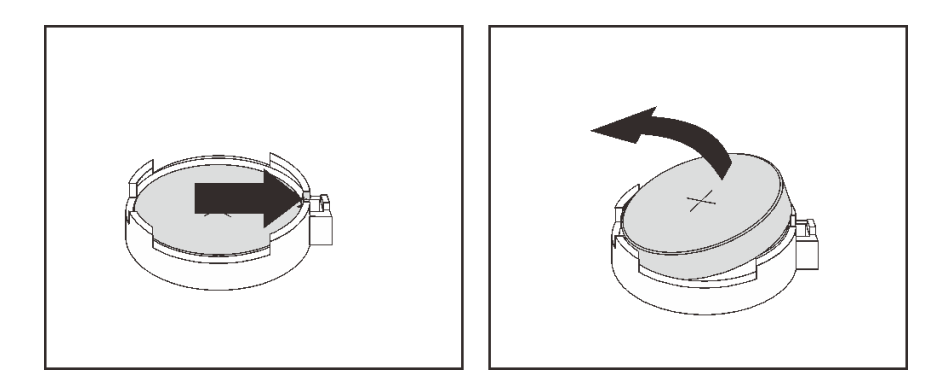

**图 28. 卸下 CMOS 电池**

卸下 CMOS 电池后:

- 1. 安装新的 CMOS 电池。请参阅第 38 页 "安装 CMOS 电池"。
- 2. 请根据当地法令法规的要求处理 CMOS 电池。

**注:**请务必要在打开服务器电源之前安装 CMOS 电池。否则,可能导致系统异常。

### **演示视频**

## [在 YouTube 上观看操作过程](https://www.youtube.com/watch?v=uzzZtDre49A)

## **安装 CMOS 电池**

按照以下过程安装 CMOS 电池。

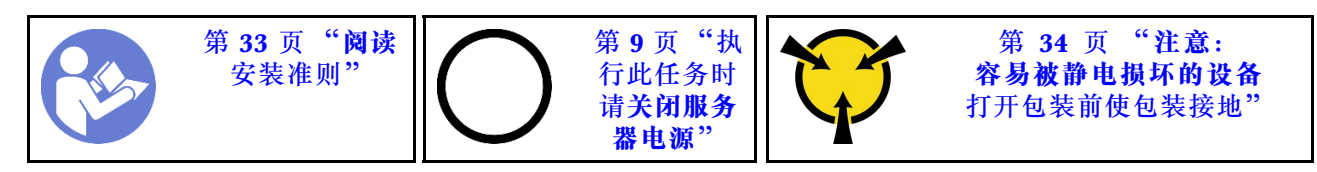

更换服务器中的 CMOS 电池时,请注意以下事项:

- 更换 CMOS 电池时,必须使用相同制造商生产的相同类型的另一块 CMOS 电池进行更换。
- 更换 CMOS 电池之后,务必重新配置服务器并重置系统日期和时间。
- 为避免潜在危险,请务必阅读并遵守以下安全声明。
- Lenovo 在设计本产品时将安全放在首位。必须正确握持 CMOS 电池以避免可能发生的危险。 安装 CMOS 电池时,必须遵守以下说明。

**注:**在美国,有关电池处置的信息,请致电 1-800-IBM-4333。

• 如果将原有的 CMOS 电池更换为重金属电池或包含重金属成分的电池,请注意以下环境注意事 项。不得将包含重金属的电池和蓄电池与一般生活垃圾一起处理。制造商、经销商或代理商应 免费收回这些电池和蓄电池,并对其进行回收或妥善处理。

### **S002**

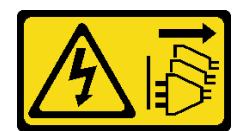

**警告:**

**设备上的电源控制按钮和电源上的电源开关不会切断设备的供电。设备也可能有多根电源线。要使 设备彻底断电,请确保拔下所有电源线。**

**S004**

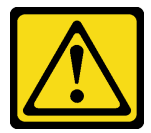

**警告:**

**更换锂电池时,请仅使用 Lenovo 指定部件号的电池或制造商推荐的同类电池。如果系统有包含锂 电池的模块,请仅用同一制造商制造的同类型模块对其进行更换。电池含锂,如果使用、操作或 处理不当会发生爆炸。**

**请勿:**

- **将电池投入或浸入水中**
- **将电池加热至超过 100°C(212°F)**
- **修理或拆开电池**

**请根据当地法令法规的要求处理电池。**

**S005**

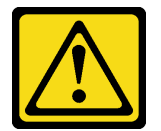

**警告:**

**本电池是锂离子电池。为避免爆炸危险,请不要燃烧本电池。只能使用经过批准的部件替换本电 池。按照当地法规中的指示回收或废弃电池。**

安装 CMOS 电池前:

1. 以装有组件的防静电包装接触服务器上任何未上漆的金属表面;然后从包装中取出组件,并 将其放置在防静电平面上。

要安装 CMOS 电池,请完成以下步骤:

步骤 1. 将 CMOS 电池正极 (+) 符号朝上置于插槽顶部, 然后将电池按入电池座, 直至其"咔 嗒"一声锁定到位。

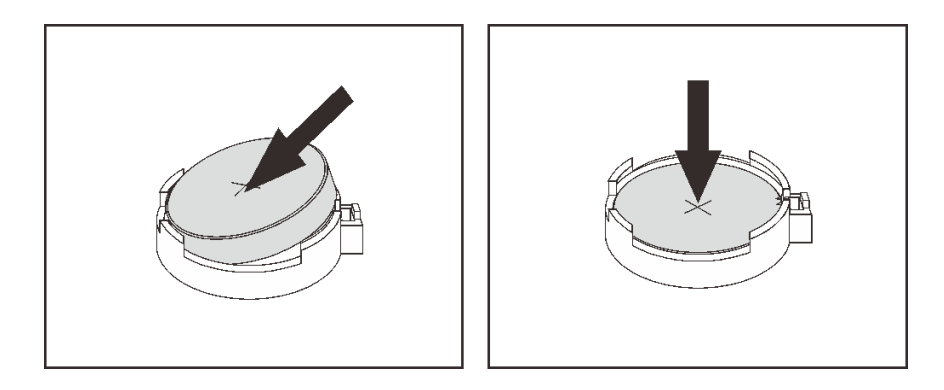

**图 29. 安装 CMOS 电池**

安装 CMOS 电池后:

- 1. 若已卸下在插槽 1 中安装的 PCIe 适配器, 请将其装回(请参阅[第 105 页 "安装 PCIe 适配](#page-112-0) [器"](#page-112-0))。
- 2. 继续完成部件更换(请参阅第 130 页"完成部件更换")。
- 3. 重置日期、时间和所有密码。

### **演示视频**

[在 YouTube 上观看操作过程](https://www.youtube.com/watch?v=xXNNX4Dp13o)

# **更换 DIMM**

按照以下过程卸下和安装 DIMM。

**卸下 DIMM**

按照以下过程卸下 DIMM。

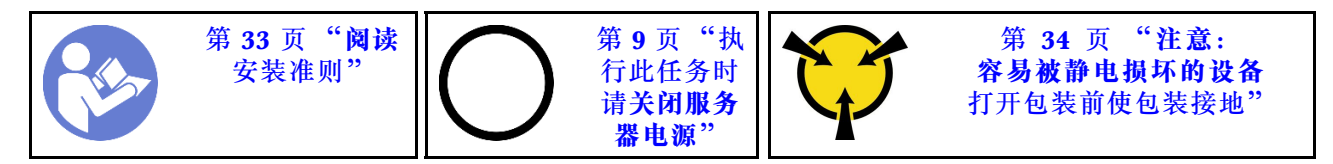

**S002**

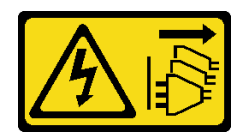

**警告:**

**设备上的电源控制按钮和电源上的电源开关不会切断设备的供电。设备也可能有多根电源线。要使 设备彻底断电,请确保拔下所有电源线。**

卸下 DIMM 前:

1. 请阅读安全信息和安装准则(请参阅第 iii 页"安全"和第 33 页"安装准则")。

- 2. 关闭服务器和外围设备,并拔下电源线和所有外部线缆 (请参阅第9页"关闭服务器电源")。
- 3. 如果服务器装在机架中, 则将其从机架卸下。
- 4. 卸下用于固定服务器外盖的任何锁定设备, 如 Kensington 锁或挂锁。
- 5. 卸下服务器外盖(请参阅[第 118 页 "卸下服务器外盖"](#page-125-0))。

#### **警告:**

**散热器和处理器的温度可能很高。为避免烧伤,请在服务器关闭后等待几分钟,再卸下服务 器外盖。**

6. 如有必要, 卸下插槽 1 中安装的 PCIe 适配器 (请参[阅第 102 页 "卸下 PCIe 适配器"](#page-109-0))。

**注意:**DIMM 对静电释放非常敏感,操作时需特殊对待。在[第 34 页 "操作容易被静电损坏的设](#page-41-0) [备"](#page-41-0)时,除了标准准则外,还应注意:

- 卸下或安装 DIMM 时始终佩戴静电释放腕带。也可以使用静电释放手套。
- 各 DIMM 应相互分离。存储时请勿在一个 DIMM 上直接堆叠另一个 DIMM。
- 防止 DIMM 接口金制触点接触任何物体。
- 小心操作 DIMM: 切勿弯曲、扭转或使 DIMM 跌落。

要卸下 DIMM, 请完成以下步骤:

步骤 1. 小心打开 DIMM 插槽两端的固定夹,然后轻轻提起 DIMM 将其卸下。

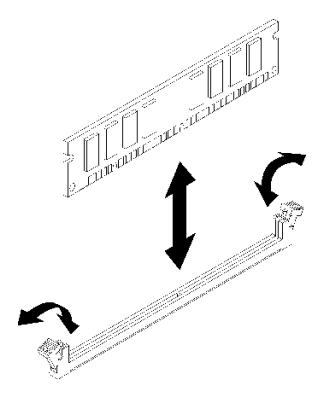

**图 30. 卸下 DIMM**

卸下 DIMM 后:

- 1. 如有必要, 请安装新的 DIMM (请参阅第 41 页 "安装 DIMM")。
- 2. 如果要求您退回组件或可选设备,请按照所有包装说明进行操作,并使用装运时提供给您的 所有包装材料。

#### **演示视频**

### [在 YouTube 上观看操作过程](https://www.youtube.com/watch?v=ReTDZzvrKQo)

# **安装 DIMM**

按照以下过程安装 DIMM。

有关内存配置和安装的详细信息,请参阅《*设置指南》*中的"内存条安装规则和安装顺序"。

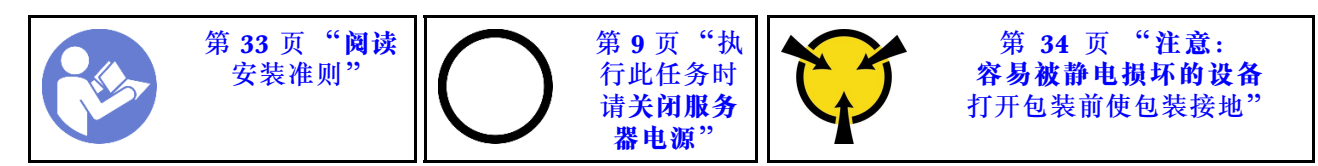

**S002**

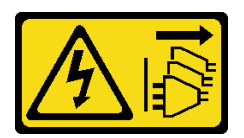

**警告:**

**设备上的电源控制按钮和电源上的电源开关不会切断设备的供电。设备也可能有多根电源线。要使 设备彻底断电,请确保拔下所有电源线。**

安装 DIMM 前:

- 1. 找到 DIMM 插槽, 并根据[第 35 页 "DIMM 安装规则"](#page-42-0)确定 DIMM 安装顺序。
- 2. 如有必要, 卸下插槽 1 中安装的 PCIe 适配器(请参[阅第 102 页 "卸下 PCIe 适配器"](#page-109-0))。
- 3. 确保 DIMM 接口上的两个固定夹均处于打开位置。如果没有,请按开 DIMM 插槽两端的固 定夹。

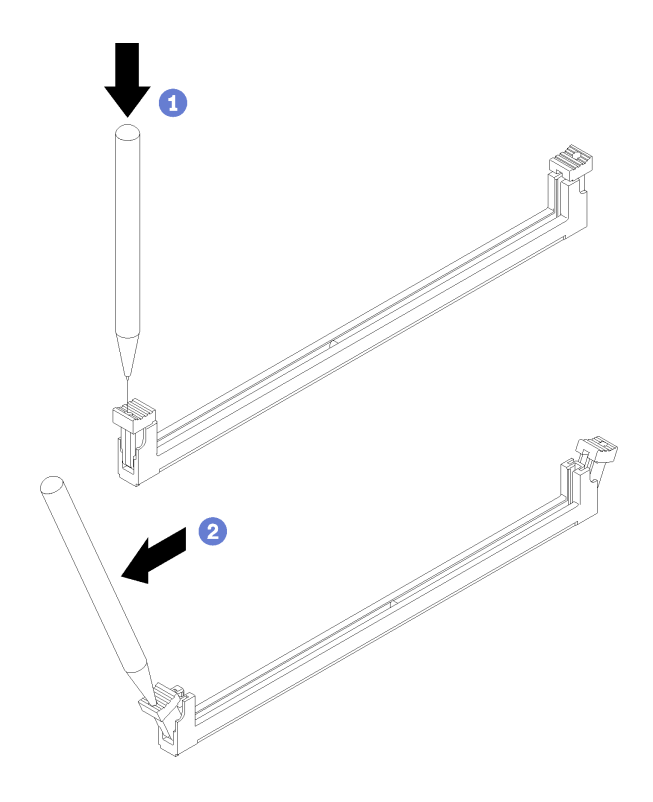

**图 31. 打开 DIMM 固定夹**

**注:**在空间受限的情况下,可使用尖锐的工具打开固定夹。将工具的尖端插入固定夹顶部的凹 槽,然后小心旋转固定夹,使其远离 DIMM 接口中心。

4. 以装有组件的防静电包装接触服务器上任何未上漆的金属表面;然后从包装中取出组件,并 将其放置在防静电平面上。

**注意:**DIMM 对静电释放非常敏感,操作时需特殊对待。在[第 34 页 "操作容易被静电损坏的设](#page-41-0) [备"](#page-41-0)时,除了标准准则外,还应注意:

- 卸下或安装 DIMM 时始终佩戴静电释放腕带。也可以使用静电释放手套。
- 各 DIMM 应相互分离。存储时请勿在一个 DIMM 上直接堆叠另一个 DIMM。
- 防止 DIMM 接口金制触点接触任何物体。
- 小心操作 DIMM: 切勿弯曲、扭转或使 DIMM 跌落。

要安装 DIMM, 请完成以下步骤:

步骤 1. 将 DIMM 与 DIMM 插槽上的接口对齐, 然后将 DIMM 径直按入插槽, 直至固定夹啮合 到锁定位置,在此过程中,DIMM 两端需均匀受力。

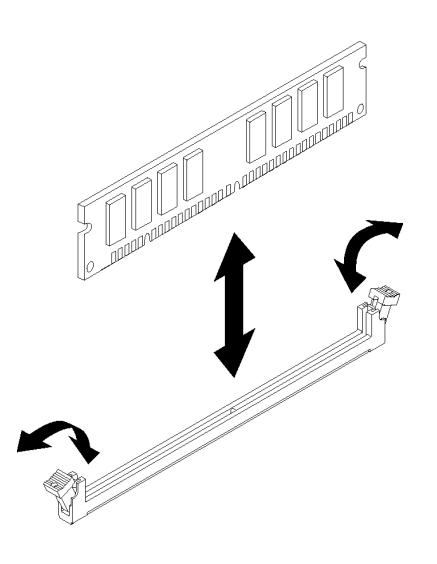

**图 32. 安装 DIMM**

**注:**确保固定夹上的小卡口与 DIMM 上的凹槽啮合。如果 DIMM 与固定夹之间存在间 隙,则表明未正确安装 DIMM。卸下并重新安装 DIMM。

安装 DIMM 后:

- 1. 如有必要, 请安装其他 DIMM。
- 2. 若已卸下在插槽 1 中安装的 PCIe 适配器,请将其装回(请参[阅第 105 页 "安装 PCIe 适配](#page-112-0) [器"](#page-112-0))。
- 3. 继续完成部件更换(请参[阅第 130 页 "完成部件更换"](#page-137-0))。
- 4. 如有必要,请重新配置 DIMM。

**演示视频**

# [在 YouTube 上观看操作过程](https://www.youtube.com/watch?v=hVAfMDxmooo)

# **更换硬盘**

按照以下过程卸下和安装硬盘。

请参阅以下部分,了解硬盘插槽的位置和受支持的硬盘类型。

#### **图 33. 硬盘插槽**

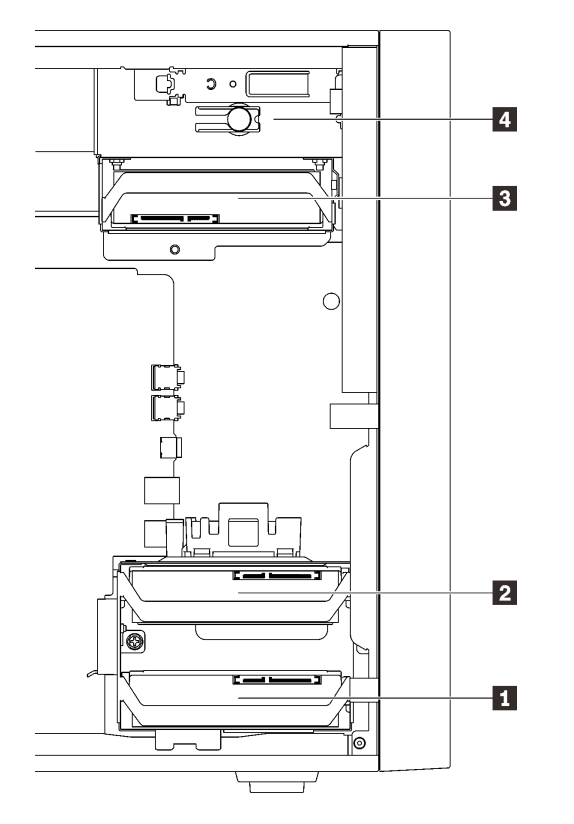

#### **表 27. 硬盘插槽和受支持的硬盘类型**

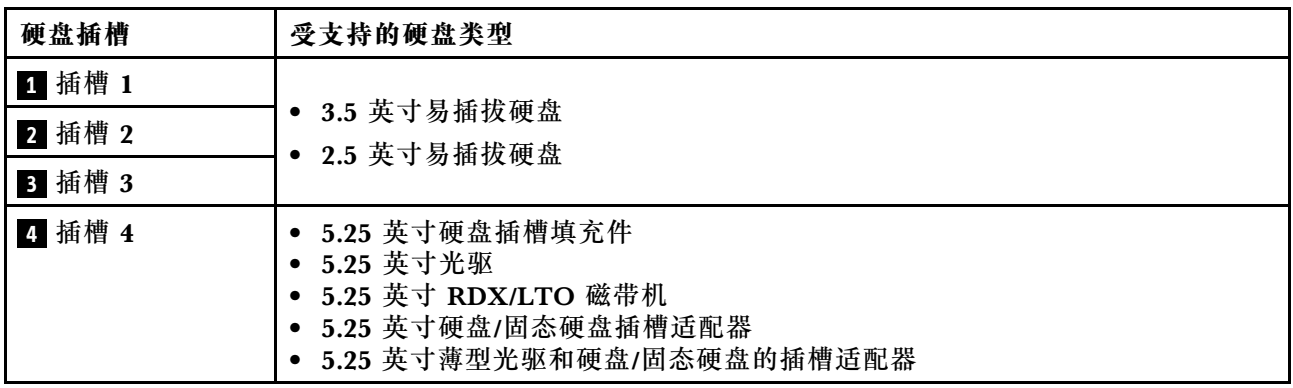

# **更换易插拔硬盘(插槽 1-3)**

按照以下过程向插槽 1 到 3 安装和从中卸下易插拔硬盘。

本节仅适用于向插槽 1 到 3 中安装硬盘和从中卸下硬盘。要向插槽 4 中安装硬盘或从中卸下硬 盘,请参[阅第 60 页 "卸下 5.25 英寸硬盘插槽适配器组合件"](#page-67-0)和[第 64 页 "安装 5.25 英寸硬盘](#page-71-0) [插槽适配器组合件"](#page-71-0)。

**卸下易插拔硬盘(插槽 1-3)** 按照以下过程卸下易插拔硬盘。

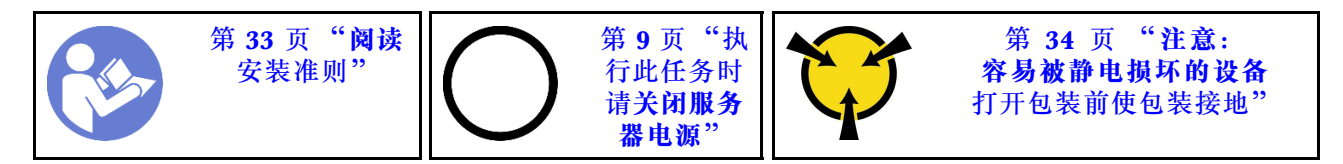

**S002**

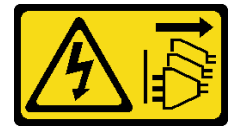

**警告:**

**设备上的电源控制按钮和电源上的电源开关不会切断设备的供电。设备也可能有多根电源线。要使 设备彻底断电,请确保拔下所有电源线。**

卸下易插拔硬盘前:

- 1. 请阅读安全信息和安装准则(请参阅[第 iii 页 "安全"](#page-4-0)和[第 33 页 "安装准则"](#page-40-0))。
- 2. 关闭服务器和外围设备,并拔下电源线和所有外部线缆(请参阅第9页"关闭服务器电源")。
- 3. 如果服务器装在机架中,则将其从机架卸下。
- 4. 卸下用于固定服务器外盖的任何锁定设备, 如 Kensington 锁或挂锁。
- 5. 卸下服务器外盖(请参阅第 118 页"卸下服务器外盖")。

#### **警告:**

**散热器和处理器的温度可能很高。为避免烧伤,请在服务器关闭后等待几分钟,再卸下服务 器外盖。**

要卸下易插拔硬盘,请完成以下步骤:

步骤 1. 从硬盘组合件上拔下所有线缆。

**注:**请遵循[第 16 页 "内部线缆布放"](#page-23-0)中的说明,小心操作接头上的解锁卡扣。 步骤 2. 抓住固定器手柄并小心地将硬盘组合件从硬盘插槽中滑出。

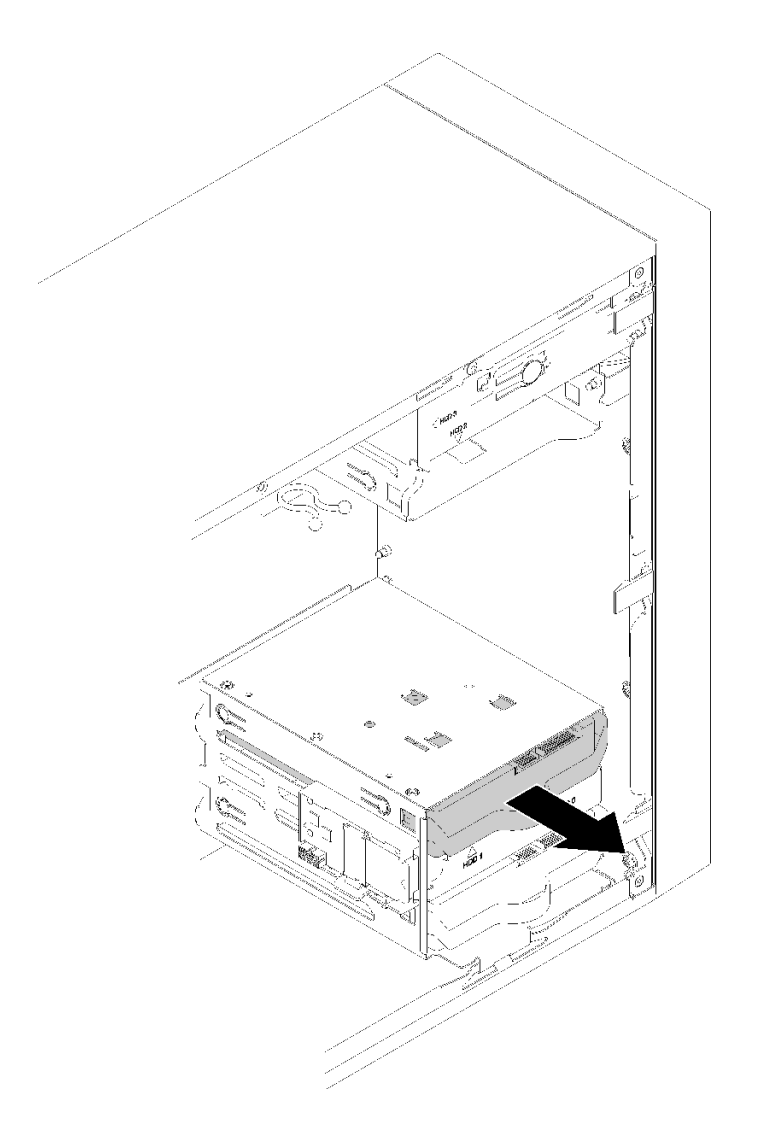

**图 34. 从插槽 <sup>2</sup> 中卸下硬盘组合件**

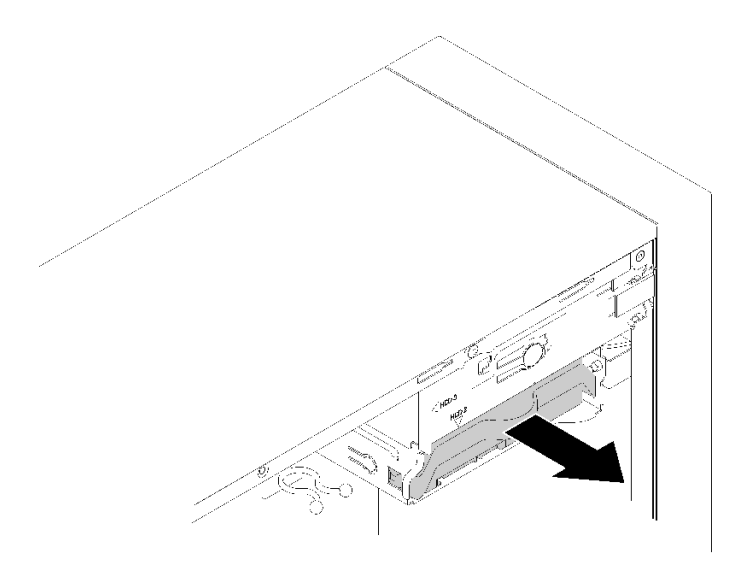

**图 35. 从插槽 <sup>3</sup> 中卸下硬盘组合件**

- 步骤 3. 如有必要,从固定器中卸下硬盘。
	- **3.5 英寸硬盘**
	- a. 将固定器两端分开并取下硬盘。

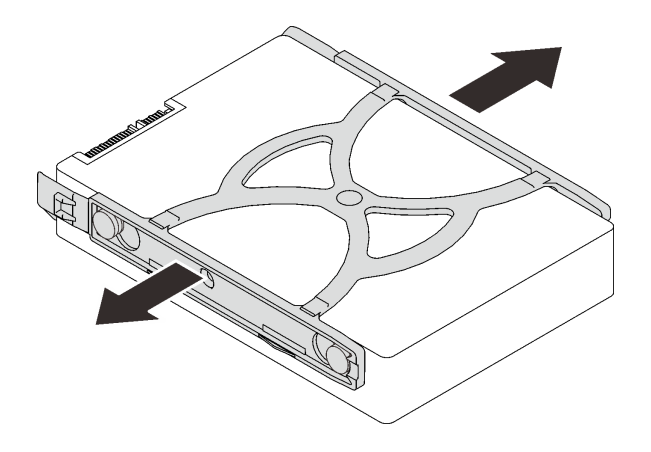

**图 36. 从固定器卸下 3.5 英寸硬盘**

## **2.5 英寸硬盘**

a. 卸下用于将硬盘固定到固定器的四个螺钉,然后卸下硬盘。

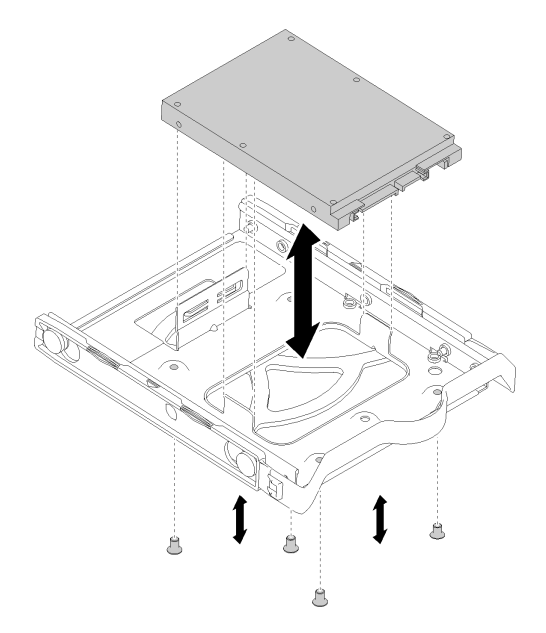

**图 37. 从固定器中卸下 2.5 英寸硬盘**

卸下易插拔硬盘后:

- 1. 安装新硬盘 (请参阅第 48 页 "安装易插拔硬盘 (插槽 1-3)")。如果不需要,请将螺钉装 到固定器,并将固定器滑入硬盘插槽以供将来使用。
- 2. 如果要求您退回组件或可选设备,请按照所有包装说明进行操作,并使用装运时提供给您的 所有包装材料。

**演示视频**

## [在 YouTube 上观看操作过程](https://www.youtube.com/watch?v=SO21O6y6gQ8)

**安装易插拔硬盘(插槽 1-3)** 按照以下过程安装易插拔硬盘。

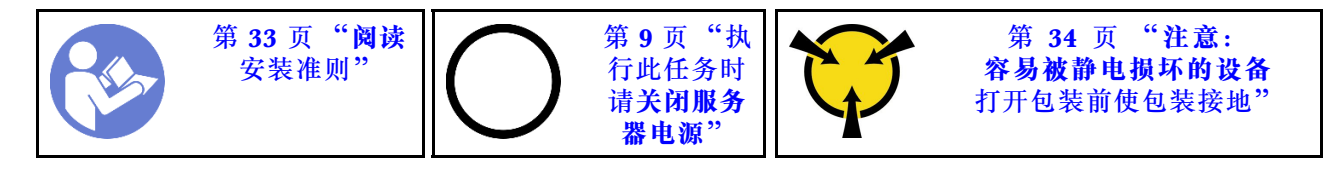

**S002**

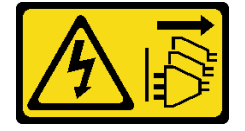

**警告:**

**设备上的电源控制按钮和电源上的电源开关不会切断设备的供电。设备也可能有多根电源线。要使 设备彻底断电,请确保拔下所有电源线。**

安装易插拔硬盘前:

1. 确保要安装的硬盘类型受支持。受支持的类型如下:

- 3.5 英寸易插拔硬盘
- 2.5 英寸易插拔硬盘

有关服务器支持的可选设备的完整列表,请访问: <https://serverproven.lenovo.com/> 2. 要安装多个硬盘,请根据以下规则确定安装顺序:

- 先安装固态硬盘,后安装硬盘。
- 从容量最小的硬盘开始安装。
- 从插槽 1 开始安装, 然后安装插槽 2 和 3。

**注:**允许在一台服务器上安装不同类型、不同容量的硬盘,但不可将其安装到同一个 RAID 阵 列。单个 RAID 阵列中的硬盘必须为相同类型和相同容量。请参阅[https://sysmgt.lenovofiles.c](https://sysmgt.lenovofiles.com/help/topic/LXPML/RAID_setup.html) [om/help/topic/LXPML/RAID\\_setup.html](https://sysmgt.lenovofiles.com/help/topic/LXPML/RAID_setup.html)以了解更多详细信息。

要安装易插拔硬盘,请完成以下步骤: 步骤 1. 请根据需要准备要安装的硬盘:

**注:**为防止硬盘受到静电释放的损坏,请勿接触硬盘底部的电路板。

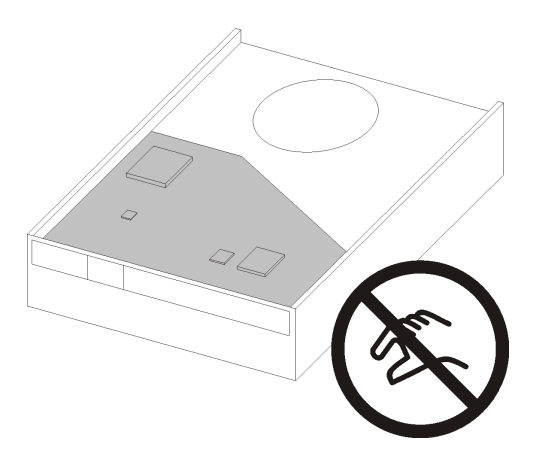

**图 38. 硬盘上的电路板**

**3.5 英寸硬盘**

a. 将固定器两端稍稍分开,然后将硬盘放入固定器。

b. 将硬盘的四个孔与固定器上相应的定位销对齐,然后下方硬盘,直至其固定到固定器。

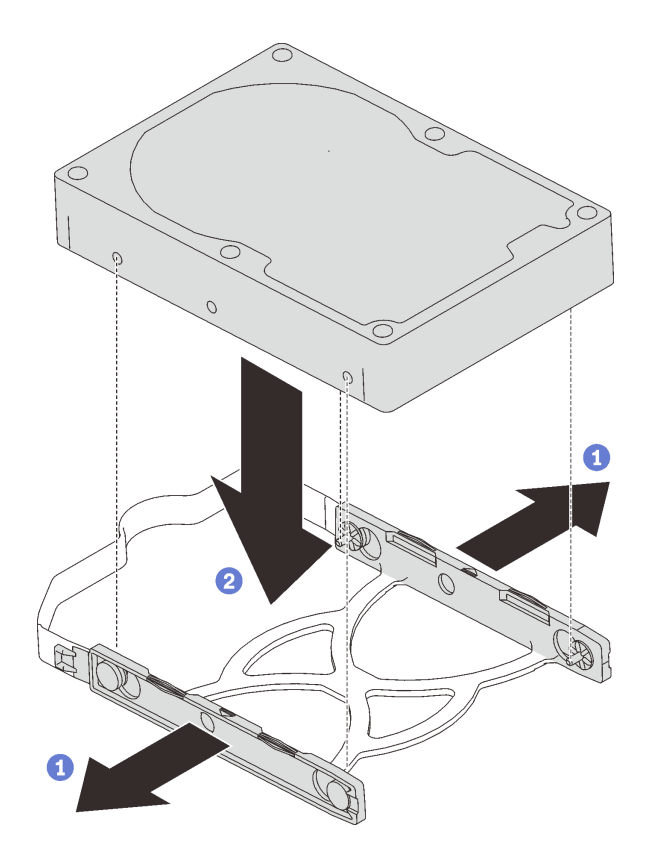

**图 39. 将 3.5 英寸的硬盘安装到固定器**

- **2.5 英寸硬盘**
- a. 将固定器上的四个螺钉孔与硬盘上的螺钉孔对齐,然后用四个螺钉将硬盘固定到适配 器。

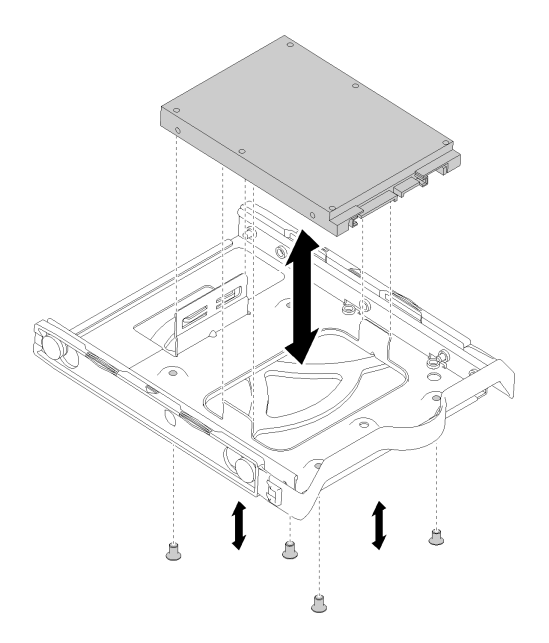

**图 40. 将 2.5 英寸的硬盘安装到固定器**

- 步骤 2. 根据硬盘编号安装硬盘组合件:
	- 插槽 1 和 2 将组合件接口朝上滑入硬盘插槽。

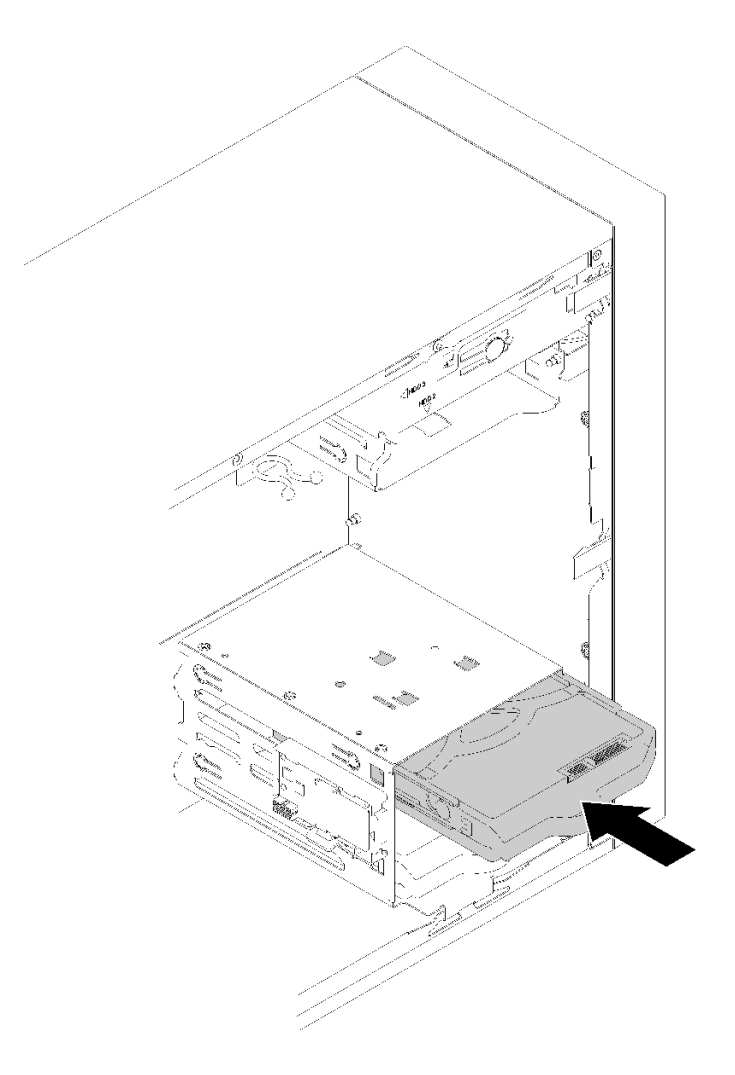

**图 41. 将硬盘组合件安装到插槽 <sup>2</sup>**

• 插槽 3 将组合件接口朝下滑入硬盘插槽。

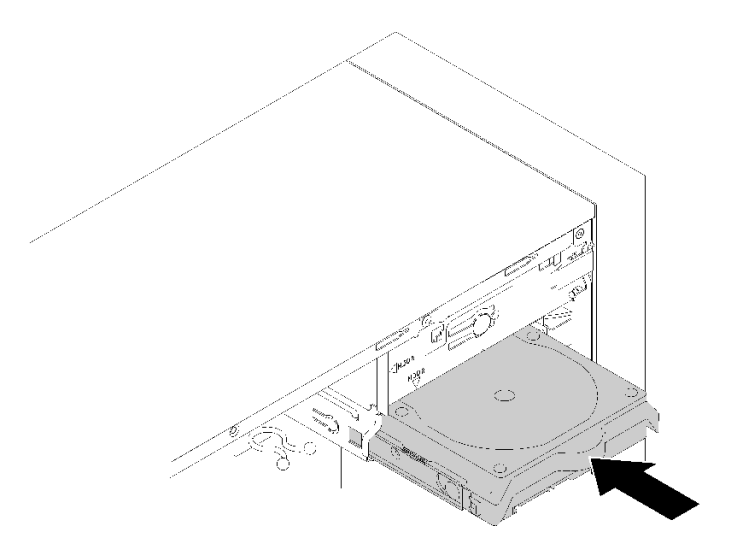

### **图 42. 将硬盘组合件安装到插槽 <sup>3</sup>**

步骤 3. 将信号线缆和电源线连接到主板。有关详细信息,请参[阅第 17 页 "硬盘插槽 1-3 的线缆](#page-24-0) [布放"](#page-24-0)。

安装易插拔硬盘后:

- 1. 请根据需要安装其他硬盘。
- 2. 完成部件更换。请参阅[第 130 页 "完成部件更换"](#page-137-0)。
- 3. 检查前面板上的硬盘活动 LED 以确认硬盘是否正常运行。

**表 28. 硬盘活动 LED 行为**

| 状态 | 颜色 | 描述         |
|----|----|------------|
| 常亮 | 绿色 | 硬盘处于活动状态。  |
| 熄灭 | 无  | 硬盘未处于活动状态。 |

4. 如有必要, 请使用 Lenovo XClarity Provisioning Manager Lite 配置 RAID。如需更多信 息,请参阅:

[https://sysmgt.lenovofiles.com/help/topic/LXPML/RAID\\_setup.html](https://sysmgt.lenovofiles.com/help/topic/LXPML/RAID_setup.html)

### **演示视频**

[在 YouTube 上观看操作过程](https://www.youtube.com/watch?v=-dxDyIj7-_A)

**更换光驱/磁带机或硬盘适配器(插槽 4)** 按照以下过程卸下和安装光驱/磁带机或硬盘适配器。

### **S006**

<span id="page-61-0"></span>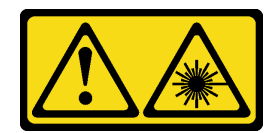

**警告:**

**安装激光产品(如 CD-ROM、DVD 光驱、光纤设备或发送设备)时,请注意以下事项:**

- **请勿卸下顶盖。卸下激光产品的外盖可能会导致遭受危险的激光辐射。设备内部没有可维修的 部件。**
- **未按本文规定操作步骤进行控制、调整或操作,可能会导致遭受危险的辐射。**

**S007**

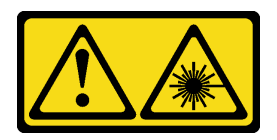

**警告:**

**本产品包含 1M 类激光器。请勿直接用光学仪器查看。**

**S008**

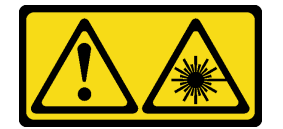

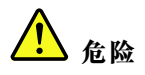

**部分激光产品包含嵌入式 3A 类或 3B 类激光二极管。请注意以下事项: 打开时有激光辐射。请勿注视光束,请勿直接用光学仪器查看并避免直接暴露于光束之中。**

此服务器的硬盘插槽 4 支持以下:

- 一个 5.25 英寸光驱
- 一个 5.25 英寸 RDX/LTO 磁带机
- 一个 2.5 英寸硬盘插槽适配器,用于硬盘或固态硬盘
- 一个 2.5 英寸硬盘插槽适配器,用于硬盘或固态硬盘和薄型光驱

**卸下光驱或磁带机**

按照以下过程卸下光驱或 RDX/LTO 磁带机。

**注:**本节仅适用于配备光盘驱动器或磁带机的服务器型号。有关配备 5.25 英寸硬盘适配器的型号 的信息,请参[阅第 60 页 "卸下 5.25 英寸硬盘插槽适配器组合件"](#page-67-0)。

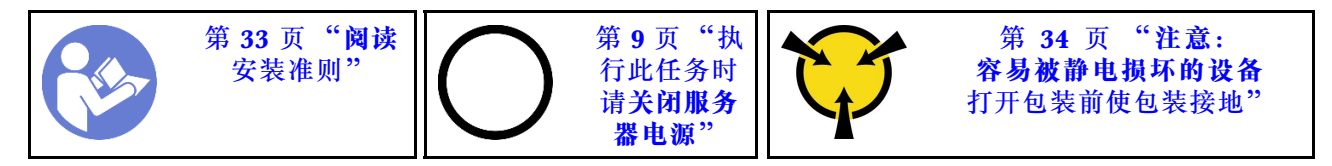

**S002**

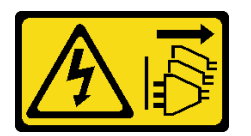

**警告:**

**设备上的电源控制按钮和电源上的电源开关不会切断设备的供电。设备也可能有多根电源线。要使 设备彻底断电,请确保拔下所有电源线。**

卸下光驱或磁带机前:

- 1. 请阅读安全信息和安装准则 (请参阅第 iii 页"安全"和第 33 页"安装准则")。
- 2. 关闭服务器和外围设备,并拔下电源线和所有外部线缆(请参阅第9页"关闭服务器电源")。
- 3. 如果服务器装在机架中,则将其从机架卸下。
- 4. 卸下用于固定服务器外盖的任何锁定设备, 如 Kensington 锁或挂锁。
- 5. 卸下服务器外盖(请参阅[第 118 页 "卸下服务器外盖"](#page-125-0))。

#### **警告:**

**散热器和处理器的温度可能很高。为避免烧伤,请在服务器关闭后等待几分钟,再卸下服务 器外盖。**

6. 卸下前挡板(请参[阅第 86 页 "卸下前挡板"](#page-93-0))。

要卸下光驱或磁带机,请完成以下步骤: 步骤 1. 从硬盘组合件上拔下所有线缆。

**注:**请遵循[第 16 页 "内部线缆布放"](#page-23-0)中的说明,小心操作接头上的解锁卡扣。 步骤 2. 按机箱侧面的解锁卡扣,将硬盘组合件从硬盘插槽中滑出。

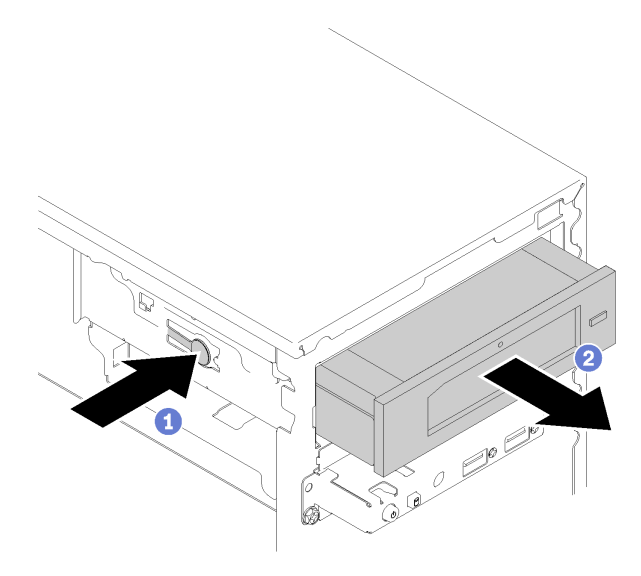

**图 43. 卸下光驱组合件**

卸下光驱或磁带机后:

1. 请安装以下一种:

- 光驱或磁带机(请参阅[第 57 页 "安装光驱或磁带机"](#page-64-0))。
- 5.25 英寸硬盘插槽适配器(请参[阅第 64 页 "安装 5.25 英寸硬盘插槽适配器组合件"](#page-71-0))。
- 如果二者均不需要,请执行以下操作:
	- a. 将硬盘固定器存储于机箱侧面的间隙以供将来使用。

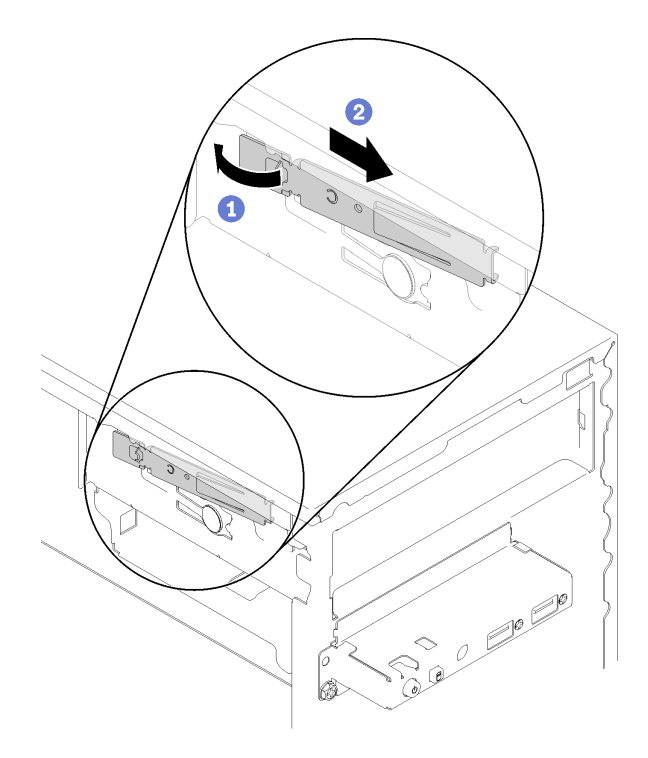

**图 44. 存储硬盘固定器**

b. 将保护罩装入硬盘插槽。

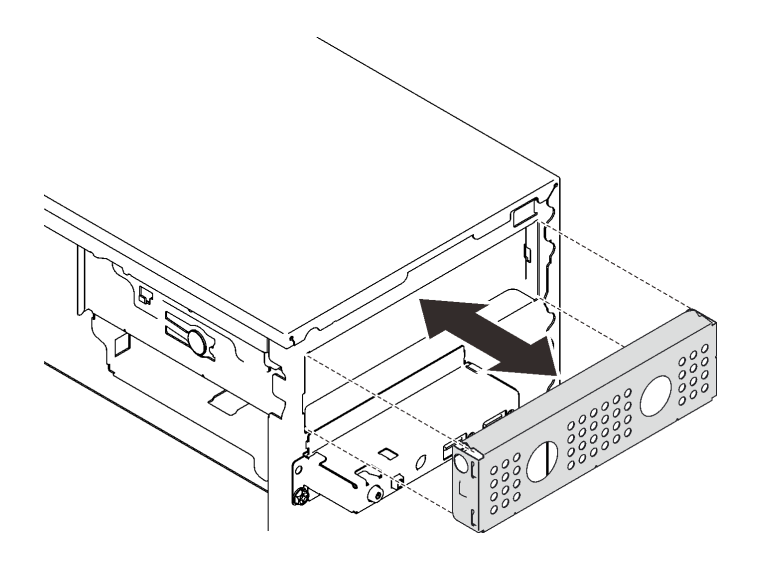

**图 45. 安装硬盘插槽保护罩**

<span id="page-64-0"></span>c. 将填充件按入前挡板上的插槽,直至其"咔嗒"一声固定到位。

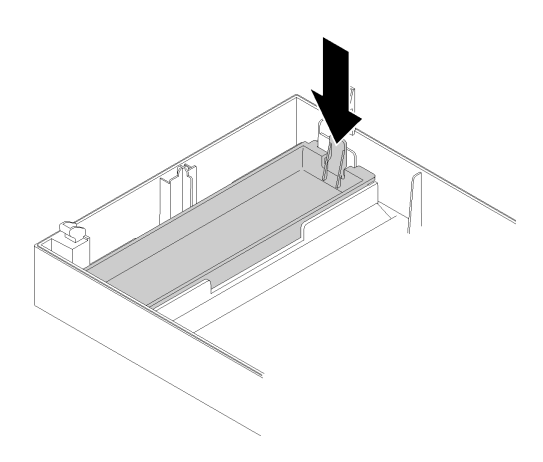

**图 46. 安装硬盘填充件**

d. 安装前挡板(请参[阅第 88 页 "安装前挡板"](#page-95-0))。

2. 如果要求您退回组件或可选设备,请按照所有包装说明进行操作,并使用装运时提供给您的 所有包装材料。

**演示视频**

[在 YouTube 上观看操作过程](https://www.youtube.com/watch?v=y2vXaYaOMZU)

**安装光驱或磁带机** 按照以下过程安装光驱或 RDX/LTO 磁带机。

**注:**此过程中所需的固定器存放于机箱的一侧,请参阅下图以查看其位置。如果没有固定器,请联 系 Lenovo 支持机构以获取包含固定器的杂项套件。

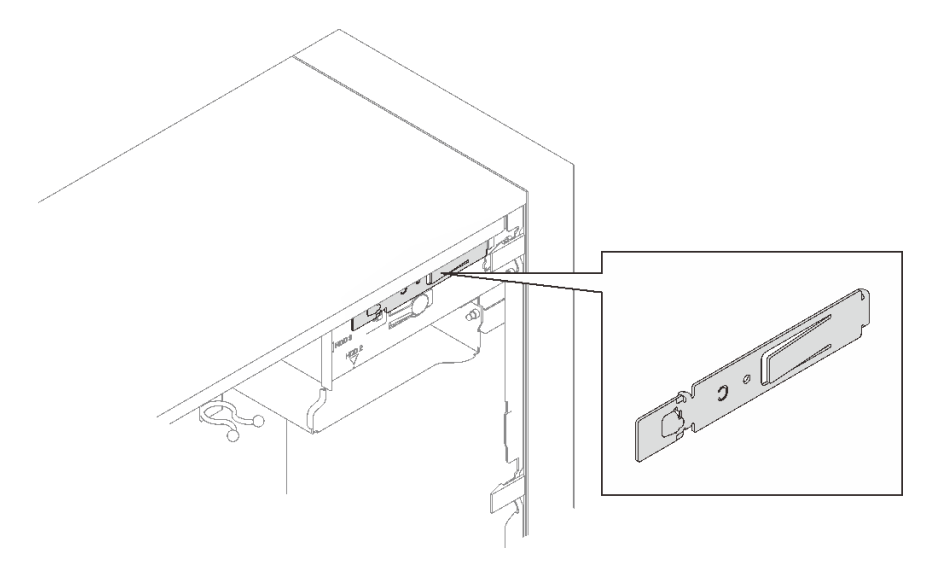

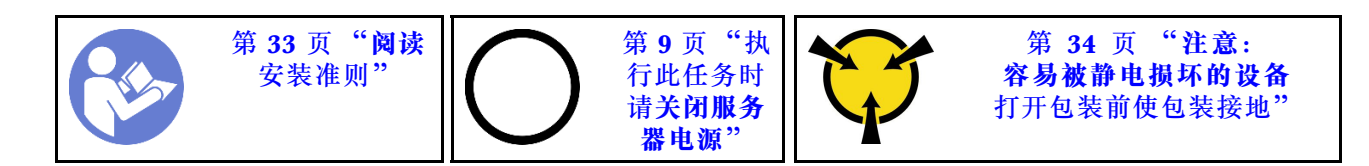

**S002**

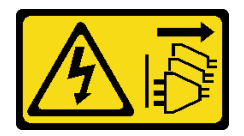

**警告:**

**设备上的电源控制按钮和电源上的电源开关不会切断设备的供电。设备也可能有多根电源线。要使 设备彻底断电,请确保拔下所有电源线。**

**S006**

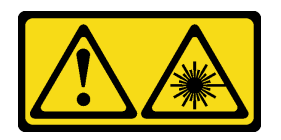

**警告:**

**安装激光产品(如 CD-ROM、DVD 光驱、光纤设备或发送设备)时,请注意以下事项:**

- **请勿卸下顶盖。卸下激光产品的外盖可能会导致遭受危险的激光辐射。设备内部没有可维修的 部件。**
- **未按本文规定操作步骤进行控制、调整或操作,可能会导致遭受危险的辐射。**

**S007**

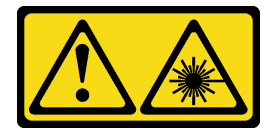

**警告: 本产品包含 1M 类激光器。请勿直接用光学仪器查看。**

安装光驱或磁带机前:

- 1. 若安装了前挡板, 请将其卸下(请参阅[第 86 页 "卸下前挡板"](#page-93-0))。
- 2. 以装有组件的防静电包装接触服务器上任何未上漆的金属表面;然后从包装中取出组件,并 将其放置在防静电平面上。

要安装光驱或磁带机,请完成以下步骤: 步骤 1. 对齐光驱或磁带机侧面的固定器并安装。

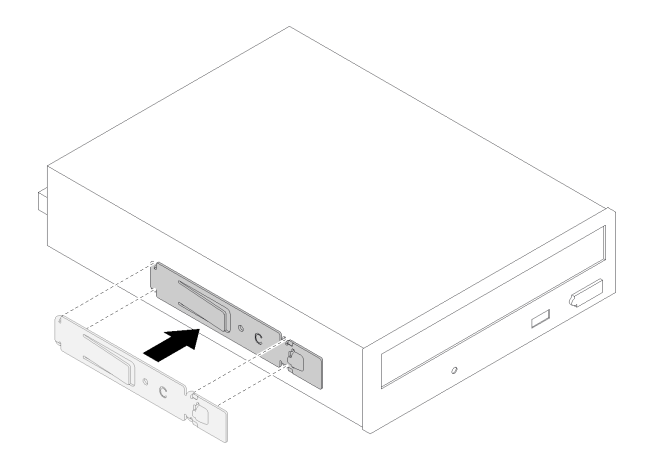

**图 47. 将硬盘固定器安装到光驱**

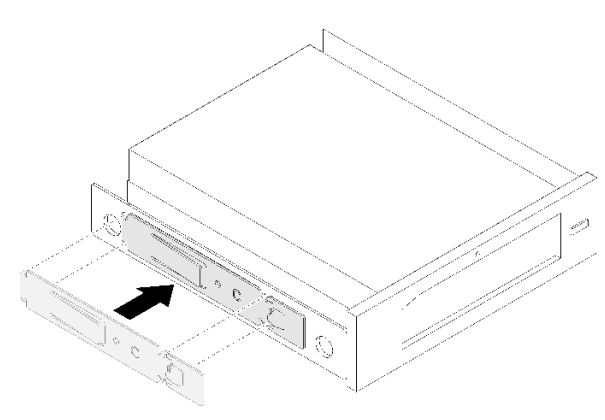

**图 48. 将硬盘固定器安装到磁带机**

步骤 2. 将光驱或磁带机对齐硬盘插槽,并将其滑入插槽,直至其"咔嗒"一声固定到位。

<span id="page-67-0"></span>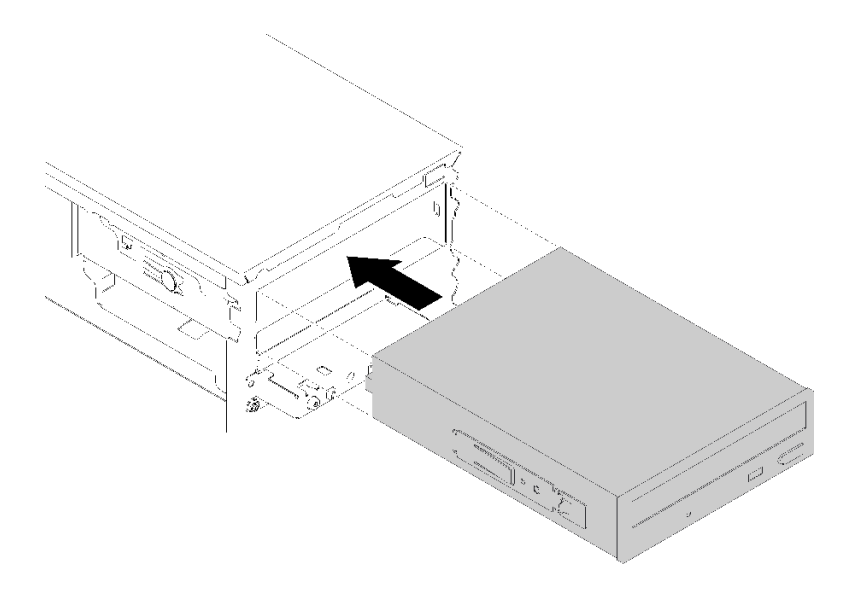

**图 49. 安装光驱组合件**

步骤 3. 将电源线和信号线缆连接到主板。有关线缆布放的更多信息,请参阅[第 19 页 "硬盘插槽](#page-26-0) [4 的线缆布放"](#page-26-0)。

安装光驱或磁带机后:

- 1. 安装前挡板(请参[阅第 88 页 "安装前挡板"](#page-95-0))。
- 2. 继续完成部件更换(请参阅第 130 页"完成部件更换")。

### **演示视频**

## [在 YouTube 上观看操作过程](https://www.youtube.com/watch?v=Ld7nxPQS7Fg)

**卸下 5.25 英寸硬盘插槽适配器组合件** 按照以下过程卸下 5.25 英寸硬盘插槽适配器组合件。

**注:**本节仅适用于配备 5.25 英寸硬盘插槽适配器的服务器型号。有关配备光驱或磁带机的型号的 **信息,请参[阅第 54 页 "卸下光驱或磁带机"](#page-61-0)。** 

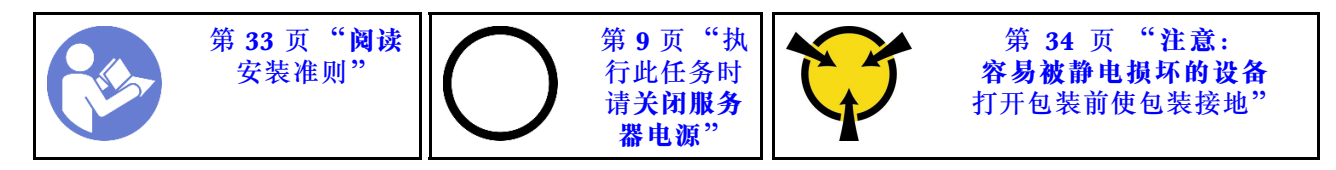

**S002**

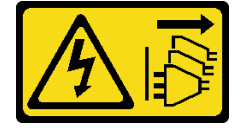

**警告:**

**设备上的电源控制按钮和电源上的电源开关不会切断设备的供电。设备也可能有多根电源线。要使 设备彻底断电,请确保拔下所有电源线。**

卸下 5.25 英寸硬盘插槽适配器组合件前:

- 1. 请阅读安全信息和安装准则 (请参阅第 iii 页"安全"和第 33 页"安装准则")。
- 2. 关闭服务器和外围设备, 并拔下电源线和所有外部线缆(请参阅第9页"关闭服务器电源")。
- 3. 如果服务器装在机架中,则将其从机架卸下。
- 4. 卸下用于固定服务器外盖的任何锁定设备, 如 Kensington 锁或挂锁。
- 5. 卸下服务器外盖(请参阅第 118 页"卸下服务器外盖")。
	- **警告:**

**散热器和处理器的温度可能很高。为避免烧伤,请在服务器关闭后等待几分钟,再卸下服务 器外盖。**

6. 卸下前挡板(请参[阅第 86 页 "卸下前挡板"](#page-93-0))。

要卸下硬盘插槽适配器组合件,请完成以下步骤:

步骤 1. 从适配器组合件上拔下所有线缆。

**注:**请遵循[第 16 页 "内部线缆布放"](#page-23-0)中的说明,小心操作接头上的解锁卡扣。 步骤 2. 按机箱侧面的解锁卡扣,将适配器组合件滑向服务器正面以将其卸下。

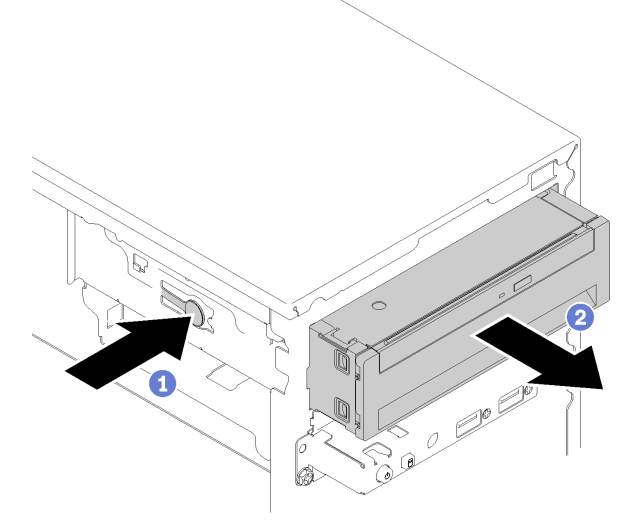

**图 50. 卸下 5.25 英寸硬盘插槽适配器组合件**

步骤 3. 如有必要,从适配器卸下以下组件:

### **薄型光盘驱动器**

a. 按适配器顶部的解锁卡扣,将薄型光驱从适配器中滑出。

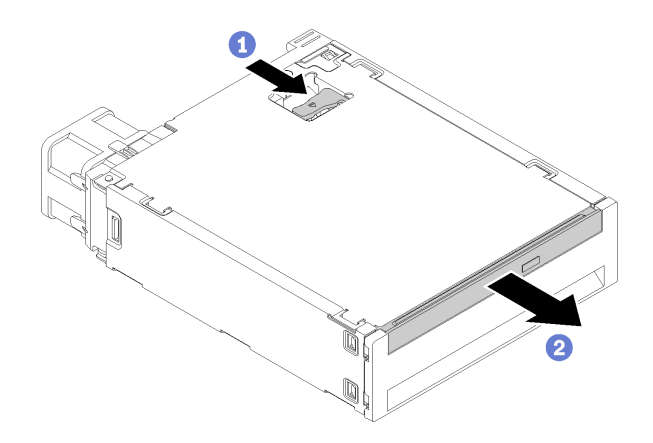

**图 51. 从硬盘插槽适配器中卸下薄型光驱**

## **易插拔硬盘**

a. 如图所示,捏住硬盘组合件背面的解锁卡扣,然后,将滑锁旋转到打开位置。

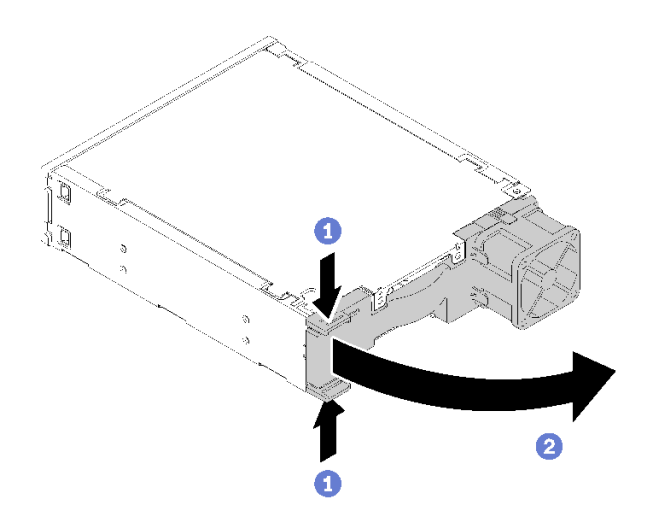

**图 52. 打开适配器组合件的滑锁**

b. 抓住固定器上的手柄并小心地将硬盘从适配器中滑出。

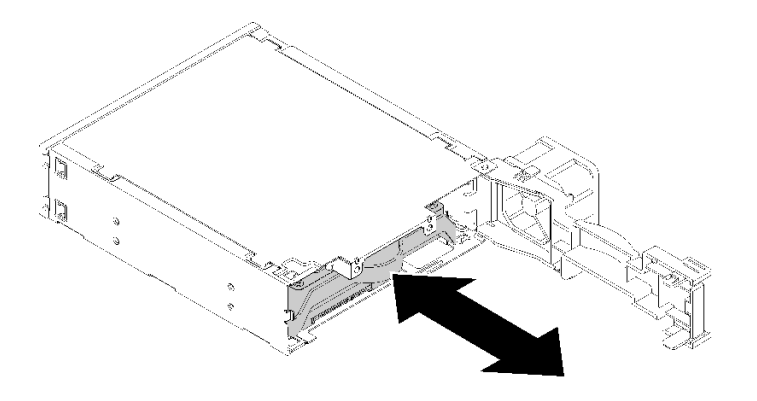

**图 53. 从硬盘适配器中卸下存储硬盘**

卸下 5.25 英寸硬盘插槽适配器组合件后:

- 1. 请安装以下一种:
	- 光驱或磁带机(请参[阅第 57 页 "安装光驱或磁带机"](#page-64-0))。
	- 5.25 英寸硬盘插槽适配器(请参阅[第 64 页 "安装 5.25 英寸硬盘插槽适配器组合件"](#page-71-0))。
	- 如果二者均不需要,请执行以下操作:
		- a. 将硬盘固定器存储于机箱侧面的间隙以供将来使用。

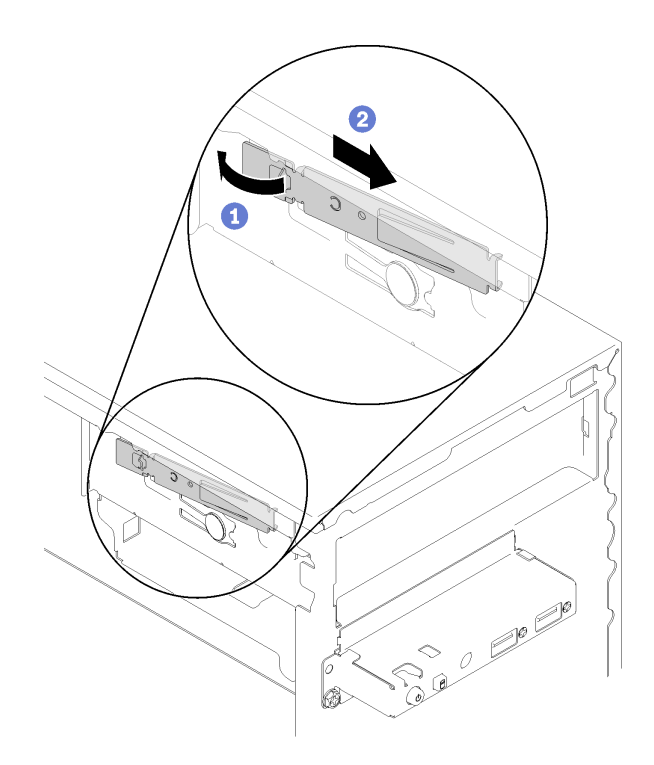

**图 54. 存储硬盘固定器**

b. 将保护罩装入硬盘插槽。

<span id="page-71-0"></span>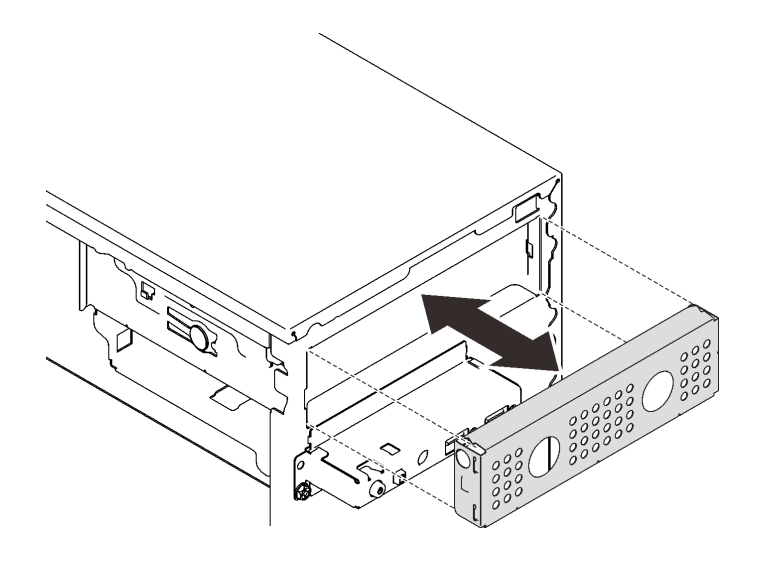

**图 55. 安装硬盘插槽保护罩**

c. 将填充件按入前挡板上的插槽,直至其"咔嗒"一声固定到位。

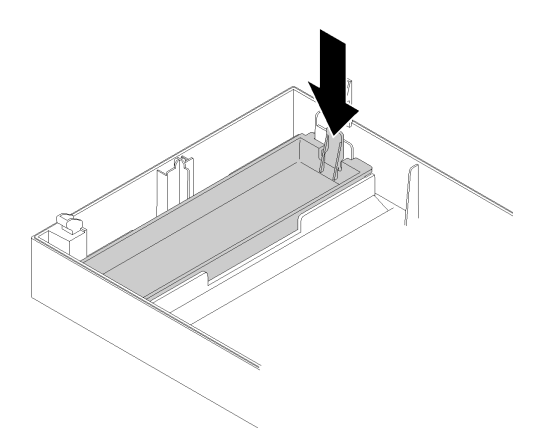

**图 56. 安装硬盘填充件**

d. 安装前挡板 (请参[阅第 88 页 "安装前挡板"](#page-95-0))。

2. 如果要求您退回组件或可选设备,请按照所有包装说明进行操作,并使用装运时提供给您的 所有包装材料。

# **演示视频**

# [在 YouTube 上观看操作过程](https://www.youtube.com/watch?v=ppJS2YT3478)

**安装 5.25 英寸硬盘插槽适配器组合件** 按照以下过程安装 5.25 英寸硬盘插槽适配器组合件。
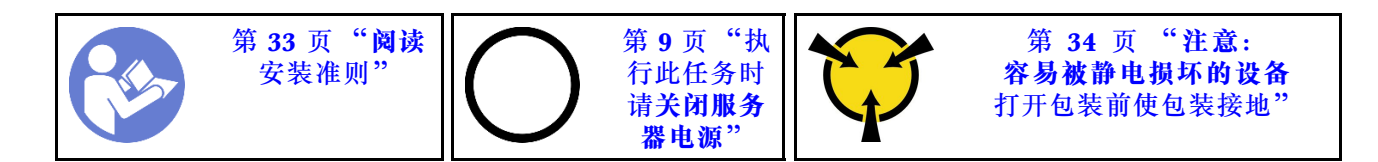

**S002**

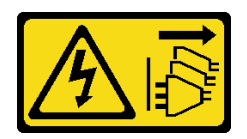

**警告:**

**设备上的电源控制按钮和电源上的电源开关不会切断设备的供电。设备也可能有多根电源线。要使 设备彻底断电,请确保拔下所有电源线。**

安装 5.25 英寸硬盘插槽适配器组合件前:

- 1. 若安装了前挡板, 请将其卸下(请参阅第 86 页"卸下前挡板")。
- 2. 以装有组件的防静电包装接触服务器上任何未上漆的金属表面;然后从包装中取出组件,并 将其放置在防静电平面上。

要安装 5.25 英寸硬盘插槽适配器组合件,请完成以下步骤:

步骤 1. 如有必要,请将各组件安装到硬盘插槽适配器:

#### **薄型光驱**

a. 将固定器上的螺钉孔与薄型光驱上相应的孔对齐,然后用两个螺钉固定固定器。

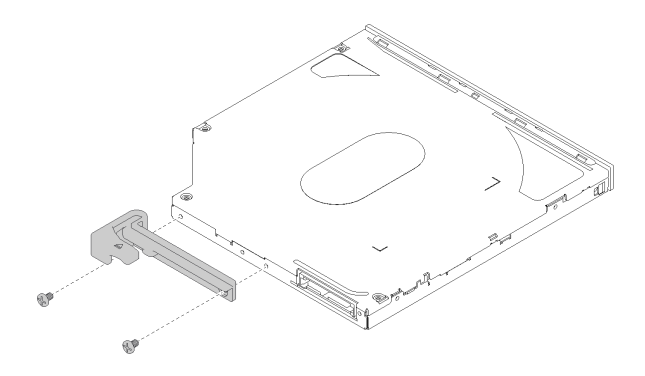

**图 57. 将固定器安装到薄型光驱**

b. 将薄型光驱滑入硬盘适配器正面的插槽,直至其"咔嗒"一声固定到位。

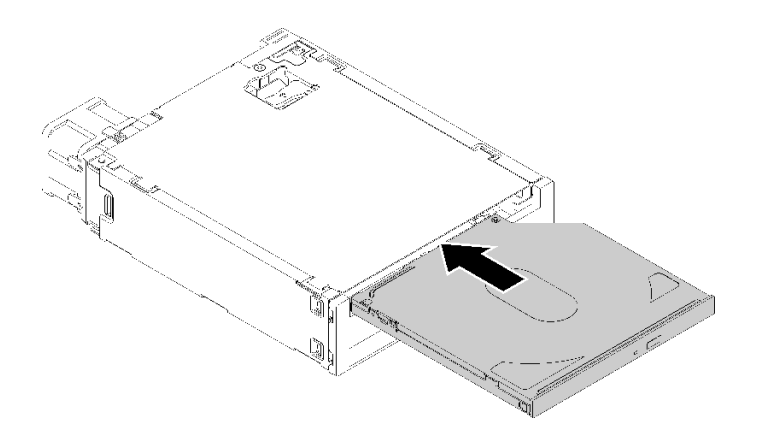

**图 58. 将薄型光驱安装到硬盘插槽适配器**

#### **易插拔硬盘**

a. 如图所示,捏住硬盘组合件背面的解锁卡扣,然后,将滑锁旋转到打开位置。

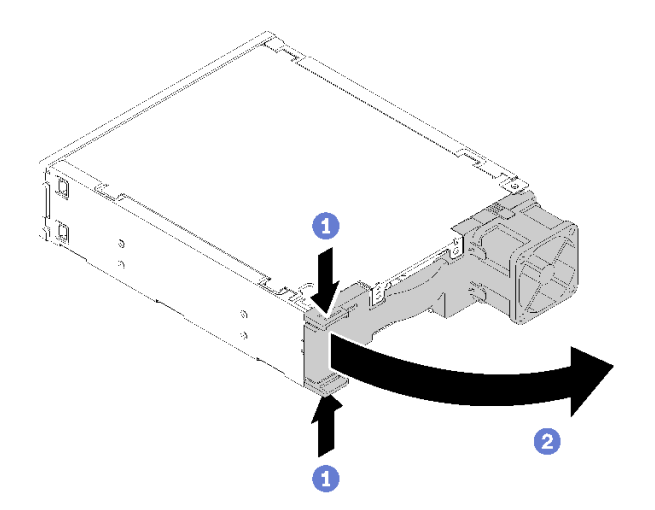

**图 59. 打开适配器组合件的滑锁**

b. 将固定器两端稍稍分开,然后将硬盘放入固定器。

c. 将硬盘的四个孔与固定器上相应的定位销对齐,然后下方硬盘,直至其固定到固定器。

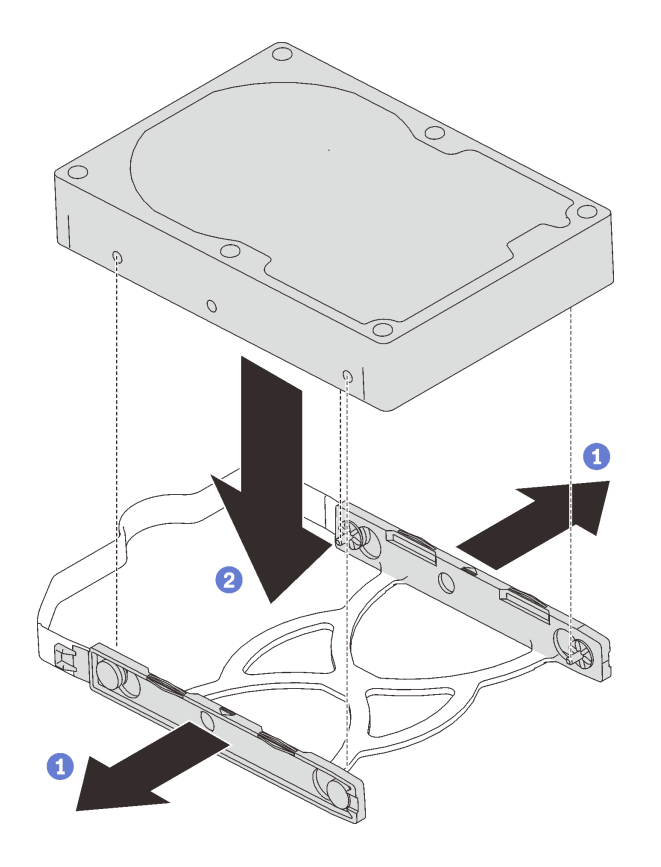

**图 60. 将 3.5 英寸的硬盘安装到固定器**

d. 将硬盘组合件滑入硬盘适配器。

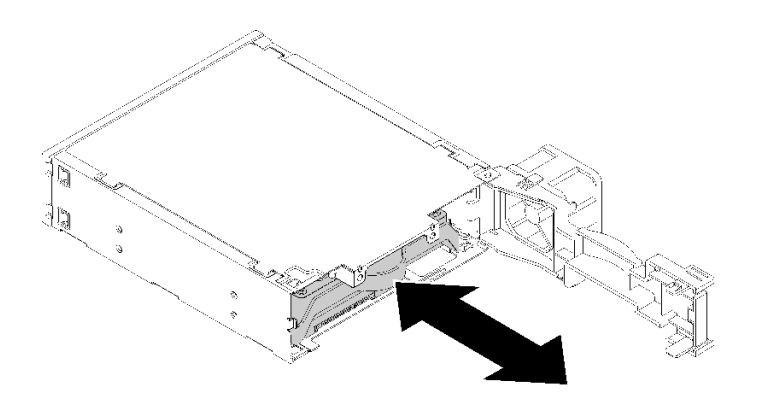

**图 61. 将硬盘组合件安装到硬盘适配器**

e. 合上硬盘适配器的滑锁。

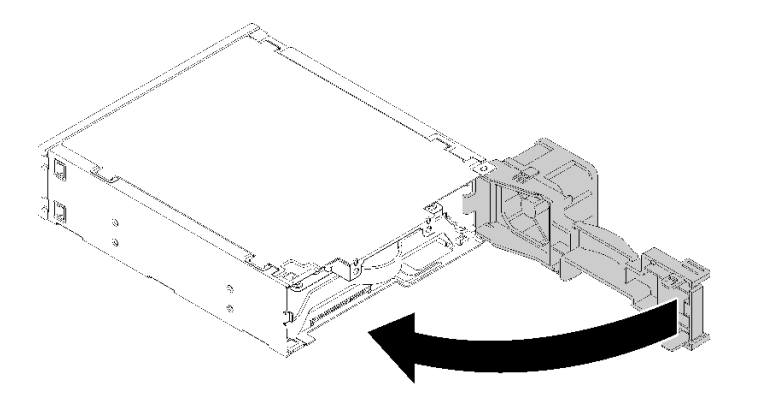

**图 62. 合上硬盘适配器的滑锁**

步骤 2. 将硬盘插槽适配器组合件滑入硬盘 3, 直至其"咔嗒"一声锁定到位。

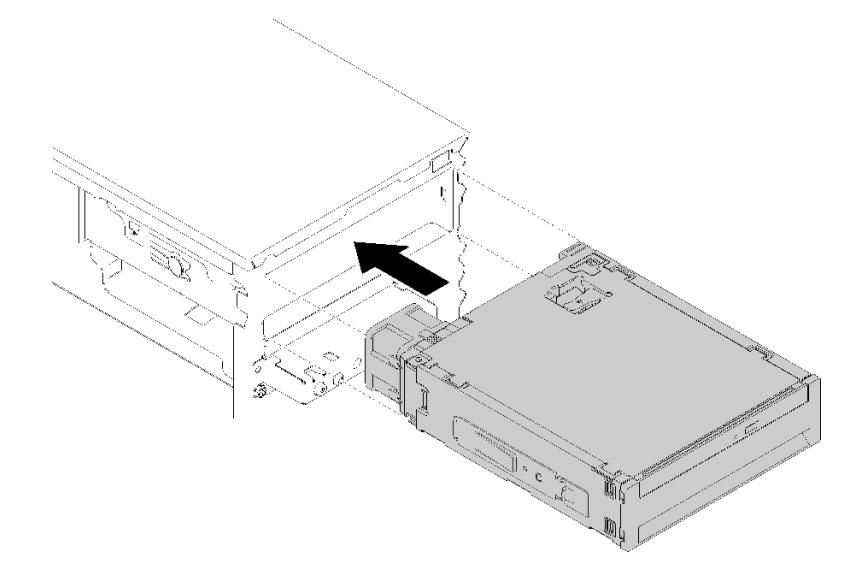

**图 63. 安装硬盘插槽适配器组合件**

步骤 3. 将电源线和信号线缆连接到主板。有关线缆布放的更多信息,请参阅[第 19 页 "硬盘插槽](#page-26-0) [4 的线缆布放"](#page-26-0)。

安装硬盘插槽适配器组合件后:

1. 安装前挡板(请参阅第 88 页"安装前挡板")。

- 2. 继续完成部件更换(请参阅第 130 页"完成部件更换")。
- 3. 如有必要,请重新配置 RAID 设置。

**演示视频**

[在 YouTube 上观看操作过程](https://www.youtube.com/watch?v=tt9YJSGhB_0)

## **更换双 SD 卡适配器**

按照以下过程卸下和安装双 SD 卡适配器。

有关双 SD 卡适配器组件的详细信息,请参阅[第 16 页 "双 SD 卡适配器模块"](#page-23-0)。

### **卸下双 SD 卡适配器**

按照以下过程卸下双 SD 卡适配器。

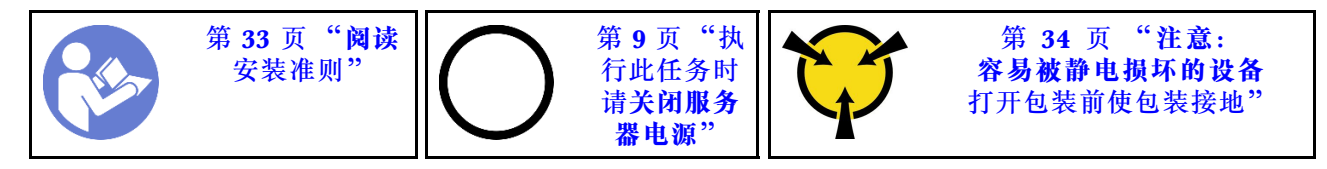

**S002**

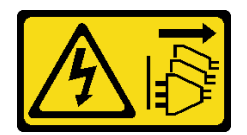

**警告:**

**设备上的电源控制按钮和电源上的电源开关不会切断设备的供电。设备也可能有多根电源线。要使 设备彻底断电,请确保拔下所有电源线。**

卸下双 SD 卡适配器前:

- 1. 请阅读安全信息和安装准则(请参阅第 iii 页"安全"和第 33 页"安装准则")。
- 2. 关闭服务器和外围设备,并拔下电源线和所有外部线缆(请参阅第9页"关闭服务器电源")。
- 3. 如果服务器装在机架中,则将其从机架卸下。
- 4. 卸下用于固定服务器外盖的任何锁定设备, 如 Kensington 锁或挂锁。
- 5. 卸下服务器外盖(请参阅第 118 页"卸下服务器外盖")。

**警告:**

**散热器和处理器的温度可能很高。为避免烧伤,请在服务器关闭后等待几分钟,再卸下服务 器外盖。**

要卸下双 SD 卡适配器, 请完成以下步骤: 步骤 1. 从适配器拔下线缆。

**注:**请遵循[第 16 页 "内部线缆布放"](#page-23-0)中的说明,小心操作接头上的解锁卡扣。 步骤 2. 如图所示, 按住解锁卡扣, 然后朝固定器反方向旋转适配器。

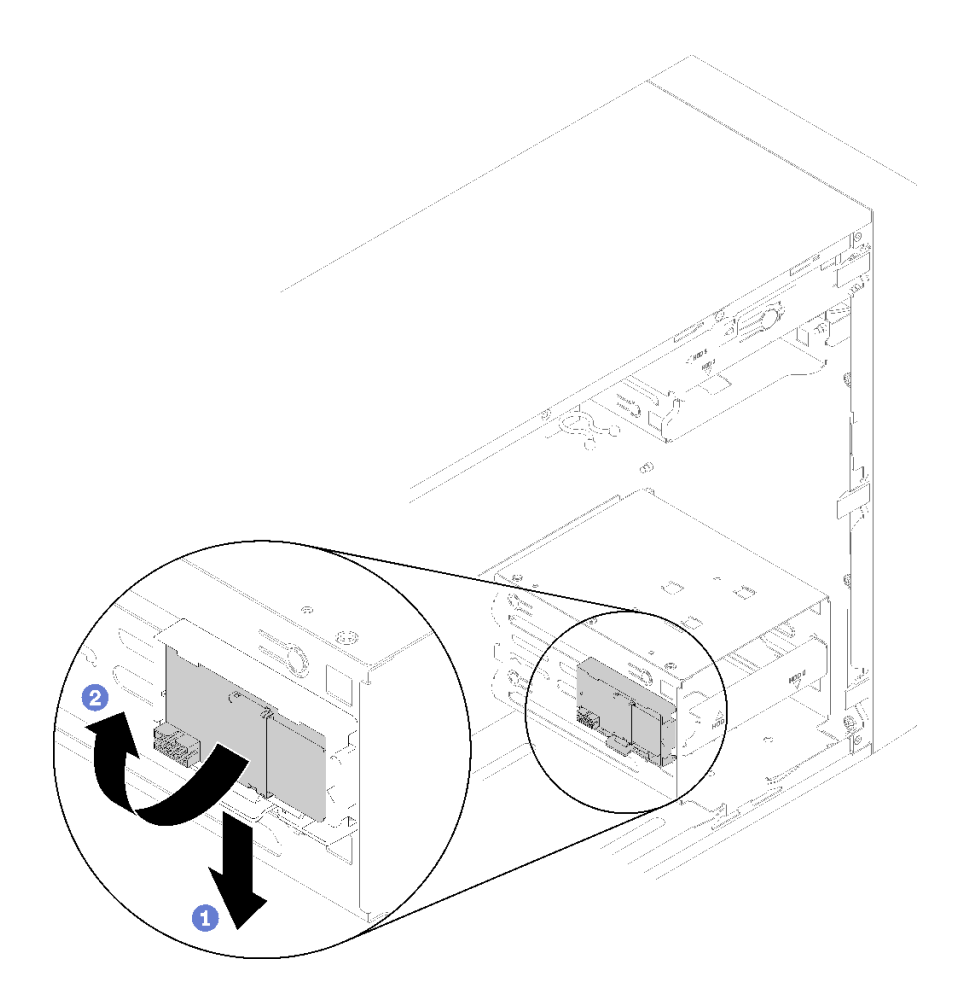

**图 64. 卸下双 SD 卡适配器**

步骤 3. 如有必要, 请将 SD 卡从插槽中滑出以便将其卸下。

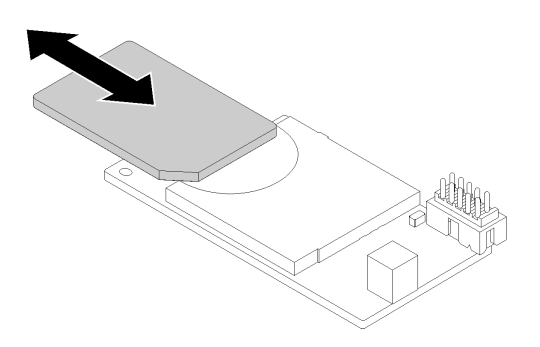

**图 65. 从双 SD 卡适配器中卸下 SD 卡**

步骤 4. 如有必要,请卸下用于将模块固定器固定到机箱的螺钉,然后将其滑向服务器左侧以便将 其卸下。

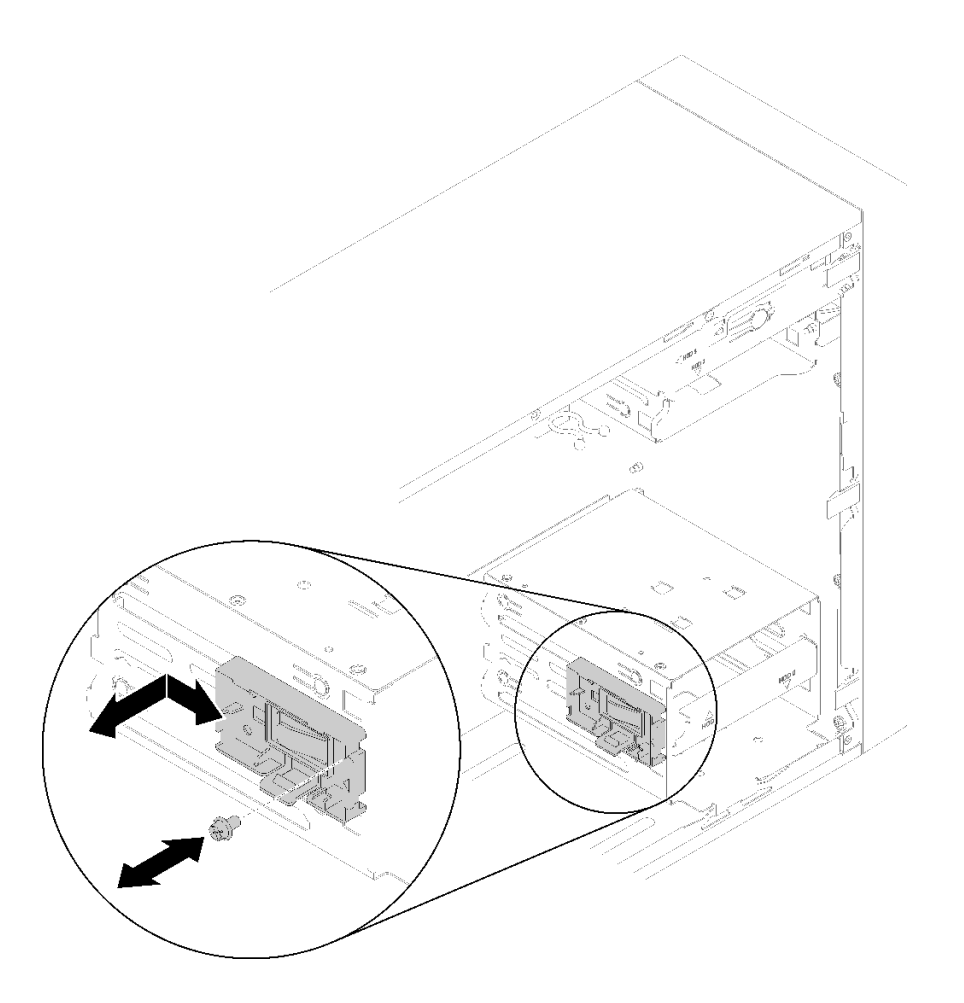

**图 66. 卸下双 SD 卡适配器固定器**

卸下双 SD 卡适配器后:

1. 如果要求您退回组件或可选设备,请按照所有包装说明进行操作,并使用装运时提供给您的 所有包装材料。

**演示视频**

[在 YouTube 上观看操作过程](https://www.youtube.com/watch?v=pnmWVyiO4MQ)

**安装双 SD 卡适配器**

按照以下过程安装和卸下双 SD 卡适配器。

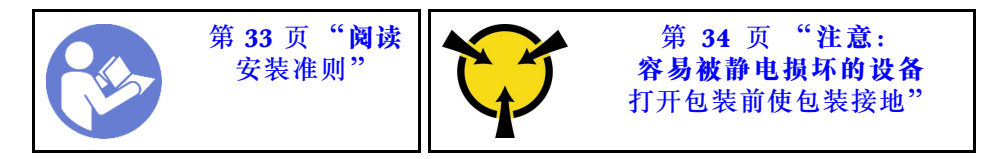

**S002**

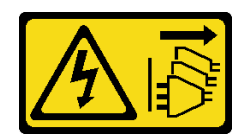

**警告:**

**设备上的电源控制按钮和电源上的电源开关不会切断设备的供电。设备也可能有多根电源线。要使 设备彻底断电,请确保拔下所有电源线。**

安装双 SD 卡适配器前:

1. 如果尚未安装适配器固定器,请用螺钉将其固定到机箱,如图所示。

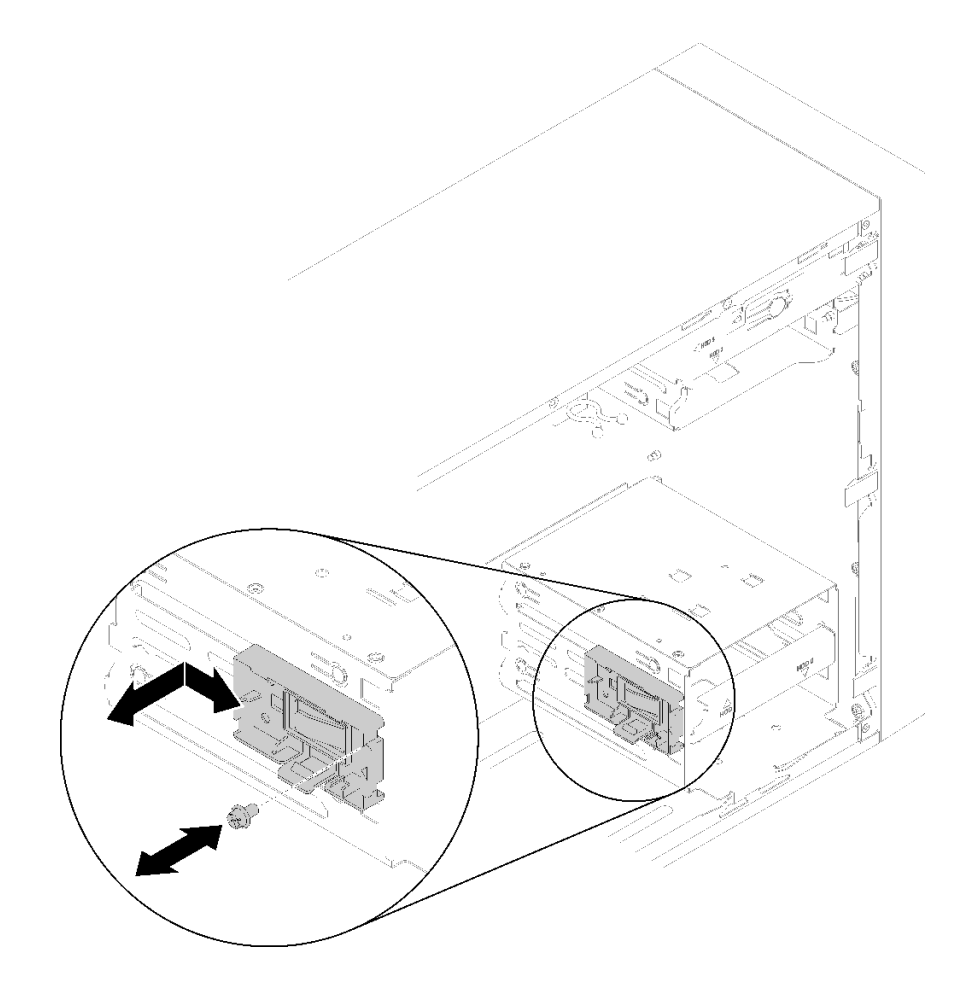

**图 67. 安装双 SD 卡适配器固定器**

2. 以装有组件的防静电包装接触服务器上任何未上漆的金属表面;然后从包装中取出组件,并 将其放置在防静电平面上。

要安装安装双 SD 卡适配器,请完成以下步骤: 步骤 1. 如有必要, 请将 SD 卡滑入双 SD 卡适配器的插槽中。

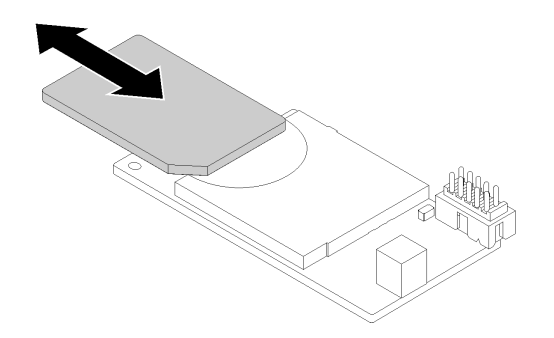

### **图 68. 将 SD 卡装入双 SD 卡适配器**

步骤 2. 将适配器对齐固定器,然后向下按,直至其"咔嗒"一声锁定到位。

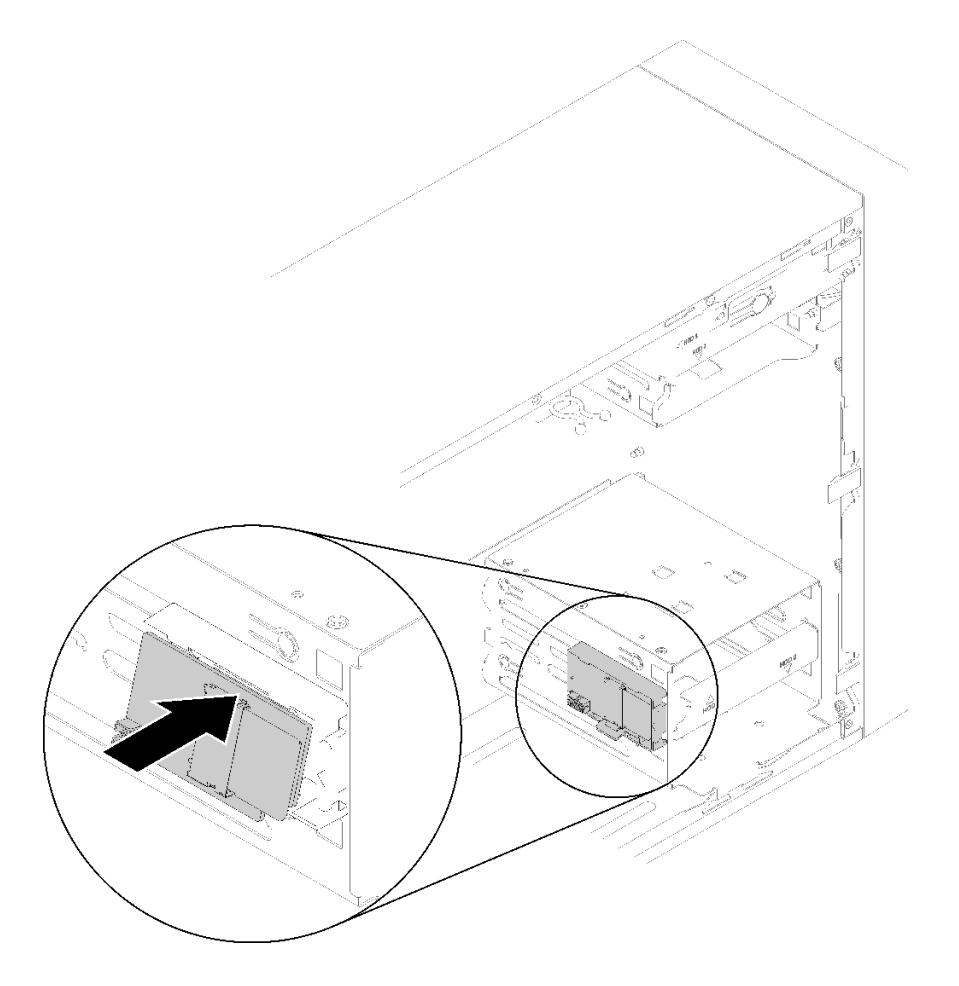

**图 69. 安装双 SD 卡适配器**

步骤 3. 将线缆连接到主板。要找到主板上的接口,请参[阅第 14 页 "主板组件"](#page-21-0)。 安装双 SD 卡适配器后: 1. 继续完成部件更换(请参阅第 130 页"完成部件更换")。

<span id="page-81-0"></span>**演示视频**

#### [在 YouTube 上观看操作过程](https://www.youtube.com/watch?v=uhanKna8FFU)

### **更换风扇**

按照以下过程卸下和安装正面或背面风扇。

**注:**有关更换散热器和风扇模块的信息,请参[阅第 93 页 "更换散热器和风扇模块"](#page-100-0)。

### **卸下正面风扇**

按照以下过程卸下正面风扇。

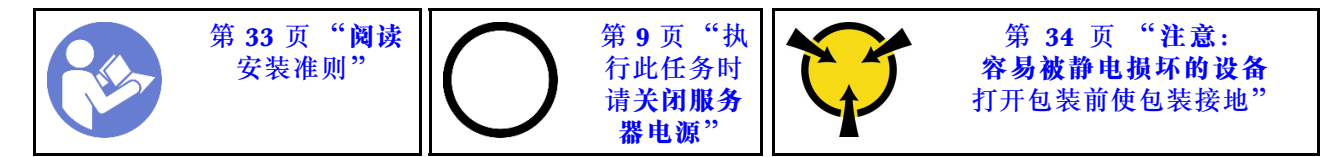

**S002**

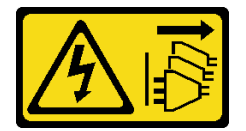

**警告:**

**设备上的电源控制按钮和电源上的电源开关不会切断设备的供电。设备也可能有多根电源线。要使 设备彻底断电,请确保拔下所有电源线。**

卸下正面风扇前:

- 1. 请阅读安全信息和安装准则(请参阅第 iii 页"安全"和第 33 页"安装准则")。
- 2. 关闭服务器和外围设备, 并拔下电源线和所有外部线缆(请参阅第9页"关闭服务器电源")。
- 3. 如果服务器装在机架中, 则将其从机架卸下。
- 4. 卸下用于固定服务器外盖的任何锁定设备, 如 Kensington 锁或挂锁。
- 5. 卸下服务器外盖(请参阅[第 118 页 "卸下服务器外盖"](#page-125-0))。

#### **警告:**

**散热器和处理器的温度可能很高。为避免烧伤,请在服务器关闭后等待几分钟,再卸下服务 器外盖。**

6. 卸下前挡板(请参[阅第 86 页 "卸下前挡板"](#page-93-0))。

要卸下正面风扇,请完成以下步骤:

步骤 1. 从主板上拔下风扇线缆,然后机箱内取出线缆。

**注:**请遵[循第 16 页 "内部线缆布放"](#page-23-0)中的说明,小心操作接头上的解锁卡扣。

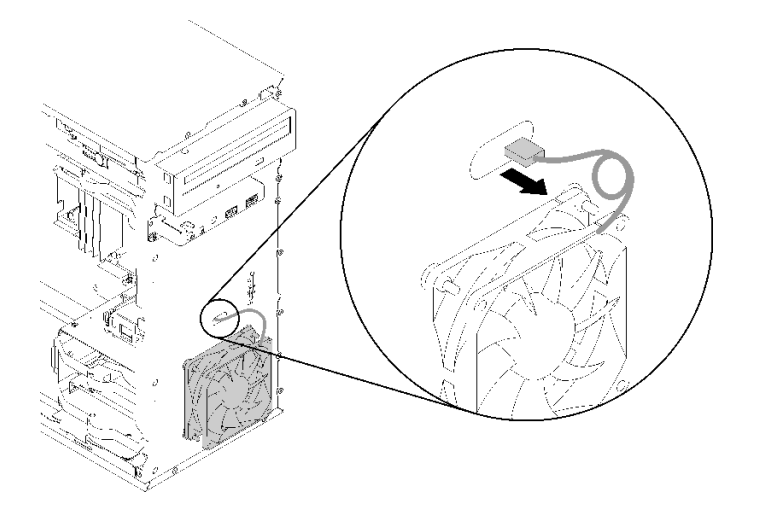

**图 70. 取出正面风扇线缆**

步骤 2. 稍稍提起风扇,将其从机箱拆离并卸下。

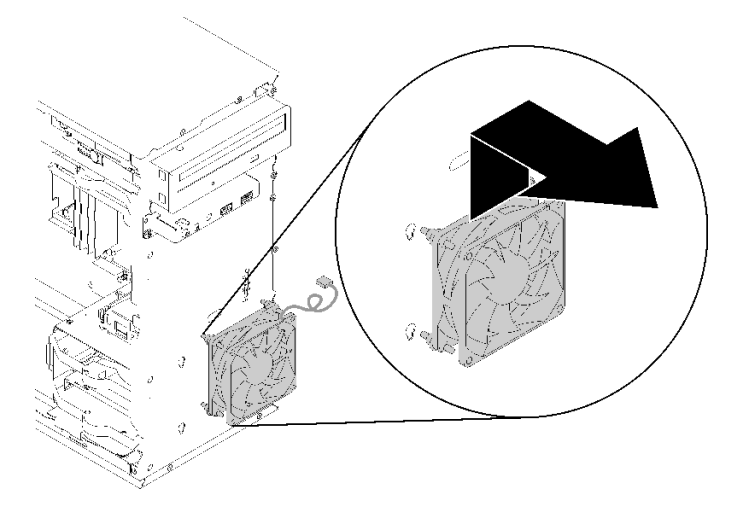

**图 71. 卸下正面风扇**

卸下正面风扇后:

- 1. 安装新的正面风扇(请参阅第 75 页"安装正面风扇")。
- 2. 如果要求您退回组件或可选设备,请按照所有包装说明进行操作,并使用装运时提供给您的 所有包装材料。

#### **演示视频**

### [在 YouTube 上观看操作过程](https://www.youtube.com/watch?v=nY_E-O28VSU)

### **安装正面风扇**

按照以下过程安装正面风扇。

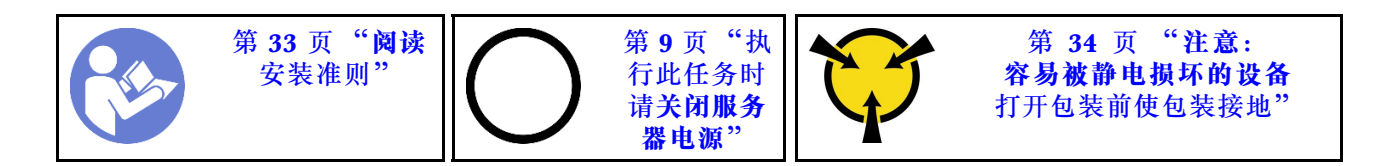

**S002**

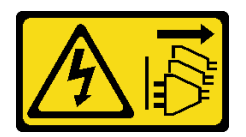

**警告:**

**设备上的电源控制按钮和电源上的电源开关不会切断设备的供电。设备也可能有多根电源线。要使 设备彻底断电,请确保拔下所有电源线。**

安装正面风扇前:

- 1. 若已安装正面风扇, 请将其卸下(请参阅第 74 页"卸下正面风扇")。
- 2. 以装有组件的防静电包装接触服务器上任何未上漆的金属表面;然后从包装中取出组件,并 将其放置在防静电平面上。

要安装正面风扇,请完成以下步骤:

步骤 1. 将正面风扇组合件上的四个橡胶栓与机箱正面相应的孔对齐,然后向下推动风扇,直至其 通过橡胶栓固定到机箱。

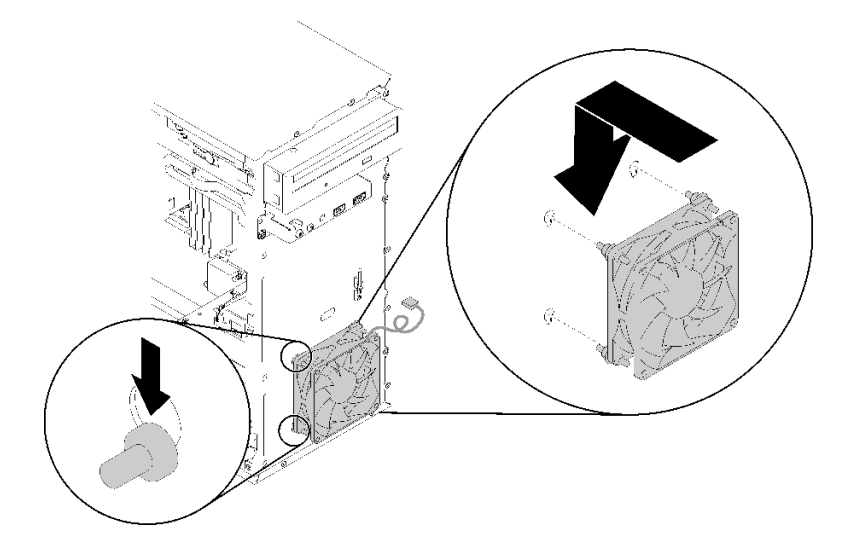

**图 72. 安装正面风扇**

步骤 2. 如图所示,将风扇线缆穿过机箱正面的孔。

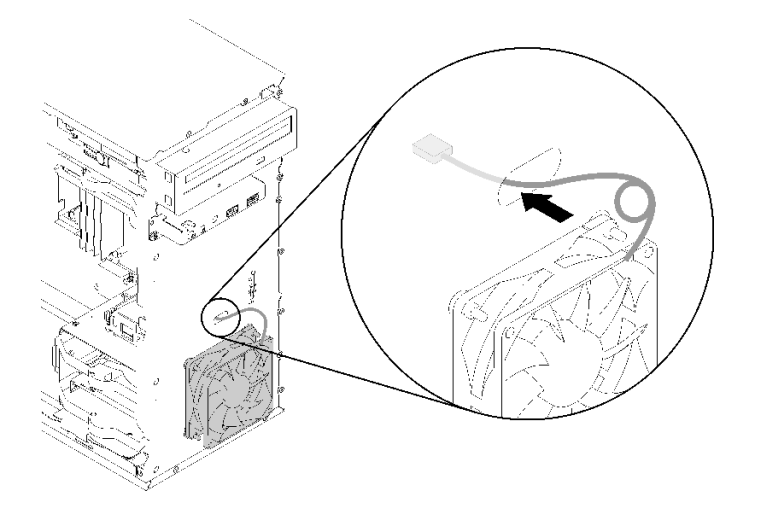

#### **图 73. 布放正面风扇线缆**

步骤 3. 将风扇线缆连接到主板(请参阅第 26 页"风扇的线缆布放")。

安装正面风扇后:

1. 安装前挡板(请参[阅第 88 页 "安装前挡板"](#page-95-0))。

2. 继续完成部件更换(请参[阅第 130 页 "完成部件更换"](#page-137-0))。

**演示视频**

[在 YouTube 上观看操作过程](https://www.youtube.com/watch?v=KBVs4AyiQKY)

**卸下背面风扇**

按照以下过程卸下背面风扇。

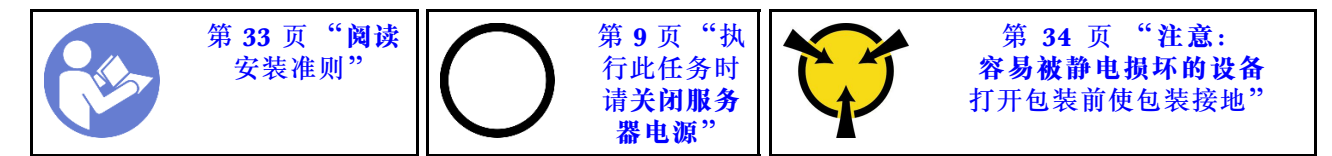

**S002**

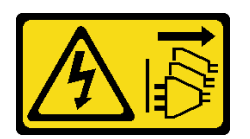

**警告:**

**设备上的电源控制按钮和电源上的电源开关不会切断设备的供电。设备也可能有多根电源线。要使 设备彻底断电,请确保拔下所有电源线。**

卸下背面风扇前:

1. 请阅读安全信息和安装准则(请参阅第 iii 页"安全"和第 33 页"安装准则")。

- 2. 关闭服务器和外围设备,并拔下电源线和所有外部线缆(请参阅第9页"关闭服务器电源")。
- 3. 如果服务器装在机架中,则将其从机架卸下。
- 4. 卸下用于固定服务器外盖的任何锁定设备, 如 Kensington 锁或挂锁。
- 5. 卸下服务器外盖(请参阅[第 118 页 "卸下服务器外盖"](#page-125-0))。

**警告:**

**散热器和处理器的温度可能很高。为避免烧伤,请在服务器关闭后等待几分钟,再卸下服务 器外盖。**

要卸下背面风扇,请完成以下步骤:

**观看操作过程**

可通过以下链接观看有关此过程的 YouTube 视频: [https://www.youtube.com/playlist?list=PL](https://www.youtube.com/playlist?list=PLYV5R7hVcs-BY5kWQWpadP6EwGTGfk1-j) [YV5R7hVcs-BY5kWQWpadP6EwGTGfk1-j](https://www.youtube.com/playlist?list=PLYV5R7hVcs-BY5kWQWpadP6EwGTGfk1-j)。

步骤 1. 从主板上断开风扇线缆。

**注:**请遵[循第 16 页 "内部线缆布放"](#page-23-0)中的说明,小心操作接头上的解锁卡扣。 步骤 2. 从外部切断用于将风扇固定到机箱的四个橡胶栓,然后卸下风扇。

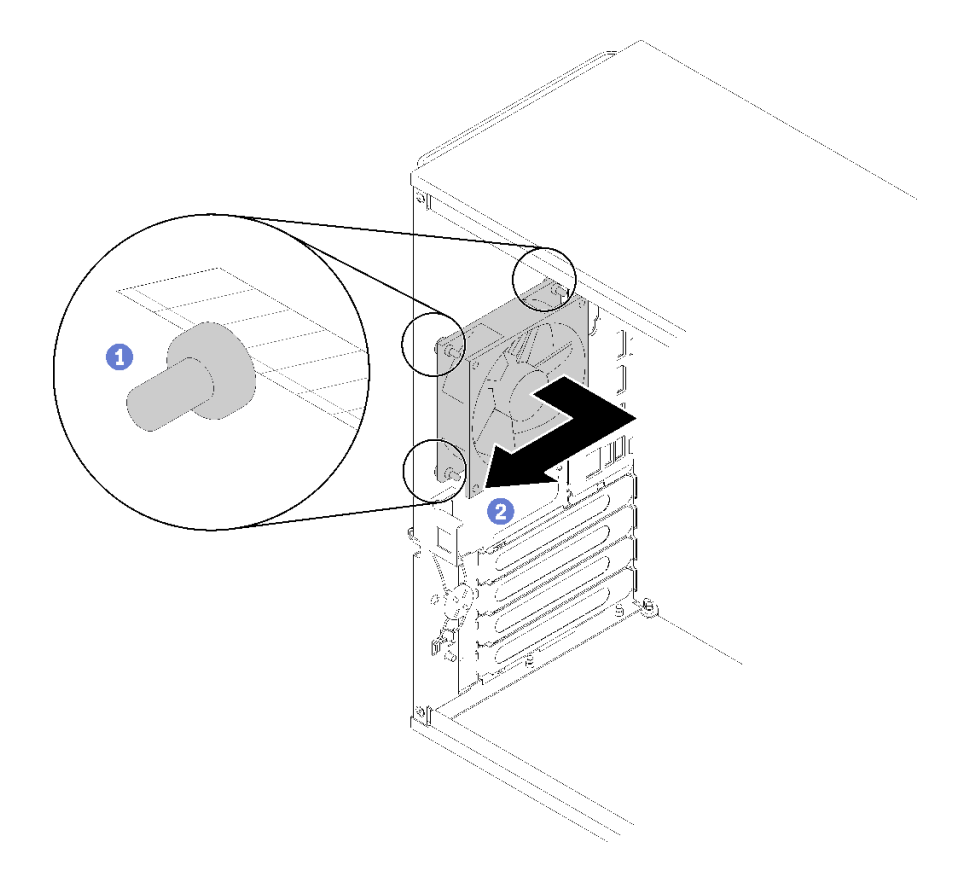

### **图 74. 卸下背面风扇**

卸下背面风扇后:

1. 安装新背面风扇。请参阅[\(第 79 页 "安装背面风扇"](#page-86-0))。

<span id="page-86-0"></span>2. 如果要求您退回组件或可选设备,请按照所有包装说明进行操作,并使用装运时提供给您的 所有包装材料。

#### **演示视频**

[在 YouTube 上观看操作过程](https://www.youtube.com/watch?v=-FqJfBOv0nc)

### **安装背面风扇**

按照以下过程安装背面风扇。

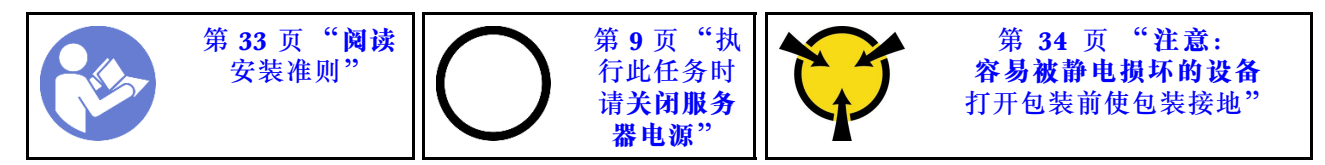

**S002**

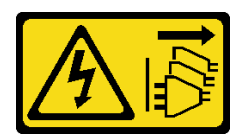

**警告:**

**设备上的电源控制按钮和电源上的电源开关不会切断设备的供电。设备也可能有多根电源线。要使 设备彻底断电,请确保拔下所有电源线。**

安装背面风扇前

1. 以装有组件的防静电包装接触服务器上任何未上漆的金属表面;然后从包装中取出组件,并 将其放置在防静电平面上。

要安装背面风扇,请完成以下步骤:

步骤 1. 将背面风扇上的四个橡胶栓与机箱背面相应的孔对齐。

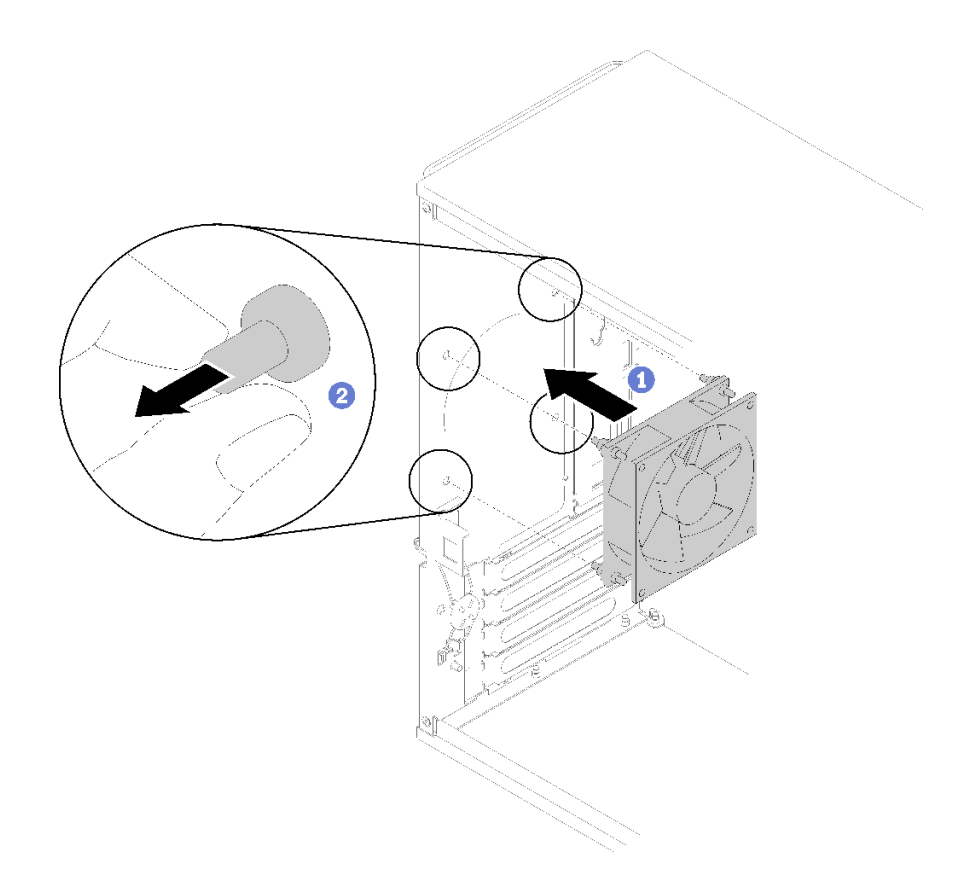

**图 75. 安装背面风扇**

步骤 2. 轻轻地将四个橡胶栓从孔中拉出,直至背面风扇固定到机箱后部。 步骤 3. 将风扇线缆连接到主板(请参阅第 26 页"风扇的线缆布放")。

安装背面风扇后:

1. 继续完成部件更换(请参阅第 130 页"完成部件更换")。

**演示视频**

[在 YouTube 上观看操作过程](https://www.youtube.com/watch?v=emUrbalU-rQ)

## **更换快速充电模块**

按照以下过程卸下和安装快速充电模块。

## **卸下快速充电模块**

按照以下过程卸下快速充电模块。

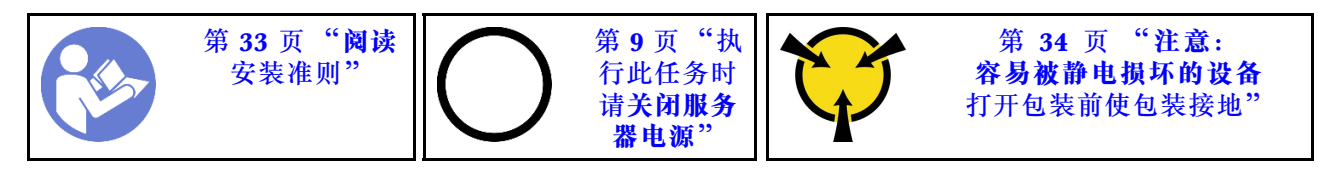

**S002**

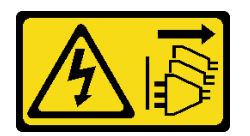

**警告:**

**设备上的电源控制按钮和电源上的电源开关不会切断设备的供电。设备也可能有多根电源线。要使 设备彻底断电,请确保拔下所有电源线。**

**S004**

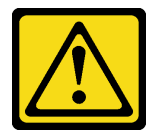

**警告:**

**更换锂电池时,请仅使用 Lenovo 指定部件号的电池或制造商推荐的同类电池。如果系统有包含锂 电池的模块,请仅用同一制造商制造的同类型模块对其进行更换。电池含锂,如果使用、操作或 处理不当会发生爆炸。**

**请勿:**

- **将电池投入或浸入水中**
- **将电池加热至超过 100°C(212°F)**
- **修理或拆开电池**

**请根据当地法令法规的要求处理电池。**

**S005**

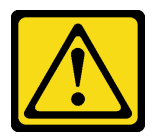

**警告:**

**本电池是锂离子电池。为避免爆炸危险,请不要燃烧本电池。只能使用经过批准的部件替换本电 池。按照当地法规中的指示回收或废弃电池。**

卸下快速充电模块前:

- 1. 请阅读安全信息和安装准则 (请参阅第 iii 页"安全"和第 33 页"安装准则")。
- 2. 关闭服务器和外围设备, 并拔下电源线和所有外部线缆(请参阅第9页"关闭服务器电源")。
- 3. 如果服务器装在机架中,则将其从机架卸下。
- 4. 卸下用于固定服务器外盖的任何锁定设备, 如 Kensington 锁或挂锁。
- 5. 卸下服务器外盖(请参阅[第 118 页 "卸下服务器外盖"](#page-125-0))。

**警告:**

**散热器和处理器的温度可能很高。为避免烧伤,请在服务器关闭后等待几分钟,再卸下服务 器外盖。**

要卸下快速充电模块,请完成以下步骤:

步骤 1. 从 RAID 适配器拔下线缆。

**注:**请遵[循第 16 页 "内部线缆布放"](#page-23-0)中的说明,小心操作接头上的解锁卡扣。 步骤 2. 按固定器侧面的解锁卡扣,然后卸下快速充电模块固定器组合件。

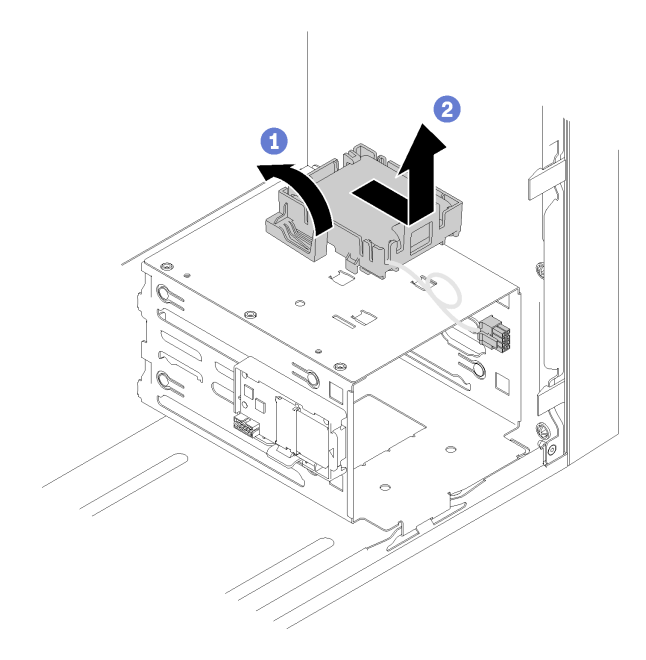

**图 76. 卸下 RAID 快速充电模块组合件**

步骤 3. 按固定器上的解锁卡扣,然后旋转快速充电模块,将其从固定器上卸下。

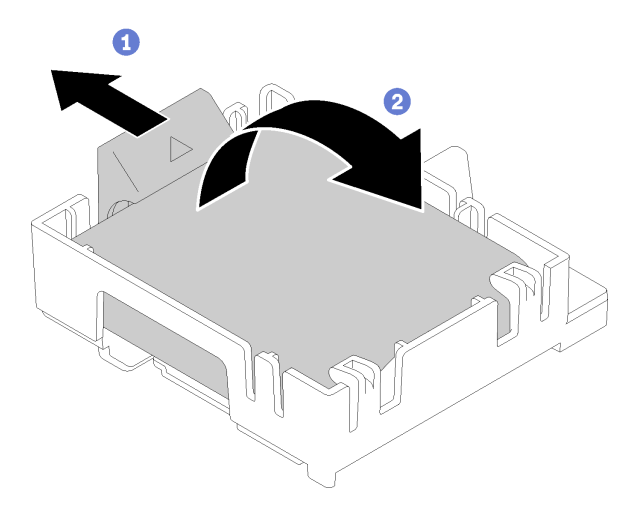

**图 77. 从固定器上卸下 RAID 快速充电模块**

卸下快速充电模块后:

1. 如果要求您退回组件或可选设备,请按照所有包装说明进行操作,并使用装运时提供给您的 所有包装材料。

**演示视频**

[在 YouTube 上观看操作过程](https://www.youtube.com/watch?v=wcwV9bTGGZo)

**安装快速充电模块**

按照以下过程安装快速充电模块。

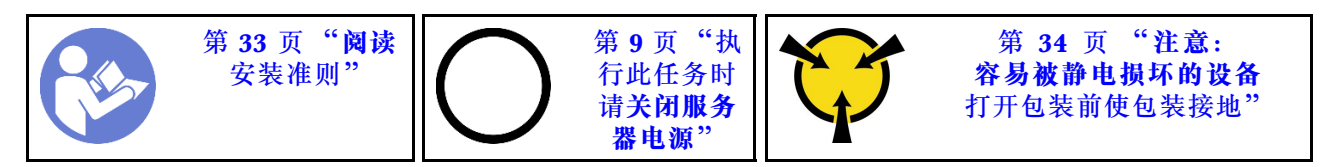

**S002**

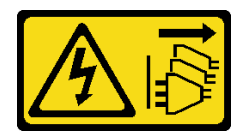

**警告:**

**设备上的电源控制按钮和电源上的电源开关不会切断设备的供电。设备也可能有多根电源线。要使 设备彻底断电,请确保拔下所有电源线。**

**S004**

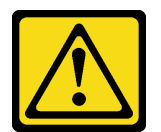

**警告:**

**更换锂电池时,请仅使用 Lenovo 指定部件号的电池或制造商推荐的同类电池。如果系统有包含锂 电池的模块,请仅用同一制造商制造的同类型模块对其进行更换。电池含锂,如果使用、操作或 处理不当会发生爆炸。**

**请勿:**

- **将电池投入或浸入水中**
- **将电池加热至超过 100°C(212°F)**
- **修理或拆开电池**

**请根据当地法令法规的要求处理电池。**

**S005**

**警告:**

**本电池是锂离子电池。为避免爆炸危险,请不要燃烧本电池。只能使用经过批准的部件替换本电 池。按照当地法规中的指示回收或废弃电池。**

安装快速充电模块前:

1. 如果服务器上装有快速充电模块固定器,请按压固定器侧面的解锁卡扣将其卸下。

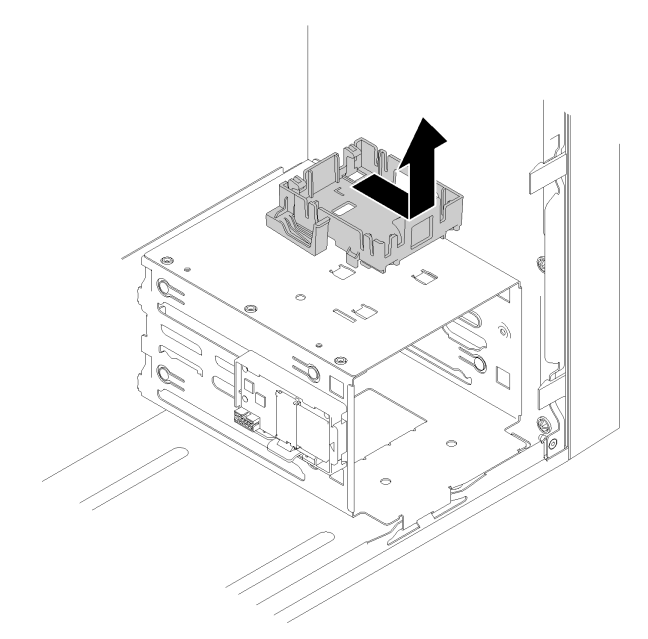

**图 78. 卸下快速充电模块固定器**

- 2. 若已安装 RAID 适配器, 请将其卸下(请参阅第 102 页"卸下 PCIe 适配器")。
- 3. 以装有组件的防静电包装接触服务器上任何未上漆的金属表面;然后从包装中取出组件,并 将其放置在防静电平面上。

要安装快速充电模块,请完成以下步骤:

步骤 1. 按压解锁卡扣并将快速充电模块底部对齐固定器上的插槽,然后用力按压快速充电模块, 直至其"咔嗒"一声锁定到位。

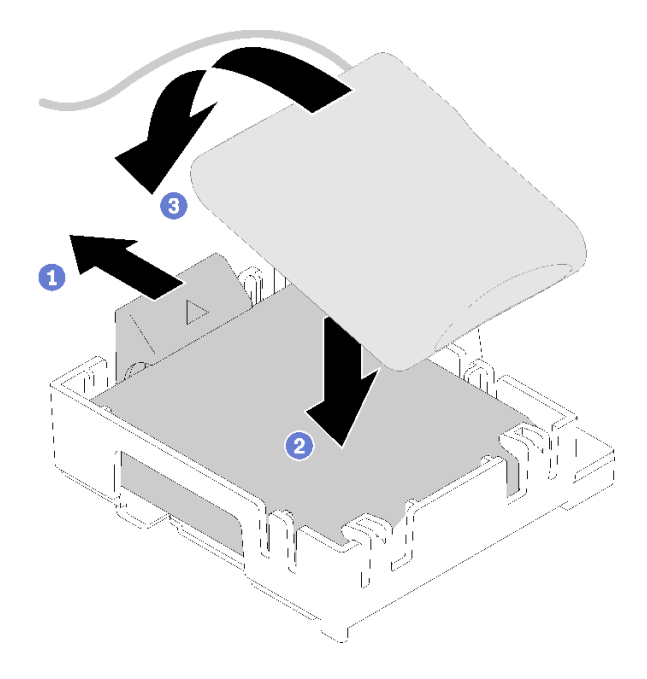

### **图 79. 将快速充电模块安装到固定器**

步骤 2. 将快速充电模块组合件与机箱上相应的空对齐,然后向前滑动组合件,直至其"咔嗒"一 声固定到位。

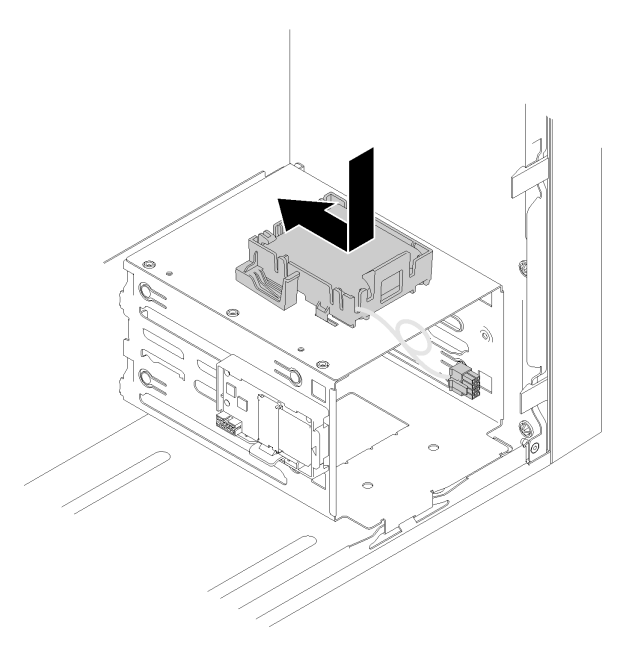

**图 80. 安装快速充电模块组合件**

步骤 3. 将线缆连接到快速充电模块适配器和 RAID 适配器。

<span id="page-93-0"></span>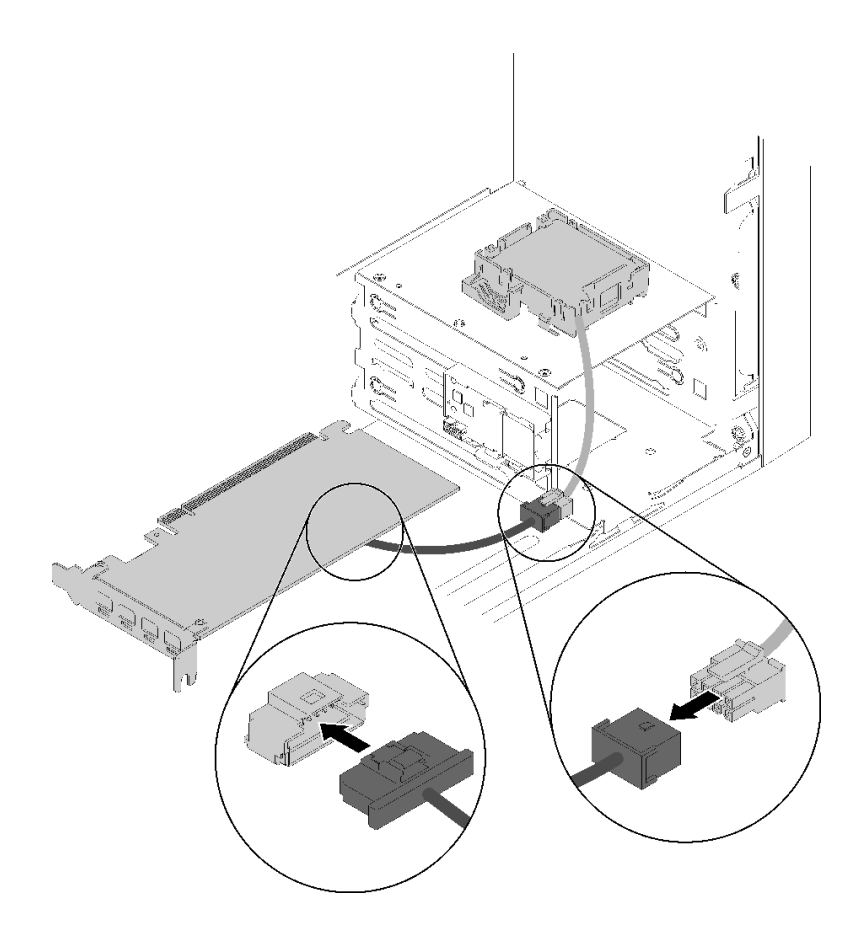

**图 81. 连接快速充电模块线缆**

安装快速充电模块后:

- 1. 安装 RAID 适配器(请参[阅第 105 页 "安装 PCIe 适配器"](#page-112-0))。
- 2. 继续完成部件更换(请参阅第 130 页"完成部件更换")。

#### **演示视频**

[在 YouTube 上观看操作过程](https://www.youtube.com/watch?v=drHk0C1UX8g)

# **更换前挡板**

按照以下过程卸下和安装前挡板。

## **卸下前挡板**

按照以下过程卸下前挡板。

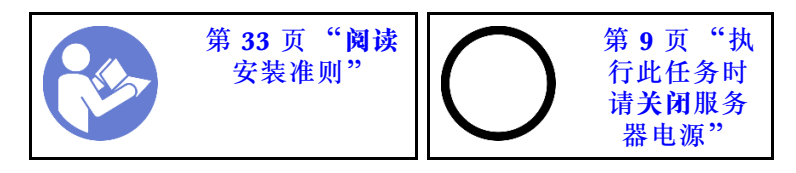

#### **S002**

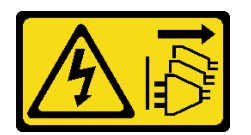

**警告:**

**设备上的电源控制按钮和电源上的电源开关不会切断设备的供电。设备也可能有多根电源线。要使 设备彻底断电,请确保拔下所有电源线。**

卸下前挡板前:

- 1. 请阅读安全信息和安装准则(请参阅第 iii 页"安全"和第 33 页"安装准则")。
- 2. 关闭服务器和外围设备, 并拔下电源线和所有外部线缆(请参阅第9页"关闭服务器电源")。
- 3. 如果服务器装在机架中,则将其从机架卸下。
- 4. 卸下用于固定服务器外盖的任何锁定设备, 如 Kensington 锁或挂锁。
- 5. 卸下服务器外盖(请参阅[第 118 页 "卸下服务器外盖"](#page-125-0))。

#### **警告:**

#### **散热器和处理器的温度可能很高。为避免烧伤,请在服务器关闭后等待几分钟,再卸下服务 器外盖。**

要卸下前挡板,请完成以下步骤:

步骤 1. 松开左侧的三个塑料卡条,然后按照图中显示的方式旋转前挡板,以便将前挡板从机箱卸 下。

<span id="page-95-0"></span>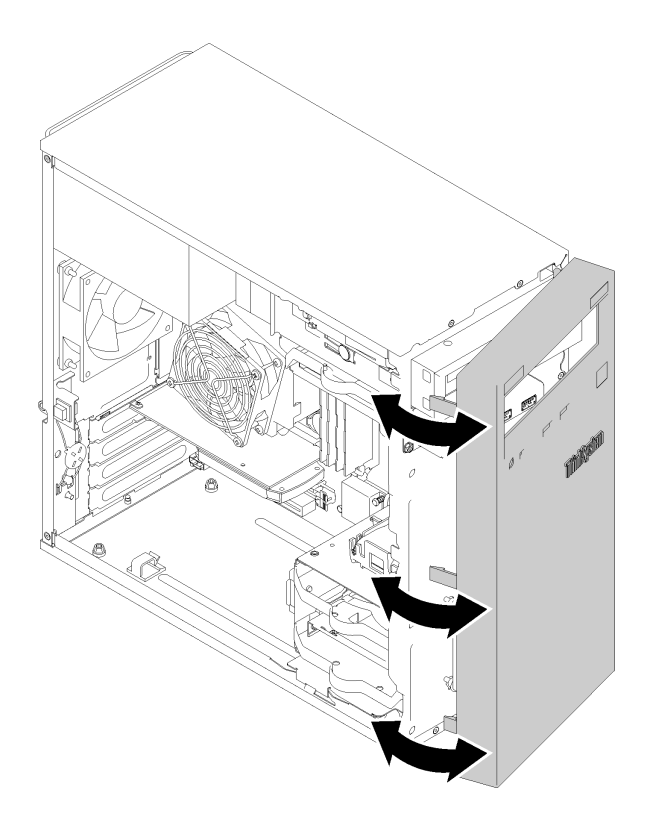

**图 82. 卸下前挡板**

卸下前挡板后:

1. 如果要求您退回组件或可选设备,请按照所有包装说明进行操作,并使用装运时提供给您的 所有包装材料。

**演示视频**

[在 YouTube 上观看操作过程](https://www.youtube.com/watch?v=ZRZyiQVQ1xc)

# **安装前挡板**

按照以下过程安装前挡板。

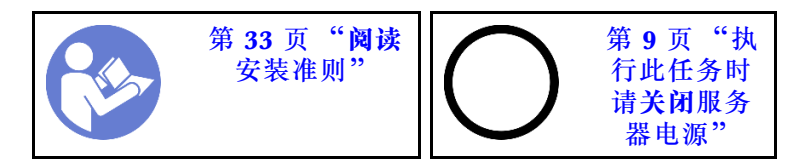

**S002**

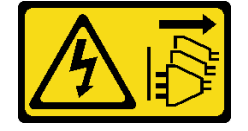

**警告:**

**设备上的电源控制按钮和电源上的电源开关不会切断设备的供电。设备也可能有多根电源线。要使 设备彻底断电,请确保拔下所有电源线。**

安装前挡板前:

1. 请阅读安全信息和安装准则(请参阅第 iii 页"安全"和第 33 页"安装准则")。

要安装前挡板,请完成以下步骤:

步骤 1. 将三个塑料卡条与机箱正面相应的插槽对齐。然后朝机箱旋转前挡板的另一侧,直至其 "咔嗒"一声固定到位。

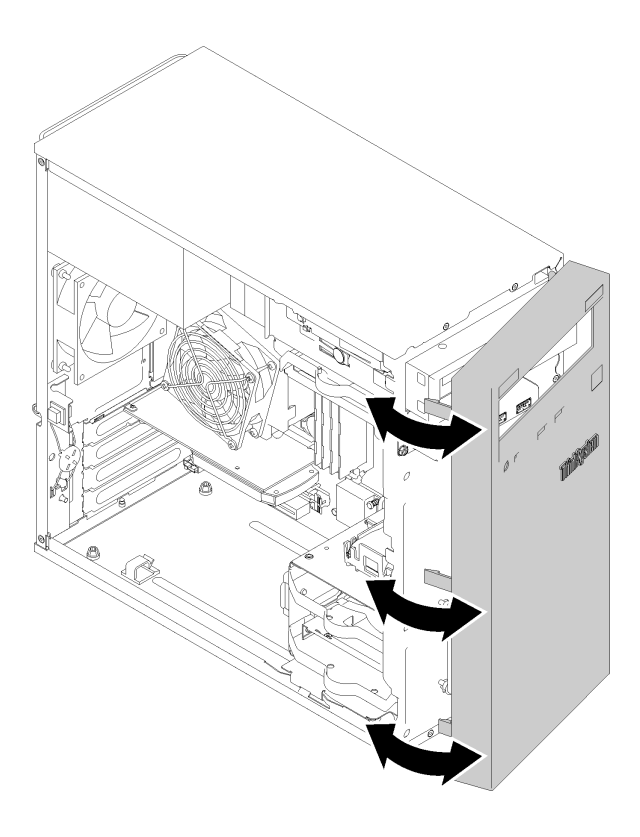

**图 83. 安装前挡板**

安装前挡板后:

1. 继续完成部件更换(请参阅第 130 页"完成部件更换")。

**演示视频**

[在 YouTube 上观看操作过程](https://www.youtube.com/watch?v=rhL-cQTAbkw)

## **更换前面板**

按照以下过程卸下和安装前面板。

# **卸下前面板**

按照以下过程卸下前面板。

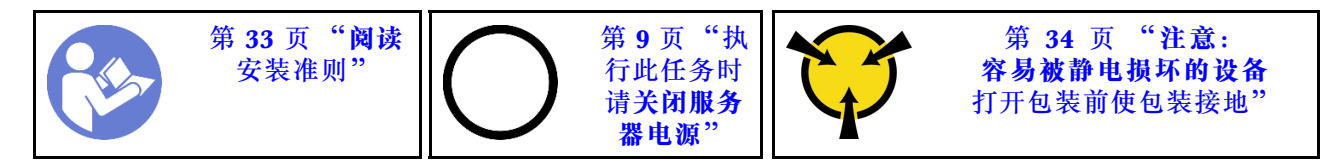

**S002**

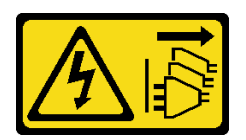

**警告:**

**设备上的电源控制按钮和电源上的电源开关不会切断设备的供电。设备也可能有多根电源线。要使 设备彻底断电,请确保拔下所有电源线。**

卸下前面板前:

- 1. 请阅读安全信息和安装准则(请参阅第 iii 页"安全"和第 33 页"安装准则")。
- 2. 关闭服务器和外围设备,并拔下电源线和所有外部线缆(请参阅第9页"关闭服务器电源")。
- 3. 如果服务器装在机架中,则将其从机架卸下。
- 4. 卸下用于固定服务器外盖的任何锁定设备, 如 Kensington 锁或挂锁。
- 5. 卸下服务器外盖(请参阅[第 118 页 "卸下服务器外盖"](#page-125-0))。

#### **警告:**

**散热器和处理器的温度可能很高。为避免烧伤,请在服务器关闭后等待几分钟,再卸下服务 器外盖。**

6. 卸下前挡板(请参阅第 86 页"卸下前挡板")。

要卸下前面板,请完成以下步骤:

步骤 1. 从主板上拔下所有线缆。

**注:**请遵[循第 16 页 "内部线缆布放"](#page-23-0)中的说明,小心操作接头上的解锁卡扣。 步骤 2. 卸下将前面板固定到机箱的螺钉,然后卸下前面板。

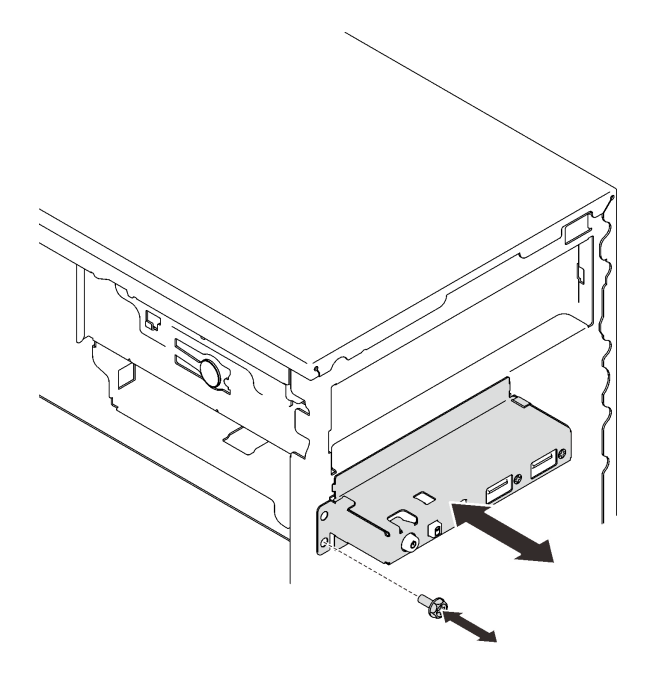

#### **图 84. 卸下前面板**

卸下前面板后:

- 1. 安装新的前面板(请参阅第 91 页 "安装前面板")。
- 2. 如果要求您退回组件或可选设备,请按照所有包装说明进行操作,并使用装运时提供给您的 所有包装材料。

### **演示视频**

### [在 YouTube 上观看操作过程](https://www.youtube.com/watch?v=Ru-y2NNOYwY)

## **安装前面板**

按照以下过程安装前面板。

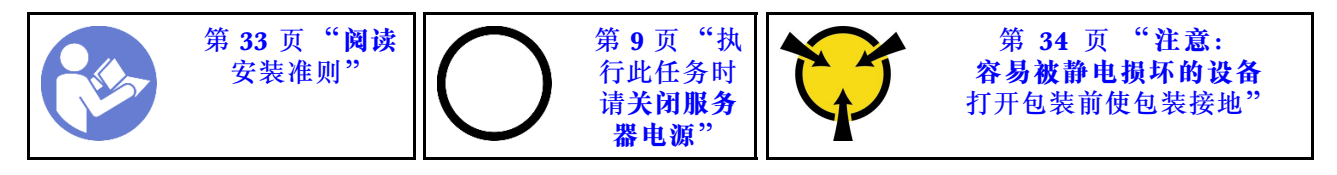

**S002**

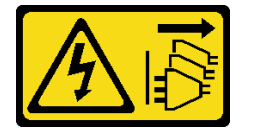

**警告:**

**设备上的电源控制按钮和电源上的电源开关不会切断设备的供电。设备也可能有多根电源线。要使 设备彻底断电,请确保拔下所有电源线。**

安装前面板前:

1. 以装有组件的防静电包装接触服务器上任何未上漆的金属表面;然后从包装中取出组件,并 将其放置在防静电平面上。

要安装前面板,请完成以下步骤:

步骤 1. 小心地将线缆穿过硬盘插槽 4 下方的间隙。

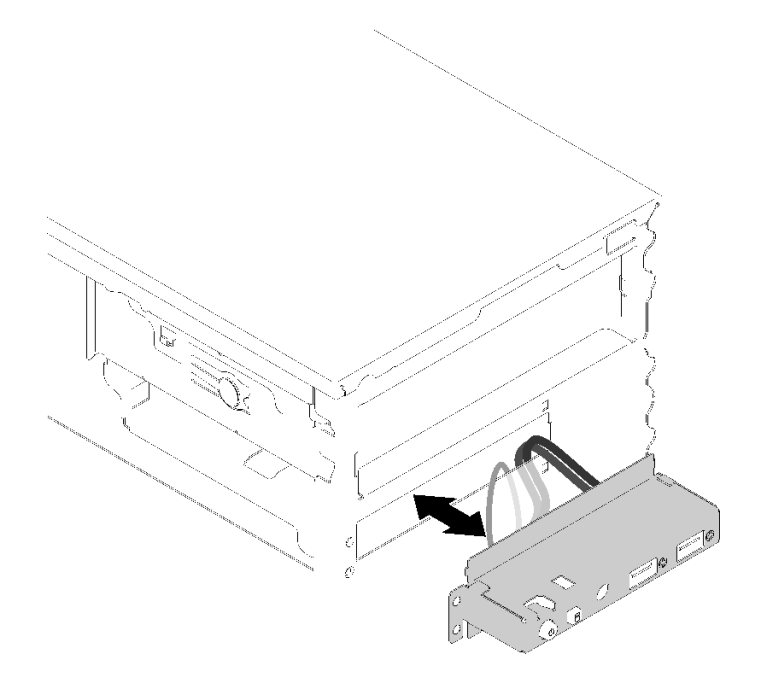

**图 85. 布放前面板线缆**

步骤 2. 将前面板上的螺钉孔与机箱上相应的孔对齐,然后用三个螺钉固定前面板。

<span id="page-100-0"></span>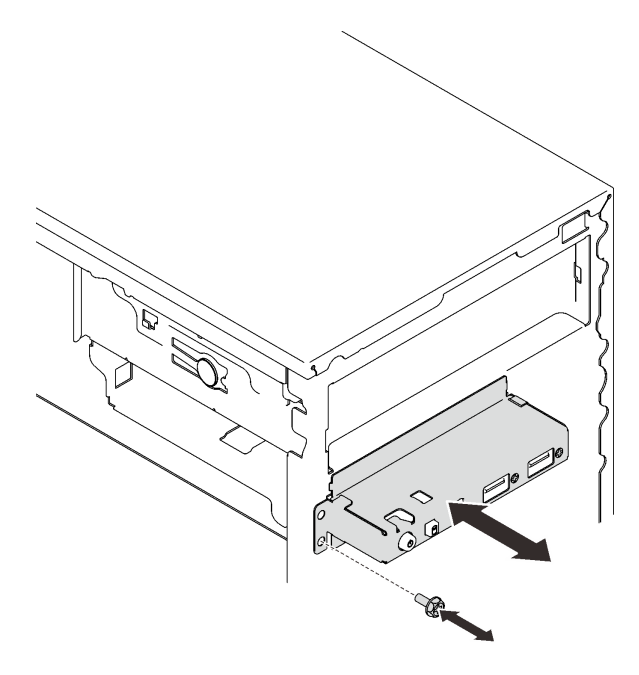

**图 86. 安装前面板**

步骤 3. 将前面板线缆和 USB 线缆连接到主板。要找到主板上的接口,请参[阅第 14 页 "主板组](#page-21-0) [件"](#page-21-0)。

安装前面板后:

1. 继续完成部件更换(请参阅第 130 页"完成部件更换")。

**演示视频**

[在 YouTube 上观看操作过程](https://www.youtube.com/watch?v=IrEmIRZIB4w)

## **更换散热器和风扇模块**

按照以下过程卸下和安装散热器和风扇模块。

# **卸下散热器和风扇模块**

按照以下过程卸下散热器和风扇模块。此过程必须由经过培训的技术人员执行。

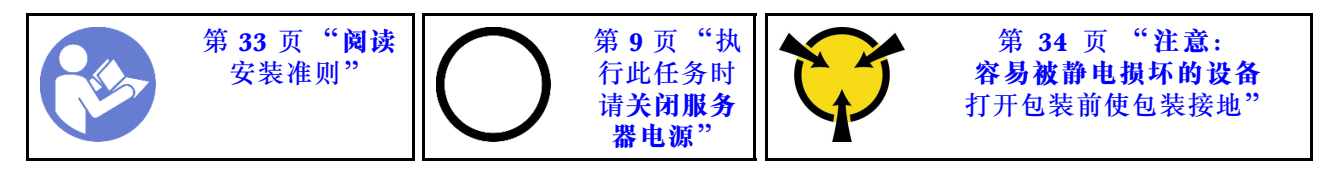

**S002**

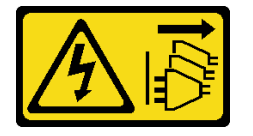

**警告:**

**设备上的电源控制按钮和电源上的电源开关不会切断设备的供电。设备也可能有多根电源线。要使 设备彻底断电,请确保拔下所有电源线。**

卸下散热器和风扇模块前:

- 1. 请阅读安全信息和安装准则 (请参阅第 iii 页"安全"和第 33 页"安装准则")。
- 2. 关闭服务器和外围设备, 并拔下电源线和所有外部线缆(请参阅第9页"关闭服务器电源")。
- 3. 如果服务器装在机架中,则将其从机架卸下。
- 4. 卸下用于固定服务器外盖的任何锁定设备, 如 Kensington 锁或挂锁。
- 5. 卸下服务器外盖(请参阅第 118 页"卸下服务器外盖")。

#### **警告:**

**散热器和处理器的温度可能很高。为避免烧伤,请在服务器关闭后等待几分钟,再卸下服务 器外盖。**

6. 将服务器侧放,使外盖朝上。

7. 卸下主板(请参阅第 122 页"卸下主板(仅限经过培训的技术人员)")。

要卸下散热器和风扇模块,请完成以下步骤:

步骤 1. 从主板上断开风扇线缆。

**注:**请遵[循第 16 页 "内部线缆布放"](#page-23-0)中的说明,小心操作接头上的解锁卡扣。 步骤 2. 拧松螺钉 1 和 2:

**注:**

- 1. 轻轻地卸下四个螺钉,防止主板遭到任何可能的损坏。
- 2. 确保上面的四个螺钉始终不脱离散热器和风扇模块。
- 3. 处理散热器和风扇模块时,请勿接触导热油脂。
- a. 部分拧松螺钉 1。
- b. 完全拧松螺钉 2。
- c. 完全拧松螺钉 1。
- 步骤 3. 拧松螺钉 3 和 4:
	- a. 部分拧松螺钉 3。
	- b. 完全拧松螺钉 4。
	- c. 完全拧松螺钉 3。

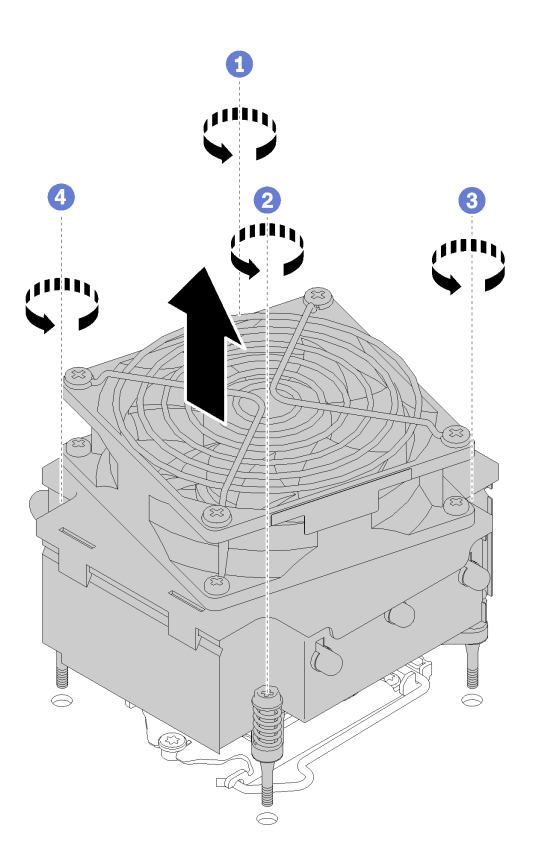

**图 87. 卸下散热器和风扇模块**

步骤 4. 将散热器和风扇模块均匀提起,然后将其从主板卸下。

卸下散热器和风扇模块后:

1. 如果要重复使用散热器和风扇模块,请从主板底部卸下框架以供将来使用。

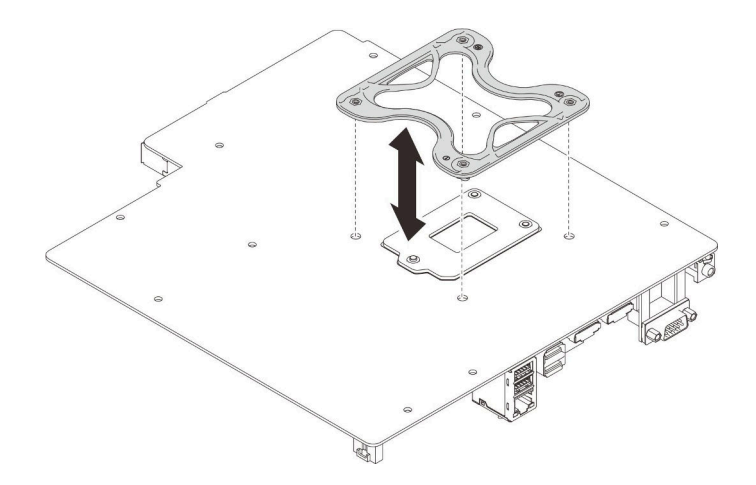

**图 88. 卸下框架**

2. 如果要求您退回组件或可选设备,请按照所有包装说明进行操作,并使用装运时提供给您的 所有包装材料。

**演示视频**

#### [在 YouTube 上观看操作过程](https://www.youtube.com/watch?v=Lzzk0Y3nI_k)

## **安装散热器和风扇模块**

按照以下过程安装散热器和风扇模块。此过程必须由经过培训的技术人员执行。

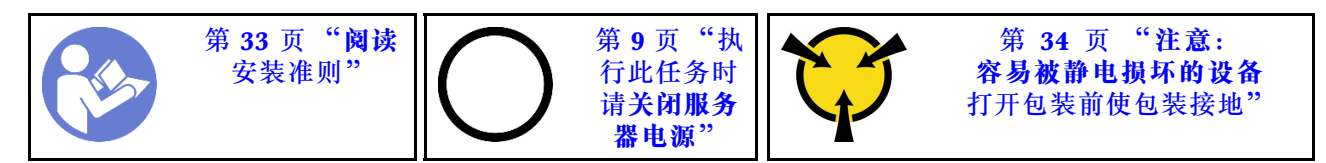

**S002**

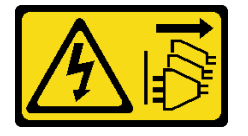

**警告:**

**设备上的电源控制按钮和电源上的电源开关不会切断设备的供电。设备也可能有多根电源线。要使 设备彻底断电,请确保拔下所有电源线。**

安装散热器和风扇模块前:

- 1. 安装处理器(如果尚未安装) (请参阅[第 116 页 "安装处理器"](#page-123-0))。
- 2. 如果要安装置换散热器和风扇模块,请卸下框架。

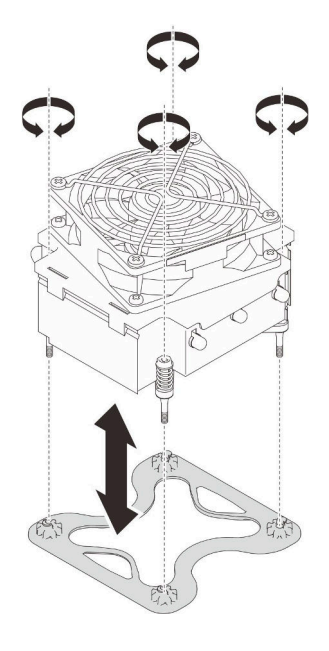

**图 89. 卸下框架**

3. 如有必要,将框架安装到主板底部。

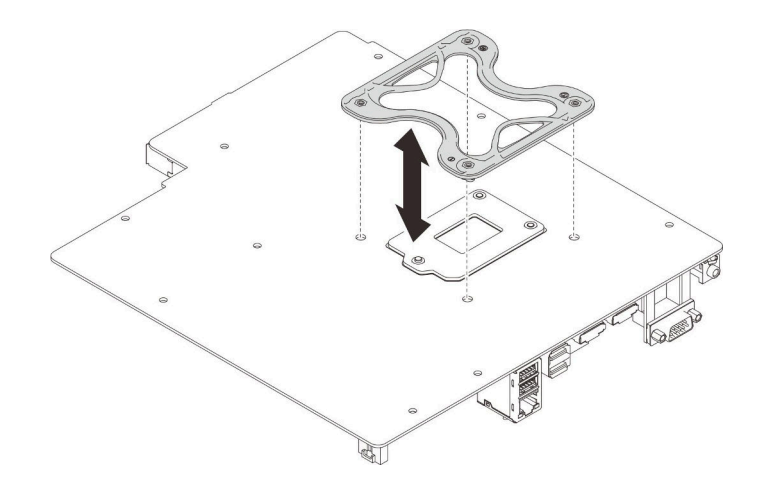

#### **图 90. 安装框架**

要安装散热器和风扇模块,请完成以下步骤:

步骤 1. 将散热器和风扇组合件上的四个螺钉孔与主板上相应的螺钉孔对齐。请确保风扇线缆靠近 散热器风扇接口(请参[阅第 26 页 "风扇的线缆布放"](#page-33-0))。

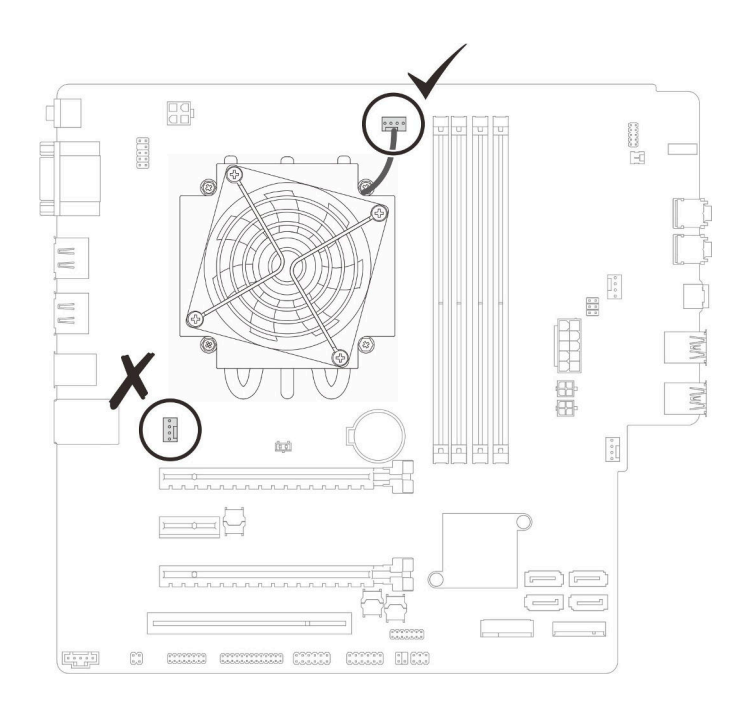

**图 91. 对齐散热器和风扇模块**

- 步骤 2. 拧紧螺钉 1 和 2:
	- a. 部分拧紧螺钉 1。
	- b. 完全拧紧螺钉 2。
	- c. 完全拧紧螺钉 1。

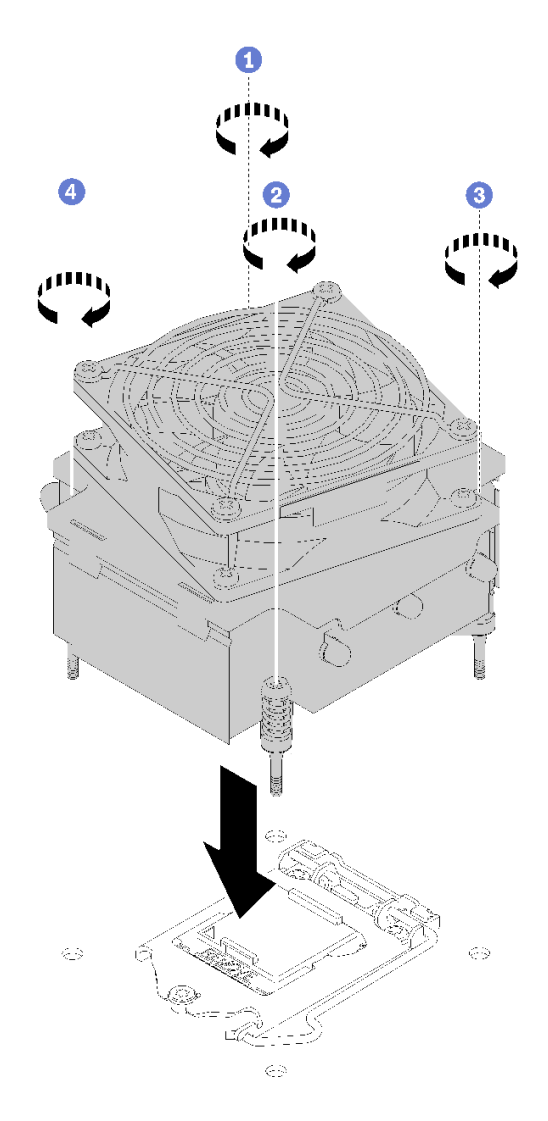

**图 92. 安装散热器和风扇模块**

步骤 3. 拧紧螺钉 3 和 4:

- a. 部分拧紧螺钉 3。
- b. 完全拧紧螺钉 4。
- c. 完全拧紧螺钉 3。

步骤 4. 将风扇线缆连接到主板上。

安装散热器和风扇模块后:

1. 安装主板(请参阅第 124 页"安装主板(仅限经过培训的技术人员)")。

2. 继续完成部件更换(请参[阅第 130 页 "完成部件更换"](#page-137-0))。

**演示视频**

[在 YouTube 上观看操作过程](https://www.youtube.com/watch?v=jikxCDfIsRI)

## **更换入侵感应开关**

如果未能正确安装服务器外盖,入侵感应开关会在系统事件日志(SEL)中生成一个事件。按照以 下过程卸下和安装入侵感应开关。

# **卸下入侵感应开关**

按照以下过程卸下入侵感应开关。

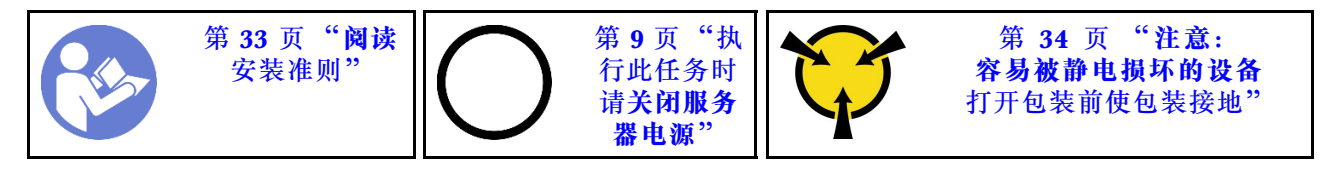

**S002**

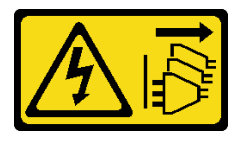

**警告:**

**设备上的电源控制按钮和电源上的电源开关不会切断设备的供电。设备也可能有多根电源线。要使 设备彻底断电,请确保拔下所有电源线。**

卸下入侵感应开关前:

- 1. 请阅读安全信息和安装准则 (请参阅第 iii 页"安全"和第 33 页"安装准则")。
- 2. 关闭服务器和外围设备, 并拔下电源线和所有外部线缆(请参阅第9页"关闭服务器电源")。
- 3. 如果服务器装在机架中, 则将其从机架卸下。
- 4. 卸下用于固定服务器外盖的任何锁定设备, 如 Kensington 锁或挂锁。
- 5. 卸下服务器外盖(请参阅[第 118 页 "卸下服务器外盖"](#page-125-0))。

**警告:**

**散热器和处理器的温度可能很高。为避免烧伤,请在服务器关闭后等待几分钟,再卸下服务 器外盖。**

要卸下入侵感应开关,请完成以下步骤:

步骤 1. 从主板上拔下入侵感应开关线缆。

**注:**请遵循[第 16 页 "内部线缆布放"](#page-23-0)中的说明,小心操作接头上的解锁卡扣。 步骤 2. 卸下用于固定入侵感应开关的螺钉,然后从机箱卸下入侵感应开关。

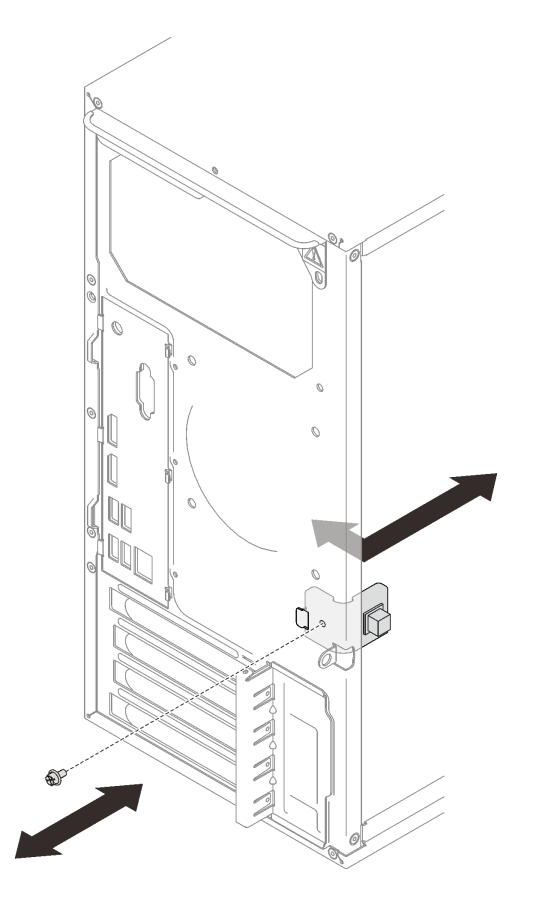

**图 93. 卸下入侵感应开关**

卸下入侵感应开关后:

- 1. 安装新的入侵感应开关(请参阅第 100 页"安装入侵感应开关")。
- 2. 如果要求您退回组件或可选设备,请按照所有包装说明进行操作,并使用装运时提供给您的 所有包装材料。

### **演示视频**

[在 YouTube 上观看操作过程](https://www.youtube.com/watch?v=InB4fkI08fk)

# **安装入侵感应开关**

按照以下过程安装入侵感应开关。

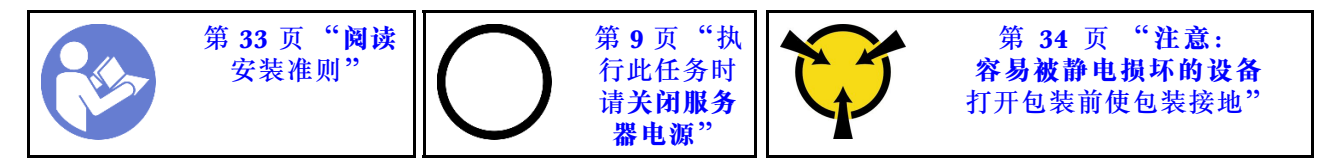

#### **S002**
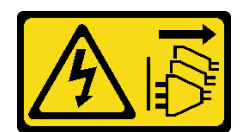

**警告:**

**设备上的电源控制按钮和电源上的电源开关不会切断设备的供电。设备也可能有多根电源线。要使 设备彻底断电,请确保拔下所有电源线。**

安装入侵感应开关前:

1. 以装有组件的防静电包装接触服务器上任何未上漆的金属表面;然后从包装中取出组件,并 将其放置在防静电平面上。

要安装入侵感应开关,请完成以下步骤:

步骤 1. 如图所示, 将入侵感应开关与机箱对齐, 然后用螺钉将其固定。

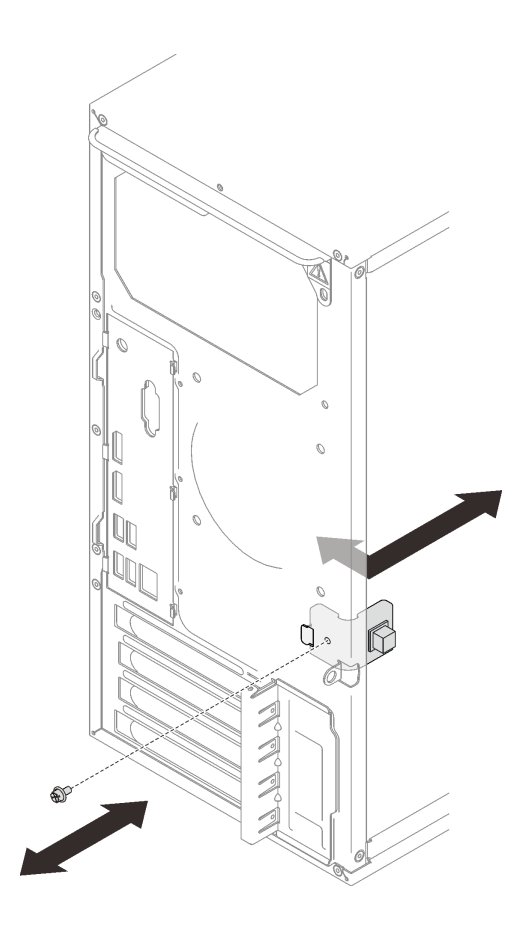

**图 94. 安装入侵感应开关**

步骤 2. 将入侵感应开关线缆连接到主板。要找到主板上的接口,请参阅第 14 页"主板组件"。 安装入侵感应开关后:

1. 继续完成部件更换(请参阅第 130 页"完成部件更换")。

**演示视频**

### <span id="page-109-0"></span>[在 YouTube 上观看操作过程](https://www.youtube.com/watch?v=Mn6fmkKZBtg)

### **更换 PCIe 适配器**

按照以下过程卸下和安装 PCIe 适配器。

此服务器配备三个 PCIe 插槽。不管是以太网、主机总线、RAID、图形适配器还是受支持的其他 任何类型适配器,其安装和拆卸过程均相同。

**注:**如需获取受支持 PCIe 适配器的列表,请访问:<https://serverproven.lenovo.com/>

**卸下 PCIe 适配器**

按照以下过程卸下 PCIe 适配器。

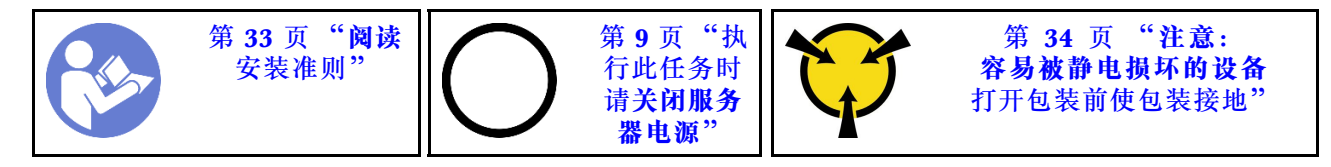

**S002**

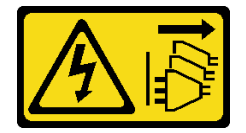

**警告:**

**设备上的电源控制按钮和电源上的电源开关不会切断设备的供电。设备也可能有多根电源线。要使 设备彻底断电,请确保拔下所有电源线。**

卸下 PCIe 适配器前:

- 1. 请阅读安全信息和安装准则 (请参阅第 iii 页"安全"和第 33 页"安装准则")。
- 2. 关闭服务器和外围设备, 并拔下电源线和所有外部线缆(请参阅第9页"关闭服务器电源")。
- 3. 如果服务器装在机架中,则将其从机架卸下。
- 4. 卸下用于固定服务器外盖的任何锁定设备, 如 Kensington 锁或挂锁。
- 5. 卸下服务器外盖(请参阅[第 118 页 "卸下服务器外盖"](#page-125-0))。

#### **警告:**

**散热器和处理器的温度可能很高。为避免烧伤,请在服务器关闭后等待几分钟,再卸下服务 器外盖。**

- 6. 卸下散热器和风扇模块(请参阅第 93 页"卸下散热器和风扇模块")。
- 7. 按压服务器背面的松开按钮,打开 PCIe 适配器固定器。

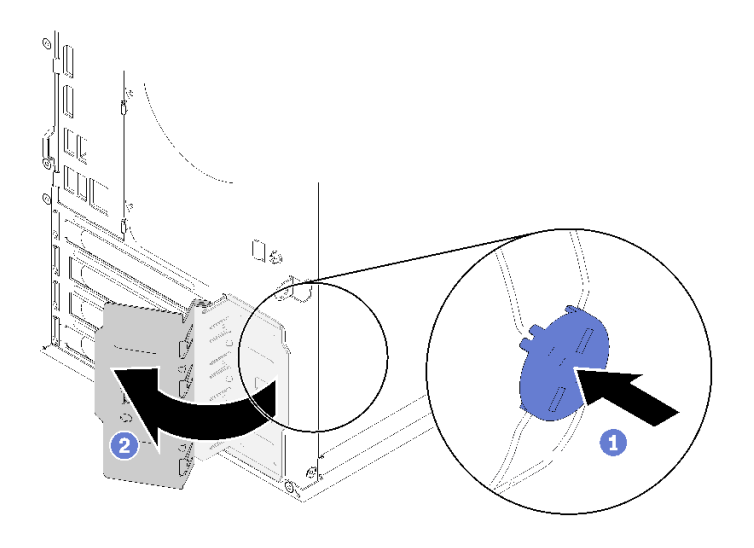

**图 95. 打开 PCIe 适配器固定器**

8. 将服务器侧放,使外盖朝上。

**注:**

- PCIe 适配器可能与插图不同。
- 请务必阅读 PCIe 适配器随附的文档,并按照说明操作。

要卸下 PCIe 适配器,请完成以下步骤:

步骤 1. 按 PCIe 插槽侧面的固定夹,将其打开。

步骤 2. 抓住 PCIe 适配器的两个边缘,轻轻将其从 PCIe 插槽中抽出。

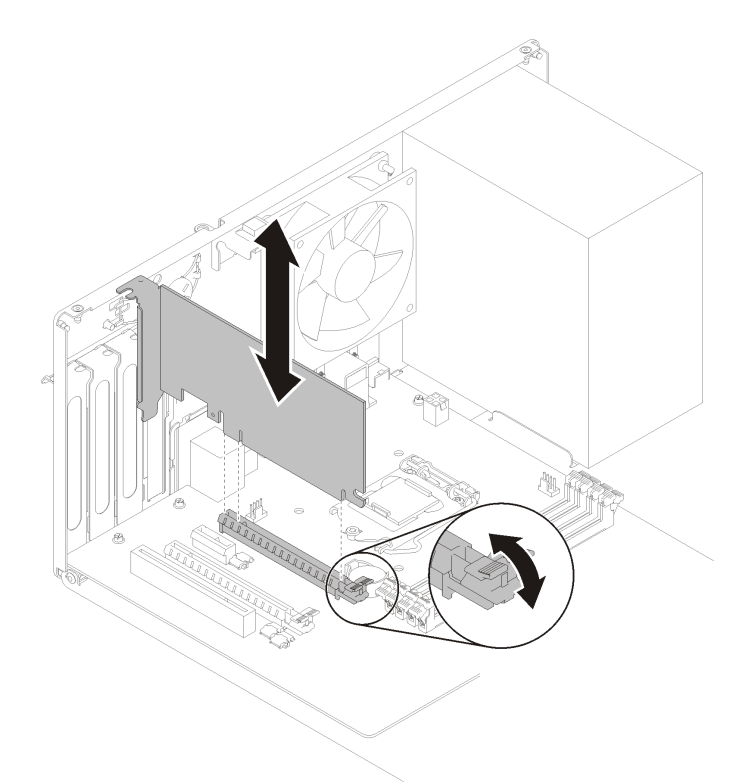

**图 96. 卸下 PCIe 适配器**

**注:**PCIe 适配器可能紧紧地夹持在 PCIe 插槽中。在这种情况下,轻轻晃动 PCIe 适配 器,直至接口的夹持力大大减小且适配器可轻松卸下,此过程中要确保均匀发力。

卸下 PCIe 适配器后:

1. 如有必要,请安装另一个 PCIe 适配器(请参[阅第 105 页 "安装 PCIe 适配器"](#page-112-0))。如果不 需要,请安装一个支架,覆盖机箱上的空隙,然后合上固定器。

<span id="page-112-0"></span>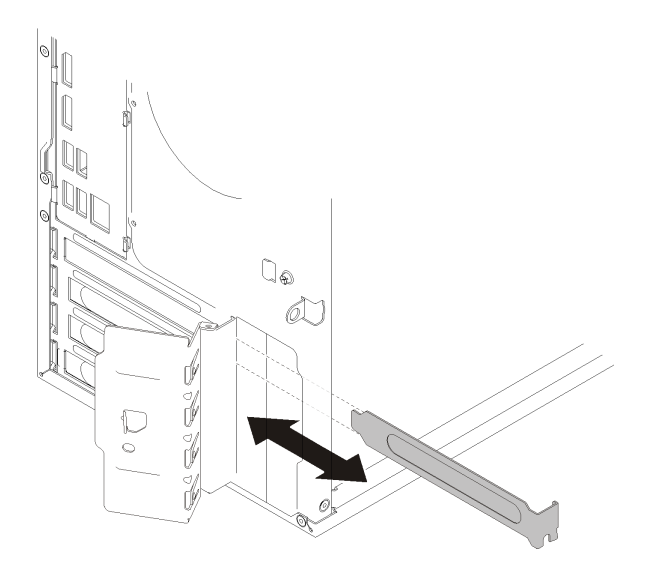

**图 97. 安装 PCIe 适配器支架**

2. 如果要求您退回组件或可选设备,请按照所有包装说明进行操作,并使用装运时提供给您的 所有包装材料。

**演示视频**

[在 YouTube 上观看操作过程](https://www.youtube.com/watch?v=vWEUDptuJtg)

### **安装 PCIe 适配器**

按照以下过程安装 PCIe 适配器。

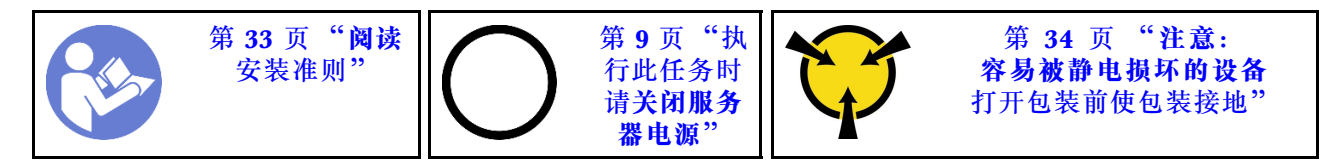

**S002**

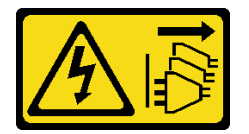

**警告:**

**设备上的电源控制按钮和电源上的电源开关不会切断设备的供电。设备也可能有多根电源线。要使 设备彻底断电,请确保拔下所有电源线。**

**注:**

- PCIe 适配器可能与插图不同。
- 请务必阅读 PCIe 适配器随附的文档,并按照说明操作。

安装 PCIe 适配器前:

1. 确保 PCIe 适配器固定器处于打开位置。如果没有,请按机箱背面的松开按钮将其打开。

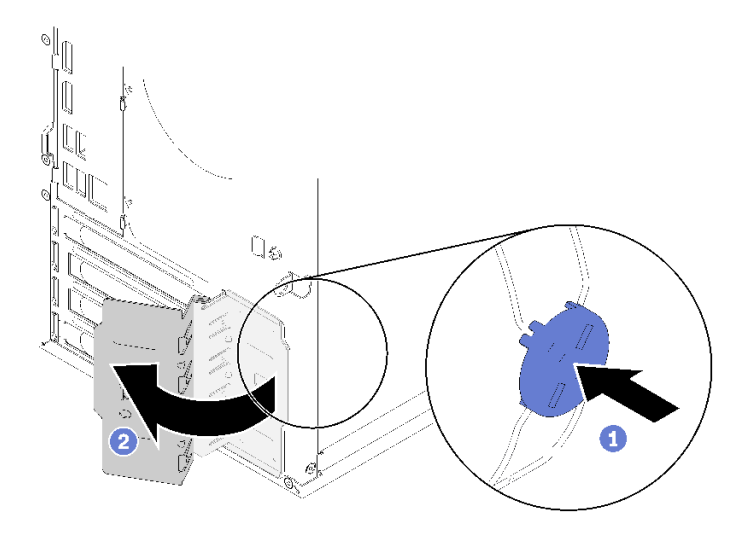

**图 98. 打开 PCIe 适配器固定器**

2. 如果安装了支架,请将其卸下并妥善保存,以供将来使用。

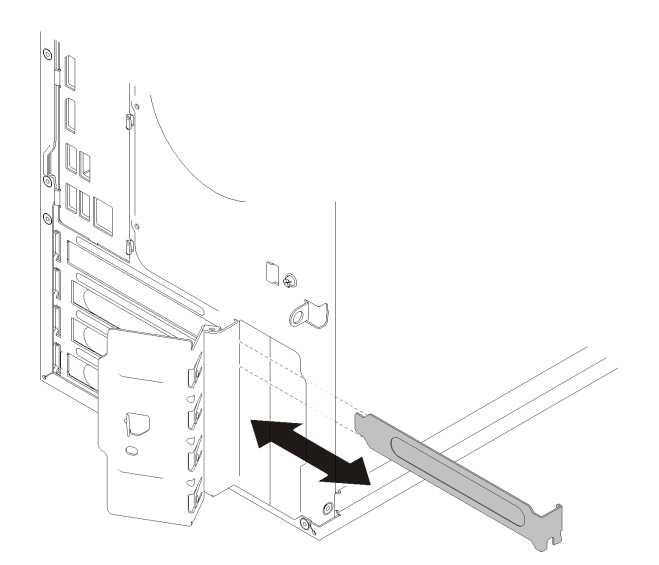

**图 99. 卸下 PCIe 适配器支架**

- 3. 将服务器侧放,使外盖朝上。
- 4. 以装有组件的防静电包装接触服务器上任何未上漆的金属表面;然后从包装中取出组件,并 将其放置在防静电平面上。

要安装 PCIe 适配器,请完成以下步骤:

步骤 1. 找到适用的 PCIe 插槽。有关 PCIe 插槽的更多信息,请参[阅第 3 页 "规格"](#page-10-0)。

- 步骤 2. 如果 PCIe 插槽侧面的固定夹处于闭合状态,请按压固定夹以便将其打开。
- 步骤 3.将 PCIe 适配器对齐插槽,然后轻轻地按压 PCIe 适配器的两端,直到适配器在插槽上牢 固就位,固定夹"咔嗒"一声锁定到位。

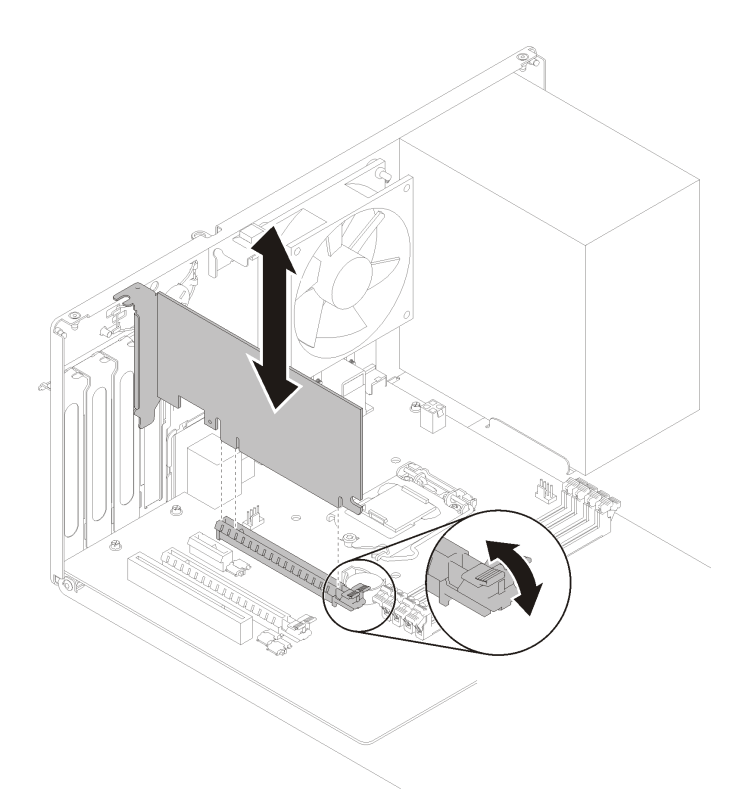

**图 100. 安装 PCIe 适配器**

安装 PCIe 适配器后:

- 1. 根据 PCIe 适配器的类型,可能需要连接一根或多跟线缆。如需更多信息,请参阅 PCIe 适配 器随附的文档。
- 2. 要固定安装的适配器,请朝着机箱旋转固定器,直至其"咔嗒"一声锁定到位。

### **图 101. 合上 PCIe 适配器固定器**

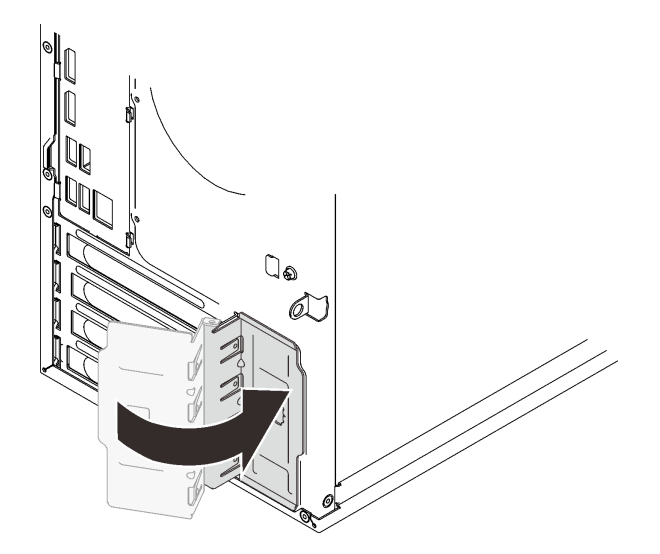

3. 继续完成部件更换(请参阅第 130 页"完成部件更换")。

#### **演示视频**

#### [在 YouTube 上观看操作过程](https://www.youtube.com/watch?v=zznLNUgiwBM)

### **更换电源模块单元**

按照以下过程卸下和安装固定电源模块单元。

此服务器支持以下几种类型的固定电源模块单元:

- 250 瓦
- 400 瓦

### **卸下电源模块单元**

按照以下过程卸下电源模块单元。

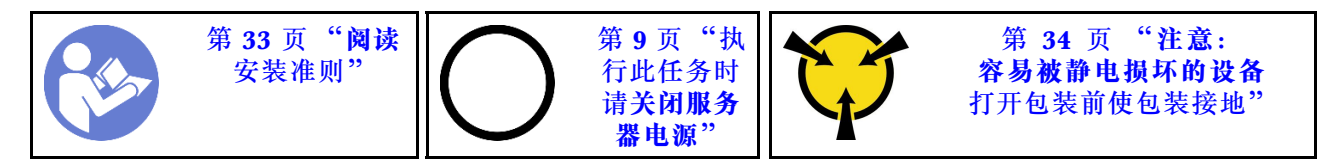

**S001**

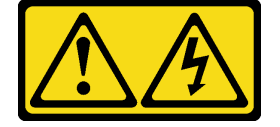

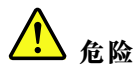

**电源、电话和通信线缆的电流具有危险性。 为避免电击危险:**

- **将所有电源线连接至正确接线且妥善接地的电源插座/电源。**
- **将所有要连接到本产品的设备贴附到正确接线的插座/电源。**
- **尽量用一只手连接或拔下信号线缆。**
- **切勿在有火灾、水灾或房屋倒塌迹象时开启任何设备。**
- **设备可能具有多根电源线;要使设备完全断电,请确保从电源拔下所有电源线。**

**S002**

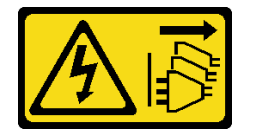

**警告:**

**设备上的电源控制按钮和电源上的电源开关不会切断设备的供电。设备也可能有多根电源线。要使 设备彻底断电,请确保拔下所有电源线。**

**S029**

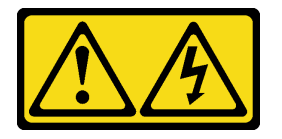

● 食**险** 

**对于 -48 V 直流电源模块,电源线的电流具有危险性。 为避免电击危险:**

• **安装/卸下冗余电源模块单元时,请连接或拔下 -48 V 直流电源线。**

- 1. 关闭连接到本产品的附属直流电源和设备。
- 2. 将电源模块单元安装到系统壳体中。
- 3. 将直流电源线连接到产品。
	- 确保 -48 V 直流连接的极性正确无误:RTN 为 +, -Vin (通常为 -48 V) 直流为 -。接 地应连接良好。
- 4. 将直流电源线连接到目标电源。
- 5. 打开所有电源。

要连接,请执行以下操作: **\_\_\_\_\_\_\_\_\_\_\_\_\_\_\_\_\_\_\_\_\_\_\_\_\_\_\_\_\_\_要断开连接,请执行以下操作**:

- 1. 先断开或关闭目标直流电源(在断路器面板 上),然后再卸下电源模块单元。
- 2. 拔下目标直流电源线,并确保电源线的电线 端子已绝缘。
- 3. 从系统壳体上拔下目标电源模块单元。

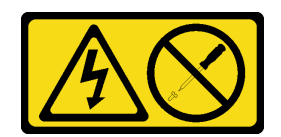

**警告:**

**切勿卸下电源模块外盖或贴有此标签的任何部件的外盖。任何贴有该标签的组件内部都存在可能构 成危险电压等级、电流等级和能级。这些组件内部没有可维护的部件。如果您怀疑某个部件有问 题,请联系技术服务人员。**

卸下电源模块单元前:

- 1. 请阅读安全信息和安装准则 (请参阅第 iii 页"安全"和第 33 页"安装准则")。
- 2. 关闭服务器和外围设备,并拔下电源线和所有外部线缆(请参阅第9页"关闭服务器电源")。
- 3. 如果服务器装在机架中,则将其从机架卸下。
- 4. 卸下用于固定服务器外盖的任何锁定设备, 如 Kensington 锁或挂锁。
- 5. 卸下服务器外盖(请参阅[第 118 页 "卸下服务器外盖"](#page-125-0))。

#### **警告:**

**散热器和处理器的温度可能很高。为避免烧伤,请在服务器关闭后等待几分钟,再卸下服务 器外盖。**

6. 将服务器侧放,使外盖朝上。

要卸下电源模块单元,请完成以下步骤:

步骤 1. 从主板上拔下所有线缆。

**注:**请遵[循第 16 页 "内部线缆布放"](#page-23-0)中的说明,小心操作接头上的解锁卡扣。 步骤 2. 卸下用于固定电源模块单元的四个螺钉。

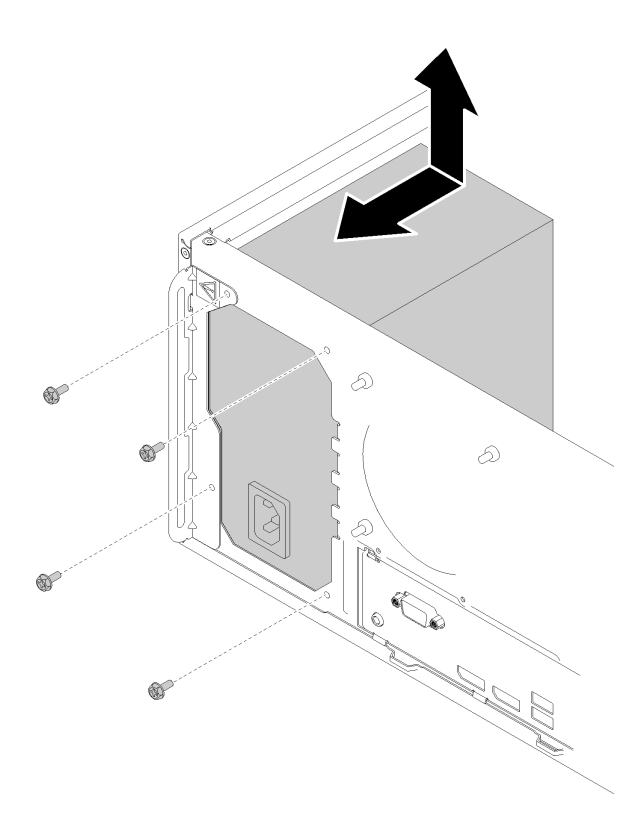

**图 102. 卸下电源模块单元**

步骤 3. 轻轻将电源模块单元推向服务器正面,然后将其从机箱卸下。

卸下电源模块单元后:

- 1. 安装另一个电源模块单元(请参阅第 111 页 "安装电源模块单元")。
- 2. 如果要求您退回组件或可选设备,请按照所有包装说明进行操作,并使用装运时提供给您的 所有包装材料。

**演示视频**

[在 YouTube 上观看操作过程](https://www.youtube.com/watch?v=d25bpxLw6EE)

### **安装电源模块单元**

按照以下过程安装电源模块单元。

**S001**

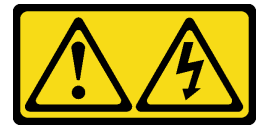

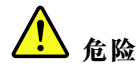

**电源、电话和通信线缆的电流具有危险性。 为避免电击危险:**

- **将所有电源线连接至正确接线且妥善接地的电源插座/电源。**
- **将所有要连接到本产品的设备贴附到正确接线的插座/电源。**
- **尽量用一只手连接或拔下信号线缆。**
- **切勿在有火灾、水灾或房屋倒塌迹象时开启任何设备。**
- **设备可能具有多根电源线;要使设备完全断电,请确保从电源拔下所有电源线。**

**S002**

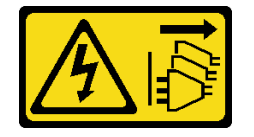

**警告:**

**设备上的电源控制按钮和电源上的电源开关不会切断设备的供电。设备也可能有多根电源线。要使 设备彻底断电,请确保拔下所有电源线。**

**S029**

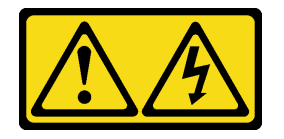

人<br>人<br>命险

**对于 -48 V 直流电源模块,电源线的电流具有危险性。 为避免电击危险:**

• **安装/卸下冗余电源模块单元时,请连接或拔下 -48 V 直流电源线。**

- 1. 关闭连接到本产品的附属直流电源和设备。
- 2. 将电源模块单元安装到系统壳体中。
- 3. 将直流电源线连接到产品。
	- 确保 -48 V 直流连接的极性正确无误:RTN 为 +, -Vin (通常为 -48 V) 直流为 -。接 地应连接良好。
- 4. 将直流电源线连接到目标电源。
- 5. 打开所有电源。

要连接,请执行以下操作: **要** 我们开连接,请执行以下操作:

- 1. 先断开或关闭目标直流电源(在断路器面板 上),然后再卸下电源模块单元。
- 2. 拔下目标直流电源线,并确保电源线的电线 端子已绝缘。
- 3. 从系统壳体上拔下目标电源模块单元。

**S035**

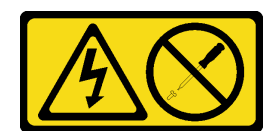

**警告:**

**切勿卸下电源模块外盖或贴有此标签的任何部件的外盖。任何贴有该标签的组件内部都存在可能构 成危险电压等级、电流等级和能级。这些组件内部没有可维护的部件。如果您怀疑某个部件有问 题,请联系技术服务人员。**

安装电源模块单元前,

- 1. 确保电源模块类型适用于服务器的硬盘配置。
- 2. 以装有组件的防静电包装接触服务器上任何未上漆的金属表面;然后从包装中取出组件,并 将其放置在防静电平面上。

要安装电源模块单元,请完成以下步骤:

步骤 1. 将电源模块单元上的四个螺钉孔与机箱上相应的孔对齐,然后用四个螺钉固定电源模块。

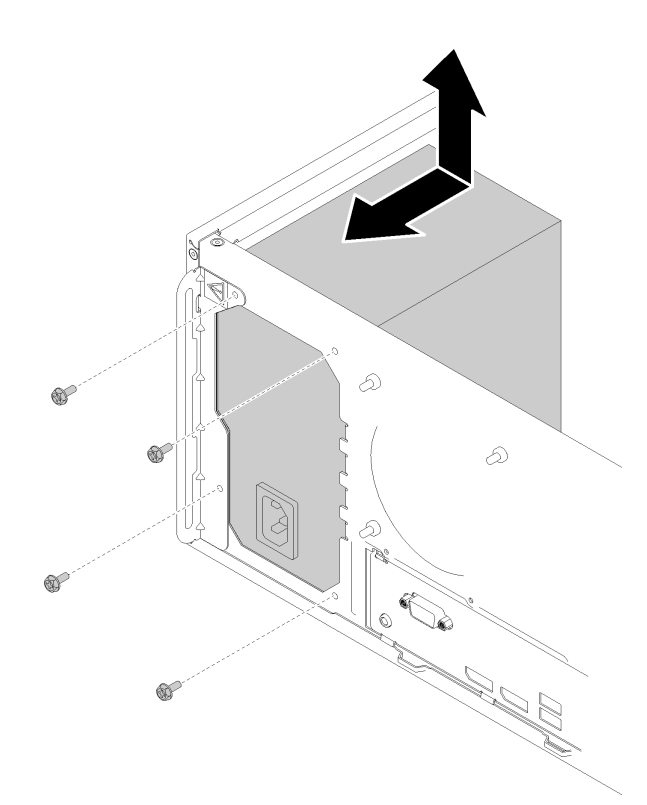

#### **图 103. 安装电源模块单元**

步骤 2. 将处理器线缆和系统电源线连接到主板。

<span id="page-121-0"></span>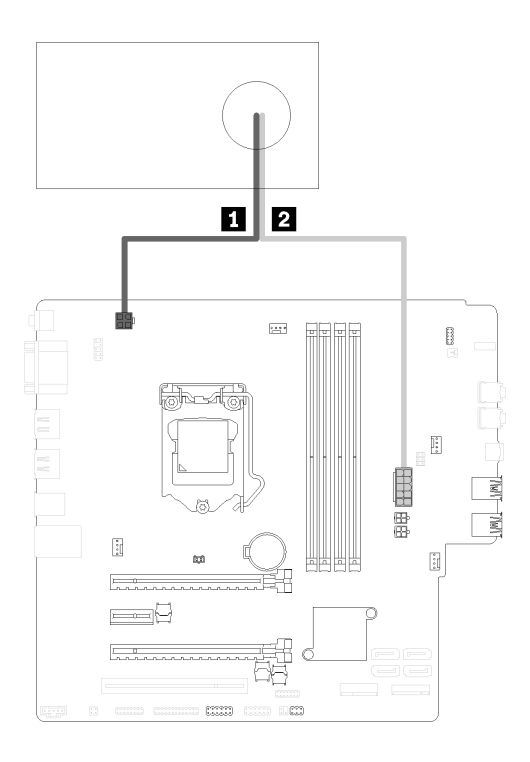

**图 104. 连接电源模块线缆**

**表 29. 电源模块线缆**

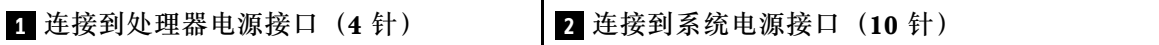

安装电源模块单元后:

1. 继续完成部件更换(请参[阅第 130 页 "完成部件更换"](#page-137-0))。

### **演示视频**

[在 YouTube 上观看操作过程](https://www.youtube.com/watch?v=RewP6TRMY40)

### **更换处理器**

根据以下过程卸下和安装处理器。

**注意:**在重新使用处理器或散热器之前,请确保使用酒精清洁垫进行擦拭并涂上导热油脂。请使用 经过 Lenovo 验证的酒精清洁垫和导热油脂。

### **卸下处理器**

按照以下过程卸下处理器。此过程必须由经过培训的技术人员执行。

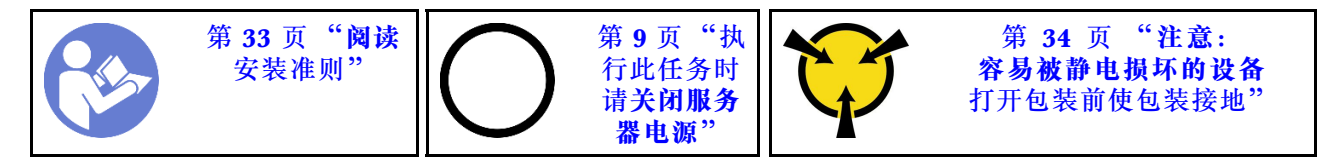

#### **S002**

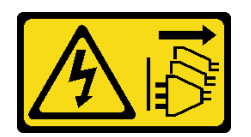

**警告:**

**设备上的电源控制按钮和电源上的电源开关不会切断设备的供电。设备也可能有多根电源线。要使 设备彻底断电,请确保拔下所有电源线。**

卸下处理器前:

- 1. 请阅读安全信息和安装准则(请参阅第 iii 页"安全"和第 33 页"安装准则")。
- 2. 关闭服务器和外围设备,并拔下电源线和所有外部线缆(请参阅第9页"关闭服务器电源")。
- 3. 如果服务器装在机架中,则将其从机架卸下。
- 4. 卸下用于固定服务器外盖的任何锁定设备, 如 Kensington 锁或挂锁。
- 5. 卸下服务器外盖(请参阅[第 118 页 "卸下服务器外盖"](#page-125-0))。

**警告:**

**散热器和处理器的温度可能很高。为避免烧伤,请在服务器关闭后等待几分钟,再卸下服务 器外盖。**

6. 将服务器侧放,使外盖朝上。

- 7. 卸下主板(请参阅第 122 页"卸下主板(仅限经过培训的技术人员)")。
- 8. 卸下散热器和风扇模块(请参阅第 93 页"卸下散热器和风扇模块")。

要卸下处理器,请完成以下步骤:

步骤 1. 轻轻地拉动手柄,使其脱离处理器固定器。

步骤 2. 将手柄和固定器提到完全打开位置。

<span id="page-123-0"></span>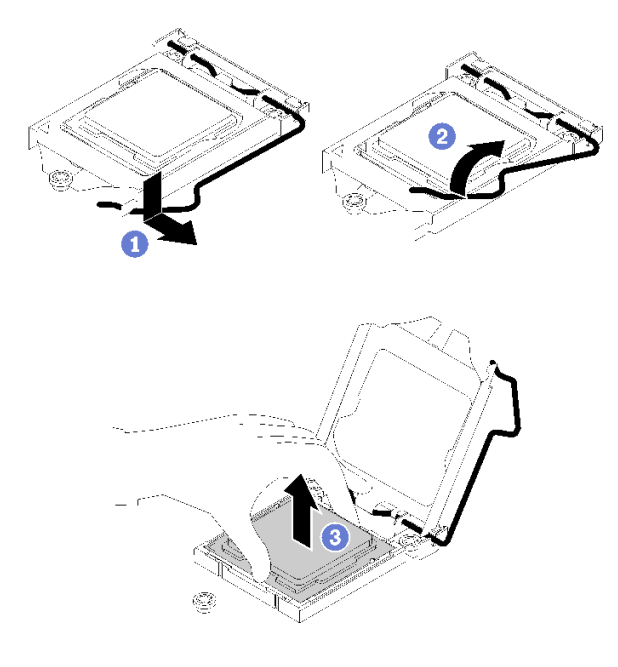

**图 105. 打开处理器固定器**

步骤 3. 握住处理器的两端,然后将其轻轻地从处理器插槽中取出。

**注:**

- 1. 请勿接触处理器底部的金制触点。
- 2. 不要让处理器插槽接触任何物体,避免可能的损坏。

卸下处理器后,请立即执行以下一项任务:

- 安装更换处理器。
	- 1. 将更换处理器安装到主板(请参阅第 116 页 "安装处理器")。
	- 2. 将卸下的缺陷处理器打包并返回到 Lenovo。为防止装运过程中发生任何损坏,请重复使用 新处理器的包装并遵循所有可用的包装说明进行操作。

或

- 将卸下的处理器安装到替换主板。
	- 1. 将卸下的处理器安装到替换主板(请参阅第 116 页 "安装处理器")。
	- 2. 将存在缺陷的主板打包并返回到 Lenovo。为防止装运过程中发生任何损坏,请重复使用新 主板的包装并遵循所有可用的包装说明进行操作。

#### **演示视频**

#### [在 YouTube 上观看操作过程](https://www.youtube.com/watch?v=9imtrZX_J6Y)

### **安装处理器**

按照以下过程安装处理器。此过程必须由经过培训的技术人员执行。

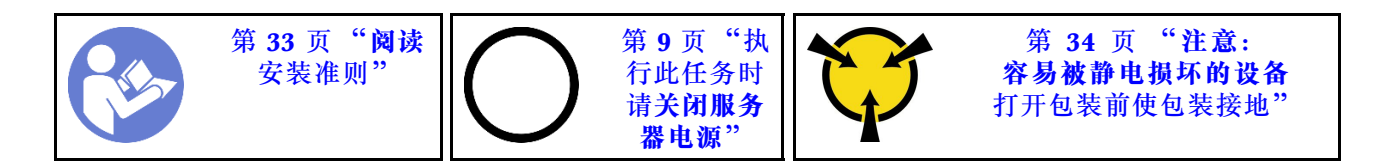

**S002**

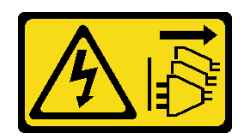

**警告:**

**设备上的电源控制按钮和电源上的电源开关不会切断设备的供电。设备也可能有多根电源线。要使 设备彻底断电,请确保拔下所有电源线。**

安装处理器前:

1. 如果要安装的处理器是从另一主板上卸下的,请使用酒精清洁垫擦除处理器上的导热油脂, 并在清除所有导热油脂后丢掉清洁垫。

**注:**如果要在处理器顶部涂抹新导热油脂,务必在酒精完全挥发后再进行。

2. 用海绵在处理器上涂抹导热油脂,形成四个均匀分布的点,同时每个点包含大约 0.1 毫升导 热油脂。

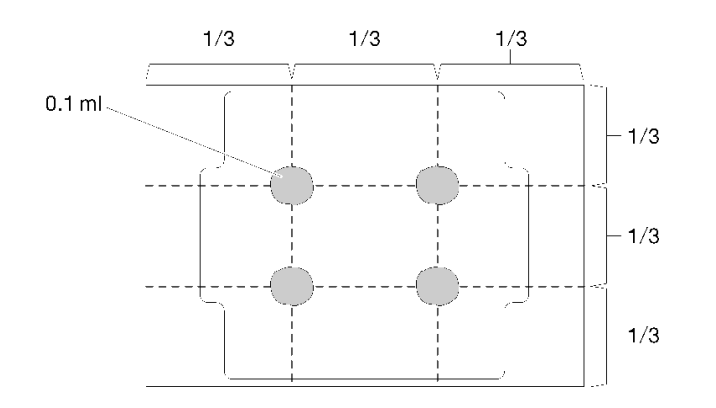

**图 106. 导热油脂的正确形状**

要安装处理器,请完成以下步骤:

- 步骤 1. 握住处理器两端并对齐以下部位:
	- 1. 将处理器上的 **1** 小凹槽与插槽上的 **2** 卡口对齐。
	- 2. 将处理器上的 **3** 小三角形与插槽上的 **4** 斜角对齐。

然后,轻轻下放处理器,使其均匀插入插槽。

<span id="page-125-0"></span>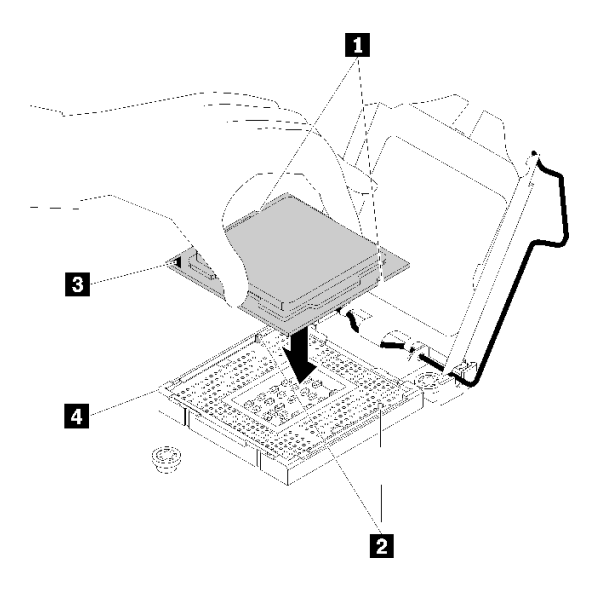

#### **图 107. 安装处理器**

步骤 2. 合上处理器固定器, 然后将把手推至锁定位置。

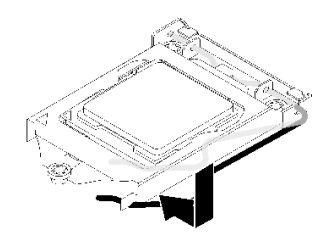

**图 108. 合上处理器固定器**

安装处理器后:

- 1. 安装散热器和风扇组合件(请参阅[第 96 页 "安装散热器和风扇模块"\)](#page-103-0)。
- 2. 安装主板(请参阅第 124 页"安装主板(仅限经过培训的技术人员)")。
- 3. 继续完成部件更换(请参阅第 130 页"完成部件更换")。

### **演示视频**

[在 YouTube 上观看操作过程](https://www.youtube.com/watch?v=cCybdP-E2yc)

### **更换服务器外盖**

按照以下过程卸下和安装服务器外盖。

### **卸下服务器外盖**

按照以下过程卸下服务器外盖。

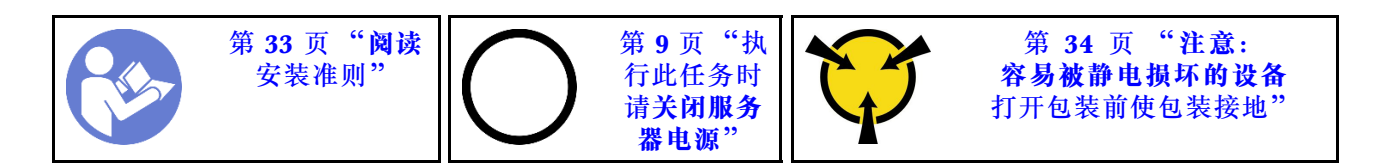

**S002**

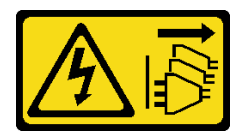

**警告:**

**设备上的电源控制按钮和电源上的电源开关不会切断设备的供电。设备也可能有多根电源线。要使 设备彻底断电,请确保拔下所有电源线。**

**S014**

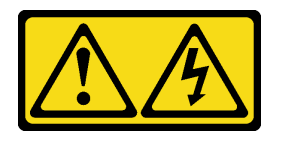

**警告:**

**当前电压等级、电流等级和能级可能构成危险。仅限合格的技术服务人员卸下贴有标签的外盖。**

**S033**

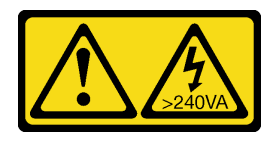

**警告:**

**当前能级可能构成危险。电压已达到危险等级,如发生金属性短路,可能因热量释放而造成金属喷 溅和/或烧伤。**

卸下服务器外盖前:

1. 请阅读安全信息和安装准则 (请参阅第 iii 页"安全"和第 33 页"安装准则")。

2. 关闭服务器和外围设备,并拔下电源线和所有外部线缆(请参阅第9页"关闭服务器电源")。

3. 如果服务器装在机架中,则将其从机架卸下。

4. 卸下用于固定服务器外盖的任何锁定设备, 如 Kensington 锁或挂锁。

请完成以下步骤以卸下服务器外盖: 步骤 1. 卸下用于将外盖固定到机箱的两个螺钉。

<span id="page-127-0"></span>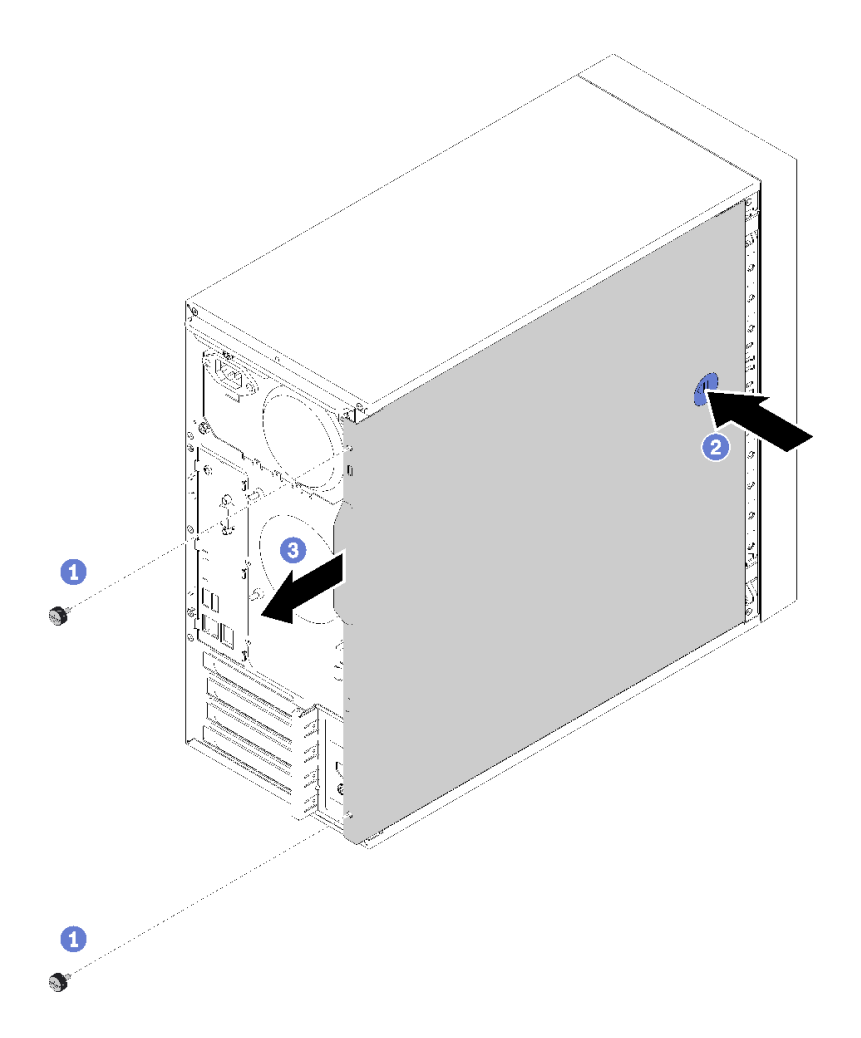

**图 109. 卸下服务器外盖**

步骤 2. 按住松开按钮并将外盖滑向服务器背面以将其卸下。

**注意:**为了保持正常的散热,请始终先安装服务器外盖,再打开服务器电源。在服务器外 盖安装不当的情况下运行服务器可能会导致服务器组件损坏。

卸下服务器外盖后:

1. 如果要求您退回组件或可选设备,请按照所有包装说明进行操作,并使用装运时提供给您的 所有包装材料。

### **演示视频**

### [在 YouTube 上观看操作过程](https://www.youtube.com/watch?v=imUh_aRYsN0)

### **安装服务器外盖**

按照以下过程安装服务器外盖。

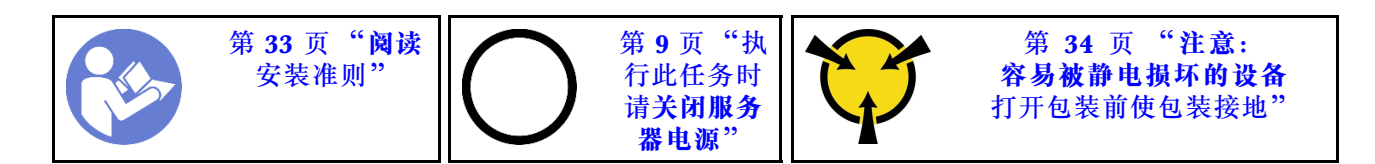

**S002**

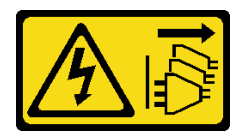

**警告:**

**设备上的电源控制按钮和电源上的电源开关不会切断设备的供电。设备也可能有多根电源线。要使 设备彻底断电,请确保拔下所有电源线。**

**S014**

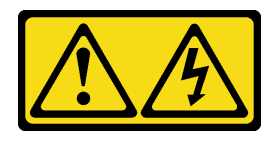

**警告:**

**当前电压等级、电流等级和能级可能构成危险。仅限合格的技术服务人员卸下贴有标签的外盖。**

**S033**

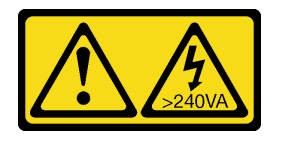

**警告:**

**当前能级可能构成危险。电压已达到危险等级,如发生金属性短路,可能因热量释放而造成金属喷 溅和/或烧伤。**

安装服务器外盖前:

- 1. 确保所有适配器和其他组件均已正确安装且牢固就位,并且未将任何零散的工具或部件遗留在 服务器内。
- 2. 确保正确布放了所有内部线缆。请参[阅第 16 页 "内部线缆布放"](#page-23-0)。
- 3. 如果要安装新服务器外盖, 请将服务标签粘贴到新服务器外盖内侧 (如有必要)。

**注:**新服务器外盖装运时并未粘贴服务标签。如果您需要服务标签,请与新服务器外盖一起 订购。服务标签免费。

要安装服务器外盖,请完成以下步骤:

步骤 1. 将服务器外盖对齐机箱侧面的插槽,然后将其滑向机箱正面,直至其"咔嗒"一声固定到 位。

<span id="page-129-0"></span>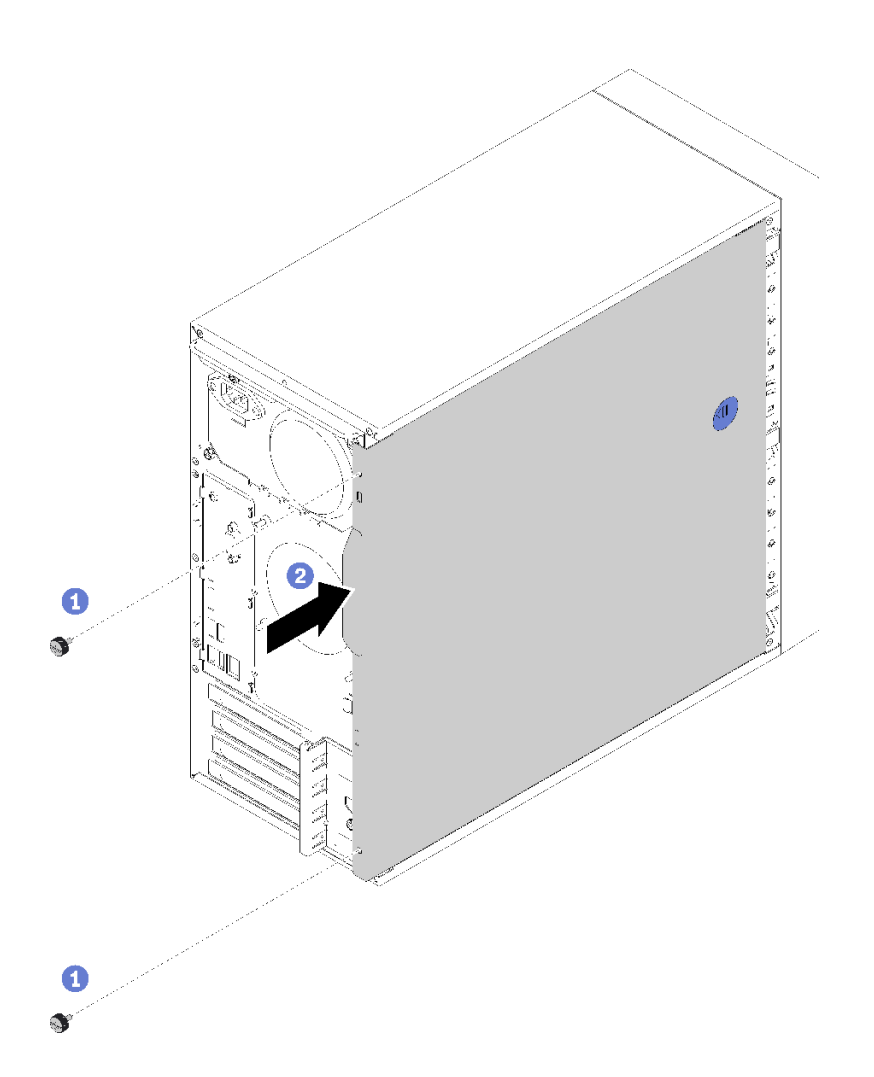

**图 110. 安装服务器外盖**

**注:**向内滑动外盖之前,请确保外盖上的所有卡口均与插槽对齐并与机箱正确咬合。 步骤 2. 用两个螺钉将外盖固定到机箱。

安装服务器外盖后:

1. 继续完成部件更换(请参阅第 130 页"完成部件更换")。

#### **演示视频**

[在 YouTube 上观看操作过程](https://www.youtube.com/watch?v=fteWidsKPro)

## **更换主板**

按照以下过程卸下和安装主板。

### **卸下主板(仅限经过培训的技术人员)**

按照以下过程卸下主板。此过程必须由经过培训的技术人员执行。

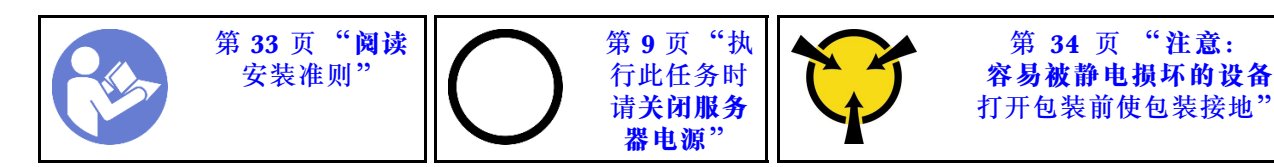

**S002**

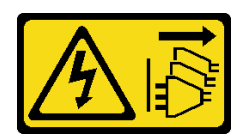

**警告:**

**设备上的电源控制按钮和电源上的电源开关不会切断设备的供电。设备也可能有多根电源线。要使 设备彻底断电,请确保拔下所有电源线。**

卸下主板前:

- 1. 请阅读安全信息和安装准则(请参阅[第 iii 页 "安全"](#page-4-0)和[第 33 页 "安装准则"](#page-40-0))。
- 2. 记下 Setup Utility 中的所有设置,因为更换主板后可能必须重新输入这些设置。
- 3. 关闭服务器和外围设备,并拔下电源线和所有外部线缆(请参阅第9页"关闭服务器电源")。
- 4. 如果服务器装在机架中,则将其从机架卸下。
- 5. 卸下用于固定服务器外盖的任何锁定设备, 如 Kensington 锁或挂锁。
- 6. 卸下服务器外盖(请参阅[第 118 页 "卸下服务器外盖"](#page-125-0))。

**警告:**

**散热器和处理器的温度可能很高。为避免烧伤,请在服务器关闭后等待几分钟,再卸下服务 器外盖。**

- 7. 将服务器侧放,使外盖朝上。
- 8. 拔下所有连接到主板的线缆。

**注意:**提前分离线缆接口上的所有滑锁、线缆夹、解锁卡扣或锁。如果在拔下线缆之前未能将 它们松开,则将损坏主板上的线缆接口。如果线缆接口有任何损坏,都可能需要更换主板。

**注:**请遵循[第 16 页 "内部线缆布放"](#page-23-0)中的说明,小心操作接头上的解锁卡扣。

- 9. 卸下所有 PCIe 适配器 (请参阅[第 102 页 "卸下 PCIe 适配器"](#page-109-0))。
- 10. 卸下所有 DIMM(请参阅[第 40 页 "卸下 DIMM"](#page-47-0))。

要卸下主板,请完成以下步骤:

步骤 1. 按照图中显示的顺序卸下用于固定主板的八个螺钉,并妥善保存以供将来使用。

<span id="page-131-0"></span>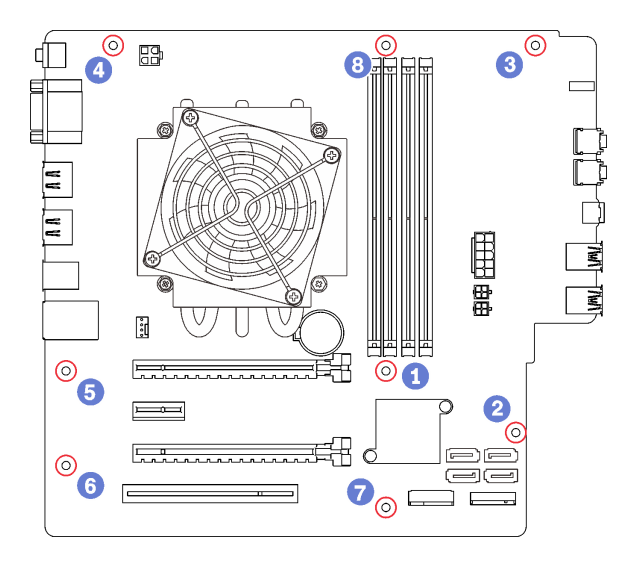

**图 111. 主板螺钉拆卸顺序**

步骤 2. 轻轻握住主板边缘,然后将其从机箱卸下。

卸下主板后:

- 1. 如有必要,请卸下散热器和风扇模块以及处理器(请参阅第 93 页"卸下散热器和风扇模块" 和[第 114 页 "卸下处理器"](#page-121-0))。
- 2. 安装另一块主板(请参阅第 124 页"安装主板(仅限经过培训的技术人员)")。
- 3. 如果要求您退回组件或可选设备,请按照所有包装说明进行操作,并使用装运时提供给您的 所有包装材料。

**演示视频**

[在 YouTube 上观看操作过程](https://www.youtube.com/watch?v=7iv9krxG518)

# **安装主板(仅限经过培训的技术人员)**

按照以下过程安装主板。此过程必须由经过培训的技术人员执行。

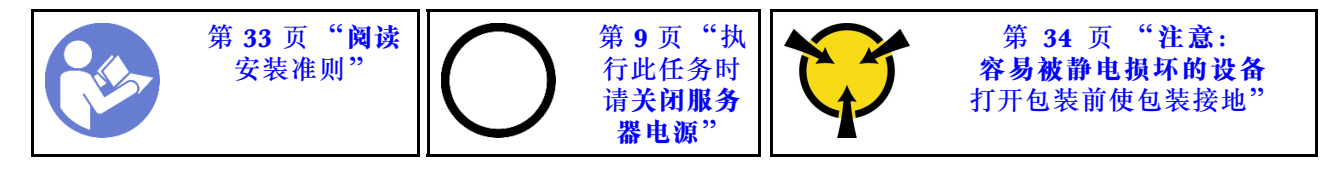

**S002**

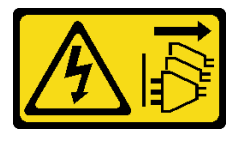

**警告:**

**设备上的电源控制按钮和电源上的电源开关不会切断设备的供电。设备也可能有多根电源线。要使 设备彻底断电,请确保拔下所有电源线。**

在安装主板前:

- 1. 以装有组件的防静电包装接触服务器上任何未上漆的金属表面;然后从包装中取出组件,并 将其放置在防静电平面上。
- 2. 将处理器安装到主板(请参阅[第 116 页 "安装处理器"](#page-123-0))。
- 3. 将散热器和风扇模块安装到主板(请参阅第 96 页"安装散热器和风扇模块")。

要安装主板,请完成以下步骤:

步骤 1. 将串口与机箱背面相应的开口对齐,然后轻轻地将主板向下放入机箱。

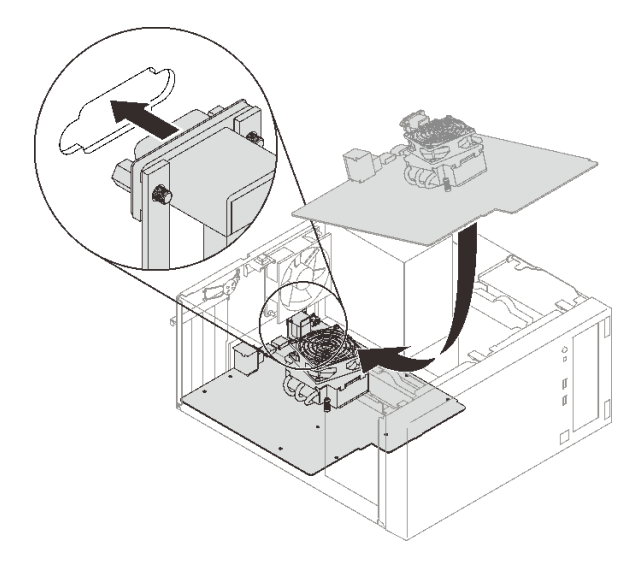

### **图 112. 安装主板**

步骤 2. 按照以下顺序用八个螺钉将主板固定到机箱。

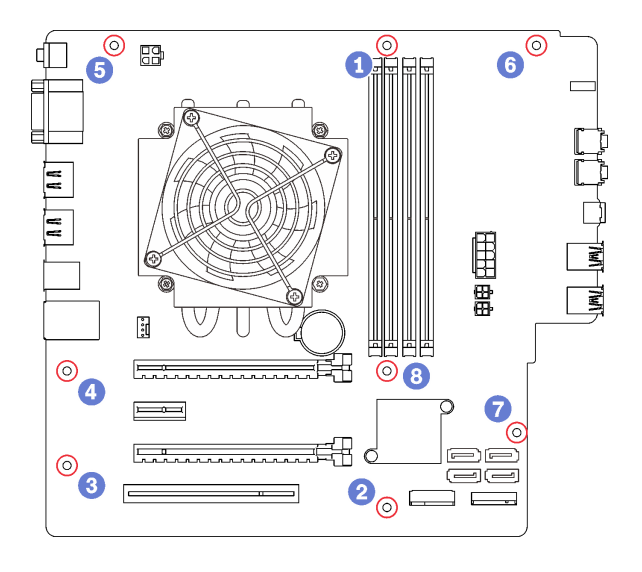

#### **图 113. 主板螺钉安装顺序**

安装主板后:

- 1. 如有必要,请安装 CMOS 电池 (请参阅[第 38 页 "安装 CMOS 电池"](#page-45-0))。
- 2. 安装 DIMM (请参阅[第 41 页 "安装 DIMM"](#page-48-0))。
- 3. 安装 PCIe 适配器 (请参阅[第 102 页 "卸下 PCIe 适配器"](#page-109-0))。
- 4. 接回先前拔出的所有线缆。
- 5. 完成部件更换。请参[阅第 130 页 "完成部件更换"](#page-137-0)。
- 6. 更新 VPD (请参阅第 126 页 "更新 VPD (重要产品数据)")。

#### **演示视频**

[在 YouTube 上观看操作过程](https://www.youtube.com/watch?v=K2ndNHfeD6o)

**更新 VPD(重要产品数据)** 更换主板之后,必须更新 VPD(重要产品数据)。

- 步骤 1. 将 USB 闪存驱动器插入服务器, 然后进行格式化。
- 步骤 2. 访问 [https://datacentersupport.lenovo.com/products/servers/thinksystem/st50/7y48/down](https://datacentersupport.lenovo.com/products/servers/thinksystem/st50/7y48/downloads) [loads](https://datacentersupport.lenovo.com/products/servers/thinksystem/st50/7y48/downloads)。选择**主板设备(核心芯片组、板载视频、PCIe 交换机)**并下载 The uEFI VPD SMBIOS Information Update Utility。
- 步骤 3. 将名称为 efi 和 amideefix64.efi 的文件夹复制并到 USB 闪存驱动器的根文件夹中。确保 bootX64.efi 的路径为 FS0:\efi\boot\bootX64.efi。
- 步骤 4. 重新启动系统。在操作系统启动之前,按 **F1** 进入 Setup Utility。转到**安全性** ➙ **安全引 导**,然后禁用选项。
- 步骤 5. 转到**启动** ➙ **CSM**,然后禁用选项。
- 步骤 6. 重新启动系统。操作系统启动之前,请反复按下并释放 **F12**,直至出现 Startup Device Menu,然后选择 USB 闪存驱动器,再按 **Enter**。服务器将通过该 USB 闪存驱动器启动。
- 步骤 7. 使用以下 AMIBIOS DMI Editor 命令更新 VPD SMBIOS:

AMIDEEFIx64.efi [option1] [option2] ... [optionX]

选项:

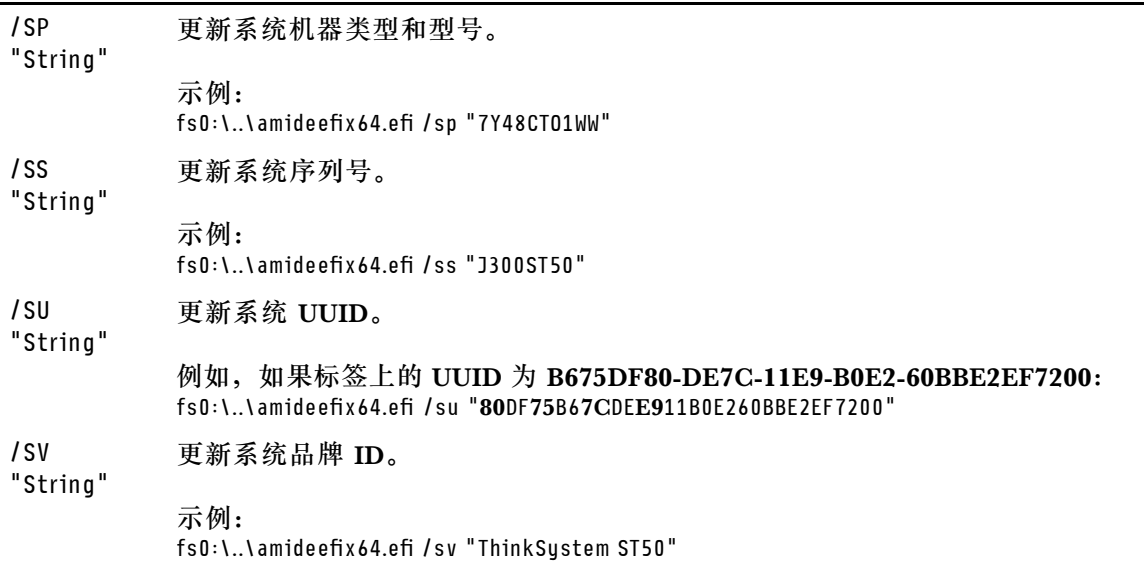

- 步骤 8. VPD SMBIOS 更新完成后,卸下 USB 闪存驱动器,然后按 **ALT** + **CTRL** + **DEL** 重新启 动系统.
- 步骤 9. 在操作系统启动之前,按 **F1** 进入 Setup Utility。转至**主菜单** ➙ **系统摘要**,以确认 VPD 已正确更新。

### **更换热传感器**

按照以下过程卸下和安装热传感器。

### **卸下热传感器**

按照以下过程卸下热传感器。

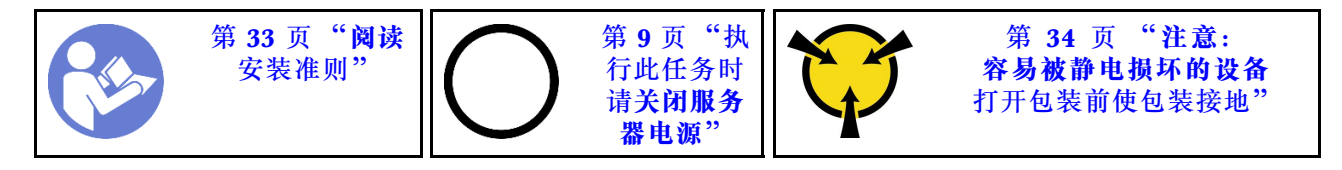

**S002**

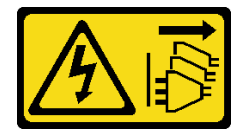

**警告:**

**设备上的电源控制按钮和电源上的电源开关不会切断设备的供电。设备也可能有多根电源线。要使 设备彻底断电,请确保拔下所有电源线。**

卸下热传感器前:

- 1. 请阅读安全信息和安装准则(请参[阅第 iii 页 "安全"](#page-4-0)和[第 33 页 "安装准则"](#page-40-0))。
- 2. 关闭服务器和外围设备,并拔下电源线和所有外部线缆(请参阅第9页"关闭服务器电源")。
- 3. 如果服务器装在机架中,则将其从机架卸下。
- 4. 卸下用于固定服务器外盖的任何锁定设备, 如 Kensington 锁或挂锁。
- 5. 卸下服务器外盖(请参阅[第 118 页 "卸下服务器外盖"](#page-125-0))。

#### **警告:**

**散热器和处理器的温度可能很高。为避免烧伤,请在服务器关闭后等待几分钟,再卸下服务 器外盖。**

6. 卸下前挡板(请参[阅第 86 页 "卸下前挡板"](#page-93-0))。

要卸下热传感器,请完成以下步骤:

步骤 1. 从主板拔下热传感器线缆。

**注:**请遵[循第 16 页 "内部线缆布放"](#page-23-0)中的说明,小心操作接头上的解锁卡扣。 步骤 2. 按热传感器顶部的固定夹,然后拉开固定夹,从机箱卸下传感器。

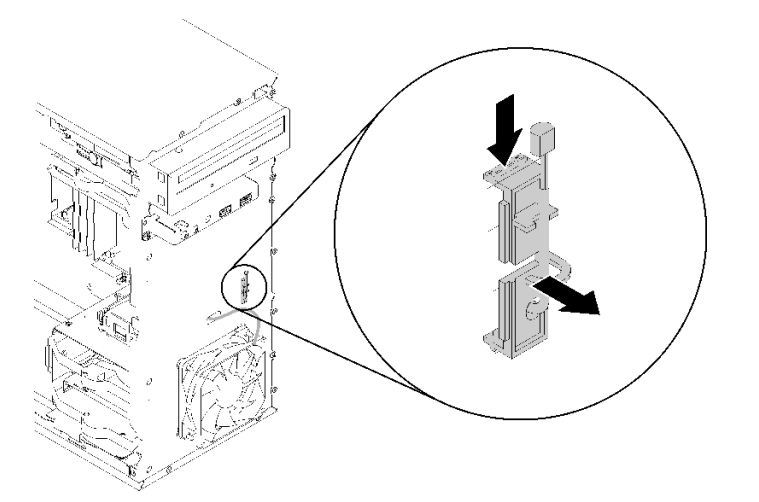

**图 114. 卸下热传感器**

卸下热传感器后:

- 1. 安装另一个热传感器(请参阅第 128 页 "安装热传感器")。
- 2. 如果要求您退回组件或可选设备,请按照所有包装说明进行操作,并使用装运时提供给您的 所有包装材料。

### **演示视频**

#### [在 YouTube 上观看操作过程](https://www.youtube.com/watch?v=u9vowAtpKsQ)

### **安装热传感器**

按照以下过程安装热传感器。

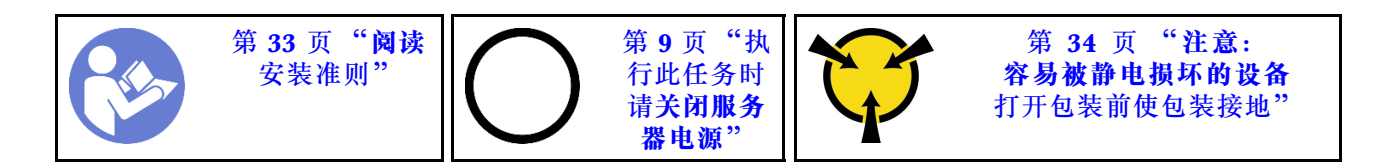

**S002**

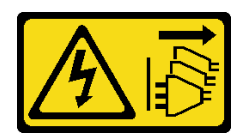

**警告:**

**设备上的电源控制按钮和电源上的电源开关不会切断设备的供电。设备也可能有多根电源线。要使 设备彻底断电,请确保拔下所有电源线。**

安装热传感器前:

1. 以装有组件的防静电包装接触服务器上任何未上漆的金属表面;然后从包装中取出组件,并 将其放置在防静电平面上。

要安装热传感器,请完成以下步骤:

步骤 1. 如图所示,将热传感器缆穿过机箱正面的孔。

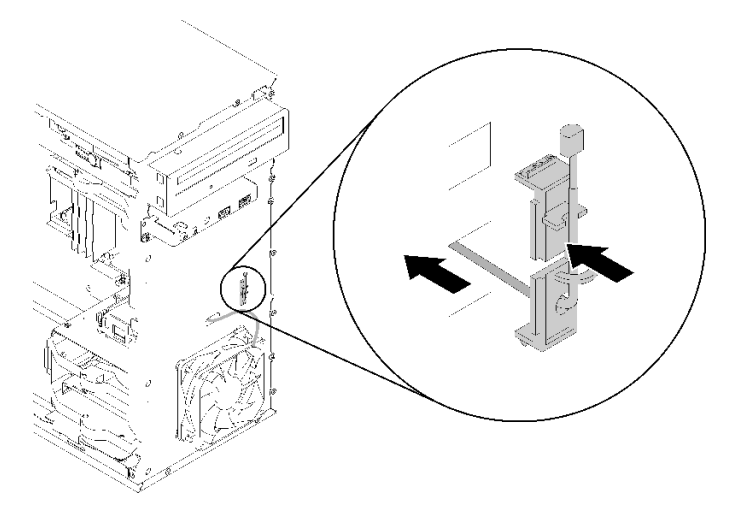

**图 115. 安装热传感器**

步骤 2. 将传感器对齐机箱正面相应的孔,然后将传感器推向机箱,直至其"咔嗒"一声锁定到 位。

步骤 3. 将热传感器线缆连接到主板。要找到主板上的接口,请参阅[第 14 页 "主板组件"](#page-21-0)。

安装热传感器后:

- 1. 安装前挡板(请参阅第 88 页"安装前挡板")。
- 2. 继续完成部件更换(请参阅第 130 页"完成部件更换")。

<span id="page-137-0"></span>**演示视频**

[在 YouTube 上观看操作过程](https://www.youtube.com/watch?v=uCV_RVndRuk)

### **完成部件更换**

按照以下过程完成部件更换。

要完成部件更换,请执行以下操作:

- 1. 确保所有卸下的组件均已正确装回,且服务器内未遗留任何工具或未上紧的螺钉。
- 2. 正确地布放和固定服务器内的线缆。请参阅有关每个组件的线缆连接和布放的信息。
- 3. 如果卸下了服务器外盖,请将其装回。请参[阅第 120 页 "安装服务器外盖"](#page-127-0)。
- 4. 如果先前从机架上卸下了服务器,请将其装回机架。
- 5. 将外部线缆和电源线接回服务器。

**注意:**为避免组件损坏,请先连接电源线,再连接所有其他线缆。 6. 如有必要,更新服务器配置。

- 下载并安装最新的设备驱动程序: <http://datacentersupport.lenovo.com>
- 更新系统固件。

## <span id="page-138-0"></span>**第 4 章 问题确定**

请参阅本节中的信息确定和解决使用服务器时可能遇到的问题。

### **事件日志**

可在 Setup Utility 中查看系统事件日志。

Setup Utility 提供系统事件日志列表,可在"安全"选项卡下查看。启动服务器并按 **F1** 来访问 Setup Utility,然后依次转到**安全性** ➙ **系统事件日志** ➙ **查看系统事件日志**,访问事件列表。

以下列表中包含可能出现在系统事件日志中的事件。

**表 30. Setup Utility 中的日志事件列表**

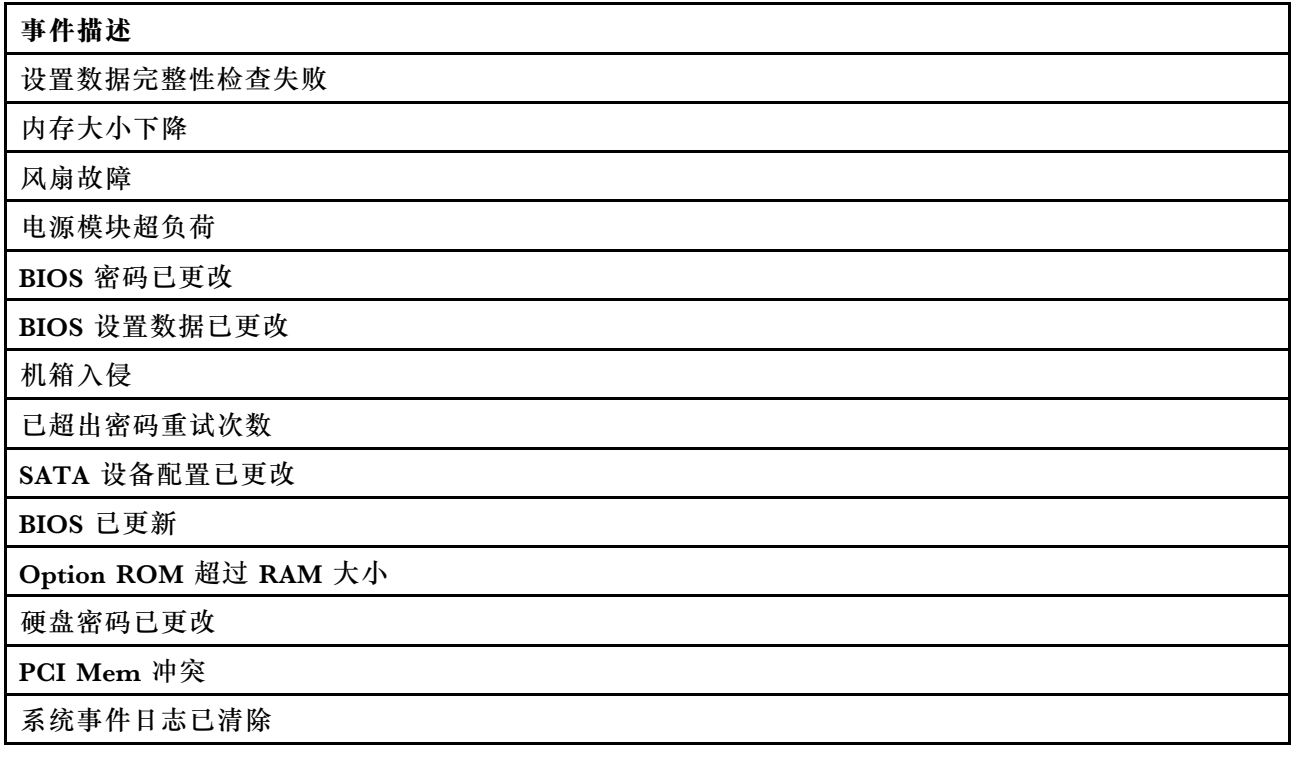

### **常规问题确定过程**

如果事件日志不包含特定错误或服务器不工作,请参阅本节中的信息解决问题。

如果不确定问题的原因并且电源模块工作正常,请完成以下步骤,尝试解决问题:

- 1. 查看 Setup Utility, 确保所有已安装组件均已启用。
- 2. 确保已安装组件的固件均为最新版本。
- 3. 关闭服务器。
- 4. 确保服务器线缆连接正确。
- 5. 逐个卸下或拔下以下设备(如果适用), 直到找到故障。每次卸下或拔下设备时, 开启并配 置服务器。
	- 任何外部设备
	- 浪涌抑制器设备(位于服务器上)
	- 打印机、鼠标和非 Lenovo 设备
	- 每个适配器
	- 存储硬盘
	- 逐个卸下内存条,直至达到服务器支持的最低配置

**注:**启动服务器所需的最低配置是一个处理器和一个 4 GB DIMM。

- 6. 开启服务器。
- 7. 侦听 POST 错误蜂鸣声。

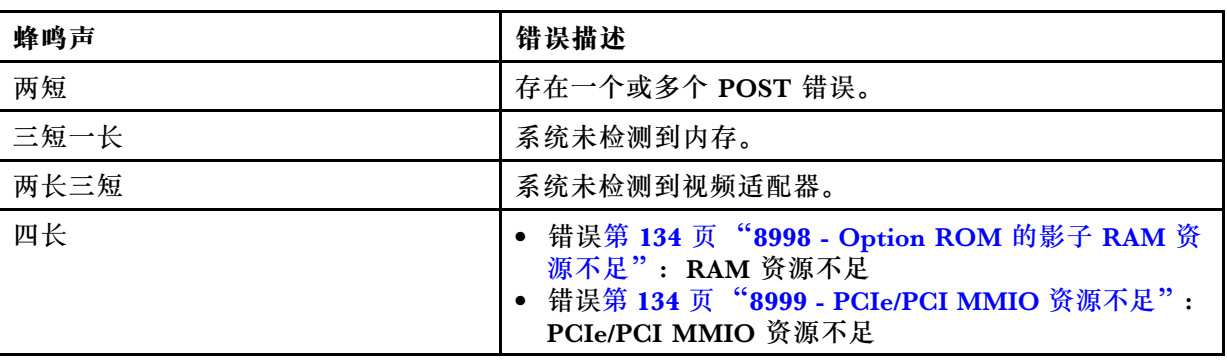

**表 31. POST 错误蜂鸣声**

**注:**短蜂鸣声约持续 0.5 秒,长蜂鸣声约持续 1 秒。

如果从服务器上卸下适配器后问题得到解决,但装回时问题重现,那么该适配器可能有问题。如果 将其更换为其他适配器后问题重现,请尝试将原始适配器插入其他 PCIe 插槽。

如果问题似乎与网络有关,但服务器能通过所有系统诊断程序,则可能是服务器外部的网络连线 有问题。

### **POST 错误消息列表**

请参阅本节,查看 POST 错误列表和相关信息。

**00CE - 机器类型或序列号无效** 机器类型或序列号无效。

如果以下任一条件为真,就会显示此错误消息:

1. 机器类型和型号名称无效。

2. 系统序列号无效。

**0135 - 风扇故障**

与风扇有关的故障。

一旦发生以下一种故障,就会显示此错误消息:

1. 散热器风扇故障

- 2. 正面风扇故障
- 3. 背面风扇故障
- 4. 光驱风扇故障

**0211 - 找不到键盘** 找不到键盘。

如果检测不到任何键盘 (PS/2 或 USB), 则会显示此错误消息。

**0164 - 内存大小下降** 内存大小下降。

在**配置更改检测**已启用的情况下,内存大小一旦下降,就会显示此错误消息。

要从 POST 事件列表中清除此错误,请转到 Setup Utility 并选择**保存更改并退出**。

**1762 - SATA 设备配置发生更改** SATA 设备配置发生更改。

在**配置更改检测**已启用的情况下,一旦发生任何与 SATA 硬盘(包括光驱)有关的配置更改,就 会显示此错误消息。

#### **注:**

1. 更改硬盘 SATA 接口会导致此错误。

2. 要从 POST 事件列表中清除此错误,请转到 Setup Utility 并选择**保存更改并退出**。

**1962 - 找不到操作系统** 找不到操作系统。将自动重复引导顺序。

此错误出现在 POST 完成后,因此不是常规 POST 错误。如果当前引导顺序中不存在任何其他可 引导设备,则会显示此错误消息,并在一秒后自动开启引导顺序。

**0162 - 设置数据完整性检查失败** 此错误消息表示, NVRAM 中的 BIOS 设置数据的校验和有误。

要从 POST 事件列表中清除此错误,请转到 Setup Utility 并选择**保存更改并退出**。

**0167 - 找不到处理器微码更新** 此错误消息表示,当前处理器中不存在任何微码更新映像。

**0175 - 系统安全 - 安全数据损坏**

此错误消息表示,存储的安全数据已损坏。

要从 POST 事件列表中清除此错误,请转到 Setup Utility 并选择**保存更改并退出**。

**0176 系统安全 - 系统受损** 系统受损。

在**机箱入侵功能**已启用的情况下,如果打开服务器电源前未能正确安装外盖,就会显示此错误。

<span id="page-141-0"></span>要从 POST 事件列表中清除此错误,请转到 Setup Utility 并选择**保存更改并退出**。

**0189 - 系统安全 - 无法读取安全 EEPROM** 无法访问安全 EEPROM。

POST 期间,将执行读/写测试以验证安全 EEPROM 的访问权限。此错误消息表示,安全 EEPROM 可能已被损坏或卸下。

要从 POST 事件列表中清除此错误,请转到 Setup Utility 并选择**保存更改并退出**。

**0197 - 系统安全 - 检测到未经授权的安全数据更改** 发生了未经授权的安全数据更改。

POST 期间,系统会计算当前安全数据的散列并将其与安全 EEPROM 中保存的结果比较。若二者 不同, 则显示此错误。

要从 POST 事件列表中清除此错误,请转到 Setup Utility 并选择**保存更改并退出**。

**0190 - 系统安全 - 请求的安全更改无效** 收到了无效的安全更改请求。

POST 期间,系统会计算存储于安全 EEPROM 块 7 的数据并将结果与块 7 中保存的结果比较。 若二者不匹配,就会显示此错误。

要从 POST 事件列表中清除此错误,请转到 Setup Utility 并选择**保存更改并退出**。

**0199 - 系统安全 - 上次引导期间的安全密码重试次数超限** 密码输错次数超过允许的最大次数。

在**已超出安全密码个数错误**已启用的情况下,一旦密码输错次数超过次数上限,就会显示此错误。 选择**按 F2 继续**并输入正确密码。

要从 POST 事件列表中清除此错误,请转到 Setup Utility 并选择**保存更改并退出**。

**8997 - 系统固件已检测到系统配置可能超出电源模块容量** 当前系统配置所需电量超出了电源模块容量。

一旦系统算法确定当前功耗超出了所安装电源模块单元的容量,就会显示此错误。此错误消息应显 示至少五秒,随后开始下一次引导。

**8998 - Option ROM 的影子 RAM 资源不足**

Option ROM 的影子 RAM 资源不足。未初始化所有设备。请卸下部分附加卡或者在 BIOS Setup Utility 中更改为 UEFI 模式。

此错误消息表示,未正确初始化部分设备。将其卸下或者在 Setup Utility 中更改设置。此消息至 少显示五秒,随后开始下一次引导。

**8999 - PCIe/PCI MMIO 资源不足**

PCIe/PCI MMIO 资源不足。当前仅启用了一个视频卡。请卸下部分 PCIe 卡或进入 BIOS Setup Utility 并启用"4GB 以上解码"(如果使用的是 64 位操作系统)。

在 PCIe/PCI MMIO 资源不足的情况下会显示此错误,并在错误显示后随即重新启动并尝试初始 化主视频设备,以显示此错误消息。此错误至少显示五秒,随后开始下一次引导。在 Setup Utility 中卸下部分 PCIe 适配器以解决此错误。

### **解决疑似的电源问题**

电源问题可能很难解决。例如,任何配电总线上的任何位置都可能存在短路现象。通常,短路会导 致电源子系统因过流情况而关闭。

通过完成以下步骤,诊断并解决疑似的电源问题。

- 步骤 1. 检查是否存在短路情况,例如,是否有螺钉松动导致电路板上出现短路情况。
- 步骤 2. 卸下适配器并断开全部内部和外部设备的线缆和电源线,直到服务器配置降至启动服务器 所需的最低配置为止。请参阅第3页"规格"以确定服务器的最低配置。
- 步骤 3. 接回全部交流电源线并开启服务器。如果服务器成功启动,请逐个装回适配器和设备,直 到问题得以确定。

如果服务器无法从最低配置启动,请逐个更换最低配置中的组件,直到问题得以确定。

### **解决疑似的以太网控制器问题**

以太网控制器的测试方法取决于所使用的操作系统。请参阅操作系统文档以了解有关以太网控制器 的信息,并参阅以太网控制器设备驱动程序自述文件。

完成以下步骤,尝试解决疑似的以太网控制器问题。

步骤 1. 确保装有正确的设备驱动程序(服务器随附)且这些驱动程序处于最新级别。

- 步骤 2. 确保以太网线缆安装正确。
	- 线缆必须牢固连接。如果线缆已连接但问题仍然存在,请尝试使用另一根线缆。
	- 如果将以太网控制器设置为以 100 Mbps 或 1000 Mbps 的速率运行,则必须使用 5 类 线缆连接。
- 步骤 3. 确定集线器是否支持自动协商。如果不支持,请尝试手动配置集成以太网控制器,以匹配 集线器的速度和双工模式。
- 步骤 4. 检查服务器后面板上的以太网控制器 LED。这些 LED 可提示接口、线缆或集线器是否存 在问题。
	- 当以太网控制器接收到来自集线器的链路脉冲时,以太网链路状态 LED 点亮。如果此 LED 熄灭,表明接口或线缆可能有故障,或者集线器有问题。
	- 当以太网控制器通过以太网发送或接收数据时,以太网发送/接收活动 LED 点亮。如果 以太网发送/接收活动 LED 熄灭, 则确保集线器和网络正常运行, 并且装有正确的设 备驱动程序。

步骤 5. 检查问题是否出于操作系统特有的原因,并确保正确安装了操作系统驱动程序。

步骤 6. 确保客户端和服务器上的设备驱动程序使用相同的协议。

如果以太网控制器仍然无法连接到网络,但硬件似乎工作正常,则网络管理员必须调查其他可能导 致错误的原因。

### **根据症状进行故障诊断**

按照以下过程查找针对症状明确的问题的解决方案。

要使用本节中基于症状的故障排除信息,请完成以下步骤:

- 1. 回顾本节内容,查找您所遇到的症状,然后按建议的操作解决问题。
- 2. 如果问题仍然存在,请与支持机构联系(请参[阅第 148 页 "联系支持机构"](#page-155-0))。

### **打开电源和关闭电源问题**

按照以下过程解决在打开或关闭服务器电源时的问题。

- 第 136 页 "引导列表中无嵌入式虚拟机监控程序"
- 第 136 页 "服务器无法打开电源"
- [第 137 页 "服务器意外断电"](#page-144-0)
- [第 137 页 "服务器无法关闭电源"](#page-144-0)
- 第 137 页 "装有 Intel Celeron 系列 (G49xx) 处理器的引导屏幕上显示 "ME BIOS SYNC -获取重定向功能状态错误"消息。

#### **引导列表中无嵌入式虚拟机监控程序**

完成以下步骤,直至解决该问题。

- 1. 如果最近安装、移动或维护过服务器,或者这是第一次使用嵌入式虚拟机监控程序,请确保设 备连接正确并且接口无物理损坏。
- 2. 请参阅嵌入式虚拟机监控程序设备选件随附的文档,获取设置和配置信息。
- 3. 请确保安装到该设备的软件在其他服务器上能够正常工作,从而确保该设备可正常工作。
- 4. 访问 <https://serverproven.lenovo.com/> 以验证服务器是否支持嵌入式虚拟机监控程序设备。
- 5. 确保嵌入式虚拟机监控程序设备包含在可用引导选项列表中。要查看引导顺序列表,请转到 **Setup Utility**,选择**启动** ➙ **首选引导顺序**。
- 6. 在 <http://datacentersupport.lenovo.com> 查看是否有任何与嵌入式虚拟机监控程序及服务器 相关的技术提示(服务公告)。

#### **服务器无法打开电源**

完成以下步骤,直至解决该问题。

- **注:**在服务器连接到交流电源后需要等待约 1 到 3 分钟,电源按钮才可用。
	- 1. 卸下最近安装的任何可选设备。添加设备后一旦出现系统电源问题,则说明此设备不兼容或电 源模块不足以支持其功耗。
	- 2. 请确保电源线已牢固连接到服务器和可用的电源插座。拔下并重新连接或更换服务器电源线。
	- 3. 卸下并重新安装电源模块。如果问题仍然存在,请更换电源模块。
	- 4. 拔下并重新连接前面板线缆(请参阅第 14 页"主板组件",了解主板上的接口位置)。如果 问题仍然存在,请更换该前面板。
#### <span id="page-144-0"></span>**服务器意外断电**

完成以下步骤,直至解决该问题。

- 1. 确保室温不会导致过热,且服务器正面和背面的空气流通没有受到任何物体的阻碍。
- 2. 卸下最近安装的任何可选设备。添加设备后一旦出现系统电源问题,则说明此设备不兼容或电 源模块不足以支持其功耗。
- 3. 请确保电源线已牢固连接到服务器和可用的电源插座。拔下并重新连接或更换服务器电源线。
- 4. 重新安装电源模块。如果问题仍然存在,请更换电源模块。

**服务器无法关闭电源**

完成以下步骤,直至解决该问题。

- 1. 确定您使用的是高级配置和电源接口(ACPI)操作系统还是非 ACPI 操作系统。如果使用非 ACPI 操作系统,请完成以下步骤:
	- a. 按 Ctrl+Alt+Delete。
	- b. 通过按住电源按钮五秒关闭服务器。
	- c. 打开服务器电源。
	- d. 如果服务器未通过 POST, 且电源按钮失效, 请拔下电源线等待 20 秒, 然后接回电源线并 打开服务器电源。
- 2. 如果问题仍然存在或使用的是 ACPI 感知的操作系统,则可能是主板有问题。

**装有 Intel Celeron 系列(G49xx)处理器的引导屏幕上显示"ME BIOS SYNC - 获取重定向功 能状态错误"消息。**

- 1. 请转到 Setup Utility, 选择高级 → Intel(R) Manageability, 然后选择已禁用。
- 2. 选择**保存并退出**。下一次引导屏幕上将不再显示该错误消息。

**内存问题**

按照以下过程解决与内存相关的问题。

• 第 137 页 "显示的系统内存小于已安装的物理内存"

**显示的系统内存小于已安装的物理内存**

**注:**每次安装或卸下 DIMM 时,必须断开服务器电源;然后,等待 10 秒钟后才能重新启动服务 器。

- 1. 查看系统事件日志并解决任何相关问题。要查看系统事件日志,请转到 **Setup Utility** 并选择 **安全性** ➙ **系统事件日志** ➙ **查看系统事件日志**。
- 2. 确保:
	- 服务器支持这些 DIMM (请参阅<https://serverproven.lenovo.com/>)。
	- 已正确安装 DIMM。检查接口和 DIMM 之间是否存在任何间隙。如果存在,请卸下并装 回 DIMM。
- <span id="page-145-0"></span>3. 如果服务器随附 Lenovo XClarity Provisioning Manager, 请转到**诊断 → 内存测试**, 对 DIMM 执行诊断程序。更换显示为有故障的 DIMM。如果没有,请跳至下一步。
- 4. 卸下 DIMM, 直至系统达到最低内存要求, 然后添加一个 DIMM 并重新启动服务器, 若问题 不再重现,请重复该步骤。如果添加完 DIMM 后问题出现,请将其更换。

### **硬盘问题**

按照以下程序解决与硬盘相关的问题。

- 第 138 页 "服务器无法识别硬盘"
- 第 138 页 "多个硬盘发生故障"
- 第 138 页 "更换的硬盘无法重建"
- [第 139 页 "疑似 RAID 卷故障"](#page-146-0)

**服务器无法识别硬盘**

完成以下步骤,直至解决该问题。

- 1. 查看系统事件日志并解决任何相关问题。要查看系统事件日志,请转到 **Setup Utility** 并选择 **安全性** ➙ **系统事件日志** ➙ **查看系统事件日志**。
- 2. 确保:
	- 服务器支持硬盘 (请参阅 <https://serverproven.lenovo.com/>)。
	- 硬盘已正确安装,信号线缆和电源线已正确连接。
- 3. 确保已启用硬盘。转到 **Setup Utility** 并选择**设备** ➙ **ATA 硬盘设置**,查看有问题的硬盘是否 已启用。如果没有,请将其启用。
- 4. 如果服务器随附 LXPM Lite,请转到诊断→HDD test,对硬盘执行诊断程序。更换显示为有 故障的硬盘。如果没有,请跳至下一步。
- 5. 卸下硬盘, 直至系统达到最低硬盘要求, 然后添加一个硬盘并重新启动服务器, 若问题不再重 现,请重复该步骤。如果添加完硬盘后问题出现,请将其更换。

#### **多个硬盘发生故障**

完成以下步骤,直至解决该问题。

- 1. 查看系统事件日志并解决任何相关问题。要查看系统事件日志,请转到 **Setup Utility** 并选择 **安全性** ➙ **系统事件日志** ➙ **查看系统事件日志**。
- 2. 如果服务器随附 Lenovo XClarity Provisioning Manager, 请转到诊断→HDD test, 对硬盘 执行诊断程序。更换显示为有故障的硬盘。如果没有,请跳至下一步。
- 3. 卸下硬盘, 直至系统达到最低硬盘要求, 然后添加一个硬盘并重新启动服务器, 若问题不再重 现,请重复该步骤。如果添加完硬盘后问题出现,请将其更换。

#### **更换的硬盘无法重建**

完成以下步骤,直至解决该问题。

1. 查看系统事件日志并解决任何相关问题。要查看系统事件日志,请转到 **Setup Utility** 并选择 **安全性** ➙ **系统事件日志** ➙ **查看系统事件日志**。

- <span id="page-146-0"></span>2. 如果服务器随附 Lenovo XClarity Provisioning Manager,请转到**诊断** ➙ **RAID 日志**。查找 有关错误并将其解决。如果没有,请跳至下一步。
- 3. 查看 RAID 适配器随附的文档, 确保正确设置 RAID。

#### **疑似 RAID 卷故障**

以下两个症状说明 ThinkSystem RAID 适配器虚拟驱动程序发生故障:

- 如果可引导操作系统硬盘中安装了虚拟驱动程序应用程序,而系统无法引导并停留在 POST 屏 幕,且显示以下信息:Error 1962: No Operating system found. Boot sequence will automatically resume。
- 否则, 说明操作系统的磁盘管理选项中缺少该硬盘。

完成以下步骤,直至解决该问题。

- 1. 重新启动系统, 按 F1 转到 Setup Utility, 然后选择设备。检查选项卡中是否存在 AVAGO **MRAID <RAID xxx-xx> Configuration Utility - xx.xx.xx.xx**。
- 2. 如果没有该选项,请选择**驱动程序运行状况** ➙ **AVAGO EFI SAS 驱动程序故障** ➙ **需要 RAID xxx-xx 配置** ➙ **在此输入**,先输入 **C**,然后输入 **Y**。随后,**AVAGO MRAID Configuration Utility - xx.xx.xx.xx** 应该会在**设备**选项卡中显示。如果可以
- 3. 如果可以立即更换故障硬盘:
	- a. 转到 **AVAGO MRAID <RAID xxx-xx> Configuration Utility xx.xx.xx.xx** ➙ **主菜单** ➙ **硬盘管理**,找出发生故障的硬盘。
	- b. 关闭系统电源并更换硬盘(请参[阅第 44 页 "更换硬盘"](#page-51-0))。
	- c. 打开系统电源。虚拟驱动程序将立即开始重建。

如果需要 Lenovo 支持人员才能执行更换:

- a. 转到 **AVAGO MRAID <RAID xxx-xx> Configuration Utility xx.xx.xx.xx** ➙ **控制器管理** → 高级控制器属性 → 引导模式 → 忽略错误, 然后选择应用更改。
- b. 重新启动系统。虚拟驱动程序将可继续运行。
- c. 请致电 Lenovo 支持人员更换该硬盘。

### **显示器和视频问题**

按照以下过程解决与显示器或视频相关的问题。

- 第 139 页 "显示乱码"
- [第 140 页 "黑屏"](#page-147-0)
- [第 140 页 "部分应用程序启动时发生黑屏"](#page-147-0)
- 第140页"显示器屏幕画面抖动,或屏幕图像有波纹、难以看清、滚动或变形。"

#### **显示乱码**

- 1. 确认键盘和操作系统的语言和区域设置正确无误。
- 2. 如果显示的语言不正确,请将服务器固件更新至最新级别。

<span id="page-147-0"></span>**黑屏**

完成以下步骤,直至解决该问题。

- 1. 如果最近安装了新 DIMM,请确保新 DIMM 的容量与先前安装的相同。如果不同,请卸下新 安装的 DIMM 并再次打开服务器电源。
- 2. 如果安装了图形适配器,请等待一段时间,因为需要经过 3 分钟左右才能显示 Lenovo 徽标。
- 3. 如果服务器上连接有其他显示器,请将其卸下。
- 4. 确保:
	- 服务器已开启。
	- 显示器线缆已牢固连接。
	- 显示器已开启,且亮度和对比度控件已调整正确。
- 5. 拔下线缆并选择用于连接的其他视频接口。
- 6. 按所示顺序逐个更换以下组件(每更换一个组件后都要重新启动服务器):
	- a. 显示器线缆
	- b. 显示器
	- c. 视频适配器(如果已安装)
	- d. (仅限经过培训的技术人员)主板

**部分应用程序启动时发生黑屏**

完成以下步骤,直至解决该问题。

- 1. 确保:
	- 设置应用程序时的显示模式的分辨率未超出显示器的能力 (1152 x 864)。
	- 已安装了应用程序所需的所有设备驱动程序。

**显示器屏幕画面抖动,或屏幕图像有波纹、难以看清、滚动或变形。**

完成以下步骤,直至解决该问题。

1. 如果显示器自检表明显示器工作正常,请检查显示器的位置因素。其他设备(如变压器、电 器、荧光灯和其他监控器)周围的磁场可能导致屏幕画面抖动或屏幕图像有波纹、难以看清、 滚动或变形。如果发生这种情况,请关闭显示器。

**注意:**移动已开启的彩色显示器可能导致屏幕色彩失真。

移动设备和显示器,使其相距至少 305 毫米(12 英寸),然后开启显示器。

**注:**

- a. 为防止软盘硬盘读/写错误,请确保显示器与任何外接软盘硬盘至少间隔 76 毫米 (3 英 寸)。
- b. 使用非 Lenovo 显示器线缆可能会导致无法预料的问题。
- 2. 拔下并接回显示器线缆。
- 3. 按所示顺序逐个更换以下组件(每更换一个组件后都要重新启动服务器):
	- a. 显示器线缆
	- b. 显示器
	- c. 视频适配器(如果已安装)
	- d. (仅限经过培训的技术人员)主板

## <span id="page-148-0"></span>**键盘、鼠标或 USB 设备问题**

按照以下过程解决与键盘、鼠标或 USB 设备相关的问题。

- 第 141 页 "无法使用键盘或鼠标"
- 第 141 页 "无法使用 USB 设备"
- 第 141 页 "无法使用配置 U 盘 (setup.bin) 来配置 Intel AMT"

#### **无法使用键盘或鼠标**

完成以下步骤,直至解决该问题。

- 1. 确保:
	- 键盘/鼠标线缆已牢固连接。
	- 服务器和显示器均已开启。
	- 已安装相应驱动程序的最新版本。
	- USB 键盘/鼠标功能已启用。转到 Setup Utility, 然后选择**设备 → USB 设**置 → USB Legacy **Support**,以检查状态。如果处于禁用状态,请将其启用。
- 2. 如果键盘/鼠标连接到 USB 集线器, 请从该集线器上拔下键盘, 然后将其直接连接到服务器。
- 3. 拔下键盘/鼠标并将其连接到另一个 USB 接口。
- 4. 如果问题重现,请更换键盘/鼠标。

**无法使用 USB 设备**

完成以下步骤,直至解决该问题。

- 1. 确保:
	- 服务器支持设备(请参阅 <https://serverproven.lenovo.com/>)。
	- 已安装相应的 USB 设备驱动程序。
	- 操作系统支持 USB 设备。
	- 已启用所用的 USB 端口。转到 Setup Utility, 然后选择**设备 → USB 设**置, 以检查状态。 如果处于禁用状态,请将其启用。确保 **USB 支持**也已启用。
- 2. 如果设备当前连接到 USB 集线器,请从集线器上拔下设备,然后将其直接连接到服务器。
- 3. 拔下键盘并将其连接到另一个 USB 接口。
- 4. 如果问题重现,请更换设备。

**无法使用配置 U 盘(setup.bin)来配置 Intel AMT**

完成以下步骤,直至解决该问题。

- 1. 重新启动系统。
- 2. 转到 Setup Utility, 然后选择高级 → Intel ® Manageability → USB 配置, 并将其启用。
- 3. 按 **F10** 以保存设置。

### **可选设备问题**

按照以下过程解决与可选设备相关的问题。

- [第 142 页 "无法识别 PCIe 适配器或其无法正常工作"](#page-149-0)
- [第 142 页 "先前可以正常工作的 Lenovo 可选设备现在无法工作。"](#page-149-0)
- [第 142 页 "无法使用刚安装的 Lenovo 可选设备。"](#page-149-0)

#### <span id="page-149-0"></span>• 第 142 页 "先前可以正常工作的 Lenovo 可选设备现在无法工作。"

**无法识别 PCIe 适配器或其无法正常工作** 完成以下步骤,直至解决该问题。

- 1. 查看系统事件日志并解决任何相关问题。要查看系统事件日志,请转到 **Setup Utility** 并选择 **安全性** ➙ **系统事件日志** ➙ **查看系统事件日志**。
- 2. 确保:
	- 服务器支持设备(请参阅 <https://serverproven.lenovo.com/>)。
	- 已安装相应驱动程序的最新版本。
	- 设备已正确安装且设备或接口上均无物理性损坏。
	- 系统固件已更新至最新版本。
- 3. 如有可能,请卸下该设备并将其安装到另一个 PCIe 插槽。
- 4. 检查 <http://datacentersupport.lenovo.com> 是否有任何可能与该适配器相关的技术提示(也称 为保留提示或服务公告)。

**检测到 PCIe 资源不足。**

完成以下步骤,直至解决该问题。

- 1. 卸下最近添加的所有设备,然后重新启动服务器。如果最近没有安装任何设备,请卸下一个 PCIe 适配器。
- 2. 转到 Setup Utility, 选择**设备 → PCI Express 配**置, 然后将设置更改为较低速度。例如, 将 "自动"或 Gen3 改为 Gen2 或 Gen1。
- 3. 保存设置并重新启动服务器。
- 4. 根据是否已成功重新启动,采取以下操作:
	- 如果成功,请关闭服务器并逐一装回先前卸下的 PCIe 适配器,每次安装适配器后都要重新 启动服务器。
	- 如果未能成功,请再卸下一个 PCIe 适配器并再次重新启动服务器。

**无法使用刚安装的 Lenovo 可选设备。**

完成以下步骤,直至解决该问题。

- 1. 查看系统事件日志并解决任何相关问题。要查看系统事件日志,请转到 **Setup Utility** 并选择 **安全性** ➙ **系统事件日志** ➙ **查看系统事件日志**。
- 2. 确保:
	- 服务器支持设备(请参阅 <https://serverproven.lenovo.com/>)。
	- 已安装相应驱动程序的最新版本。
	- 设备已正确安装且设备或接口上均无物理性损坏。
	- 系统固件已更新至最新版本。
	- 已遵循设备随附的安装说明,且设备安装正确。
	- 未松动任何其他已安装设备或线缆。
- 3. 重新安装设备。
- 4. 更换设备。

**先前可以正常工作的 Lenovo 可选设备现在无法工作。**

- <span id="page-150-0"></span>1. 查看系统事件日志并解决任何相关问题。要查看系统事件日志,请转到 **Setup Utility** 并选择 **安全性** ➙ **系统事件日志** ➙ **查看系统事件日志**。
- 2. 确保所有线缆都已牢固连接。
- 3. 如果设备随附了测试指示信息,请使用这些指示信息来测试设备。
- 4. 重新安装发生故障的设备。
- 5. 更换发生故障的设备。

#### **间歇性问题**

按照以下过程解决间歇性问题。

- 第 143 页 "间歇性外部设备问题"
- 第 143 页 "间歇性意外重新启动"

**间歇性外部设备问题**

完成以下步骤,直至解决该问题。

- 1. 查看系统事件日志并解决任何相关问题。要查看系统事件日志,请转到 **Setup Utility** 并选择 **安全性** ➙ **系统事件日志** ➙ **查看系统事件日志**。
- 2. 确保:
	- 已安装相应驱动程序的最新版本。
	- 设备已正确安装且设备或接口上均无物理性损坏。
	- 系统固件已更新至最新版本。
	- 已遵循设备随附的安装说明,且设备安装正确。
	- 未松动任何其他已安装设备或线缆。
- 3. 对于 USB 设备:
	- a. 确保设备配置正确, 且已在 Setup Utility 中启用。
	- b. 将该设备连接到另一个 USB 端口。
	- c. 如果设备当前连接到 USB 集线器,请从集线器上拔下设备,然后将其直接连接到服务器。

**间歇性意外重新启动**

完成以下步骤,直至解决该问题。

- 1. 查看系统事件日志并解决任何与此设备相关的问题。要查看系统事件日志,请转到 **Setup Utility** 并选择**安全性** ➙ **系统事件日志** ➙ **查看系统事件日志**。
- 2. 如果在操作系统启动后发生重新启动,请禁用安装的任何服务器自动重新启动(ASR)实用程 序 (如 Automatic Server Restart IPMI Application for Windows) 或任何 ASR 设备。
- 3. 在事件日志中查找表示重新启动的事件代码。有关查看事件日志的信息,请参阅第131页"事 [件日志"](#page-138-0)。

## **网络问题**

按照以下过程解决与网络相关的问题。

- [第 144 页 "无法使用 Wake on LAN 唤醒服务器"](#page-151-0)
- [第 144 页 "无法使用已启用 SSL 的 LDAP 帐户进行登录"](#page-151-0)

<span id="page-151-0"></span>**无法使用 Wake on LAN 唤醒服务器**

完成以下步骤,直至解决该问题。

- 1. 查看系统事件日志并解决任何相关问题。要查看系统事件日志,请转到 **Setup Utility** 并选择 **安全性** ➙ **系统事件日志** ➙ **查看系统事件日志**。
- 2. 更改 Wake on LAN 设置。转到 **Setup Utility** 并选择**电源管理** ➙ **自动启动** ➙ **Wake on LAN**。 默认设置是自动。将其更改为首选。
- 3. 卸下并装回网络适配器。
- 4. 关闭服务器并切断其电源;然后等待 10 秒钟后再重新启动服务器。
- 5. 如果问题重现,请更换网络适配器。

**无法使用已启用 SSL 的 LDAP 帐户进行登录** 完成以下步骤,直至解决该问题。

- 1. 确保许可证密钥有效。
- 2. 生成新许可证密钥, 然后再次登录。

### **可察觉的问题**

按照以下过程解决可察觉的问题。

- 第 144 页 "服务器在启动时立即显示 POST 事件查看器"
- 第 144 页"服务器无响应 (POST 完毕且操作系统正在运行)"
- 第 145 页"服务器无响应(不能按 F1 启动 Setup Utility)"
- [第 145 页 "事件日志中显示电压平板故障"](#page-152-0)
- [第 145 页 "异味"](#page-152-0)
- [第 145 页 "服务器温度似乎在升高"](#page-152-0)
- [第 146 页 "部件开裂或机箱开裂"](#page-153-0)

**服务器在启动时立即显示 POST 事件查看器**

完成以下步骤,直至解决该问题。

- 1. 确保服务器支持该处理器。 要查看处理器详细信息,请转到 **Setup Utility**,然后选择**主要** ➙ **系统摘要**。 要确定服务器是否支持处理器,请参阅 <https://serverproven.lenovo.com/>。
- 2. (仅限经过培训的技术人员)确保已正确安装处理器。
- 3. 按所示顺序逐个更换以下组件(每更换一个组件后都要重新启动服务器)。
	- a. (仅限经过培训的技术人员)处理器
	- b. (仅限经过培训的技术人员)主板

#### **服务器无响应(POST 完毕且操作系统正在运行)**

完成以下步骤,直至解决该问题。

• 如果您可以直接访问服务器,请完成以下步骤:

- <span id="page-152-0"></span>1. 如有可能,请登录到系统并确认所有应用程序均在运行(无挂起)。
- 2. 重新启动服务器。
- 3. 如果问题重现,请确保已正确配置安装的所有新软件。
- 4. 请联系软件供应商或提供商,获取技术支持。
- 如果您可以远程访问服务器,请完成以下步骤:
	- 1. 如有可能,请登录到系统并确认所有应用程序均在运行(无挂起)。
	- 2. 从系统注销, 然后重新登录。
	- 3. 通过从命令行中 ping 服务器或对其运行 traceroute, 验证网络访问权限。
		- a. 如果在 ping 测试期间无法获得响应,请尝试 ping 机房中的其他服务器, 以确定问题是 否由服务器连接故障导致。
		- b. 运行 traceroute 以确定连接在何处中断,然后尝试通过 VPN 或避免连接中断位置来解 决连接问题。
	- 4. 远程重新启动服务器。
	- 5. 如果问题重现,请确保已正确配置安装的所有软件。
	- 6. 请联系软件供应商或提供商,获取技术支持。

**服务器无响应(不能按 F1 启动 Setup Utility)**

完成以下步骤,直至解决该问题。

**注:**任何配置更改(如系统固件更新、安装设备和相应的驱动程序)都可能导致 POST 故障。

如果发生这种情况,则服务器将按以下任一方式进行响应:

- 系统自动重新启动并重新生成 POST。
- 服务器挂起, 且您必须手动重新启动系统, 使系统再次生成 POST。

**事件日志中显示电压平板故障**

完成以下步骤,直至解决该问题。

- 1. 将系统恢复至最低配置。有关详细信息,请参阅第3页"规格"。
- 2. 重新启动服务器。
	- 如果系统成功重新启动,请逐一添加卸下的设备,且在每次添加后重新启动服务器,直至 问题出现。请更换导致问题的设备。
	- 如果系统未能重新启动,可能是主板有问题。致电 Lenovo 支持。

#### **异味**

完成以下步骤,直至解决该问题。

- 1. 任何异味都可能来自新安装的设备。检查各个设备以确定异味来源,然后卸下发出异味的设 备。
- 2. 如果问题重现,请与 Lenovo 支持联系。

#### **服务器温度似乎在升高**

- <span id="page-153-0"></span>1. 确保室温在指定范围内(请参阅第3页"规格")。
- 2. 调整 ICE 性能模式 (ICE) 设置。转到 Setup Utility, 然后选择电源管理→智能散热引擎 **(ICE)** ➙ **ICE 性能模式**。如果在**降噪性能优先**模式下设置了服务器,请选择**更好的散热性 能**并按 **Enter**。
- 3. 查看系统事件日志并解决任何相关问题。要查看系统事件日志,请转到 **Setup Utility** 并选择 **安全性** ➙ **系统事件日志** ➙ **查看系统事件日志**。
- 4. 如果日志中没有任何相关事件,请联系 Lenovo 支持。

**部件开裂或机箱开裂**

请与 Lenovo 支持机构联系。

#### **软件问题**

按照以下过程解决软件问题。

- 1. 要确定问题是否由软件引起,请确保:
	- 服务器具有使用该软件所需的最小内存。有关内存要求,请参阅软件随附的信息。

**注:**如果刚安装了适配器或内存,则服务器可能发生内存地址冲突。

- 软件设计为在服务器上运行。
- 其他软件可以在服务器上运行。
- 该软件可以在另一台服务器上运行。
- 2. 如果在使用软件时收到任何错误消息,请参阅该软件随附的信息以获取消息描述以及问题的 建议解决方案。
- 3. 与软件购买处联系。

# <span id="page-154-0"></span>**附录 A 获取帮助和技术协助**

如果您需要帮助、服务或技术协助,或者只是希望获取有关 Lenovo 产品的更多信息,那么将会发 现 Lenovo 提供了的多种资源来协助您。

请参阅以下网址,了解有关 Lenovo 系统、可选设备、服务和支持的最新信息:

#### <http://datacentersupport.lenovo.com>

**注:**IBM 是 Lenovo 对于 ThinkSystem 的首选服务提供商。

# **致电之前**

在致电之前,可执行若干步骤以尝试自行解决问题。如果您确定自己确实需要致电寻求帮助,请提 前收集技术服务人员所需的信息以便更快解决您的问题。

#### **尝试自行解决问题**

通过执行 Lenovo 在联机帮助或 Lenovo 产品文档中提供的故障诊断过程, 您可以在没有外部帮助 的情况下解决许多问题。Lenovo 产品文档还介绍了多种可执行的诊断测试。大多数系统、操作系 统和程序的文档均包含故障诊断步骤以及对错误消息和错误代码的说明。如果怀疑软件有问题,请 参阅操作系统或程序的文档。

可在以下位置找到 ThinkSystem 产品的产品文档: <https://pubs.lenovo.com/>

可执行以下步骤以尝试自行解决问题:

- 确认所有线缆均已连接。
- 确认系统和所有可选设备的电源开关均已开启。
- 检查是否有经过更新的软件、固件和操作系统设备驱动程序适用于您的 Lenovo 产品。Lenovo 保修条款和条件声明 Lenovo 产品的所有者负责维护和更新产品的所有软件和固件(除非另有 维护合同涵盖此项)。如果软件升级中记载了问题的解决方案,则技术服务人员将要求您升级 软件和固件。
- 如果环境中安装了新的硬件或软件,请访问 <https://serverproven.lenovo.com/>, 以确保您的产品 支持该硬件或软件。
- 访问 <http://datacentersupport.lenovo.com> 以查找可帮助您解决问题的信息。
	- 查看 Lenovo 论坛 ([https://forums.lenovo.com/t5/Datacenter-Systems/ct-p/sv\\_eg](https://forums.lenovo.com/t5/Datacenter-Systems/ct-p/sv_eg)) 以了 解是否其他人遇到过类似问题。

#### **收集致电支持机构时所需的信息**

如果您的 Lenovo 产品需要保修服务,请在致电之前准备好必要信息,以便技术服务人员更高效 地为您提供帮助。您还可以访问 <http://datacentersupport.lenovo.com/warrantylookup> 了解有 关产品保修的详细信息。

请收集并向技术服务人员提供以下信息。这些信息有助于技术服务人员快速提供问题解决方案,确 保您享受到合同约定的服务水准。

• 硬件和软件维护协议合同编号(如果适用)

- <span id="page-155-0"></span>• 机器类型编号(Lenovo 四位数机器标识)
- 型号
- 序列号
- 当前系统 UEFI 和固件级别
- 其他相关信息,如错误消息和日志

除了致电 Lenovo 支持机构, 您还可以访问 <https://support.lenovo.com/servicerequest> 提交电子服 务请求。通过提交电子服务请求,技术服务人员将能够获知问题相关信息,从而启动问题解决流 程。在您完成并提交"电子服务请求"后, Lenovo 技术服务人员将立即为您寻求问题解决方案。

# **联系支持机构**

可联系支持以获取问题帮助。

可通过 Lenovo 授权服务提供商获取硬件服务。要查找 Lenovo 授权提供保修服务 的服务提供商,请访问 <https://datacentersupport.lenovo.com/serviceprovider>, 然后使 用筛选功能搜索不同国家/地区的支持信息。要查看 Lenovo 支持电话号码,请参阅 <https://datacentersupport.lenovo.com/supportphonelist> 了解所在区域的支持详细信息。

# <span id="page-156-0"></span>**附录 B 声明**

本文档中讨论的 Lenovo 产品、服务或功能可能未在部分国家或地区提供。要了解您当前所在区域 的产品和服务,请咨询当地的 Lenovo 代表。

任何对 Lenovo 产品、程序或服务的引用并非意在明示或暗示只能使用该 Lenovo 产品、程序或服 务。只要不侵犯 Lenovo 的知识产权, 任何同等功能的产品、程序或服务, 都可以代替 Lenovo 产 品、程序或服务。但是,用户需自行负责评估和验证任何其他产品、程序或服务的运行情况。

Lenovo 公司可能已拥有或正在申请与本文档中所描述内容有关的各项专利。提供本文档并非要 约,因此本文档不提供任何专利或专利申请下的许可证。您可以用书面方式将查询寄往以下地址:

Lenovo (United States), Inc. <sup>1009</sup> Think Place Morrisville, NC <sup>27560</sup> U.S.A. Attention: Lenovo VP of Intellectual Property

LENOVO"按现状"提供本出版物,不附有任何种类的(无论是明示的还是暗含的)保证,包括 但不限于暗含的有关非侵权、适销性和特定用途适用性的保证。部分管辖区域在特定交易中不允许 免除明示或暗含的保证,因此本条款可能不适用于您。

本文档可能包含技术性偏差或印刷错误。文档中的信息将定期更改并在新版本中呈现。Lenovo 可 以随时对本出版物中描述的产品和/或程序进行改进和/或更改,而不另行通知。

本文档中描述的产品不应用于移植或其他生命支持应用场景,否则可能因故障而导致人身伤害或死 亡。本文档中包含的信息不影响或更改 Lenovo 产品规格或保修。根据 Lenovo 或第三方的知识产 权,本文档中的任何内容都不能充当明示或暗含的许可或保障。本文档中所含的全部信息均在特定 环境中获得,并且作为演示提供。在其他操作环境中获得的结果可能不同。

Lenovo 可以按其认为适当的任何方式使用或分发您所提供的任何信息,而无须对您承担任何责任。

本文档对非 Lenovo 网站的任何引用均仅为方便起见,并不以任何方式充当对此类网站的担保。 此类网站中的资料并非本 Lenovo 产品资料的一部分,因此使用此类网站带来的风险将由您自行 承担。

本文档中的所有性能数据均在受控环境下测得。因此,在其他操作环境中获得的数据可能会有明 显的不同。部分测量可能在开发级系统上进行,因此不保证与一般可用系统上进行的测量结果相 同。此外,部分测量可能是通过推算得出。实际结果可能会有差异。本文档的用户应验证其特定环 境的适用数据。

## **商标**

Lenovo、Lenovo 徽标和 ThinkSystem 是 Lenovo 在美国和/或其他国家或地区的商标。

Intel 和 Xeon 是 Intel Corporation 在美国和/或其他国家或地区的商标。

Microsoft 和 Windows 是 Microsoft 企业集团的商标。

<span id="page-157-0"></span>Linux 是 Linus Torvalds 的注册商标。

其他公司、产品或服务名称可能是其他公司的商标或服务标记。

#### **重要注意事项**

处理器速度指示微处理器的内部时钟速度;其他因素也会影响应用程序性能。

CD 或 DVD 光驱速度是可变读取速率。实际速度各有不同,经常小于可达到的最大值。

当指代处理器存储、真实和虚拟存储或通道容量时, KB 代表 1024 字节, MB 代表 1048576 字 节,GB 代表 1073741824 字节。

当指代硬盘容量或通信容量时, MB 代表 1000000 字节, GB 代表 1000000000 字节。用户可访问 的总容量可因操作环境而异。

内置硬盘的最大容量假定更换任何标准硬盘,并在所有硬盘插槽中装入可从 Lenovo 购得的当前 支持的最大容量硬盘。

要达到最大内存,可能需要将标准内存条更换为选配内存条。

每个固态存储单元的写入循环次数都是固有且有限的。因此,固态设备会受最大写入循环次数的 限制, 称为 total butes written (TBW)。超过此限制的设备可能无法响应系统发出的命令或可 能无法写入数据。Lenovo 不负责更换超出其最大承诺程序/擦除循环次数(参见设备正式发布的 规格)的设备。

Lenovo 对于非 Lenovo 产品不作任何声明或保证。非 Lenovo 产品的支持(如果有)由第三方而 非 Lenovo 提供。

部分软件可能与其零售版本(如果存在)不同,并且可能不包含用户手册或所有程序功能。

## **电信监管声明**

本产品在您所在的国家/地区可能尚未通过以任何方式连接到远程通信网络的认证。在进行任何此 类连接之前,可能需要获得进一步的认证。如有任何疑问,请联系 Lenovo 代表或经销商。

#### **电子辐射声明**

在将显示器连接到设备时,必须使用显示器随附的专用显示器线缆和任何抑制干扰设备。

如需其他电子辐射声明,请访问:

[https://pubs.lenovo.com/important\\_notices/](https://pubs.lenovo.com/important_notices/)

# <span id="page-158-0"></span>**中国台湾 BSMI RoHS 声明**

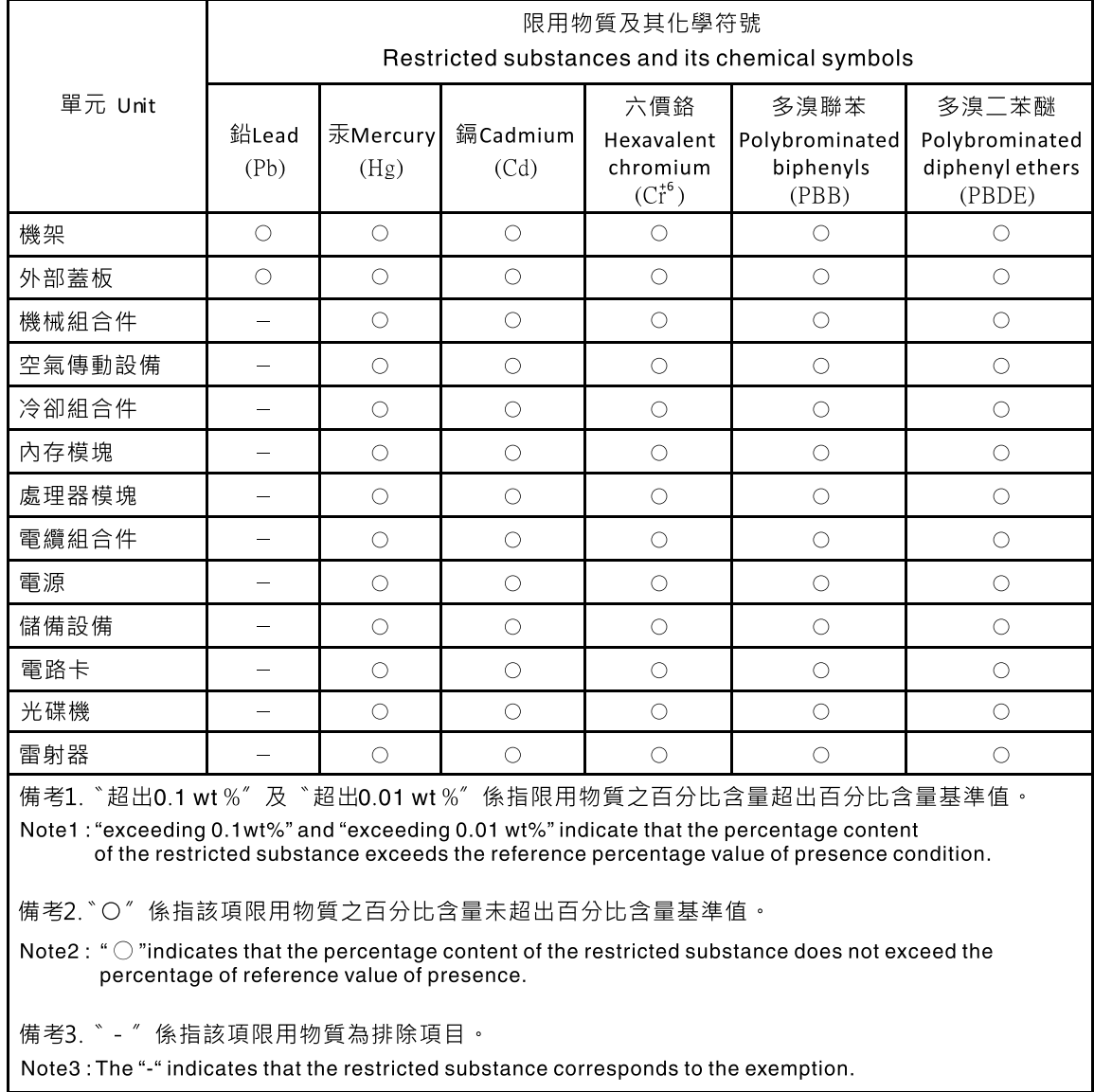

# **中国台湾进口和出口联系信息**

提供中国台湾进口和出口联系信息。

# 委製商/進口商名稱: 台灣聯想環球科技股份有限公司 進口商地址: 台北市南港區三重路 66 號 8 樓 進口商電話: 0800-000-702

# **索引**

c

[CMOS 电池](#page-43-0) [卸下 36](#page-43-0) [安装 38](#page-45-0) [更换 36](#page-43-0) [CR2032 36](#page-43-0)

## d

[DIMM](#page-47-0) [卸下 40](#page-47-0) [安装 42](#page-49-0) [更换 40](#page-47-0) [DIMM 安装规则 35](#page-42-0)

## p

[PCIe](#page-148-0) [故障诊断 141](#page-148-0) [PCIe 资源不足](#page-148-0) [解决 141](#page-148-0) [PCIe 适配器](#page-109-0) [更换 102](#page-109-0)

#### r

[remove](#page-43-0) [CMOS 电池 36](#page-43-0)

#### u

[USB 接口 11](#page-18-0) [USB 设备问题 141](#page-148-0)

# $\overline{1}$

[中国台湾 BSMI RoHS 声明 151](#page-158-0) [中国台湾进口和出口联系信息 151](#page-158-0)

## $\ddot{\phantom{1}}$

[主板](#page-129-0) [卸下 122](#page-129-0) [安装 124](#page-131-0) [更换 122](#page-129-0) [主板组件 14](#page-21-0)

## 人

[以太网](#page-142-0)

[控制器](#page-142-0) [故障诊断 135](#page-142-0) [以太网控制器问题](#page-142-0) [解决 135](#page-142-0) [保修 1](#page-8-0) 儿 [光盘 44](#page-51-0) [光盘驱动器](#page-67-0) [卸下 60](#page-67-0) [光驱](#page-61-0) [卸下 54](#page-61-0) [安装 57](#page-64-0) [更换 53](#page-60-0)  $\lambda$ [入侵感应开关](#page-106-0) [卸下 99](#page-106-0) [安装 100](#page-107-0) [更换 99](#page-106-0) 八 [关闭服务器电源 9](#page-16-0) 冂 [内存](#page-144-0) [问题 137](#page-144-0) [内部线缆布放 16](#page-23-0) 冫 [准则](#page-41-0) [系统可靠性 34](#page-41-0) [选件安装 33](#page-40-0) 刀 [创建个性化支持网页 147](#page-154-0) [前挡板](#page-93-0) [卸下 86](#page-93-0) [安装 88](#page-95-0) [更换 86](#page-93-0) [前视图 11](#page-18-0) [前面板 11](#page-18-0) [卸下 90](#page-97-0) [安装 91](#page-98-0) [更换 90](#page-97-0)

#### 卩

[卸下](#page-47-0) [DIMM 40](#page-47-0) [RDX/LTO 54](#page-61-0) [主板 122](#page-129-0) 光驱 [54,](#page-61-0) [60](#page-67-0) [入侵感应开关 99](#page-106-0) [前挡板 86](#page-93-0) [前面板 90](#page-97-0) [处理器 114](#page-121-0) [处理器风扇 93](#page-100-0) [扩展硬盘仓 69](#page-76-0) [散热器 93](#page-100-0) [易插拔硬盘 45](#page-52-0) [服务器外盖 118](#page-125-0) [正面风扇 74](#page-81-0) [电源模块单元 108](#page-115-0) 磁带机 [54](#page-61-0), [60](#page-67-0) [背面风扇 77](#page-84-0) 风扇 [74,](#page-81-0) [77](#page-84-0)

# 又

[双 SD 卡适配器](#page-78-0) [安装 71](#page-78-0) [更换 69](#page-76-0) [双 SD 卡适配器模块 16](#page-23-0)

## 口

[可察觉的问题 144](#page-151-0) [可选设备问题 141](#page-148-0) [后视图 13](#page-20-0) [商标 149](#page-156-0)

# $\Box$

[固定电源模块](#page-115-0) [卸下 108](#page-115-0)

## 士

[声明 149](#page-156-0)

#### 夂

[处理器](#page-121-0) [卸下 114](#page-121-0) [安装 116](#page-123-0) [更换 114](#page-121-0) [处理器风扇](#page-100-0) [卸下 93](#page-100-0) [安装 96](#page-103-0)

## 夕

[外形规格 3](#page-10-0)

```
宀
```
[安全 iii](#page-4-0) [安全公告 9](#page-16-0) [安全检查核对表 iv](#page-5-0) [安装](#page-45-0) [CMOS 电池 38](#page-45-0) [DIMM 42](#page-49-0) [RDX/LTO 57](#page-64-0) [主板 124](#page-131-0) [光驱 57](#page-64-0) [入侵感应开关 100](#page-107-0) [准则 33](#page-40-0) [前挡板 88](#page-95-0) [前面板 91](#page-98-0) [双 SD 卡适配器 71](#page-78-0) [处理器 116](#page-123-0) [处理器风扇 96](#page-103-0) [快速充电模块 83](#page-90-0) [散热器 96](#page-103-0) [易插拔硬盘 48](#page-55-0) [服务器外盖 120](#page-127-0) [正面风扇 75](#page-82-0) [电源模块单元 111](#page-118-0) [磁带机 57](#page-64-0) [背面风扇 79](#page-86-0) [薄型光驱 64](#page-71-0) [超级容量模块 83](#page-90-0) 风扇 [75,](#page-82-0) [79](#page-86-0) [安装准则 33](#page-40-0) [完成](#page-137-0) [部件更换 130](#page-137-0) [容易被静电损坏的设备](#page-41-0) [搬动 34](#page-41-0) 巾 [帮助 147](#page-154-0) 心 [快速充电模块](#page-90-0) [安装 83](#page-90-0) [更换 80](#page-87-0)

## 手

[打开服务器电源 9](#page-16-0) [扩展硬盘仓](#page-76-0) [卸下 69](#page-76-0)

[技术提示 9](#page-16-0) [操作容易被静电损坏的设备 34](#page-41-0)

### 支

[支持网页,自定义 147](#page-154-0)

# 攴

故障诊断 [139,](#page-146-0) [141](#page-148-0), [146](#page-153-0) [USB 设备问题 141](#page-148-0) [内存问题 137](#page-144-0) [可察觉的问题 144](#page-151-0) [基于症状的故障诊断 136](#page-143-0) [打开电源和关闭电源问题 136](#page-143-0) [根据症状 136](#page-143-0) [硬盘问题 138](#page-145-0) [网络问题 143](#page-150-0) [视频 139](#page-146-0) [键盘问题 141](#page-148-0) [间歇性问题 143](#page-150-0) [鼠标问题 141](#page-148-0) [散热器](#page-100-0) [卸下 93](#page-100-0) [安装 96](#page-103-0)

# 日

[易插拔硬盘 64](#page-71-0) [卸下 45](#page-52-0) [安装 48](#page-55-0) [更换 45](#page-52-0) [显示器问题 139](#page-146-0)

# 曰

[更换](#page-43-0) [CMOS 电池 36](#page-43-0) [DIMM 40](#page-47-0) [PCIe 适配器 102](#page-109-0) [主板 122](#page-129-0) [光驱 53](#page-60-0) [入侵感应开关 99](#page-106-0) [前挡板 86](#page-93-0) [前面板 90](#page-97-0) [双 SD 卡适配器 69](#page-76-0) [处理器 114](#page-121-0) [快速充电模块 80](#page-87-0) [散热器 93](#page-100-0) [易插拔硬盘 45](#page-52-0) [服务器外盖 118](#page-125-0) [热传感器 127](#page-134-0) [电源模块单元。 108](#page-115-0) [硬盘 44](#page-51-0) [磁带机 53](#page-60-0) 风扇 [74](#page-81-0), [93](#page-100-0)

[更新](#page-133-0) [VPD 126](#page-133-0) [VPD\(重要产品数据\) 126](#page-133-0) [更新固件 8](#page-15-0) 月 [服务与支持](#page-155-0) [硬件 148](#page-155-0) [致电之前 147](#page-154-0) [软件 148](#page-155-0) [服务器,前视图 11](#page-18-0) [服务器外盖](#page-125-0) [卸下 118](#page-125-0) [安装 120](#page-127-0) [更换 118](#page-125-0) [服务器打开电源或关闭电源问题 136](#page-143-0) [服务器的前视图 11](#page-18-0) [服务器组件 11](#page-18-0) 木 [标识标签 1](#page-8-0) 止 [正面风扇](#page-81-0) [卸下 74](#page-81-0) [安装 75](#page-82-0) 气 [气态污染物 7](#page-14-0) 水 [污染物,颗粒和气体 7](#page-14-0) [注意事项,重要 150](#page-157-0) 火 [热传感器](#page-134-0) [更换 127](#page-134-0) 田 [电信监管声明 150](#page-157-0) [电源 LED 11](#page-18-0) [电源按钮 11](#page-18-0) [电源模块单元](#page-118-0) [安装 111](#page-118-0) [电源模块单元。](#page-115-0) [更换 108](#page-115-0) [电源线 31](#page-38-0) [电源问题 135](#page-142-0)

[电话号码 148](#page-155-0)

## 石

[硬件服务和支持电话号码 148](#page-155-0) [硬盘](#page-51-0) [更换 44](#page-51-0) [硬盘活动 LED 11](#page-18-0) [硬盘问题 138](#page-145-0) [磁带机 44](#page-51-0) 卸下 [54,](#page-61-0) [60](#page-67-0) [安装 57](#page-64-0) [更换 53](#page-60-0)

## 竹

[简介 1](#page-8-0)

# 糸

[系统可靠性准则 34](#page-41-0)

## 纟

[线缆布放](#page-29-0) [RAID 22](#page-29-0) [光驱 20](#page-27-0) [前面板 27](#page-34-0) 固态硬盘 [17,](#page-24-0) [27](#page-34-0) [易插拔硬盘 17](#page-24-0) [热传感器 28](#page-35-0) [电源模块单元 26](#page-33-0) 硬盘 [17,](#page-24-0) [27](#page-34-0) [磁带机 20](#page-27-0) [薄型光驱 20](#page-27-0) [风扇 27](#page-34-0)

## 网

[网络](#page-150-0) [问题 143](#page-150-0) [网络访问标签 1](#page-8-0)

## 肉

[背面风扇](#page-84-0) [卸下 77](#page-84-0) [安装 79](#page-86-0)

## 自

[自定义支持网页 147](#page-154-0)

#### 艹

[获取帮助 147](#page-154-0) [薄型光盘驱动器](#page-71-0)

# [安装 64](#page-71-0) 见 [规格 3](#page-10-0) [视频问题 139](#page-146-0) 角 [解决](#page-148-0) [PCIe 资源不足 141](#page-148-0) [以太网控制器问题 135](#page-142-0) [解决电源问题 135](#page-142-0) 讠 [设备,容易被静电损坏的](#page-41-0) [搬动 34](#page-41-0) 足 [跳线 15](#page-22-0) 车 [软件服务和支持电话号码 148](#page-155-0) [软件问题 146](#page-153-0) 邑 [部件列表 28](#page-35-0) [部件更换,完成 130](#page-137-0) 里 [重要注意事项 150](#page-157-0) 钅 [键盘问题 141](#page-148-0) 门 [问题](#page-148-0) [PCIe 141](#page-148-0) [USB 设备 141](#page-148-0) [以太网控制器 135](#page-142-0)

[内存 137](#page-144-0) [可察觉 144](#page-151-0) [可选设备 141](#page-148-0)

[显示器 139](#page-146-0) [电源 135](#page-142-0) [硬盘 138](#page-145-0) [网络 143](#page-150-0) [视频 139](#page-146-0) [软件 146](#page-153-0)

[打开电源和关闭电源 136](#page-143-0)

**156** ThinkSystem ST50 维护手册

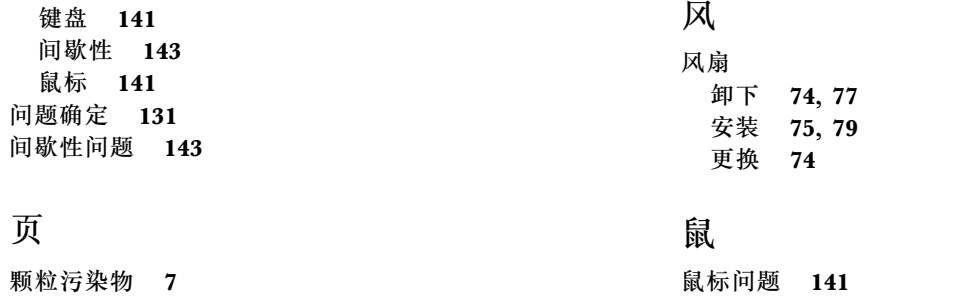

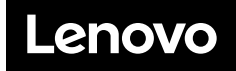

部件号: SP47A37799

Printed in China

(1P) P/N: SP47A37799

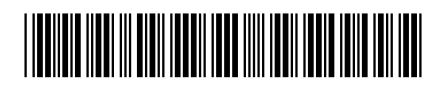